用户使用指南

出版号 28240572JS

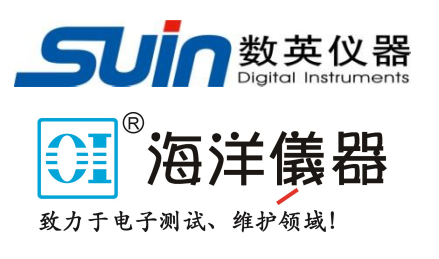

# SU5600 系列 脉冲函数任意波形发生器

# 仪器简介

<span id="page-1-0"></span>SU5600 系列脉冲函数任意波形发生器采用直接数字合成技术(DDS),大规模集成电 路(FPGA),标配 usb device、usb host、LAN、GPIB接口。具有优异的技术指标和强大的 功能特性,使您能够快速地完成各种测量工作。3.5 英寸 TFT 显示屏可以显示出波形图 和多种工作参数,简单易用的键盘、旋钮更便于仪器的操作。

# **1** 主要特性:

- ⚫ 具有两个特性相同的独立输出通道
- 每通道具有 Out 和 Out 非输出, 可组合成单端和差分输出
- 具有脉冲波、正弦波、方波、斜波、噪声、码型和任意波形
- 具有 FM、AM、PM、PWM、FSK、Sweep、Burst 模式
- 脉冲波边沿时间最小 2.5 ns, 上升、下降可独立调整
- 脉冲波最大频率 120 MHz, 正弦波最大频率 240 MHz
- 信号幅度最大 10 Vpp(负载 50 Ω), 直流偏置最大 10 Vdc(负载 50 Ω)
- 14 bit、2 GSa/s、每通道 512K 采样深度的任意波形
- 可产生高达 120 Mbit/s 的理想和任意比特形状码型
- 连续、触发、选通模式
- 噪声波峰因数可选
- 任意波形编辑可以使用键盘编辑和计算机编辑
- 通道间耦合
- 各模式下的洗通信号和触发信号的输出
- 可以检测和使用外部基准时钟, 内部基准时钟可以输出
- 可以选用频率值或周期值、幅度峰峰值、有效值或 dBm 值
- 配置 U 盘存储器接口、USB 设备接口、LAN 接口、GPIB 接口

#### **2** 仪器型号:

本用户使用指南适用于 SU5600 系列脉冲函数任意波形发生器。

# **3** 配套附件:

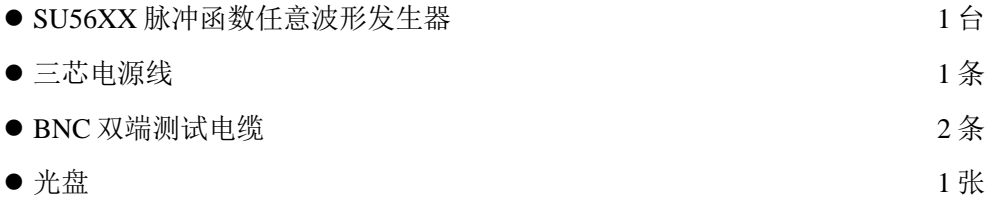

4 告知: 本文档中可能包含有技术方面不够准确的地方, 只作为仪器使用的指导, 石家 庄数英仪器有限公司对本文档不做任何形式的保证,包括但不限于为特定目的的适销性 和适用性所作的暗示保证。本文档所含内容如有修改,恕不另告。

# 目录

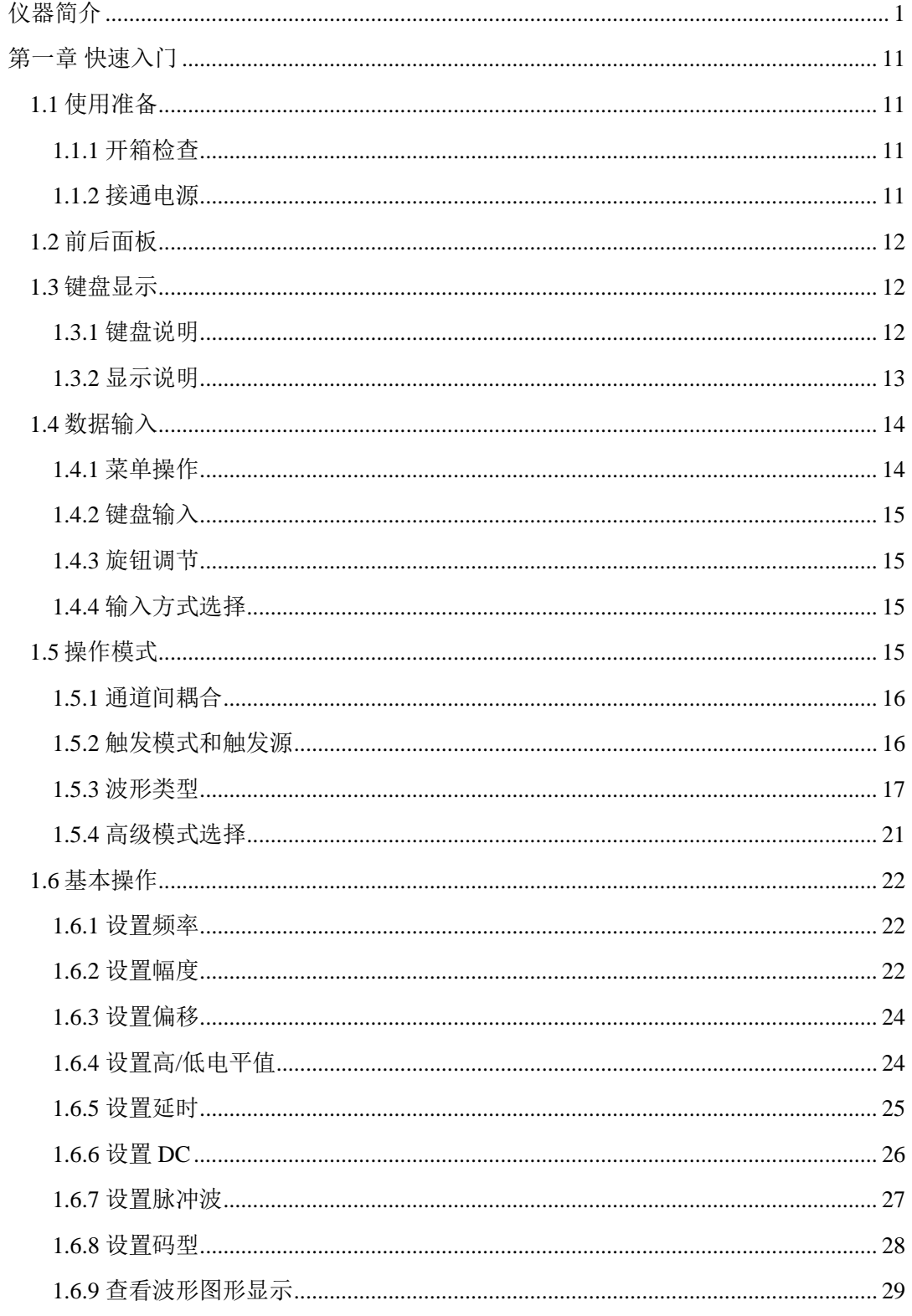

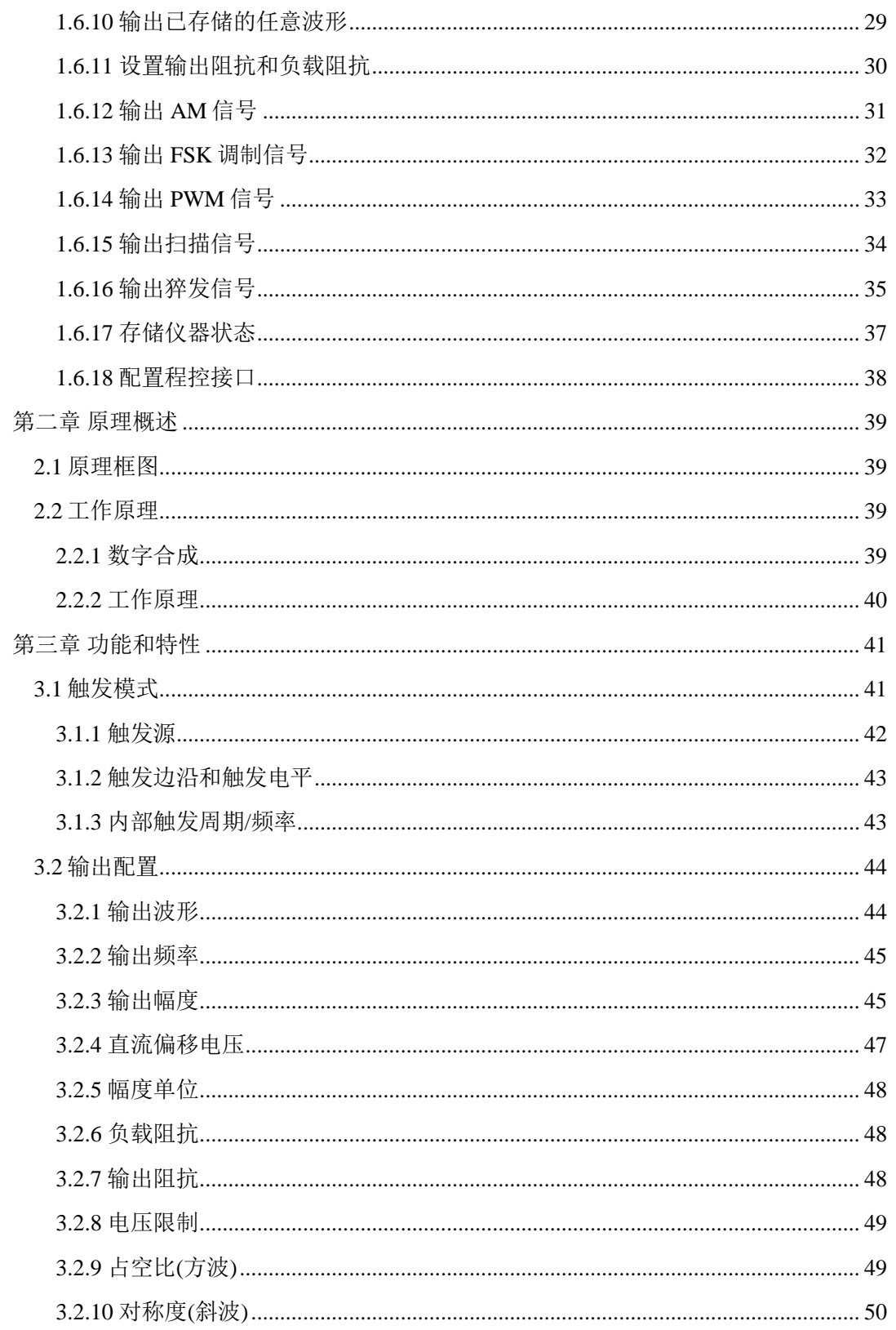

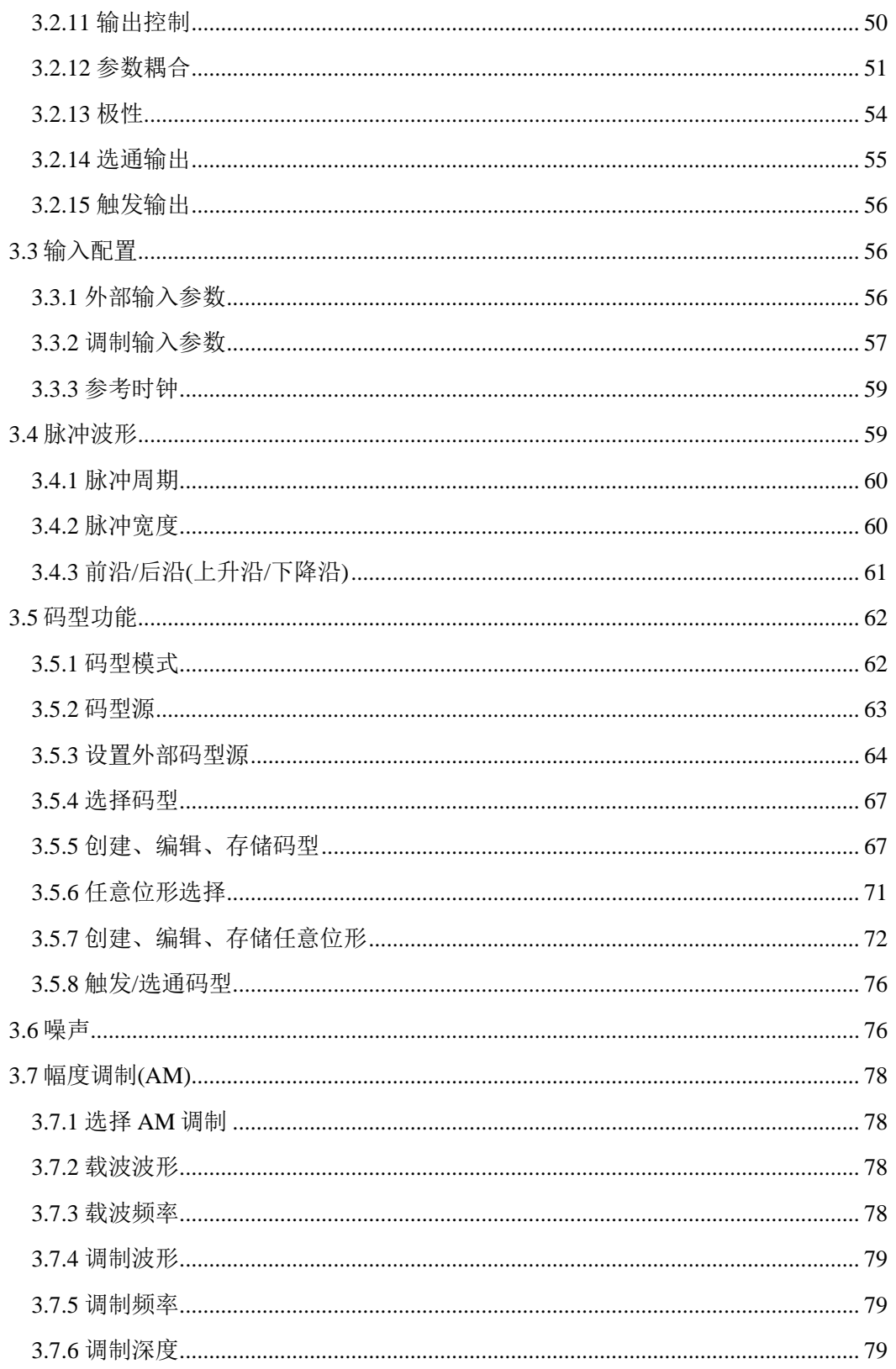

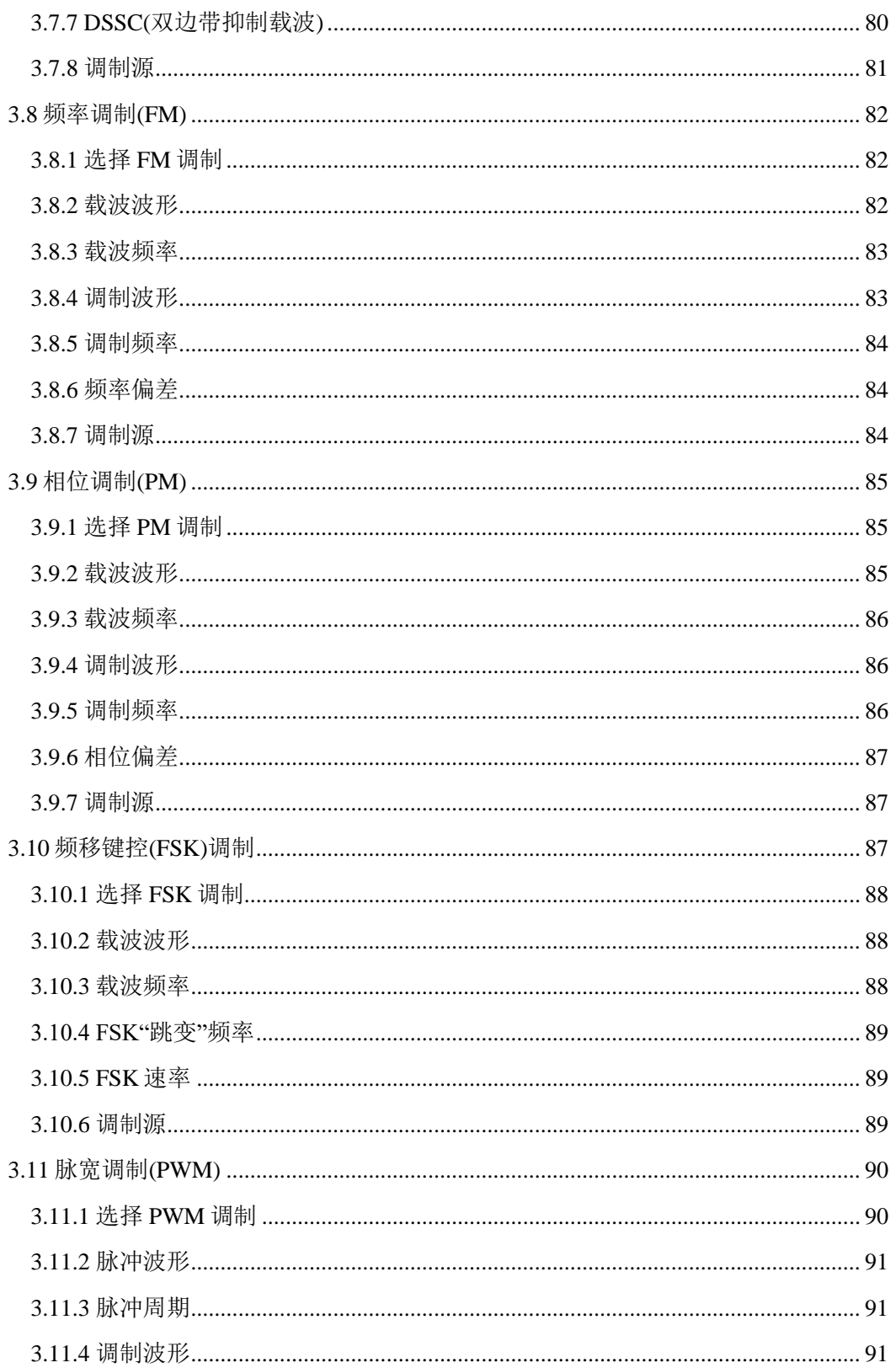

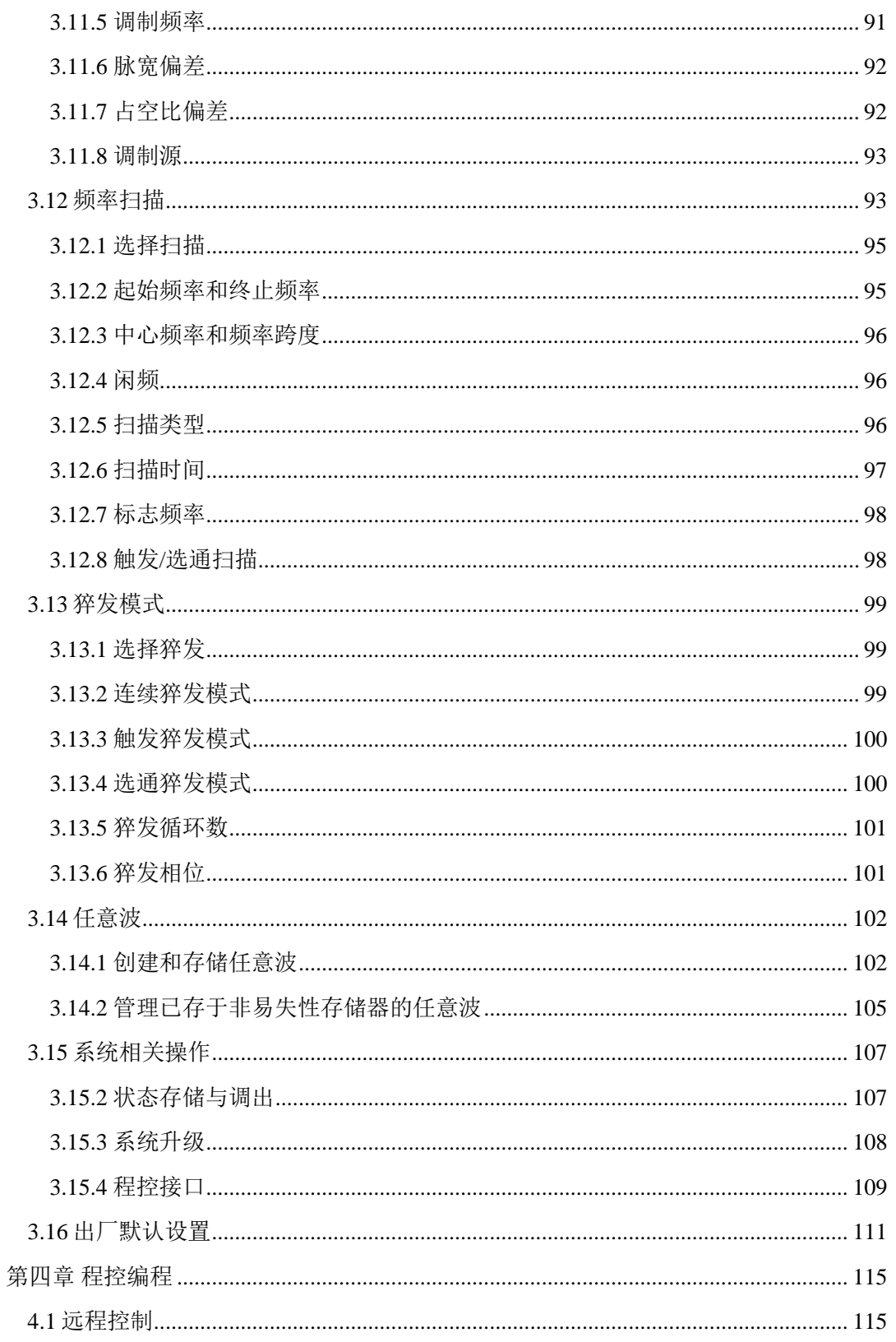

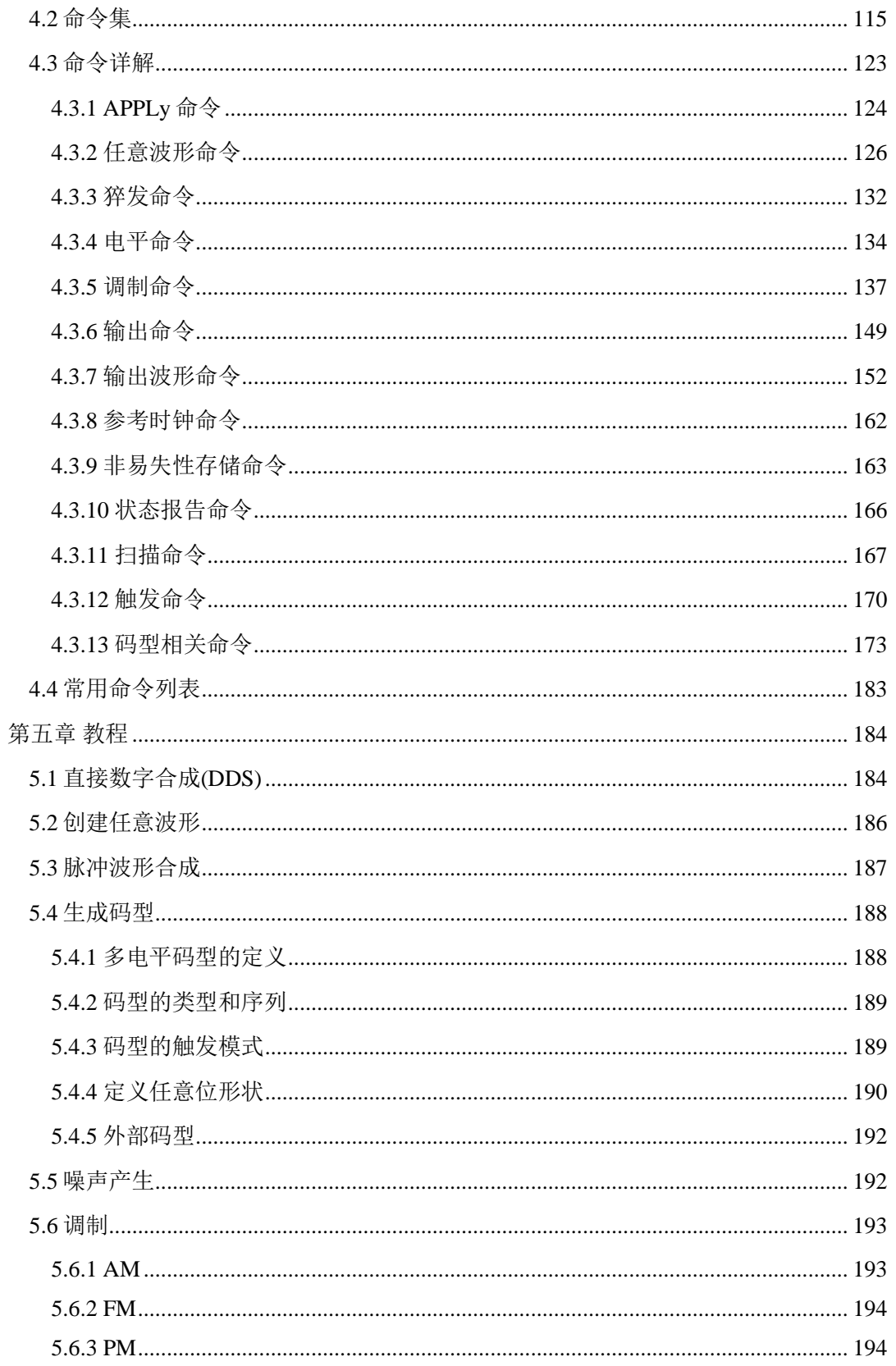

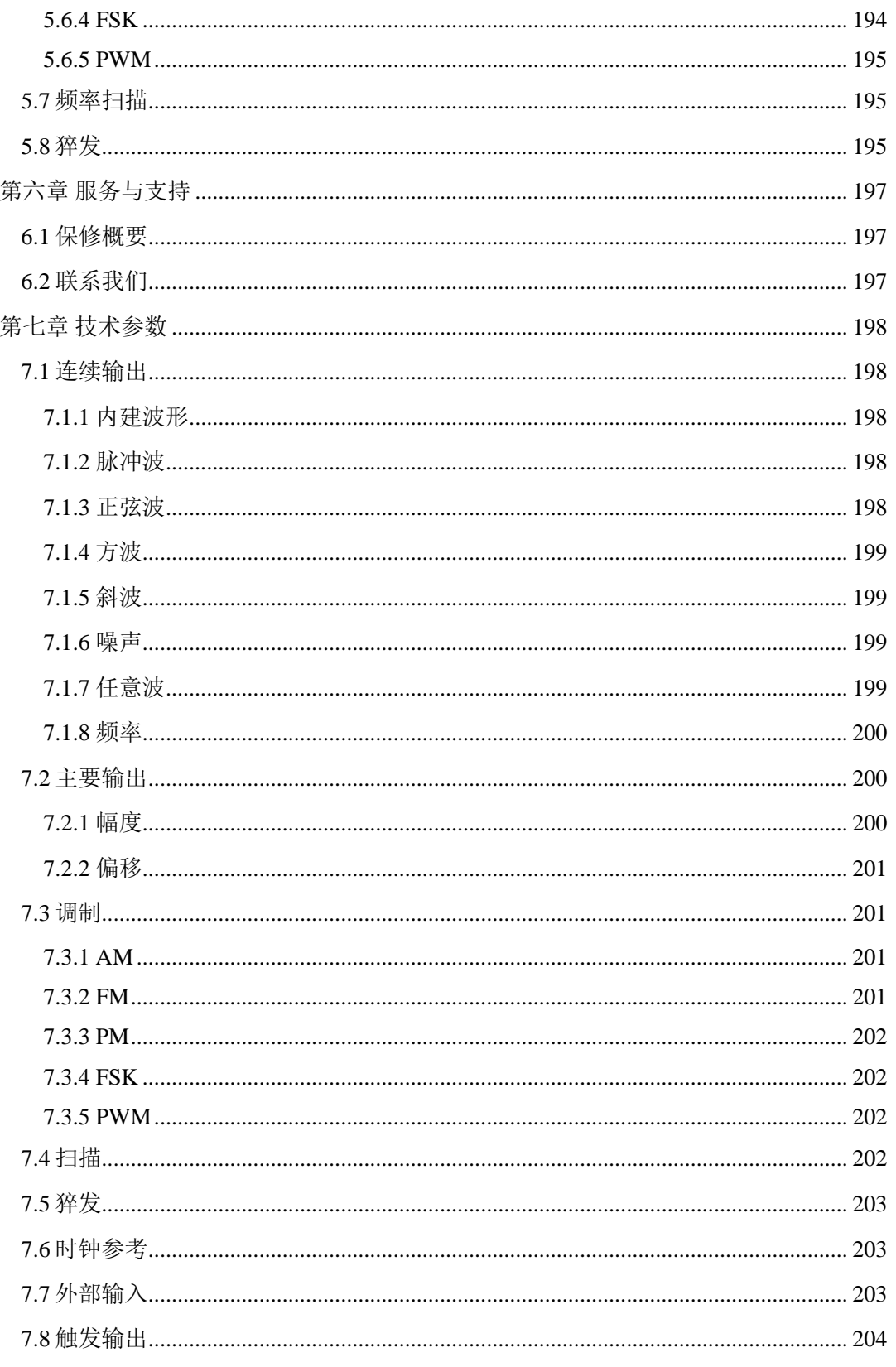

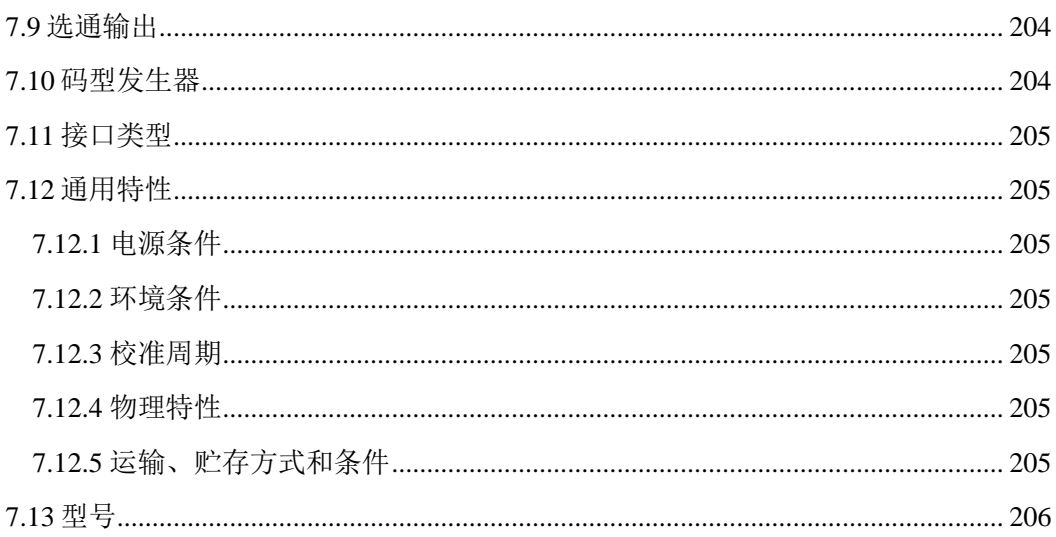

# 第一章 快速入门

<span id="page-11-0"></span>如果是初次使用本仪器,或者没有时间仔细阅读全部使用指南,那么只需浏览一下 本章的内容,就能快速地掌握信号发生器的基本使用方法。如果需要使用比较复杂的功 能, 或者使用中遇到某些困难, 可阅读第三章"功能和特性"。

# <span id="page-11-1"></span>**1.1** 使用准备

#### <span id="page-11-2"></span>**1.1.1** 开箱检查

仔细检查仪器及附件是否齐备完好,如果发现包装箱严重破损,请先保留,直至仪 器通过性能测试。如有缺损,请与销售部门联系。

#### <span id="page-11-3"></span>**1.1.2** 接通电源

仪器在符合以下的使用条件时,才能开机使用。

电压:  $100 \sim 240 \text{ V}$  50/60 Hz(1±5 %)

温度:0~40 ℃

湿度:<80 %

将电源插头插入交流 100~240 V 带有接地线的电源插座中,按下后面板上电源插座 上的电源总开关,仪器前面板上的电源按钮灯开始闪烁,表示已经与电网连接,但此时 仪器仍处于关闭状态。按下前面板上的电源按钮,电源接通,仪器进行初始化,装入开 机状态参数,进入正常工作状态,并显示各项工作参数。

# 警告:

为保障操作者人身安全,必须使用带有安全接地线的三孔电源插座。

与仪器连接的其他用户设备,其接地线必须和仪器的接地线可靠连接,否则可能会造 成仪器的损坏。

<span id="page-12-0"></span>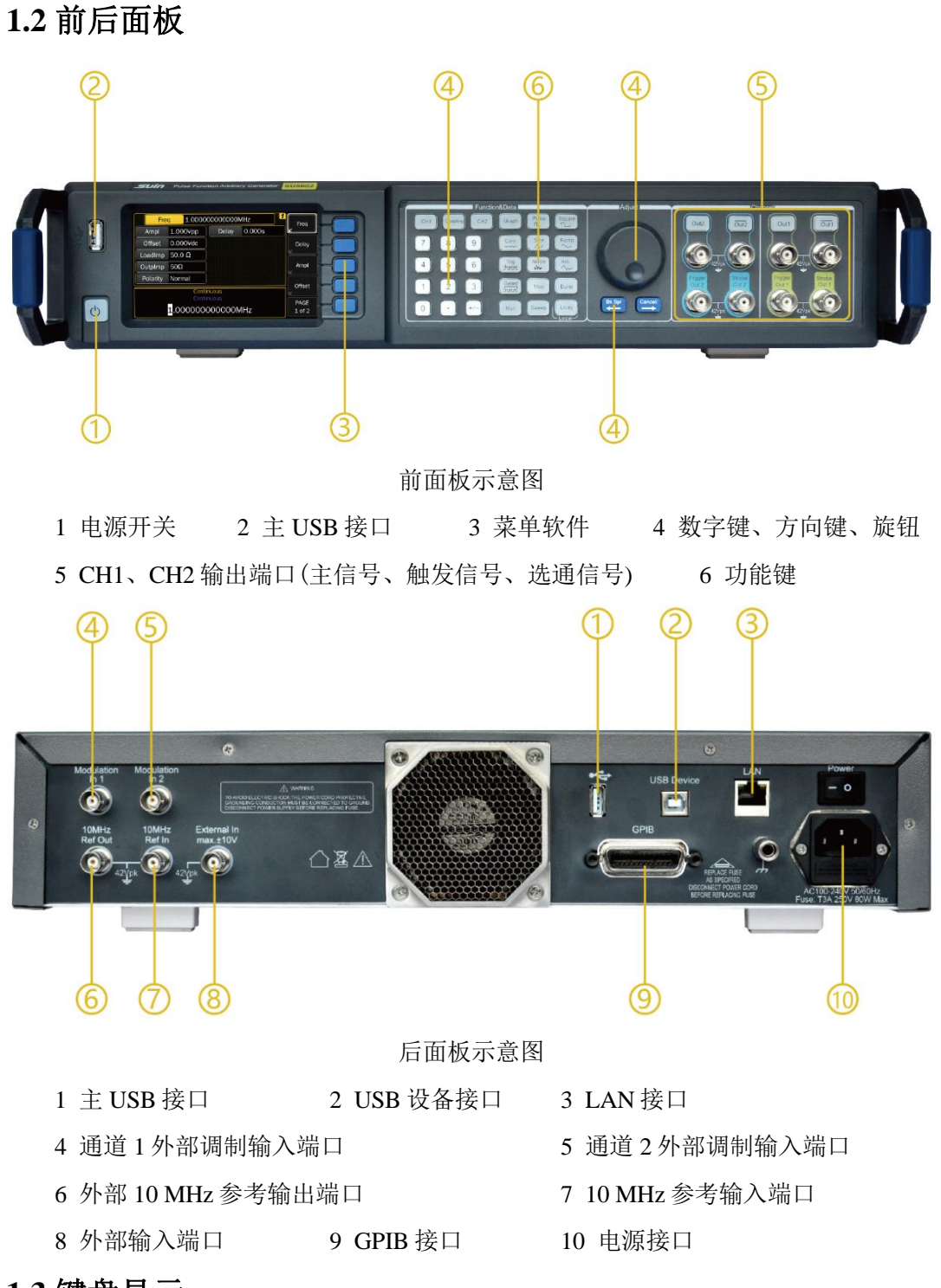

# <span id="page-12-1"></span>**1.3** 键盘显示

## <span id="page-12-2"></span>**1.3.1** 键盘说明

仪器有 41 个按键和一个旋钮,用来实现仪器的控制。按照功能可分为菜单键、功

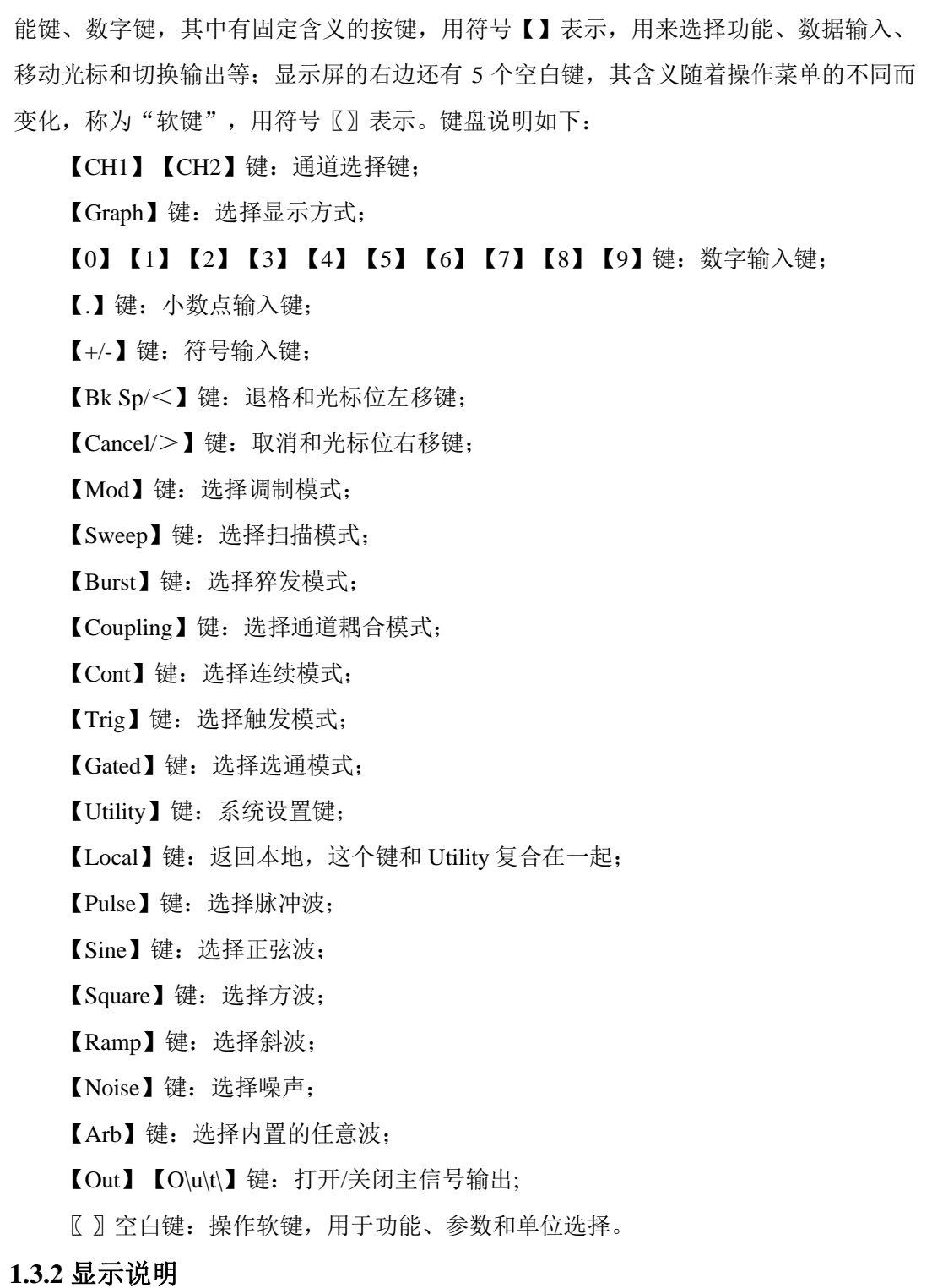

<span id="page-13-0"></span>仪器的显示屏分为 3 个区域,显示屏的上侧为工作参数或波形示意图区域,显示屏 的右侧为菜单区域,显示屏的下侧为数据输入栏和状态栏区域。

菜单模式显示界面如下图:

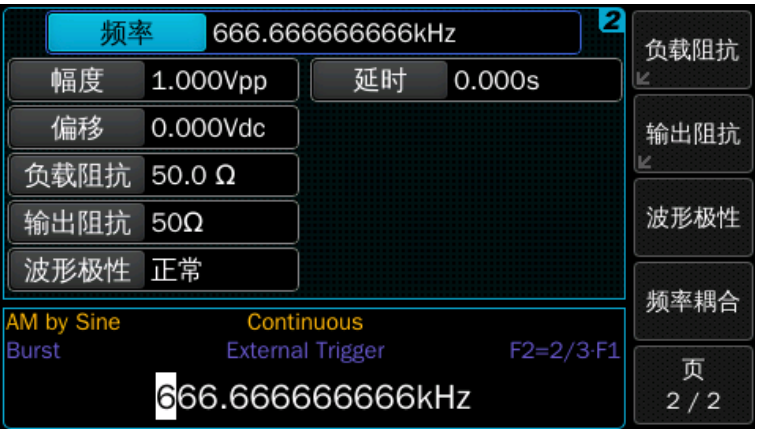

按下【Graph】键进入图形模式,再次按下【Graph】键即可退出。图形模式显示界 面如下图:

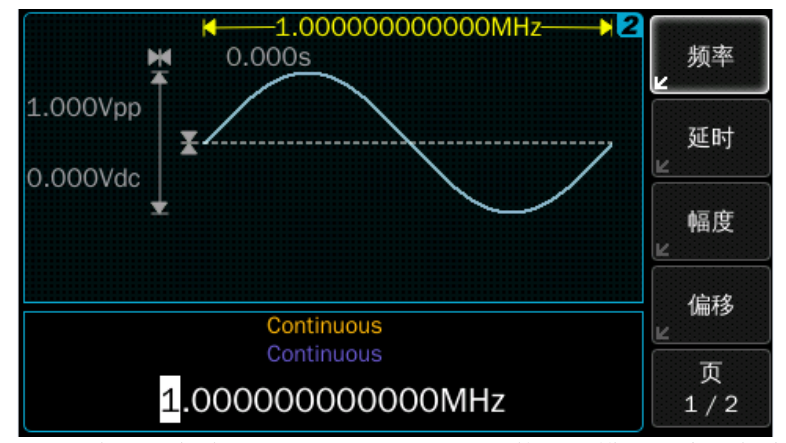

注: 并不是所有界面都有图形化的表示形式, 即使图形模式开启, 触发模式界面仍 处于文本菜单模式。

# <span id="page-14-0"></span>**1.4** 数据输入

## <span id="page-14-1"></span>**1.4.1** 菜单操作

显示屏右侧为操作菜单,按菜单软键可以选中一个菜单项,被选中的菜单项背景色 变亮,菜单显示框左下角的箭头表示按键是复合按键,重复按下,会显示不同的功能或 者参数。例如:

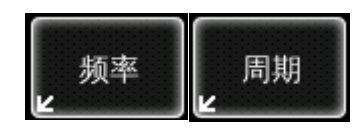

反复按此软键,会在频率和周期之间来回切换。

多数菜单都对应一项参数,按下菜单软键,相对应的参数背景色会变亮,可以使用 数字键或旋钮对该参数进行设置和修改。

页 1/2 键: 类似"页\*/\*"的软键, 按下可切换到下一菜单。

#### <span id="page-15-0"></span>**1.4.2** 键盘输入

如果一项参数被选中,该参数背景色变亮,在显示屏的数据输入区域会显示该参 数。使用数字键、小数点键和负号键可以输入数据。在输入过程中如果有错,在按单位 键之前,可以按【Bk Sp】退格键逐一删除,也可以按【Cannel】键取消本次数据输入 操作。数据输入完成以后,需按单位键确认,这时输入数据才能生效。

#### <span id="page-15-1"></span>**1.4.3** 旋钮调节

在实际应用中,有时需要对信号进行连续调节,这时可以使用调节旋钮。当一项参 数被选中,除了给参数加入背景色之外,还会有一个数字高亮显示,称作光标位。按移 位键【<】或【>】,可以使光标位左右移动,面板上的旋钮为调节旋钮,向右转动旋 钮,可使光标位的数字连续加一,并能向高位进位。向左转动旋钮,可使光标位的数字 连续减一,并能向高位借位。使用旋钮输入数据时,数字改变后即刻生效,不用再按单 位键。光标位向左移动,可以对数据进行粗调,光标位向右移动,可以对参数进行细 调。

当将光标设置到"指数字段"时,指数可以通过旋钮改变(只有当结果数字在允许 的范围内时)。

#### <span id="page-15-2"></span>**1.4.4** 输入方式选择

对于已知的数据,使用数字键输入最为方便,而且不管数据变化多大,都能一次到 位,没有中间过渡性数据产生。对于已经输入的数据进行局部修改,或者需要输入连续 变化的数据进行观测时,使用调节旋钮最为方便。操作者可以根据不同的应用要求灵活 选择。

# <span id="page-15-3"></span>**1.5** 操作模式

操作模式包含以下四种:

- ·通道 1 和通道 2 之间的耦合
- ·触发模式
- ·波形类型
- ·高级模式

# <span id="page-16-0"></span>**1.5.1** 通道间耦合

·耦合关闭:两个通道独立运行,两个通道的频率生成都基于相同的参考时钟。

·耦合开启:两通道的频率、触发模式、波形类型以及高级模式都相同。通道 1 和 通道 2 的固定延迟是相同的。

# <span id="page-16-1"></span>**1.5.2** 触发模式和触发源

触发的源可由内部、外部和手动产生,默认为外部触发源。

触发模式分为以下几种:

- ·连续
- ·外部触发
- ·外部选通
- ·内部触发
- ·手动

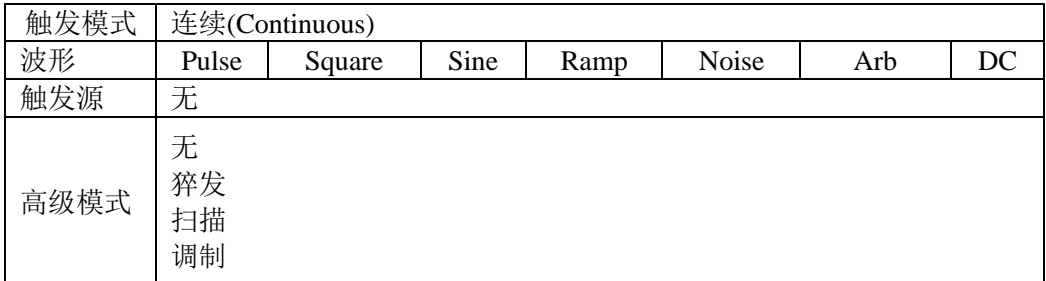

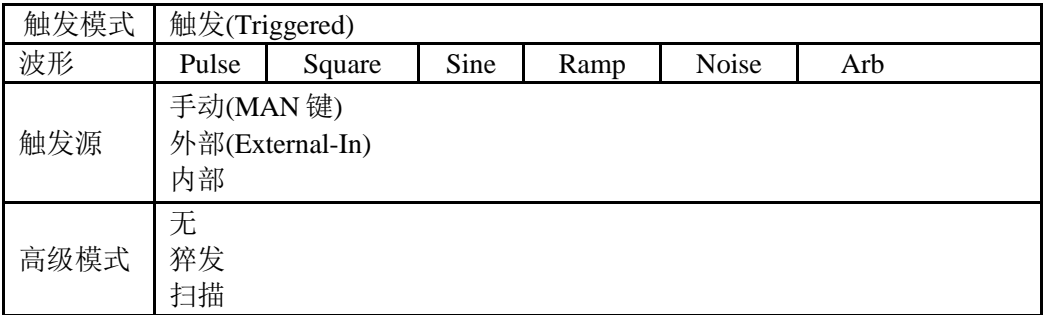

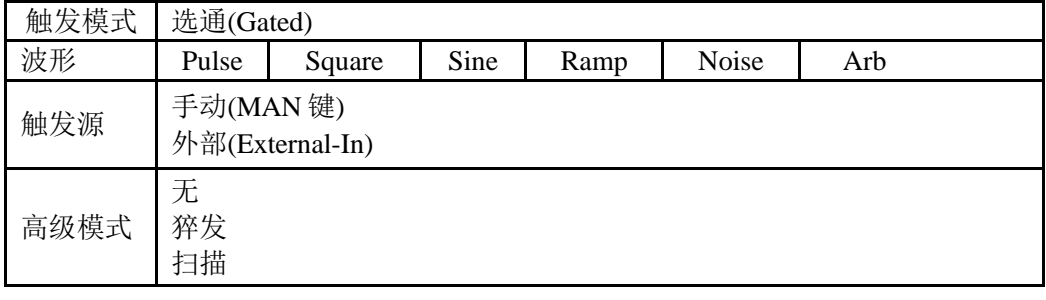

按照以下步骤可设置触发模式:

- ·在前面板上按下相应的按键
- ·通过按下触发源菜单按键来选择触发源
- ·切换触发源的选择

连续: 在上一个波形完成后立即开始下一个波形周期。适用于连续波形、猝发、扫 描或调制。外部输入不适用于连续模式。

外部触发: 在外部触发模式下, 仪器将接受 External In 端口输入信号边沿的触发。 仪器在外部输入信号的有效边沿(上升、下降或两者)跳变时生成一个单一波形、猝发或 扫描。

按以下步骤操作可选择外部触发源:

·按前面板的【Trig】按键

·按触发源菜单按键并选择外部作为触发源。当触发源参数高亮显示时,按触发源 软键,可根据所提供菜单选择相应的触发源

按以下步骤操作,可指定仪器的触发边沿:

- ·按下前面板的【Trig】按键
- ·通过按下触发边沿软键可选择相应的沿

外部选通: 在外部选通模式下, 仪器将接受 External In 端口输入信号电平的触发。 仪器在外部输入的有效电平信号(高电平、低电平或两者)期间输出连续波形、猝发或扫 描。

该模式是通过按前面板上的【Gated】键,然后将触发源设置为外部来启用的。

内部触发:在内部触发模式下,仪器通过一个可设置的触发速率来触发单一波形、 猝发或扫描。

该模式是通过按前面板上的【Trig】键,然后将触发源设置为内部来启用的。当触 发源设置为内部,触发频率/周期可以通过内部频率或内部周期来设置。

手动: 在手动触发模式下,可以通过前面板上的【Man】按键手动触发仪器。按下 【Man】键等同于 External In 端口输入上升沿或者高电平,释放【Man】键等同于 External In 端口输入下降沿或者低电平。在选择了手动触发源或者等待手动触发时,

【Man】按键将高亮。

#### <span id="page-17-0"></span>**1.5.3** 波形类型

仪器能够输出以下六种标准波形:

- ·脉冲波
- ·正弦波
- ·方波
- ·斜波
- ·噪声
- ·任意波

可选择任意波形中七种内建波形中的任一波形或者创建一个新任意波形:

- ·心波(CARDIAC)
- ·指数下降(EXP\_FALL)
- ·指数上升(EXP\_RISE)
- ·高斯(GAUSSIAN)
- ·正半矢(HAVERSINE)
- ·负谐波(NEG\_RAMP)
- $\sin(x)/x$

在 AM、FM、PM 或 FSK 调制模式时,可用标准波形(除脉冲波、噪声和直流外)和 任意波形作为调制波形。

#### 脉冲波参数:

脉冲波可设置以下参数:

- ·幅度/偏移或高/低电平
- ·周期或频率(非触发模式下的脉冲波)
- ·脉冲宽度或脉冲占空比
- ·以秒表示的延时
- ·以周期百分比表示的延时(非触发模式下的脉冲波)
- ·以相位度数表示的延时(非触发模式下的脉冲波)
- ·以秒表示的前沿
- ·以百分比表示的前沿(以脉宽为标准)
- ·以秒表示的后沿
- ·以百分比表示的后沿(以脉宽为标准)
- ·极性
- ·输出阻抗

·负载阻抗

## 码型参数:

码型可设置以下参数:

- ·码型模式-开/关
- ·内部或外部码型源
- ·PRBS 码型和用户定义的码型
- ·NRZ 模式和任意位波形
- ·码型的特征包括每位 2、3 或 4 个不同的电平
- ·可设置循环偏移
- ·重新定时和重新成形外部提供的数据流

#### 正弦波参数:

正弦波可设置以下参数:

- ·幅度/偏移或高/低电平
- ·周期/频率
- ·以秒表示的延时
- ·以百分比表示的延时(以周期为标准)
- ·以相位度数表示的延时
- ·极性
- ·输出阻抗
- ·负载阻抗

## 方波参数:

方波可设置以下参数:

- ·幅度/偏移或高/低电平
- ·周期或频率
- ·占空比
- ·以秒表示的延时
- ·以百分比表示的延时(以周期为标准)
- ·以相位度数表示的延时
- ·极性
- ·输出阻抗

·负载阻抗

# 斜波参数:

斜波可设置以下参数:

- ·幅度/偏移或高/低电平
- ·周期/频率
- ·以秒表示的延时
- ·以百分比表示的延时(以周期为标准)
- ·以相位度数表示的延时
- ·对称度
- ·极性
- ·输出阻抗
- ·负载阻抗

#### 噪声参数:

噪声可设置以下参数:

- ·幅度/偏移或高/低电平
- ·概率密度函数(PDF)
- ·输出阻抗
- ·负载阻抗

# 任意波形参数:

任意波形可设置以下参数:

- ·幅度/偏移或高/低电平
- ·周期/频率
- ·以秒表示的延时
- ·以百分比表示的延时(以周期为标准)
- ·以相位度数表示的延时
- ·极性
- ·输出阻抗
- ·负载阻抗

任意波形可以有多达 512 K 的点,本地波形编辑器允许创建和编辑波形高达 16 K, 超过 16 K 点后需使用任意波编辑软件编辑。

#### <span id="page-21-0"></span>**1.5.4** 高级模式选择

有三种高级模式可供选择:

- ·调制
- ·猝发
- ·扫描

#### **1.5.4.1** 调制

有以下五种调制类型可供选择:

- ·AM
- ·FM
- ·PM
- ·FSK
- ·PWM

参考第三章功能和特性,了解如何选择和设置调制。

仪器一次只允许启用一种调制模式。例如,不能同时开启 AM 和 FM。当启用 AM 时,之前的调制模式被关闭。

仪器不允许同一通道同时启用两个高级模式,若启用一个,上一个将被关闭。

#### **1.5.4.2** 猝发

仪器输出具有指定循环数的波形,称为猝发。

可选择正弦波、方波、斜波、脉冲波和任意波形作为猝发波形,猝发模式不支持直 流和噪声。

按照以下步骤可选择猝发模式:

· 按【Burst】键,并可设置循环数和起始相位

·起始相位定义了信号产生开始的相位值(正弦波和任意波形),允许范围值为-360°到 360°。

参考第三章功能和特性,了解如何选择和设置猝发。

#### **1.5.4.3** 扫描

在频率扫描模式下, 仪器以指定的扫描速率从起始频率"步进"到终止频率。仪器 在正弦波、方波、斜波或任意波形时可设置频率扫描(脉冲波、噪声或直流则不能)。

按照以下步骤可选择扫描模式:

按【Sweep】键,按照当前设置的频率、输出幅度、偏移来输出扫描信号。

参考第三章功能和特性,了解如何选择和设置扫描。

# <span id="page-22-0"></span>**1.6** 基本操作

# <span id="page-22-1"></span>**1.6.1** 设置频率

在上电时,仪器按照默认设置输出。默认频率为 1 MHz。

当更改波形时,如果当前值对新波形有效,则使用相同的频率。

按照以下步骤可设置频率:

按〖频率〗键选择设置频率值,当频率按键已经处于被选择状态时,按频率键将切 换到周期参数。当前选择参数高亮显示,如下图所示:

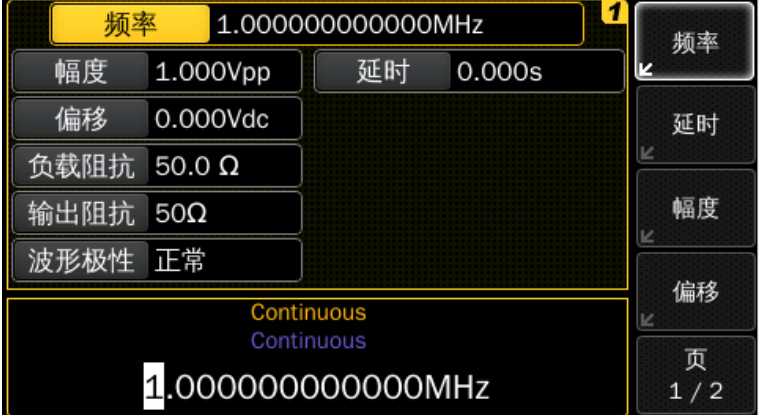

使用数字键盘输入所需的值,比如 1.2,

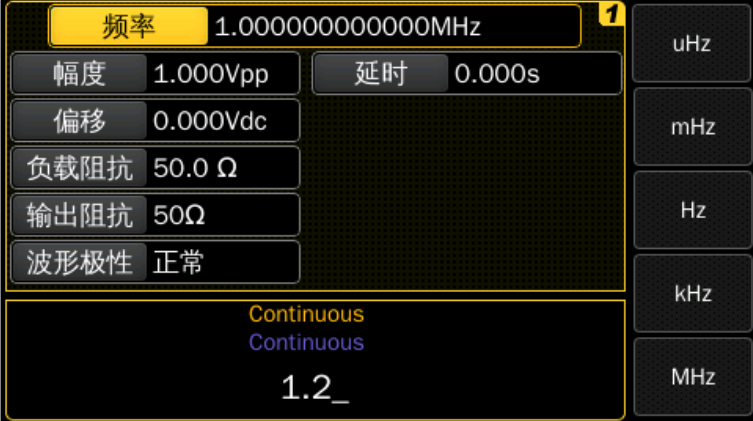

按单位软键,选择所需的单位。当选择单位后,仪器按照设置的频率输出(如果输出 是启用的)。

# <span id="page-22-2"></span>**1.6.2** 设置幅度

在上电时,仪器按照默认设置输出。

当改变波形时,若当前值对新波形有效,则使用相同的幅度。

按照以下操作可设置幅度:

若幅度参数未选择,按〖幅度〗按键,

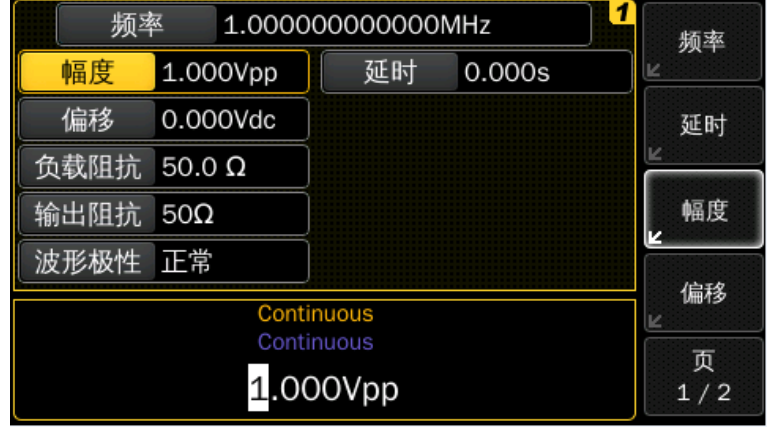

使用数字键盘输入所需的值,

按单位软键,仪器按照设置的幅度输出(如果输出是启用的)。

若幅度参数已选择,再次按下幅度按键显示幅度的下一级菜单,可以从给定的选项 中选择适当的选项:

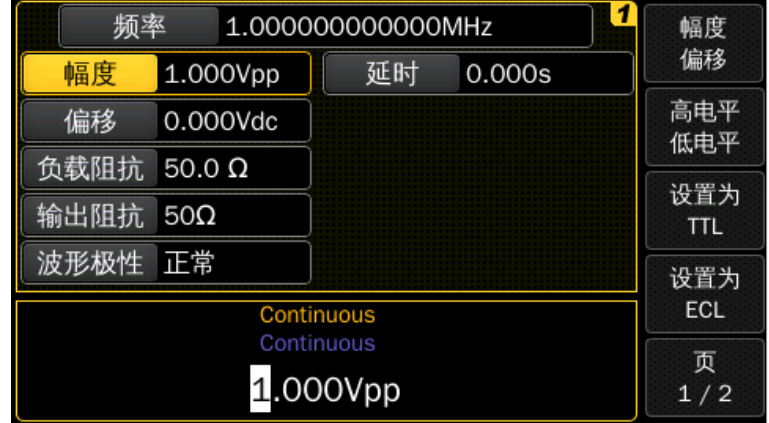

·按〖高电平/低电平〗键,则切换为高、低电平参数,

• 按〖设置为 TTL〗键, 则将输出信号设置为 TTL 电平,

· 按〖设置为 ECL〗键, 则将输出信号设置为 ECL 电平,

·按〖页 1/2〗键可切换到单位菜单页,

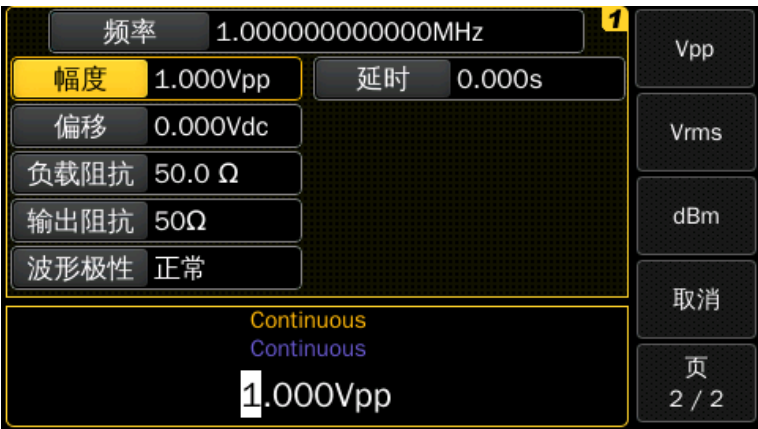

·按对应的软键可切换幅度的单位。

# <span id="page-24-0"></span>**1.6.3** 设置偏移

当改变波形时,若当前值对新波形有效,则使用相同的偏移。

按照以下操作可设置偏移:

若偏移参数未选择, 按〖偏移〗键,

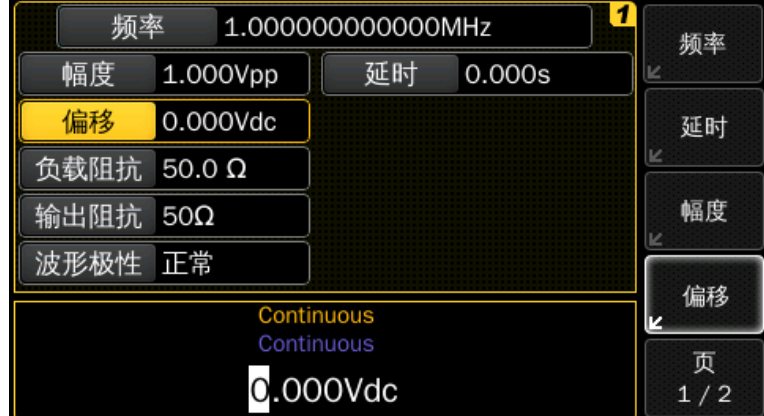

使用数字键盘输入所需的值,

按单位软键,仪器按照设置的偏移输出(如果输出是启用的)。

若偏移参数已选择,再次按下偏移按键显示偏移的下一级菜单,此菜单和幅度的下 一级菜单相同。

# <span id="page-24-1"></span>**1.6.4** 设置高**/**低电平值

除了通过设置幅度和偏移来指定一个信号,还可以通过设置高电平和低电平。

以下示例是将高电平设置为 1.0 V, 低电平设置为 0 V。

按以下步骤进行操作:

按〖幅度〗键选择幅度参数,

再次按下按键切换显示输出电压的不同显示方式,

按〖高低电平〗键来选择高电平和低电平,

同时面板上幅度和偏移的显示也将切换为高电平和低电平显示,

通过数字按键或者旋钮设置高电平,

通过数字按键或者旋钮设置低电平。

高电平=1.0 V, 低电平=0.0 V 等价于幅度=1.0 Vpp, 偏移=500 mVdc。

# <span id="page-25-0"></span>**1.6.5** 设置延时

延时是一个相对参数,是主信号相对触发信号的延时。

延时有以下三种表示方式:

- ·Abs.Delay(以时间表示)
- ·%of Period(按周期的百分比表示)
- ·相位(°)

按照以下步骤可设置延时:

若延时参数未选择,

按〖延时〗键,

使用数字键盘输入所需的值,

按单位软键,仪器按照设置的延时输出(如果输出是启用的)。

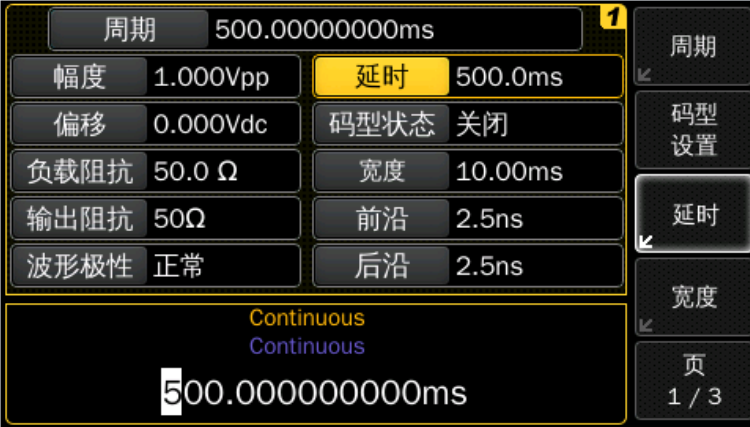

若延时参数已选择,再次按下延时按键,显示延时的下一级菜单,按对应的软键可 切换延时的表示方式和单位。

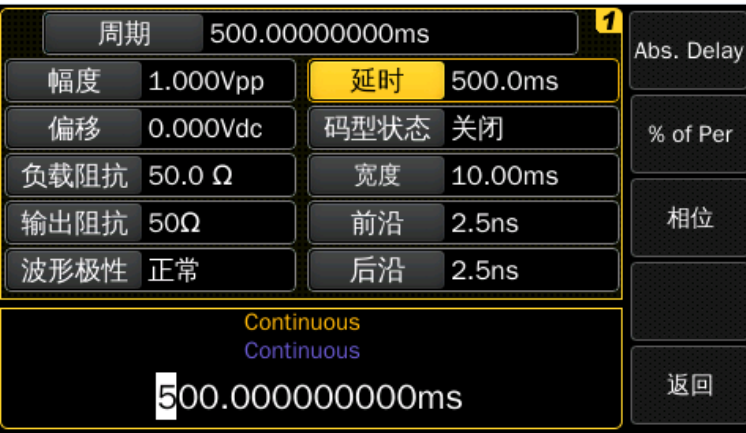

# <span id="page-26-0"></span>**1.6.6** 设置 **DC**

按以下步骤进行操作:

按【Utility】、〖DC 模式〗键选择 DC 菜单,

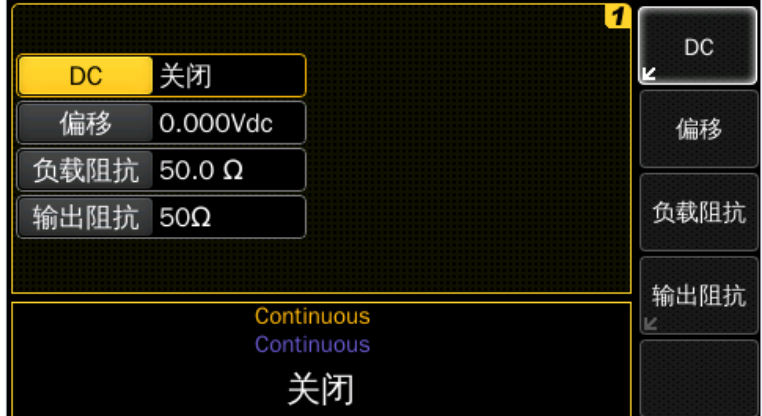

按〖DC〗键打开 DC 模式,

按〖偏移〗键选择 DC 偏移电压,

使用数字按键,输入数值"-1.5",如下图所示:

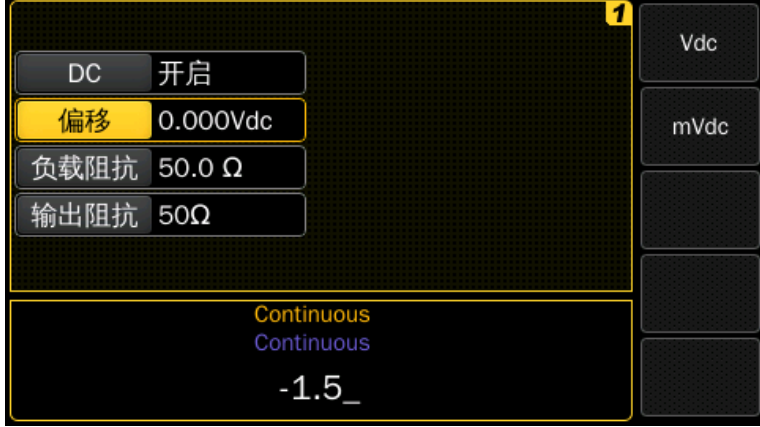

按单位软键,比如可选择 mVdc 或 Vdc,当选择单位后,仪器按照设定的偏移值输 出 DC 信号(若输出启用),

再次按〖DC〗键将关闭 DC 模式,DC 模式关闭后, 仪器将会切回之前波形的参数 界面。

# <span id="page-27-0"></span>**1.6.7** 设置脉冲波

以下步骤将设置一个周期为 500 ms, 脉冲宽度为 10 ms, 边沿时间为 50 ns 的脉冲 波。

按【Pulse】键来选择脉冲波并按照当前默认参数输出,

1 周期 500.00000000ms 周期 幅度 1.000Vpp 延时  $0.000s$ 码型 偏移 0.000Vdc 码型状态 关闭 设置 负载阻抗 50.0 Ω 宽度 50.0ns 输出阻抗 50Ω 延时 前沿  $2.5ns$ 波形极性 正常 后沿  $2.5ns$ 宽度 Continuous Continuous 页 500.00000000ms  $1/3$ 

按〖宽度〗键,将脉冲波宽度设置为 10 ms,脉冲波宽度是从脉冲前沿 50 %幅度处 与脉冲后沿 50 %幅度处之间的时间,

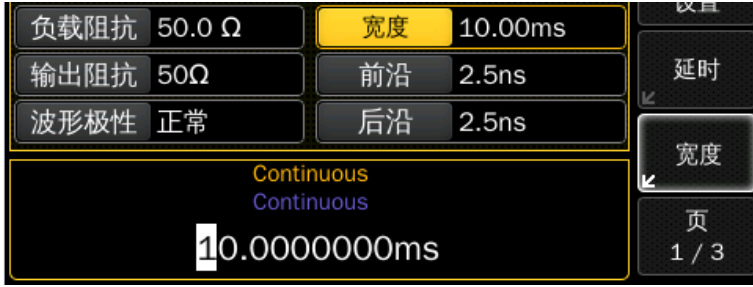

按〖前沿〗或〖后沿〗键,将前沿和后延时间设置为 50 ns 和 100 ns。边沿时间表示 的是边沿从 10 %阈值到 90 %阈值之间的值。

当处于触发模式并且猝发模式处于关闭状态时,脉冲波没有周期/频率参数,除了这 种情况下,脉冲波都会像其他波形一样具有周期/频率参数。

按【频率】键切换为周期参数, 设置脉冲周期为 500 ms,

# <span id="page-28-0"></span>**1.6.8** 设置码型

按下【Pulse】选择脉冲波,脉冲波显示界面如下:

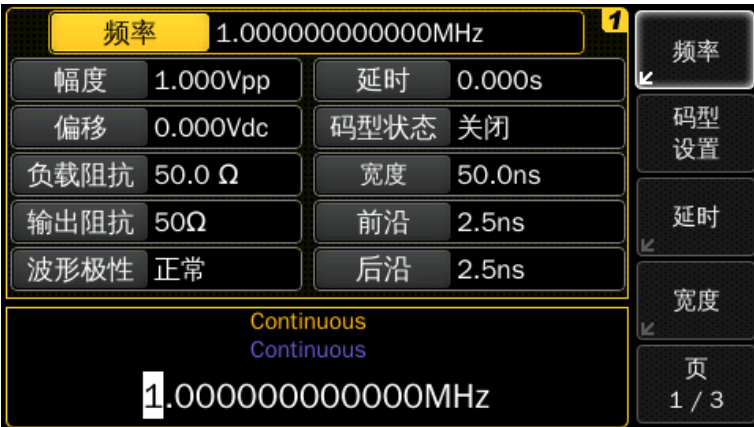

按〖码型设置〗键界面如下:

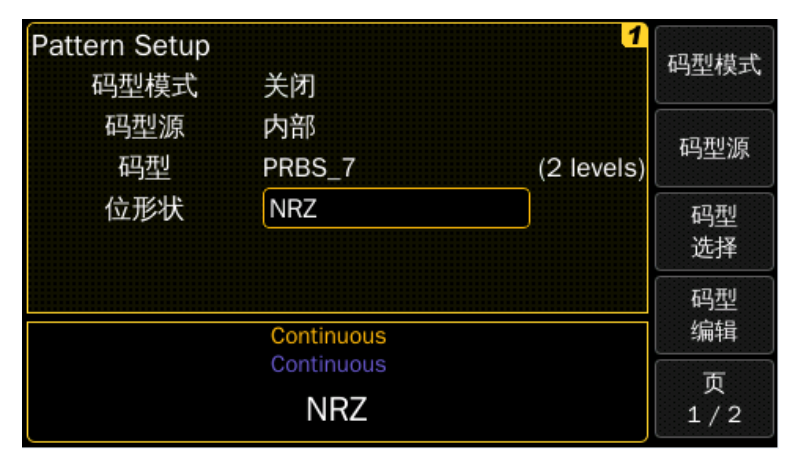

按〖码型模式〗键打开码型模式,显示界面如下:

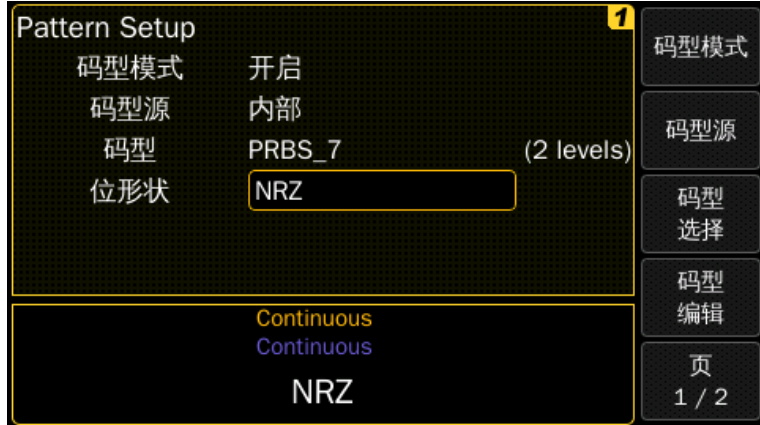

按〖码型选择〗键显示内部码型存储界面,显示内建 PRBS 码型或用户定义的码 型,使用旋钮进行选择。

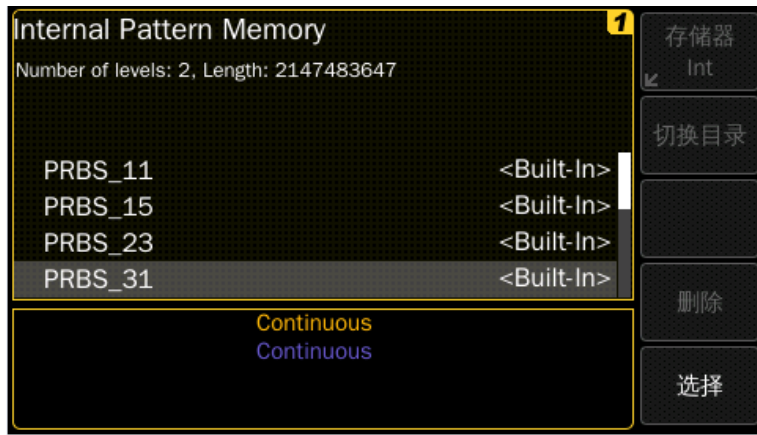

详细的码型设置参考第三章。

# <span id="page-29-0"></span>**1.6.9** 查看波形图形显示

在图形模式中,当前波形的参数以图形表示。

启用图形模式: 按下【Graph】按键可启用图形模式。

选择参数:若要选择特定参数,按下相应的软键在下方显示区域会有相应参数显 示。例如,选择延时,只需按〖延时〗软键。

·与正常模式下相同,可同样使用数字按键或旋钮来进行修改

·使用软键选择的参数同样也会在图形图中高亮显示相同的值,例如,如果选择了 周期参数,那么周期参数的值同样会在图中高亮显示

• 若要退出图形模式, 只需再次按下【Graph】

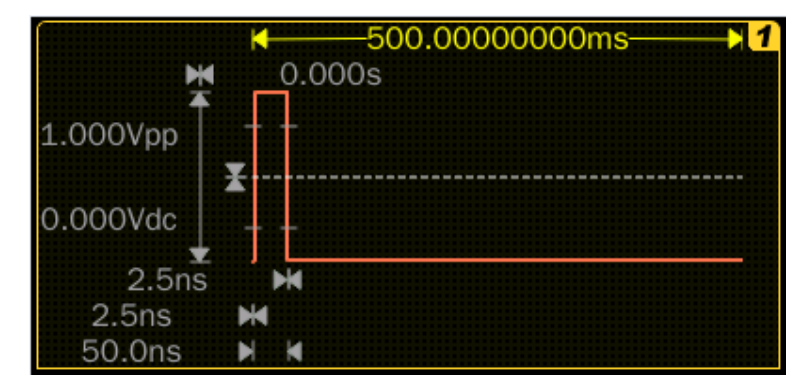

# <span id="page-29-1"></span>**1.6.10** 输出已存储的任意波形

仪器中存有七种内建任意波形,不可删除和修改。

输出"EXP\_FALL"内建波形的示例如下:

按【Arb】键选择任意波形功能,

接连按〖页1/3〗、〖页 2/3〗键,进入第三页菜单,

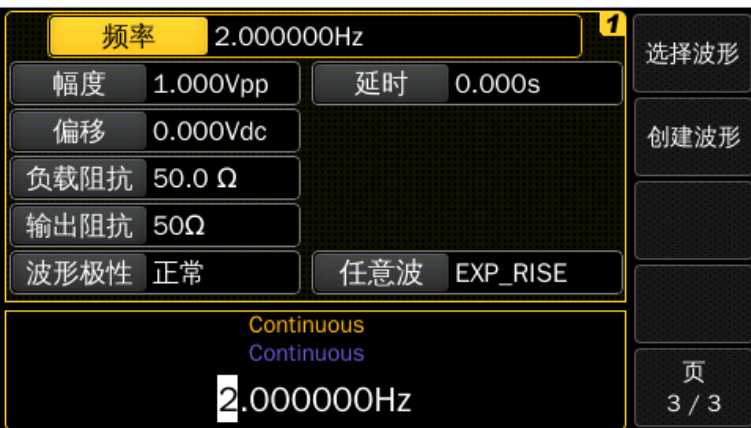

按〖选择波形〗键,转动旋钮从给出的波形中选择"EXP\_FALL",按〖选择〗 键,再按〖是〗键确认。

仪器有一个图形化的浏览列表来选择需要使用的波形,包含了预定义的波形、用户 定义的波形。

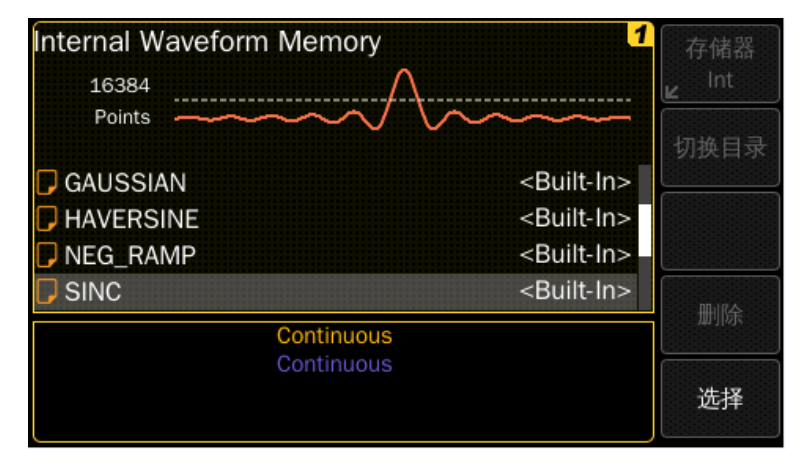

有关创建自定义任意波形的信息,请参考第三章。

## <span id="page-30-0"></span>**1.6.11** 设置输出阻抗和负载阻抗

在所有波形(脉冲波、正弦波、方波、斜波、噪声或任意波)界面都可设置输出阻抗 和负载阻抗。

如果实际负载阻抗与设定值不同,则显示的幅度和偏移电平与仪器输出的实际值不 同。负载阻抗设置只是为了方便,以确保显示的电压与预期负载上的电压相同。

 $\alpha$ 器的输出阻抗可以设置为50 Ω或5 Ω,负载阻抗可以在 0.3 Ω~1 M Ω 之间设置。 可按〖负载阻抗〗和〖输出阻抗〗键来设置。

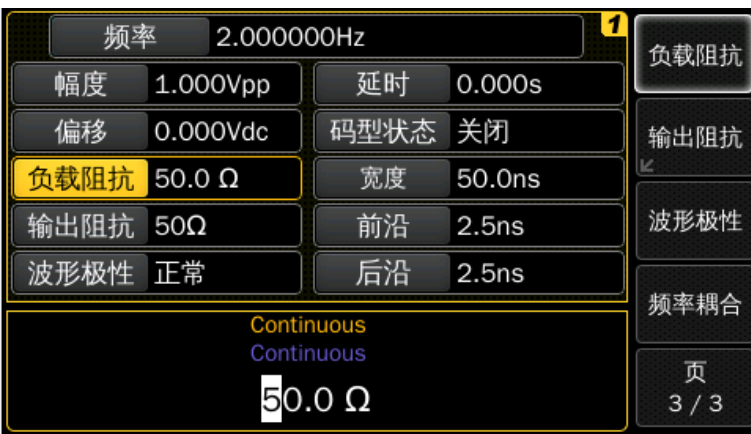

# <span id="page-31-0"></span>**1.6.12** 输出 **AM** 信号

AM 信号由载波信号和调制信号组成,在幅度调制中,载波信号的幅度随调制信号 的瞬时电压而变化。

例如:输出一个 80 %调制深度的 AM 信号,载波信号为频率 5 kHz 的正弦波,调制 信号为 200 Hz 的正弦波。

选择载波波形并设置载波频率和幅度:按【Sine】键选择正弦波,频率设置为 5 kHz, 幅度设置为 5 Vpp, 偏移设置为  $0$  Vdc,

选择 **AM**:按【Mod】、〖调制类型〗键,选择"AM",此时状态栏中有显示 "AM by Sine"状态信息。状态栏位于参数界面和输入栏之间,

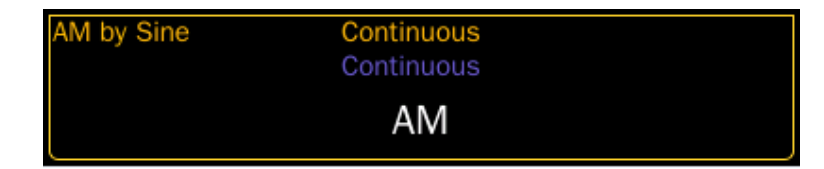

设置调制深度: 按〖调制深度〗键, 设置为 80 %,

设置调制频率: 按〖调制频率〗键, 设置为 200 Hz,

选择调制波形: 按〖页 1/3〗键,按〖调制波形〗键, 选择正弦波。此时, 仪器输 出带有指定调制参数的 AM 波形。

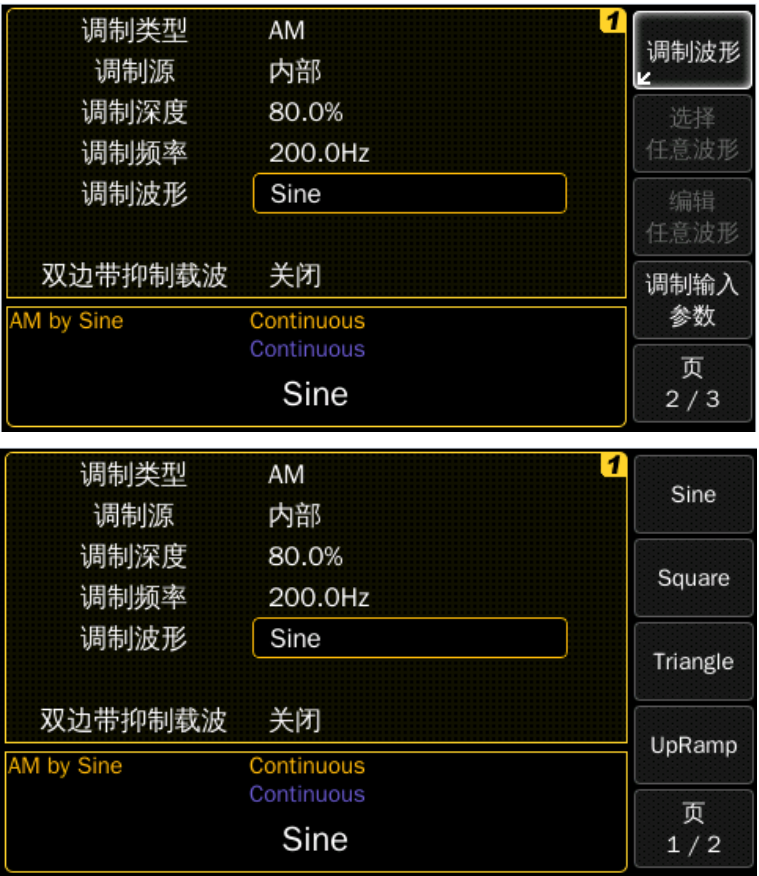

# <span id="page-32-0"></span>**1.6.13** 输出 **FSK** 调制信号

FSK 调制是输出信号的频率在载波频率和跳变频率间交替跳变,输出在两个频率之 间的跳变速率受内部速率发生器或后面板 Modulation In端口上信号电平的控制(每个通道 都有一个调制输入端口)。

例如: 设置载波频率为 3 kHz, 跳变频率为 500 Hz, FSK 速率为 100 Hz,

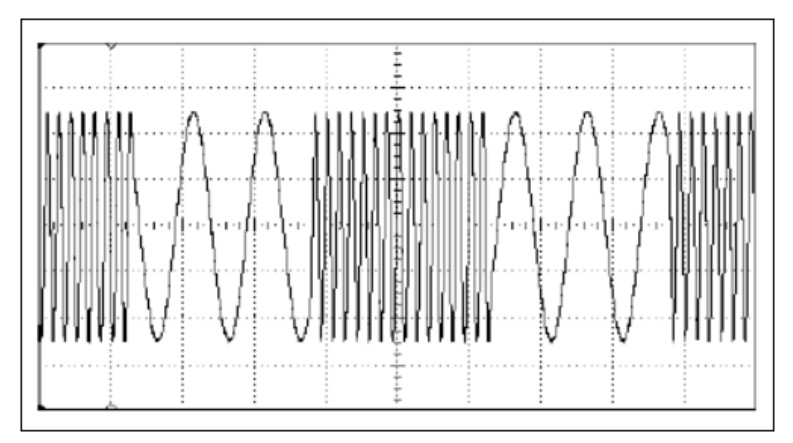

选择波形并设置载波频率和幅度:按【Sine】键选择正弦波,频率设置为3 kHz,幅

度设置为 5 Vpp, 偏移设置为 0 Vdc,

选择 **FSK**:按【Mod】、〖调制类型〗键,选择"FSK",此时,状态栏中将会显 示"FSK,Internal"状态信息,

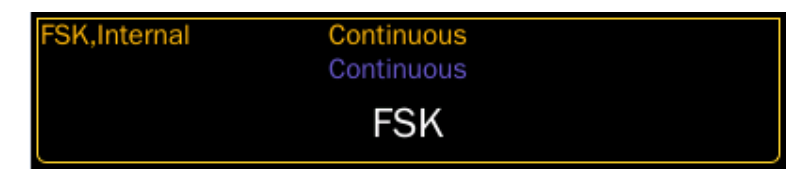

设置跳变频率: 按〖跳变频率〗键, 设置为 500 Hz,

设置 FSK 速率: 按〖FSK 速率〗键, 设置为 100 Hz。此时, 仪器输出 FSK 信号。

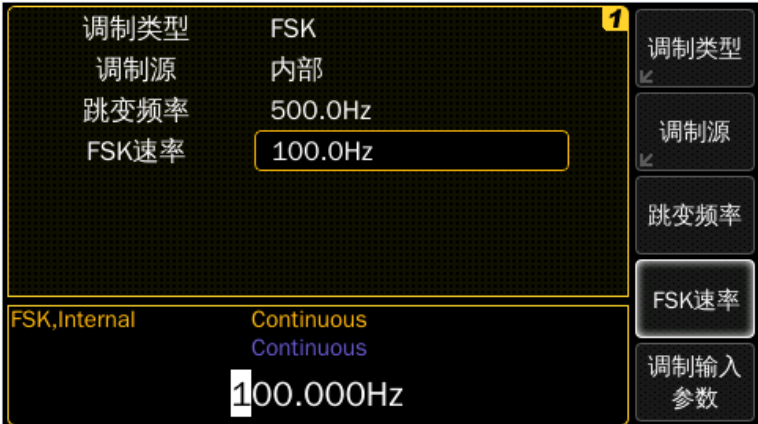

## <span id="page-33-0"></span>**1.6.14** 输出 **PWM** 信号

PWM 是唯一支持脉冲波形的调制类型。在 PWM 中, 脉冲波的脉冲宽度随着调制信 号的瞬时电压而变化。可以指定脉冲宽度和宽度偏差,也可以指定脉冲占空比和占空比 偏差,其偏差由调制信号控制。

例如:输出一个脉宽偏差 400 μs 的 PWM 信号,载波信号为频率 1 kHz 的正弦波, 调制信号为 5 Hz 的正弦波。

选择载波参数: 按【Pulse】键选择脉冲波,频率设置为 1 kHz, 幅度设置为 1 Vpp, 偏移设置为 0 Vdc,脉宽设置为 500 μs,上升沿设置为 70 ns,下降沿设置为 20 ns,

选择 PWM: 按【Mod】、〖调制类型〗键,选择"PWM",此时将在状态栏上显 示一条"PWM by Sine"的状态信息,

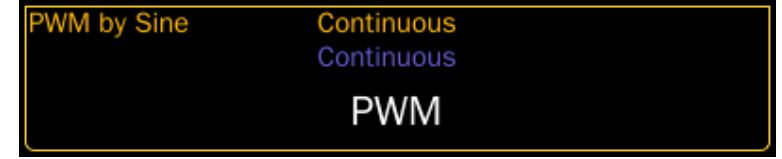

设置脉宽偏差: 按〖脉宽偏差〗键, 设置为 400 μs,

设置调制频率: 按〖调制频率〗键, 设置为 5 Hz,

选择调制波形: 按〖页 1/2〗键, 按〖调制波形〗键, 选择正弦波。此时, 仪器输出 PWM 调制信号。

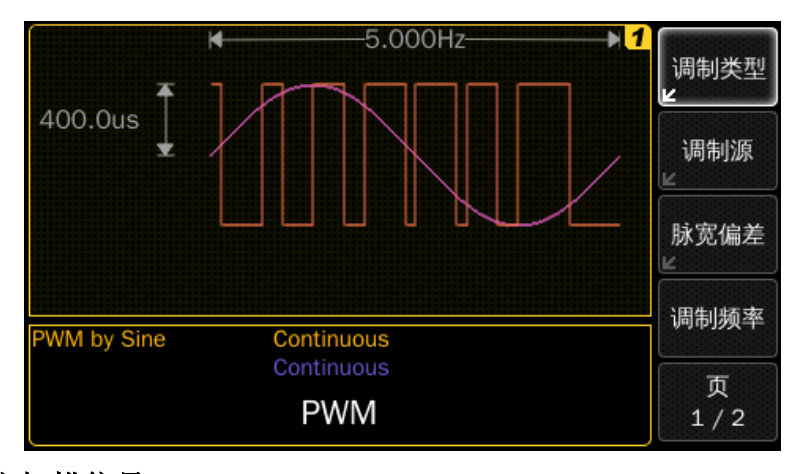

# <span id="page-34-0"></span>**1.6.15** 输出扫描信号

在频率扫描模式下,输出信号频率按照设定的扫描速率从起始频率"步进"到终止 频率,可以从高频扫到低频也可从低频扫到高频,扫描方式可设置为线性扫描或对数扫 描。

例如: 输出一个从 50 Hz 到 5 kHz 的正弦波扫描信号, 其他参数为默认设置: 内部 扫描、线性扫描以及 1s 的扫描时间,

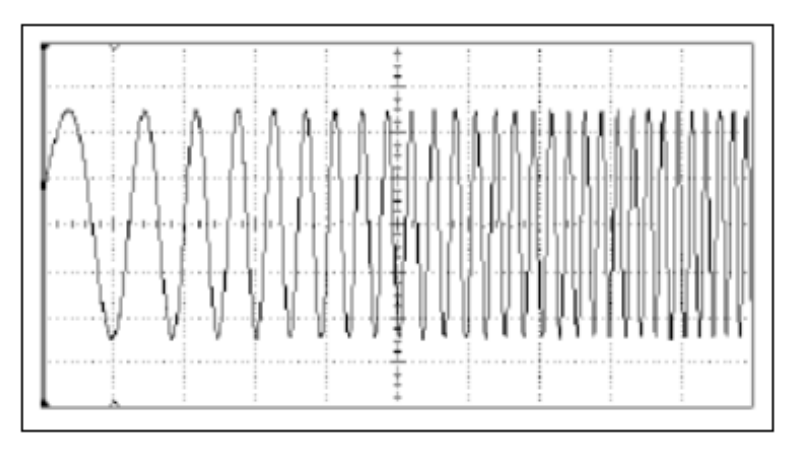

选择扫描的波形及幅度: 按【Sine】键选择正弦波, 幅度设置为 5 Vpp, 偏移设置 为 0 Vdc,

选择扫描模式: 按【Sweep】键, 然后确认当前扫描模式为线性扫描。此时将在状 态栏中显示"Linear Sweep"状态信息,

设置起始频率: 按〖起始频率〗键, 设置为 50 Hz,

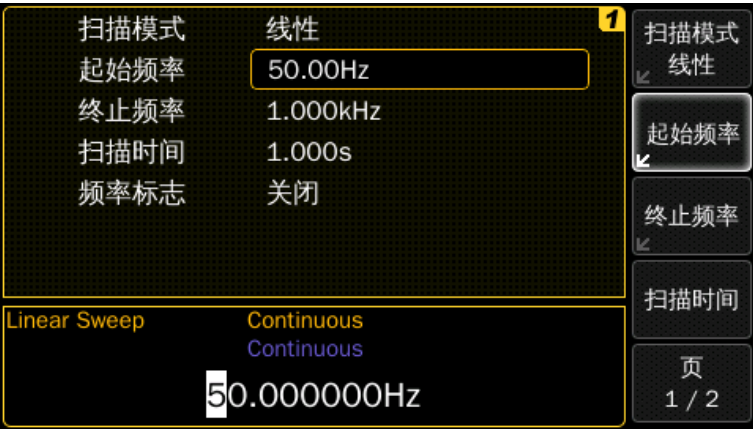

设置终止频率: 按〖终止频率〗键, 设置为 5 kHz。此时, 仪器输出一个从 50 Hz 到 5 kHz 的正弦波扫描。

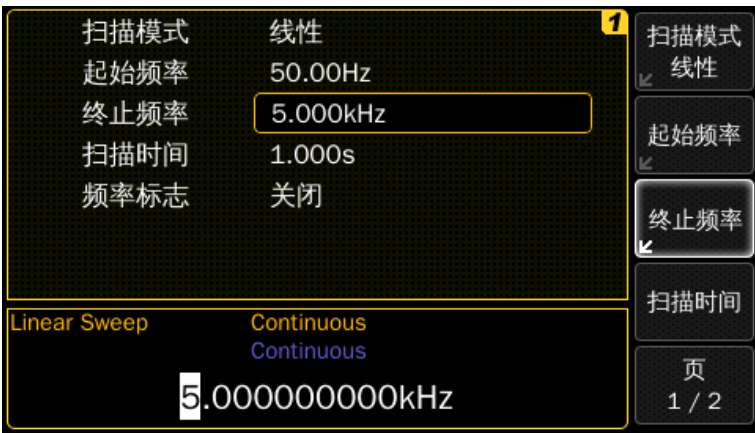

除用起始频率、终止频率外,还可使用中心频率和频率跨度来设置扫描的频率边 界,这些参数作用与起始频率和终止频率作用相同。

可设置中心频率为 2.525 kHz, 频率跨度为 4.950 kHz 可达到相同的输出结果。

在触发模式下,可通过按下【Man】按键来产生一个扫描事件。

在选通模式下,同样可启动一个新的扫描事件,在这种状态下,只要选通信号处于 有效状态,就会开始一次新的扫描;若在扫描过程中选通信号处于无效状态,则当一次 扫描完成后,扫描将停止。

对于扫描模式,只有正弦波、方波、斜波或任意波形可支持,脉冲波、噪声和 DC 不支持。

# <span id="page-35-0"></span>**1.6.16** 输出猝发信号

在猝发模式下,仪器输出指定循环数的信号,猝发的速率由内部速率发生器或后面 板外部输入端口上的信号决定。
例如: 输出一个猝发周期为 20 ms, 猝发循环数为 3 的正弦波,

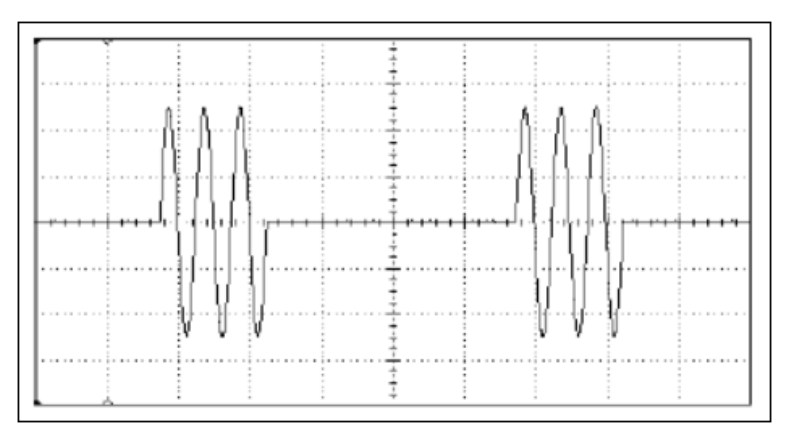

选择猝发模式: 按【Burst】键来打开猝发模式。此时状态栏中将显示"Burst"状 态信息。

设置循环数:按〖循环数〗键,设置为 3,

设置起始相位: 按〖起始相位〗键, 设置为 0°。起始相位只适用于正弦波和任意 波形,噪声和 DC 因没有周期故没有相位信息。方波、斜波和脉冲波的产生方式不允许 起始相位的使用。起始相位的范围为-360°到 360°,

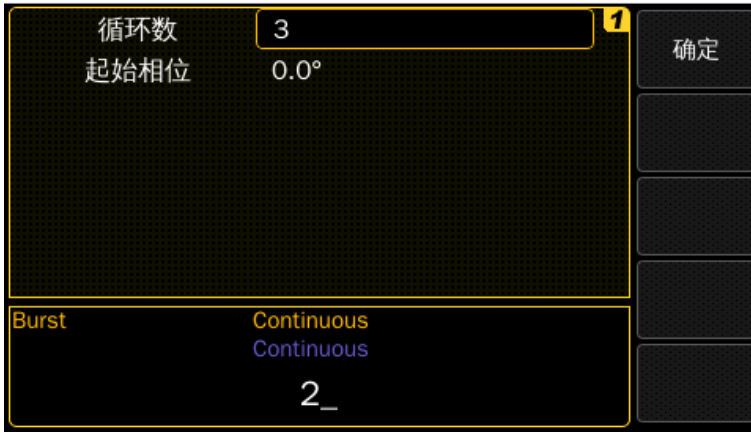

#### 设置触发周期:

按【Trig】键开启触发模式,按〖触发源〗键进入触发源选择菜单,按〖内部〗 键选择内部触发源,

按〖内部频率〗键设置内部频率为 50 Hz 或按〖内部周期〗键设置内部周期为 20 ms。

当选择触发源为手动时,可通过按下【Man】产生一个猝发信号。

当选择触发源为外部时,可以通过外部输入信号产生一个猝发信号。

# **1.6.17** 存储仪器状态

可将仪器状态存储在四个非易失性存储位置中的一个。

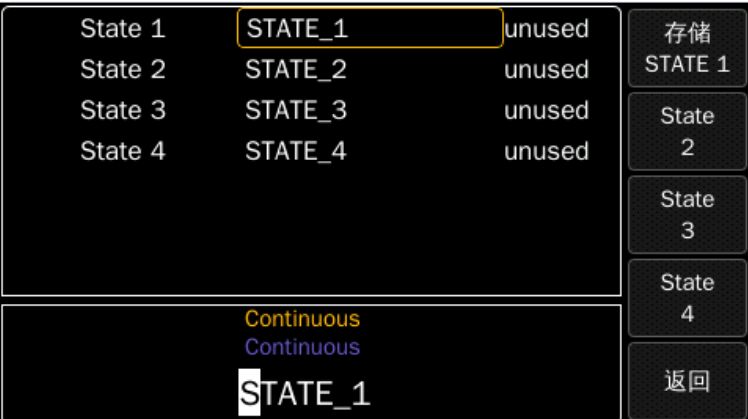

选择存储位置: 按【Utility】、〖存储/调出〗、〖状态存储〗键,可选择存储位 置。

为所选位置设置自定义名称: 按以下步骤, 可修改状态名称:

•名称最多包含 12个字符,首字符必须是一个字母,其他字符可为字母、下划线字 符("\_")或"."

·若要增加一个新的字符,可多次按下右箭头按键直到光标指向空白字符区域,然 后可通过旋钮选择想要的字符

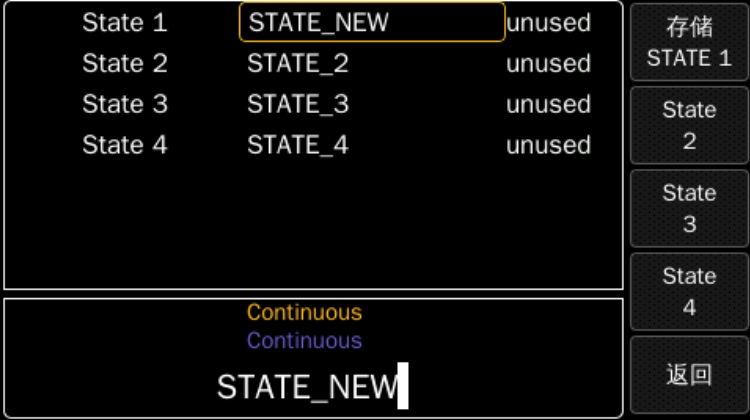

存储仪器状态: 仪器有 4 个存储位置, 每个软键对应一个位置, 当某个位置被选 后,软键从"State x"更改为"存储 STATE x"(x 为 1、2、3 或 4)。当软键显示"存储 STATE x"时,按下软键,将执行仪器状态存储操作。

仪器将存储当前波形、频率、幅度、直流偏移、占空比、对称度等,也会存储所使 用的高级模式参数以及相关触发模式参数,不存储在任意波功能下创建的临时波形、码 型功能下新创建的码型等临时数据。

可通过配置仪器开机状态,使仪器开机为默认状态和关机前状态,关机前状态即为 电源关闭时,仪器自动存储的关机状态,开机可自动恢复。

# **1.6.18** 配置程控接口

仪器支持使用的程控接口有三种:GPIB、USB 和 LAN。

选择程控接口: 按【Utility】、〖程控接口〗键, 进入程控接口界面。

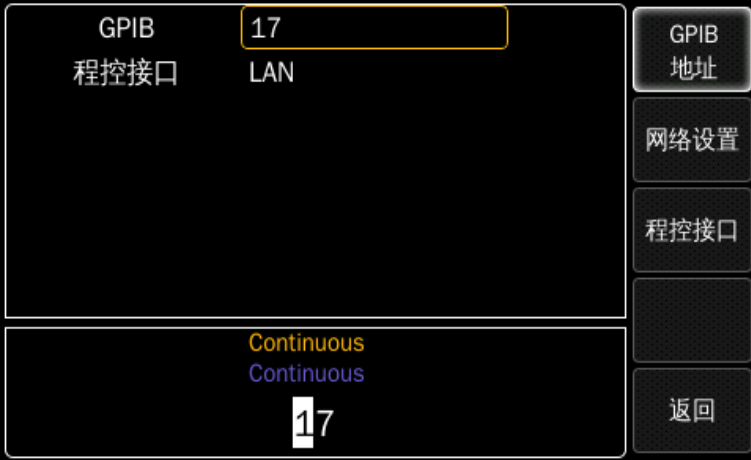

按〖程控接口〗键进入程控接口选择界面。

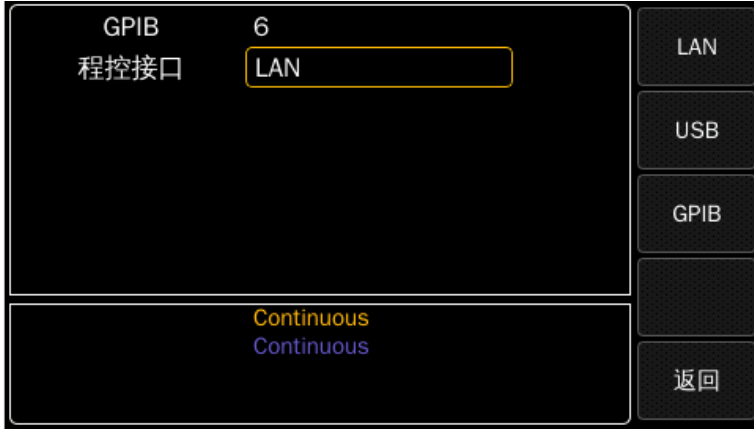

通过远程接口编程仪器的 SCPI 命令的信息,请参阅第四章。

# 第二章 原理概述

通过本章内容,您可以了解到信号形成的基本概念和仪器的内部操作,从而对仪器 的性能有更深刻的理解,便于您更好的使用本仪器。

# **2.1** 原理框图

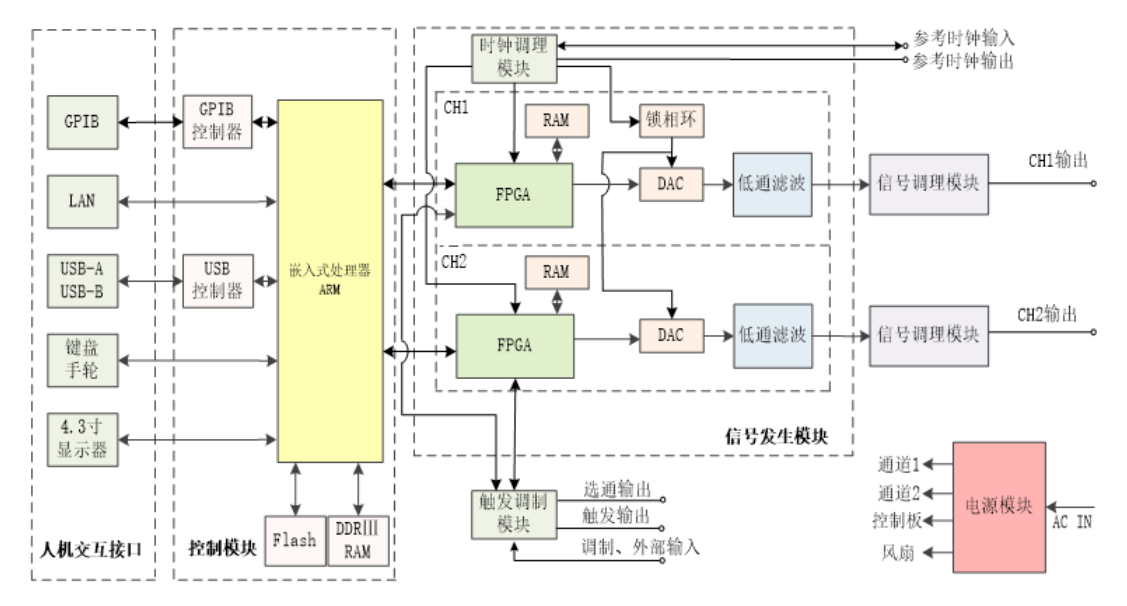

# **2.2** 工作原理

# **2.2.1** 数字合成

要产生一个电压信号,传统的模拟信号源是采用电子元器件以各种不同的方式组成 振荡器,其频率精度和稳定度都不高,而且工艺复杂、分辨率低,频率设置和实现计算 机程控也不方便。直接数字合成技术(DDS)是一种数字化的信号产生方法,它完全没有 振荡器元件,而是用数字合成的方法产生一连串数据流,再经过数模转换器产生出一个 模拟信号。

例如要合成一个正弦波信号,首先将函数 Y=SinX 进行数字量化,然后以 X 为地 址,以 Y 为量化数据,依次存入波形存储器。DDS 使用了相位累加技术来控制波形存储 器的地址,在每一个采样时钟周期中,都把一个相位增量累加到相位累加器的当前结果 上,通过改变相位增量即可以改变 DDS 的输出频率值。根据相位累加器输出的地址,由 波形存储器取出波形量化数据,经过数模转换器和运算放大器转换成模拟电压。由于波 形数据是间断的取样数据,所以 DDS 发生器输出的是一个阶梯正弦波形, 必须经过低通 滤波器将波形中所含的高次谐波滤除掉,输出即为连续的正弦波形。

# **2.2.2** 工作原理

控制模块作为整机的控制核心,接收人机接口的键盘或者上位机输入的命令,进行 初步的分析、判断、解释,检查参数之间的相互制约条件等,将处理后的数据发送到信 号发生模块和信号调理模块,使仪器产生所需的信号,同时控制模块发送显示数据到显 示屏,显示仪器的参数和状态。

信号发生模块由 2 个完全相同的信号发生通道和时钟调理模块组成。信号发生模块 是仪器的核心,调制、扫描、猝发等功能以及脉冲、正弦、噪声、码型、任意波等信号 都是这部分产生的。FPGA 产生的数字信号经过 DAC 还原成模拟信号,经低通滤波器滤 除高频信号。

仪器使用高精度的基准电压源,为幅度和偏移控制提供可设置的参考电压,因而保 证了输出幅度和直流偏移的精度和稳定性。

幅度调理模块完成信号幅度的控制,最后由输出端口输出。

触发和调制模块包含触发和选通输出电路、外调制输入电路和外部输入电路。将 来自 FPGA 的触发和选通信号转换为模拟信号,并调理幅度和偏移等参数后输出;经外 部输入的调制信号和外部触发信号转换为数字信号输入到 FPGA,实现外调制和外触发 的功能。

# 第三章 功能和特性

本章将详细叙述仪器的功能特性和操作使用的细节,在阅读本章之前,如果您还没 有掌握仪器的基本操作,请先阅读第一章"快速入门",并进行实际操作练习。因为在 本章中,涉及到基本操作方面的内容将不再重复叙述,而且只有具备实际操作的体验, 才能更好地理解本章的内容。本章的操作主要以通道 1 为例,通道 2 设置是完全相同 的,不再一一描述。

# **3.1** 触发模式

仪器提供以下三种触发模式:

- ·连续
- ·触发
- ·选通

连续模式:在这种模式下, 仪器将会连续地产生输出信号。连续波、猝发或扫描信 号在前一个周期结束后立即开始下一个周期,两个连续的周期之间无时间间隔。

在这种模式下,不需要触发信号。

触发模式:在这种模式下,仪器在触发信号的有效边沿产生一个波形、猝发或扫描 信号。如果在当前触发周期(波形、猝发或扫描)结束之前又产生了一个触发信号,则该 触发信号将会被忽略。

·触发模式下不能启用调制模式

- ·当触发事件产生后,会输出一个完整的波形、猝发或扫描信号
- ·噪声具有特殊特性,即它没有持续时间,但仍然允许被触发

选通模式:在这种模式下,当选通信号处于有效状态时,仪器将连续地产生波形、 猝发或扫描信号。

当选通信号无效时,当前选通周期在输出完整的波形、猝发或者扫描信号后才会结 束。

如果在前一个选通周期结束时,选通信号再次有效,信号会连续输出。

前面板操作:在前面板上可通过【Cont】、【Trig】或【Gated】按键来选择触发模 式。按下前面板上亮起的按键将显示触发模式界面。

#### 相应的程控命令:

选择连续模式:

:ARM:SOURce {IMMediate}

选择触发模式:

:ARM:SOURce {INTernal2|EXTernal|MANual}

:ARM:SOURce {EDGE}

选择选通模式:

:ARM:SOURce {EXTernal|MANual}

:ARM:SENSe {LEVel}

# **3.1.1** 触发源

可选触发源如下:

- ·外部输入
- ·内部
- ·手动

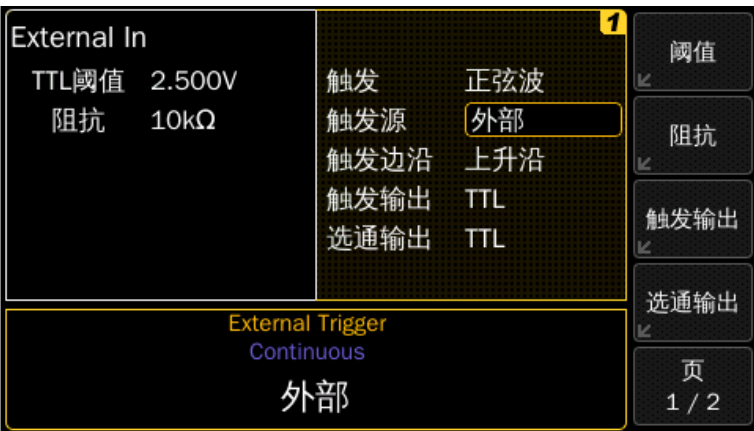

外部输入:

·输入电压范围在±10 V 之间

·输入阻抗可设为 50 Ω或 10 kΩ

# 内部:

·仪器中每个通道都有自己的内部触发源,触发频率或周期可根据需要进行修改

·内部触发器不能用来产生选通信号

# 手动:

前面板上的【Man】键可用于手动的产生一个触发信号或选通信号。当接收到\*TRG 命令,仪器将模拟手动键的按下和释放事件。

前面板操作: 按前面板上的【Trig】或【Gated】键将切换到触发界面下。

# 相应的程控命令:

:ARM:SOURce {INTernal2|EXTernal|MANual}

# **3.1.2** 触发边沿和触发电平

触发时触发事件可以在被选触发信号的上升沿、下降沿或上升下降沿上产生。 选通时触发事件可以在被选触发信号的高电平、低电平或高低电平上产生。

前面板操作:在触发或选通界面下,按触发边沿或触发电平软键,可进入触发极性 或触发电平选择菜单。

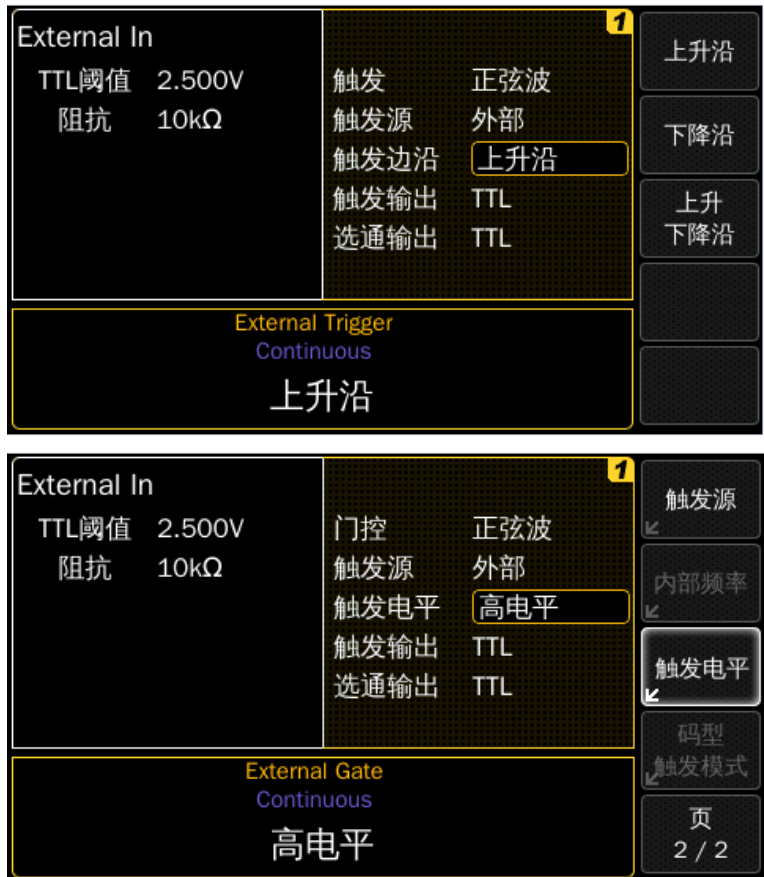

## 相应的程控命令:

:ARM:SLOPe {POSitive|NEGative|EITHer}

# **3.1.3** 内部触发周期**/**频率

触发周期是两次触发事件的间隔时间,当触发源设置为内部时,用内部周期或频率 参数来设置。

# 参数**:**

- ·内部触发频率:1 μHz~120 MHz(默认为 100 kHz)
- 内部触发周期: 8.3333 ns~1000000 s(默认为 10 μs)
- ·只有当内部触发被启用时,才能设置触发周期或频率。当触发源为手动或外部

#### 时,没有触发周期

- ·若触发周期太小,将无法输出指定的猝发循环数和频率 触发周期>猝发循环数\*波形周期
- ·若触发周期太小,将无法用指定的扫描时间输出

触发周期>扫描时间

前面板操作:按内部周期或内部频率软键可设置触发周期。

#### 相应的程控命令:

:ARM:FREQuency[1|2] {<frequency>|MINimum|MAXimum}

:ARM:PERiod[1|2] {<seconds>|MINimum|MAXimum}

# **3.2** 输出配置

## **3.2.1** 输出波形

仪器可输出五种标准波形(正弦波、方波、斜波、脉冲波和噪声)和DC直流,也可以 从七种内置任意波形中选择一个输出或创建自定义波形,仪器默认输出波形为正弦波。

可以在正弦波、方波、斜波或任意波形下启用 AM、FM、PM 或 FSK 调制模式;

可以在正弦波、方波、斜波或任意波形下启用线性或对数扫描模式;

可以在任一标准波形或任意波形(除 DC 和噪声外)下产生猝发波形。

下面表格显示了不同输出波形下所能支持的调制、扫描或猝发模式。"·"表示支持 此模式。

若所切换的波形不支持调制、扫描或猝发,则调制或其他模式将会关闭。

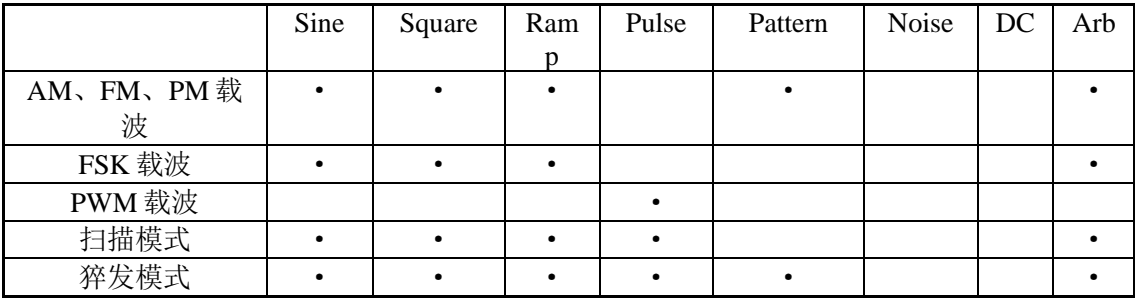

前面板操作: 按【Arb】键可输出当前所选的任意波形, 按选择波形软键可查看其 他任意波形选项。

若要选择 DC, 可按【Utility】键, 然后选择 DC 模式, 通过 DC 软键来开启关闭 DC。按下偏移键可输入偏移值。

## 相应的程控命令:

:FUNCtion[1|2] {SINusoid|SQUare|RAMP|PULSe|NOISe|DC|USER}

也可使用 APPLy 命令通过单个命令来选择波形、频率、幅度和偏移。

## **3.2.2** 输出频率

仪器默认频率为 1 MHz, 不同波形的输出频率范围不同, 在下面列表中将详细显 示。

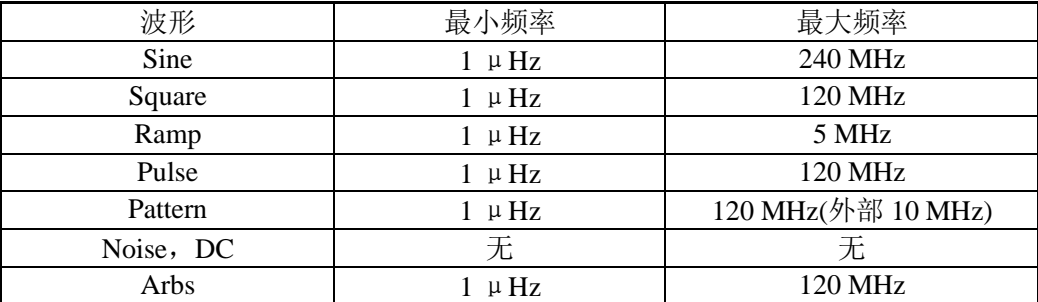

猝发限制:当处于猝发模式时,此仪器所能达到的最大频率为 120 MHz。这个频率 限制高于波形的最大频率限制条件。实际上,这条限制条件只与正弦波有关,因为其他 波形最大频率都不大于 120 MHz,并未超过猝发时所允许的最大频率。

触发限制:当处于触发模式时,波形的最大频率限制为 120 MHz。触发事件产生的 时间不能大于被触发波形的持续时间,限制了仪器最大触发速率为 120 MHz。

占空比限制:对于方波和脉冲波,仪器不能在较高的频率下使用全范围的占空比, 如下所示:

占空比受最小宽度的限制,占空比的限制值由以下公式计算:

·最小占空比=100%\*最小脉宽/周期

·最大占空比=100%\*(1-最小脉宽/周期)

最小脉宽为 4.1 ns。

前面板操作:若要设置输出频率,可在当前所选波形界面中,按频率软键,然后通 过数字按键或旋钮来输入数值;若要设置波形周期,可再次按频率软键,将切换到周期 软键。

#### 相关程控命令:

:FREQuency[1|2] {<frequency>|MINimum|MAXimum}

也可使用 APPLy 命令通过单个命令来选择波形、频率、幅度和偏移。

## **3.2.3** 输出幅度

仪器默认幅度值为 1 Vpp(负载阻抗为 50 Ω)。

输出信号的幅度范围:

·10 Vpp 负载阻抗 50 Ω时(20 Vpp 负载阻抗 1 MΩ时)

输出信号的直流电压范围:

• ±10 V 负载阻抗 50 Ω时(±20 V 负载阻抗 1 M Ω 时)

偏移电压限制:输出信号幅度和直流偏移电压之间的关系如下所示,

Vpp=Vmax–Vmin 或

Vpp=2\*(Vmax–Voffset)

Vmax 负载上的最大峰值电压值

Vmin 负载上的最小峰值电压值

Voffset 负载上的直流偏移电压值

负载阻抗限制:如果更改负载阻抗设置,仪器不会改变当前幅度值,如果此时出现 错误提示,表明设置存在问题;如果没有出现错误提示,则当前幅度值将用于输出。

负载阻抗可设置为 0.3 Ω~1 MΩ,没有专用的"高阻"设置。

可使用 Vpp、Vrms 或 dBm 方式来设置输出幅度,更多信息可查看"幅度单位"章 节。

任意波形限制:对于任意波形,如果波形数据点值并没有覆盖 DAC 输出的整个范 围, 那么最大幅度将会受到限制。例如, 内建"Sinc"波形未使用±1 之间的完整范 围, 因此最大幅度被限制在 6.087 Vpp(50 Ω负载阻抗时)。

也可通过指定高电平和低电平来设置幅度(带有相关的偏移电压)。例如,若设置高 电平为+2 V, 低电平为-3 V, 则最后产生的幅度为 5 Vpp(此时有-500 mVdc 的直流偏移 电压)。

对于直流电压,输出电平实际上是通过设置偏移电压来控制的。

### 前面板操作:

若要设置输出幅度,可在所选波形下按幅度软键,然后使用数字按键或旋钮来输入 数值。若要通过高电平和低电平来设置幅度值,可再次按幅度软键来切换到高电平和低 电平软键。

若要选择直流电压,按【Utility】键,然后选择 DC 模式,按偏移软键来设置偏移电 平值。

#### 相关程控命令:

可通过以下命令来设置输出幅度:

:VOLTage[1|2] {<NR3>|MINimum|MAXimum}

或者,通过以下命令指定高电平和低电平值来设置幅度:

:VOLTage[1|2]:HIGH {<Volts>|MINimum|MAXimum}

:VOLTage[1|2]:LOW {<Volts>|MINimum|MAXimum}

也可使用 APPLy 命令通过单个命令来选择波形、频率、幅度和偏移。

### **3.2.4** 直流偏移电压

仪器默认偏移值为 0 Vdc。

输出信号的直流偏移电压范围:

• +10 Vdc 负载阻抗 50 Ω时(+20 Vdc 负载阻抗 1 MΩ时)

输出信号的直流电压范围:

• ±10 V 负载阻抗 50 Ω时(±20 V 负载阻抗 1 M Ω 时)

幅度限制:输出信号直流偏移电压和幅度之间的关系如下所示。

|Voffset|≤Vmax-Vpp/2

Vpp 负载上的幅度值

Vmax 负载上的最大峰值电压值

负载阻抗限制:偏移量的限制由当前负载阻抗设置来决定。仪器保持所配置的电 压,如果当条件不满足时,将会显示错误消息。

任意波限制:对于任意波形,如果波形数据点值并未覆盖输出DAC的整个范围,则 最大偏移量和幅度将会受到限制。例如, 内建"Sinc"波形未使用±1 之间的完整范 围,因此最大偏移被限制在 4.95 V(50 Ω负载阻抗时)。

也可通过指定高电平和低电平来设置偏移。例如,若设置高电平为+2 V,低电平为-3 V, 则最后产生的偏移为-500 mVdc。

对于直流电压,输出电平实际上是通过设置直流偏移电压来控制的,在负载阻抗为 50 Ω时可设置直流电平值在±10 V 之间,在负载阻抗为高阻时可设置直流电平值在±20 V 之间。

前面板操作:若要设置直流偏移,可在所选波形下按偏移软键,然后使用数字按键 或旋钮来输入数值。若要通过高电平和低电平来设置直流偏移值,可再次按偏移软键来 切换到高电平和低电平软键。

若要选择直流电压, 按【Utility】键, 然后选择 DC模式, 按偏移软键来设置直流偏 移电平值。

### 相关程控命令:

可通过以下命令来设置偏移值:

:VOLTage[1|2]:OFFSet {<Volts>|MINimum|MAXimum}

或者,通过以下命令指定高电平和低电平值来设置偏移:

:VOLTage[1|2]:HIGH {<Volts>|MINimum|MAXimum}

:VOLTage[1|2]:LOW {<Volts>|MINimum|MAXimum}

也可使用 APPLy 命令通过单个命令来选择波形、频率、幅度和偏移。

## **3.2.5** 幅度单位

仪器默认幅度单位为 Vpp。

单位:幅度单位分为三种:Vpp,Vrms,dBm。默认为 Vpp。

仪器在前面板或远程接口操作中都可通过使用当前单位选项来选择。例如,在远程 控制中选择"VRMS",则前面板显示为"Vrms"。

前面板操作:可使用数字键来输入所需幅度值,然后按单位软键。

#### 相关的程控命令:

:VOLTage[1|2]:UNIT {VPP|VRMS|DBM}

#### **3.2.6** 负载阻抗

 $\Diamond$ 器的负载阻抗可以在 0.3 Ω ~1 M Ω 之中选择(默认输出阻抗为 50 Ω),因此如果实 际负载阻抗与设置值不同,则负载上的幅度、偏移和设置的幅度、偏移也不相同。负载 阻抗设置只影响输出幅度和偏移。

#### 负载阻抗:

·负载阻抗参数范围为 0.3 Ω~1 MΩ,默认为 50 Ω,一般称 1 MΩ为高阻

·当电源重启或复位后,将负载阻抗设置为 50 Ω默认值

·如果指定了一个 50 Ω负载,但实际上负载是开路,此时输出将是设定值的两倍。 例如, 如果将直流偏移设置为 100 mVdc(负载设置为 50 Ω), 但此时负载为开路, 则实 际直流偏移为 200 mVdc

前面板操作:负载阳抗在波形参数界面显示,可通过数字按键或旋钮设置。

#### 相关的程控命令:

:OUTPut[1|2]:IMPedance:EXTernal {<ohms>MINimum|MAXimum}

## **3.2.7** 输出阻抗

仪器可选输出阻抗为 50 Ω或 5 Ω。当电源重启或复位后,将输出阻抗设置为 50 Ω 默认值。

前面板操作: 输出阻抗在波形参数界面显示,可通过按输出阻抗软键设置。 相关的程控命令:

# :OUTPut[1|2]:IMPedance {<ohms>|MINimum|MAXimum}

# **3.2.8** 电压限制

电压限制,限制的范围可由软键设置。

设置电压限制的参数,可以防止意外损坏被测设备。当打开限制开关后,若输出打 开,界面上电压参数不能超出指定的电压限制范围。

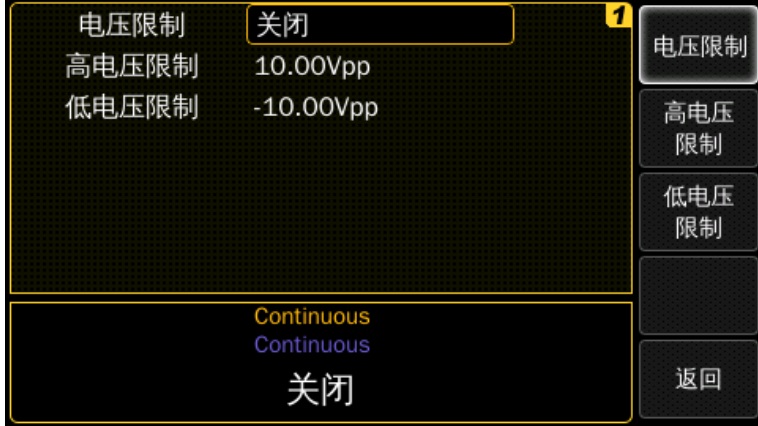

前面板操作: 按【Utility】键,选择输出设置,重复按电压限制软键来开启/关闭限 制。

高电压限制用来设置所允许的最大电压。

低电压限制用来设置所允许的最小电压。

# 相关程控命令:

```
:VOLTage[1|2]:LIMit:STATe {OFF|ON}
```

```
:VOLTage[1|2]:LIMit {<Voltage>|MINimum|MAXimum}
```

```
:VOLTage[1|2]LIMit:LOW {<Voltage>|MINimum|MAXimum}
```
# **3.2.9** 占空比**(**方波**)**

方波的占空比表示每个周期方波处于高电平的时间(波形极性正常时)。 默认设置为 50 %。(有关脉冲波形占空比的信息,请参考脉冲波形)

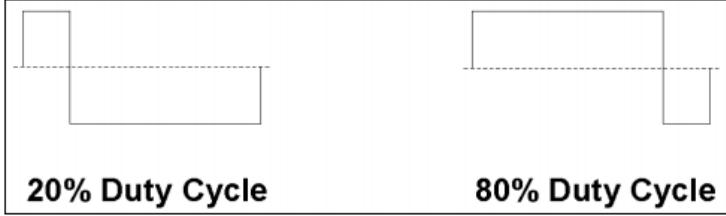

占空比: 占空比受最小脉冲宽度(Wmin)限制。

最小占空比

100%\*Wmin/period

最大占空比

100%\*(1-Wmin)/period

Wmin 的值为 4.1 ns。

当从方波转换到另一波形时,占空比值将会被保存。当再次返回方波时,仍使用之 前的占空比值。

在方波模式下,前沿和后沿都处于最小设置。

占空比设置不适用于作为 AM、FM、PM 或 PWM 调制信号的方波,调制信号方波 占空比为 50 %,占空比设置仅当方波作为载波时可使用。

前面板操作:选择方波后,按占空比软键,使用数字键或旋钮设置参数。

#### 相关的程控命令:

:FUNCtion[1|2]:SQUare:DCYCle {<percentage>|MINimum|MAXimum}

## **3.2.10** 对称度**(**斜波**)**

对称度表示每个周期斜波上升的时间(假设波形不反转)。

只适用于斜波,默认为 100 %。

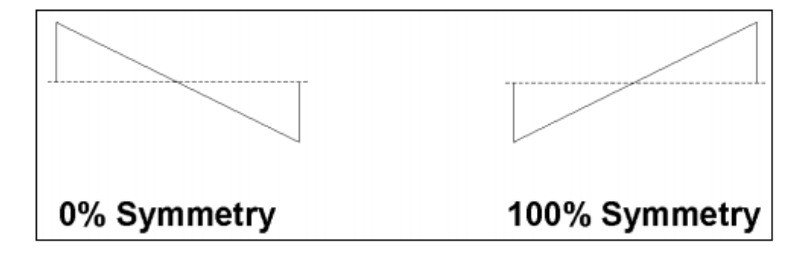

当从斜波转换到另一波形时,对称度值将会被保存。当再次返回斜波时,仍使用之 前的对称度值。

对称度设置不适用于作为 AM、FM、PM 或 PWM 调制信号的斜波。

前面板操作: 选择斜波后, 按对称度软键, 使用数字键或旋钮设置参数。

## 相关的程控命令:

:FUNCtion[1|2]:RAMP:SYMMetry {<percentage>|MINimum|MAXimum}

# **3.2.11** 输出控制

默认情况下,上电时输出处于关闭状态,以保护其他设备;当启用时,输出按键将 高亮。

输出控制:如果对前面板输出端口施加过高的外部电压,则有过载发生,输出将关 断,并会显示错误信息。若重新启用输出,需将输出端口上的信号移除,并按下通道的 输出键以启用输出。

前面板操作: 按下【Out1】或【Out2】或【Out1】或【Out2】键可开启或关闭输出 或反向输出。

#### 相关的程控命令:

:OUTPut[1|2] {0|1|OFF|ON}

:OUTPut[1|2]:COMPlement {0|1|OFF|ON}

在过载情况下,通道的两个输出都将被关闭。

## **3.2.12** 参数耦合

仪器的两个通道是完全独立的,使用一些共享资源,如外部输入、手动按键和参考 时钟。

若需要同时锁定两个通道,提供了两种同步方法。

- ·频率耦合:按通道 1 的可调比例自动设置通道 2 的频率
- ·通道耦合:通道 1 和通道 2 的频率被锁定

#### **3.2.12.1** 频率耦合

对于两个通道的仪器,两个通道的频率以用户定义的频率比耦合。可用来在通道 1 的频率发生变化时自动调整通道 2 的频率。

若开启频率耦合模式,则通道 2 上的频率计算如下:

- f<sub>2=</sub>倍频因子\*f1/分频因子
- ·如果频率耦合模式启用,则通道 2 不能设置频率值
- ·在扫描模式开启状态下,频率耦合设置将不起作用
- ·在 FSK 跳变频率下,倍频和分频设置不能使用

前面板操作: 在正弦波、方波、斜波、脉冲波和任意波形界面上均可设置, 只有当 频率耦合为开启状态时,倍频和分频才会启用。

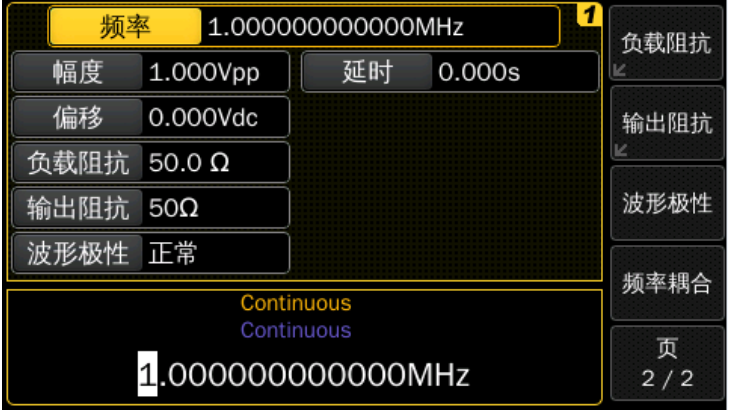

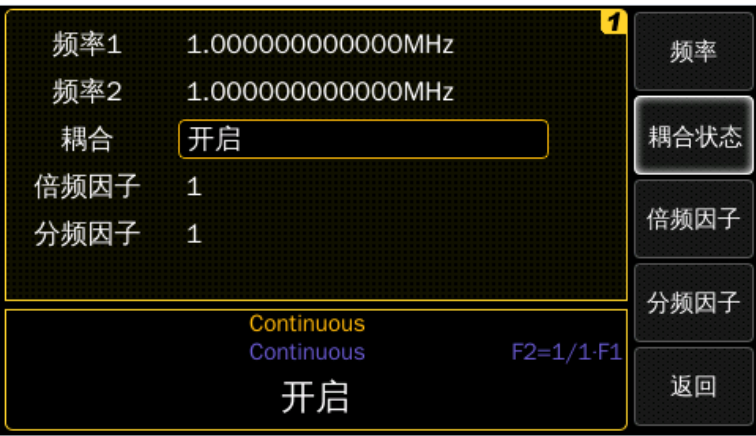

## 相关的程控命令:

:TRACk:FREQuency {ON|OFF}

:TRACk:FREQuency:DIVider {<divider>}

# :TRACk:FREQuency:MULTplier {<multiplier>}

倍频因子和分频因子值的所允许范围为 1~255,但都受通道 2 当前有效频率的限 制。

### **3.2.12.2** 通道耦合:

仪器可以使用两个完全独立通道,也可处于频率和相位锁定模式。

在通道耦合模式下,两个通道的频率被锁定。锁定两个通道的输出频率对大多数的 操作模式都有显著的影响。

因此,若开启耦合,那么输出波形和其他参数,例如触发、扫描和调制也将在两个 通道上保持相同。

前面板操作: 按【CH1】和【CH2】键可选择通道,该通道定义了启用通道耦合时 将使用的设置。

## 相关的程控命令:

:TRACk:CHANnel[1|2] {ON|OFF}

### 通道耦合参数:

通道耦合开启时允许耦合的参数主要有:

- ·触发模式
- ·触发源
- ·内部触发周期/频率
- ·触发边沿/选通电平
- ·周期
- ·频率
- ·频率周期模式
- ·波形
- ·DC 状态
- ·噪声类型
- ·调制状态
- ·调制类型
- ·AM 调制深度
- ·AM 调制频率
- ·AM 调制波形
- ·AM 调制源
- ·AM 双边带抑制载波
- ·FM 调制源
- ·FM 频率偏差
- ·FM 调制频率
- ·FM 调制波形
- ·PM 调制源
- ·PM 相位偏差
- ·PM 调制频率
- ·PM 调制波形
- ·FSK 调制源
- ·FSK 速率
- ·FSK 跳变频率
- ·PWM 调制源
- ·PWM 占空比偏差
- ·PWM 脉宽偏差
- ·PWM 调制频率
- ·PWM 调制波形
- ·猝发状态
- ·猝发个数
- ·猝发起始相位
- ·扫描状态
- ·扫描时间
- ·扫描模式
- ·扫描 Hold Mode
- ·扫描中心频率
- ·扫描频率跨度
- ·扫描起始频率
- ·扫描终止频率
- ·扫描空闲频率
- ·扫描标志状态
- ·扫描标志频率

通道耦合开启时不允许耦合的参数主要有:

- ·幅度
- ·偏移
- ·延时
- ·输出阻抗
- ·负载阻抗
- ·波形极性
- ·占空比
- ·斜波对称度
- ·任意波形
- ·触发输出信号电平
- ·选通输出信号电平

# **3.2.13** 极性

在正常模式(默认)下,波形在周期的第一部分为正向;在反相模式中,波形在周期 的第一部分为负向。

#### 波形极性:

如下图所示,波形以偏移电压为轴反相,当波形反相时,存在的任何偏移电压都将 保持不变。

当波形反相时,与波形相关的触发输出与选通输出的信号不会反转。

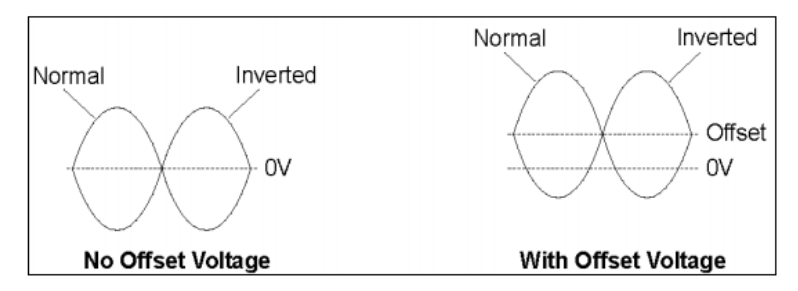

前面板操作:极性可在波形参数界面上选择。重复按波形极性软键可来回切换正常 极性和反相极性。

## 相关的程控命令:

:OUTPut[1|2]:POLarity {NORMal|INVerted}

## **3.2.14** 选通输出

仪器每个通道都有一个选通输出通道输出选通信号,选通信号根据不同工作模式输 出不同的信号。

# 工作模式:

·未选择高级模式时,选通信号是常值低电平

·在高级模式下的内部/外部触发或选通猝发模式时,选通信号提供一个指示猝发持 续时间的信号。选通信号的上升沿和猝发第一个波形周期的起始保持同步,下降沿和猝 发最后一个波形周期的起始保持同步

·在高级模式下的关闭带频率标志扫描模式时,选通信号是一个周期为扫描持续时 间一半的脉冲,选通信号在扫描开始时升高

·在高级模式下的启动带频率标志扫描模式时,选通信号在扫描开始时升高,而在 标志频率上降低

·在高级模式下的内部/外部调制模式下(AM、FM、FSK、PM、PWM),选通信号 为模拟调制信号

前面板操作:在触发模式界面上可选择选通信号电平。通过按【Cont】、【Trig】 或【Gated】(取决于正在使用的触发模式)键来进入触发模式界面,按选通输出软键可以 将选通信号电平设置为 TTL、ECL 或±2 V。

## 相关的程控命令:

:OUTPut[1|2]:STRobe:VOLTage {TTL|ECL|SYM4vpp}

## **3.2.15** 触发输出

仪器每个通道都有一个触发输出通道输出触发信号,触发信号根据不同工作模式输 出不同的信号。

#### 工作模式:

·在高级模式下的内部/外部调制(AM、FM、PM、PWM)模式下,触发信号具有非 调制载波信号的频率,占空比为 50 %。在 FSK 调制模式下,触发信号与主信号频率相 同。也就是说,触发信号在两种频率之间交替变化

·如果选择噪声,在触发模式为连续或选通时,触发信号是常值低电平。如果触发 模式为触发,那么噪声在内部、外部或手动重启时就会生成触发信号

·对于所有其他工作模式,触发信号的上升沿标志着每个波形周期的开始

前面板操作:在触发模式界面上可选择触发信号电平。通过按【Cont】、【Trig】 或【Gated】(取决于正在使用的触发模式)键进入触发模式界面,按触发输出软键可以将 触发信号电平设置为 TTL 或 ECL。

## 相关的程控命令:

:OUTPut[1|2]:TRIGger:VOLTage {TTL|ECL }

# **3.3** 输入配置

# **3.3.1** 外部输入参数

外部输入参数包含:

- ·阈值电压
- ·输入阻抗

前面板操作:可按触发模式按键【Cont】、【Trig】或【Gated】来进入触发模式界 面。

#### 阈值电压:

外部输入阈值电压定义了用于检测外部输入端口信号的阈值电压, 电压范围为-10 V  $H+10V<sub>o</sub>$ 

前面板操作: 按阈值软键可从预定义的阈值设置(TTL 或 ECL)中进行选择, 也可以 使用数字键或旋钮设置参数。

#### 相关的程控命令:

:ARM:LEVel <threshold Voltage>

## 输入阻抗:

外部输入端口的输入阻抗可设置为 50 Ω或 10 kΩ。

前面板操作:按阻抗软键可选择输入阻抗。

# 相关的程控命令:

:ARM:IMPedance <input impedance>

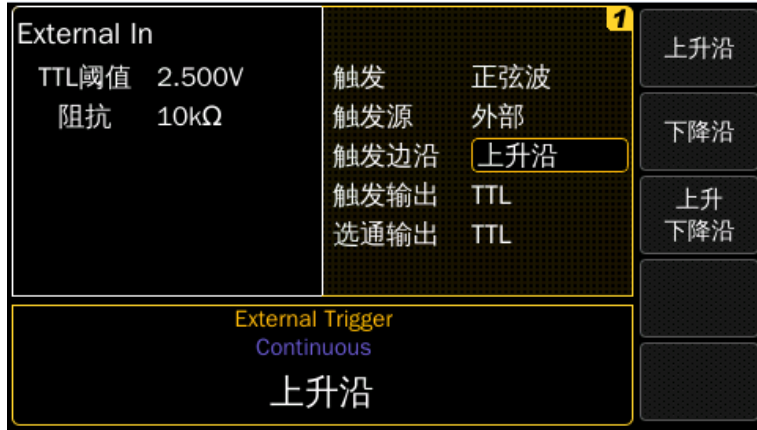

# **3.3.2** 调制输入参数

调制输入参数都在调制输入参数界面,按任何调制界面上的调制输入参数软键,都 可显示调制输入参数界面。

调制输入具有以下参数:

- ·输入量程
- ·输入阻抗

## 输入电压量程:

当选择外部调制源时,输入电压范围定义了调制信号的满量程电压值,可选择±2.5  $V$  或 $±5V<sub>°</sub>$ 

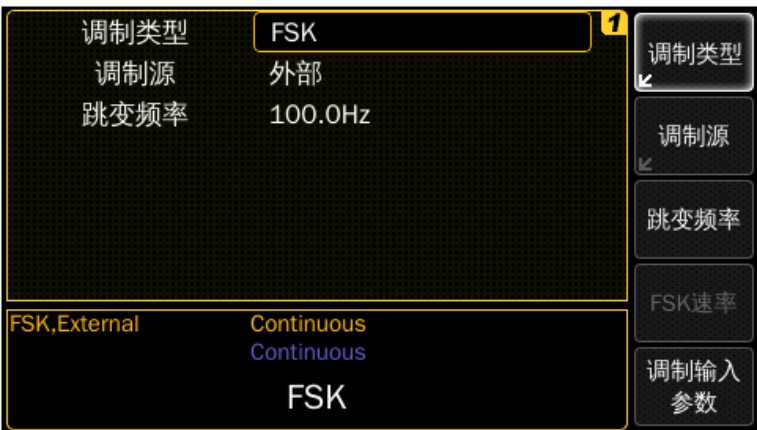

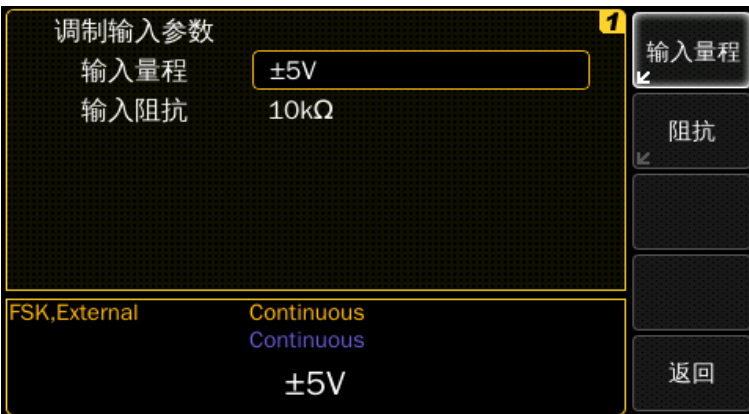

# 前面板操作:

- ·按下调制输入参数软键切换到调制输入界面
- ·按输入量程软键

## 相关的程控命令:

:AM[1|2]:EXTernal:RANGe {<Volts>|MINimum|MAXimum}

:FM[1|2]:EXTernal:RANGe {<Volts>|MINimum|MAXimum}

:PM[1|2]:EXTernal:RANGe {<Volts>|MINimum|MAXimum}

:PWM[1|2]:EXTernal:RANGe {<Volts>|MINimum|MAXimum}

:FSK[1|2]:EXTernal:RANGe {<Volts>|MINimum|MAXimum}

## 输入阻抗:

在选择外部调制源时,调制输入端口的阻抗可以选择 50 Ω或 10 kΩ。

# 前面板操作:

- ·按调制输入参数软键切换到调制输入界面
- ·按输入阻抗软键选择输入阻抗

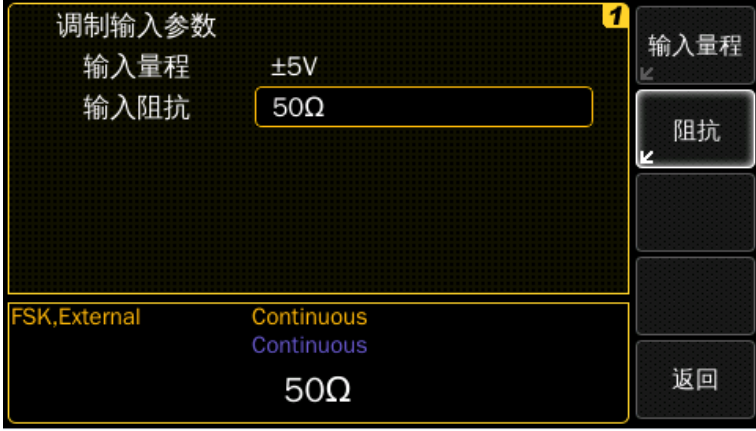

相关的程控命令:

:AM[1|2]:EXTernal:IMPedance {<ohms>|MINimum|MAXimum} :FM[1|2]:EXTernal:IMPedance {<ohms>|MINimum|MAXimum} :PM[1|2]:EXTernal:IMPedance {<ohms>|MINimum|MAXimum} :PWM[1|2]:EXTernal:IMPedance {<ohms>|MINimum|MAXimum} :FSK[1|2]:EXTernal:IMPedance {<ohms>|MINimum|MAXimum}

# **3.3.3** 参考时钟

参考时钟定义了从其派生出的所有其他定时参数的时间基数。有两种模式可供选 择:

- ·手动模式:在此模式下,可手动选择参考时钟
- ·自动模式:在此模式下,若仪器检测到外部时钟,则将自动选择外部时钟参考 时钟源
- ·内部——选择内部 10 MHz 时钟
- ·外部——选择后面板上 10 MHz Ref In 端口输入的时钟

后面板上 10 MHz Ref Out 端口输出内部参考时钟信号。

前面板操作: 按【Utility】键, 按参考时钟软键进入时钟设置界面。

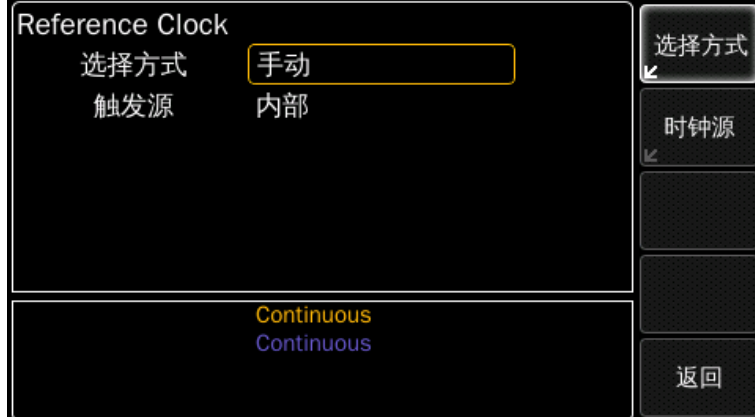

# 相关的程控命令:

:ROSCillator:SOURce {INTernal|EXTernal} :ROSCillator:SOURce:AUTO {ON|OFF}

# **3.4** 脉冲波形

脉冲波形由周期、脉冲宽度、前沿和后沿组成,如下图所示。 在脉冲模式下,可调整脉冲的边沿时间(前沿和后沿的设置)。 脉冲宽度指的是从脉冲前沿 50 %幅度处与脉冲后沿 50 %幅度处之间的时间。

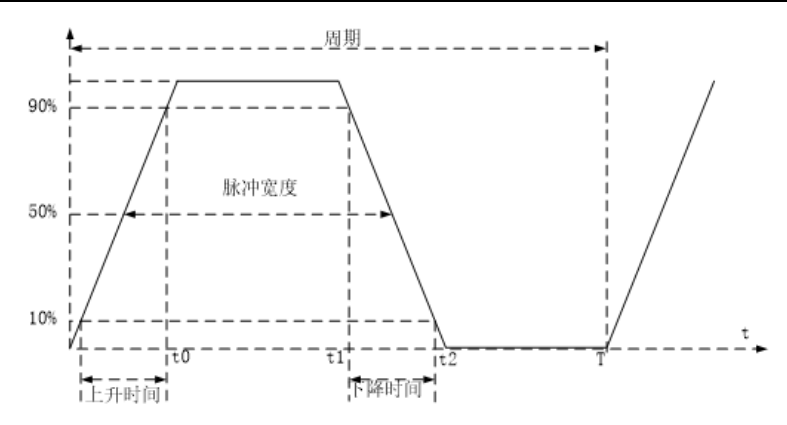

# **3.4.1** 脉冲周期

脉冲周期定义了从前沿开始到下一个前沿开始的两个连续脉冲之间的时间。 可设置为周期或频率。

对于触发下的脉冲,将忽略脉冲周期。

# 脉冲周期:

- •脉冲周期范围: 8.33 ns~1000000 s
- ·脉冲频率范围:1 μHz~120 MHz
- ·默认值为 1 μs/1 MHz
- ·指定的周期必须大于脉冲宽度和边沿时间的综合,如下:

Period≥Pulse Width+(Rise Time+Fall Time)/0.8/2+Wmin

前面板操作: 按下【Pulse】选择脉冲波后,可通过再次按频率软键来切换到周期 键,使用数字按键或旋钮设置参数。

# 相关的程控命令:

:PULSe:PERiod[1|2] {<seconds>|MINimum|MAXimum}

:PULSe:FREQuency[1|2] {<frequency>|MINimum|MAXimum}

# **3.4.2** 脉冲宽度

脉冲宽度指的是从脉冲前沿 50 %幅度处与脉冲后沿 50 %幅度处之间的时间。 脉冲宽度可指定为:

- ·脉冲宽度,以时间表示
- ·占空比,以周期百分比表示

## 脉冲宽度:

- 脉冲宽度范围: Wmin~950000 s, 默认脉冲宽度为 50 ns
- ·脉冲宽度受最小脉宽(Wmin)的限制
- ·Pulse Width≥Wmin
- ·Pulse Width≤Period–Wmin
- Wmin 的值为 4.1 ns。

占空比:占空比指的脉冲宽度与周期的比值,以百分比表示。在这种格式下,如果 修改周期, 则脉冲宽度将自动修改, 以保持占空比不变。

前面板操作: 按【Pulse】键选择脉冲波后, 按宽度/占空比软键, 使用数字按键或 旋钮设置参数。

# 相关的程控命令:

:PULSe:WIDTh[1|2] {<seconds>|MINimum|MAXimum}

:PULSe:DCYCle[1|2] {<percent>|MINimum|MAXimum}

:PULSe:HOLD[1|2] {WIDTh|DCYCle}

:FUNCtion[1|2]:PULSe:WIDTh {<seconds>|MINimum|MAXimum}

:FUNCtion[1|2]:PULSe:DCYCle {<percent>|MINimum|MAXimum}

:FUNCtion[1|2]:PULSe:HOLD {WIDTh|DCYCle}

# **3.4.3** 前沿**/**后沿**(**上升沿**/**下降沿**)**

脉冲波的边沿时间(前沿/后沿)可以独立设置,边沿时间表示从 10 %阈值到 90 %阈 值的时间。

• 边沿时间的范围: 2.5 ns~1000 s, 默认边沿值为 2.5 ns

·前沿和后沿可以指定以秒为单位表示或者以周期的百分比表示

前面板操作: 按【Pulse】键选择脉冲波后, 按下前沿/后沿软键, 使用数字按键或 旋钮设置参数。

# 相关的程控命令:

设置前沿:

:PULSe:TRANsition[1|2] {<seconds|percentage>|MINimum|MAXimum}

:FUNCtion:TRANsition[1|2] {<seconds|percentage>|MINimum|MAXimum}

设置后沿:

:PULSe:TRANsition[1|2]:TRAiling{<seconds|percentage>|MINimum|MAXimum}

:PULSe:TRANsition[1|2]:TRAiling:AUTO {OFF|ON|ONCE}

:FUNCtion[1|2]:PULSe:TRANsition:TRAiling:AUTO {OFF|ON|ONCE}

此命令用于设置脉冲波后沿时间与前沿时间的自动耦合

·ON:后沿时间自动设置为与前沿相同的值,并在前沿时间发生改变时自动

更新

·OFF:后沿/前沿时间相互独立

·ONCE:后延时间自动设置为与前沿相同的值,在前沿时间发生改变时不会 自动更新

:PULSe:TRANsition[1|2]:UNIT {S|SEC|PCT}

:PULSe:TRANsition[1|2]:HOLD {TIME|WRATio}

码型是脉冲功能的扩展。

除脉宽和后沿外,其他标准脉冲参数(频率、周期、前沿、幅度、偏移、高电平、低 电平、负载阻抗、输出阻抗和极性)也适用于码型。

# **3.5** 码型功能

码型是一种存储在易失性或非易失性存储器中的数字数据流,由算法生成或者外部 数据源输入,然后重新定时和整形后输出。

·多电平码型,使用 2、3 或 4 不同电平数,支持串行协议中数据流所要求的空闲信 号

• 2 电平码型的长度最大 16 Mbit, 3 电平和 4 电平码型的长度最大 8 Mbit

·支持 PRBS 码型

·支持可调循环,允许在实际码型测试之前将初始化序列集成到数据流中

·在触发和选通模式下,码型可以按块或位进行控制

·NRZ 格式或任意位形状

·用户定义形状可以模拟真实信号,包括过冲、振铃和失真的电平转换

前面板操作: 按【Pulse】键在选择脉冲功能后, 按码型设置软键, 进入码型设置界 面,之后可选择相应参数进行设置。

## **3.5.1** 码型模式

此参数启用码型模式,码型模式可设置为开启/关闭。

前面板操作:脉冲波形参数界面,在选择码型设置软键后进入码型设置界面,按码 型模式软键来启用或关闭码型功能。

## 相关的程控命令:

:DIGital[1|2] {ON|OFF}

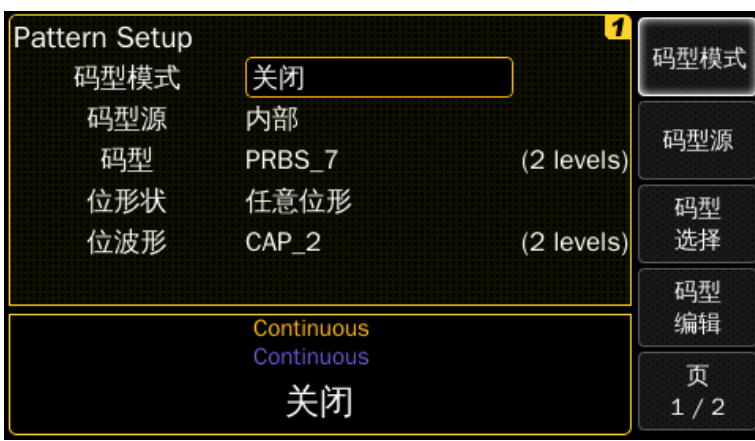

# **3.5.2** 码型源

码型源可为内部或外部,在选择内部码型源时,码型来源于 PRBS 算法或者内部存 储器。如果是外部码型,可以在后面板的 Modulation In 端口输入串行码型数据, 此时, 请选择外部码型源。

关于外部码型,可参考外部码型章节。

前面板操作:脉冲波形参数界面,在选择码型设置软键后进入码型设置界面,按码 型源软键可选择码型源。

- ·码型源可切换为内部或外部
- ·若码型源为内部,则可选择已存储的、用户定义的或 PRBS 序列中的一个
- ·若码型源为外部,则码型数据由仪器后面板上的 Modulation In 端口提供

# 相关的程控命令:

:DIGital[1|2]:SOURce {INTernal|EXTernal}

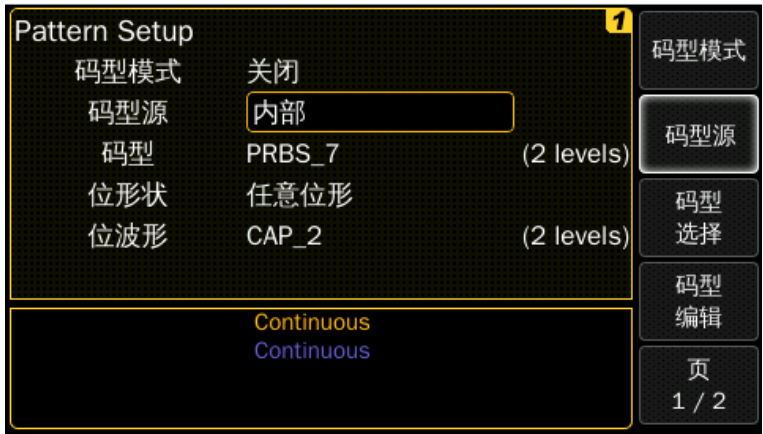

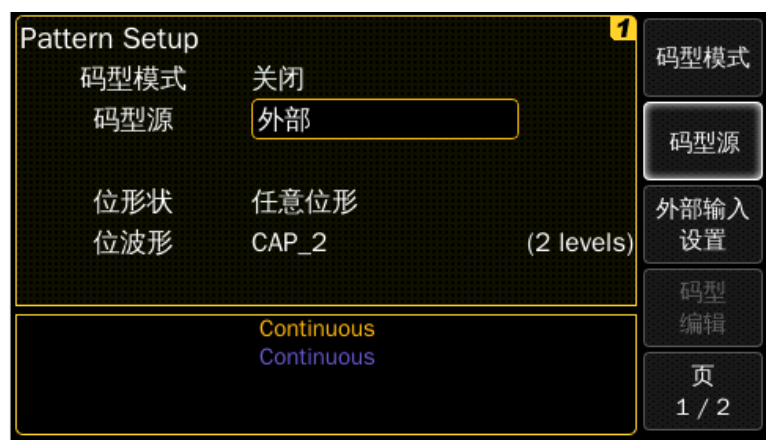

# **3.5.3** 设置外部码型源

外部码型由后面板上 Modulation In 端口输入。在外部或者直通码型模式下,仪器可 根据所配置的数据速率、输出电平、电平数和格式进行设置。

前面板操作:在选择外部码型源后,按外部输入设置软键。

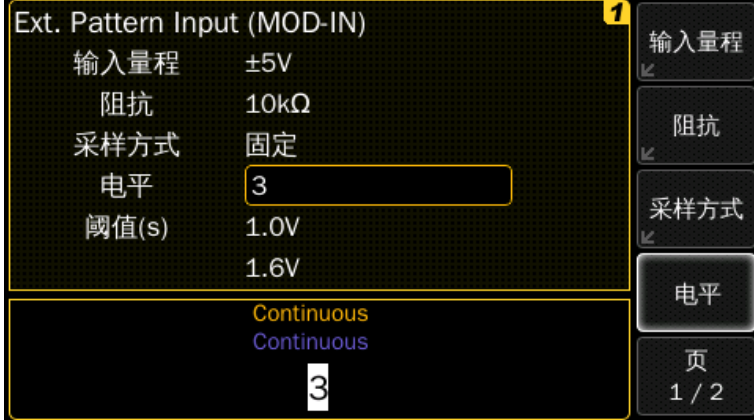

输入电压量程:当选择外部码型源时,输入电压范围决定码型信号的量程范围。量 程可选择为±2.5 V 或±5 V。

#### 前面板操作:

·在码型模式界面下,选择外部输入设置软键

·切换到外部码型输入设置参数界面,可通过按下输入量程软键进行选择

# 相关的程控命令:

:DIGital[1|2]:SOURce:EXTernal:RANGe {<Volts>MINimum|MAXimum}

输入阻抗: 当选择外部码型源时, Modulation In 端口的阻抗可选择为 50 Ω或 10 k  $\Omega$  。

## 前面板操作:

- ·在码型模式界面下,选择外部输入设置软键
- ·切换到外部码型输入设置参数界面,可通过按阻抗软键进行选择

#### 相关的程控命令:

:DIGital[1|2]:SOURce:EXTernal:IMPedance{<Volts>|MINimum|MAXimum}

# 采样方式:

采样方式定义了仪器对外部提供的数据流进行采样的方式。在固定采样模式下,采 样时间与触发信号上升沿之间有固定的关系。在自动采样模式下,仪器搜索初始转换, 然后以配置的数据速率采样。

## 前面板操作:

- ·在码型模式界面下,选择外部输入设置软键
- ·切换到外部码型输入设置参数界面,可通过按采样方式软键进行选择

## 相关的程控命令:

:DIGital[1|2]:SOURce:EXTernal:SAMPling {AUTomatic|FIXed}

### 电平值:

定义必须在提供的外部码型信号中检测到的电平数。允许值为 2 和 3。

## 前面板操作:

- ·在码型模式界面下,选择外部输入设置软键
- ·切换到外部码型输入设置参数界面,可通过按电平软键进行选择
- ·使用数字按键或旋钮设置参数

#### 相关的程控命令:

:DIGital[1|2]:NLEVels {<number of levels>|MINimum|MAXimum}

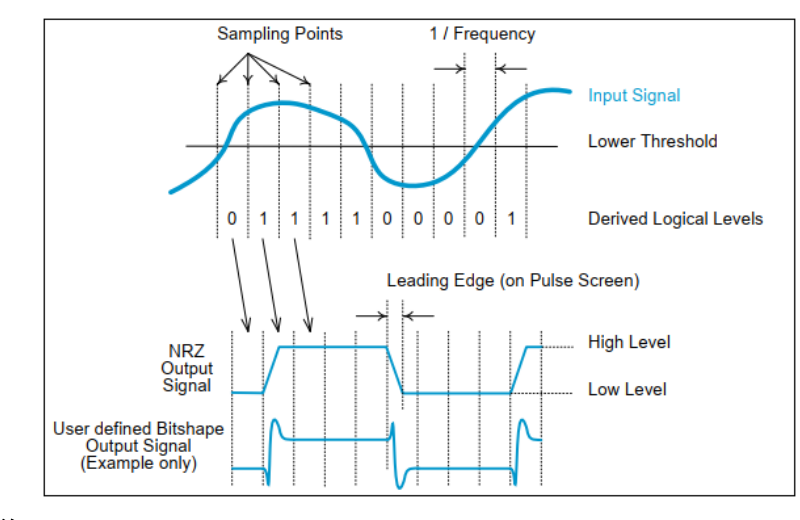

较低的阈值电压定义了一个认为是逻辑"0"样本的电压水平。若 Modulation In 处 的电压小于或等于较低的阈值电压,则认为外部提供的位为"0"。对于电平值为 2 或 3 的信号都是如此,在电平值为 2时,电压水平高于较低的阈值则认为是逻辑上的"1"。

## 前面板操作:

·在码型模式界面下,选择外部输入设置软键

·切换到外部码型输入设置参数界面,可通过按电平软键进行选择

·按低阈值软键,使用数字按键或旋钮设置参数

### 相关的程控命令:

:DIGital[1|2]:SOURce:EXTernal:THReshold {<Volts>|MINimum|MAXimum}

#### 高阈值

高阈值电压定义了一个认为是逻辑"1"样本的电压水平。若 Modulation In 端口的 电压高于高阈值电压,则认为外部提供的位为"1"。如果电压高于较低的阈值但小于 或等于较高的阈值,则认为该位是一个空闲信号(将导致输出处的程序偏移电压)。高阈 值电压仅用于 3 电平信号。

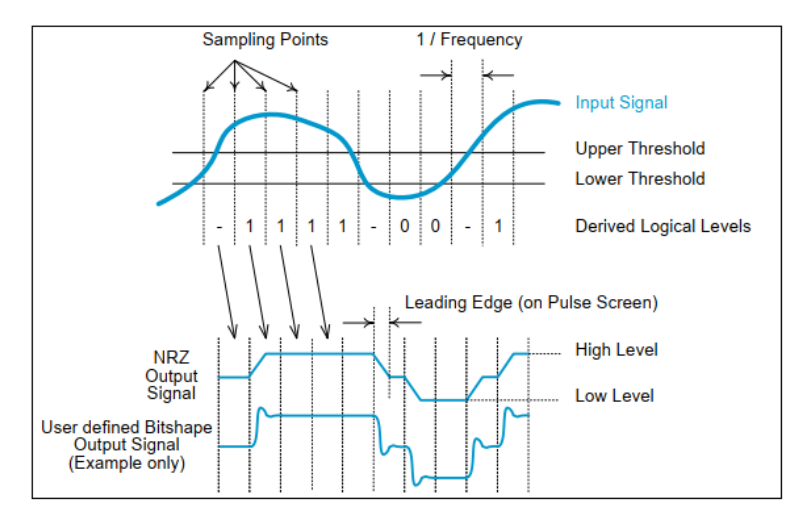

# 前面板操作:

- ·在码型模式界面下,选择外部输入设置软键
- ·切换到外部码型输入设置参数界面,可通过按电平软键进行选择
- ·按高阈值软键,使用数字按键或旋钮设置参数

## 相关的程控命令:

:DIGital[1|2]:SOURce:EXTernal:THReshold:UPPer {<Volts>|MINimum|MAXimum}

## **3.5.4** 选择码型

码型选择界面类似于任意波形选择界面,除了用户定义的码型和 PRBS 序列,预览 通常不会显示完整的码型数据。

前面板操作:在选择码型设置后,按码型选择软键,使用旋钮来选择码型。

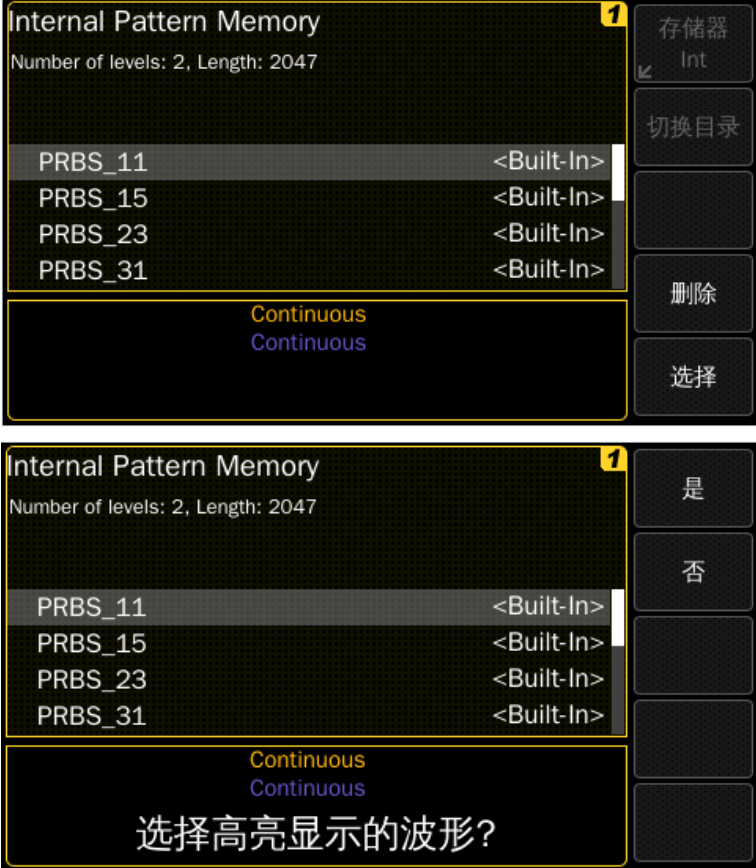

选择高亮码型:按下是来确认,按下否来取消所选码型。

# 相关的程控命令:

:DIGital[1|2]:SELect <name>

或

:MMEMory:LOAD:PATTern VOLATILE, "<filename>"

# **3.5.5** 创建、编辑、存储码型

本节示例,如何从前面板创建、编辑和存储码型。

## **3.5.5.1** 创建新码型

前面板操作:选择码型编辑后,按创建码形软键,在如下界面修改新码型的参数, 然后按编辑软键进入码型编辑界面。

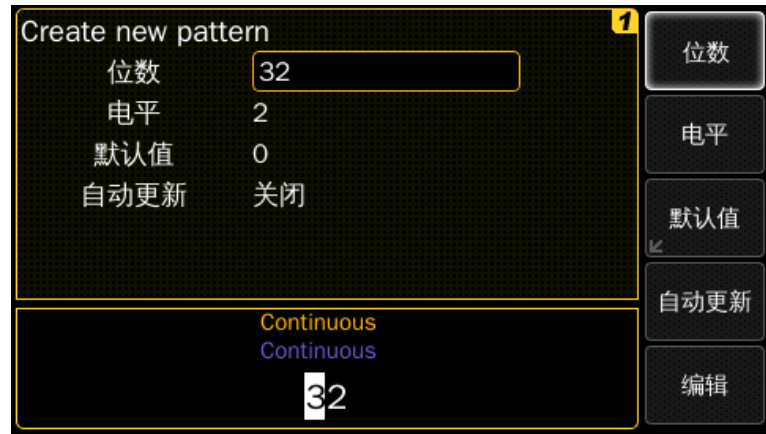

配置新码型:通过上图界面中显示的所有信息来配置新码型。完成后,按编辑软键 可在码型编辑界面中打开新创建的码型。

# 相关的程控命令:

:DIG:NLEV 2

:DIG FORM PACKED,1

:DIG:DATA #2161001101001001001

位数:定义码型中的初始位数。为了有效和简单的编辑,应该在此界面中选择所需 的码型长度。如果在这里设置过少或过多的位,可通过在稍后编辑码型的过程中插入或 删除位来改变。

电平数:定义码型中不同电平或位值的数值,可设置为 2、3 或 4.

默认值: 定义处在创建过程中用于填充码型的默认位值。

根据电平值可分: 在 2 电平时, 默认值可为 0 和 1; 在 3 电平时, 默认值可为 0、 1、空闲;在 4 电平时,默认值可为 0、1、2、3。

自动更新: 当自动更新开启时, 码型的更改将立即应用于输出, 编辑器反应较慢; 关闭时, 在编辑完成后, 该码型才应用于输出, 编辑器速度较快。

#### **3.5.5.2** 编辑一个已存储码型

前面板操作:选择码型编辑后,按下编辑已存储软键可用来编辑或删除一个已存储 的码型。按下编辑软键在码型编辑器中编辑所选的码型。如下所示

### 编辑 **VOLATILE**

选择码型编辑后,按编辑 VOLATILE 软键可用来编辑仪器 VOLATILE 内存中的码 型。

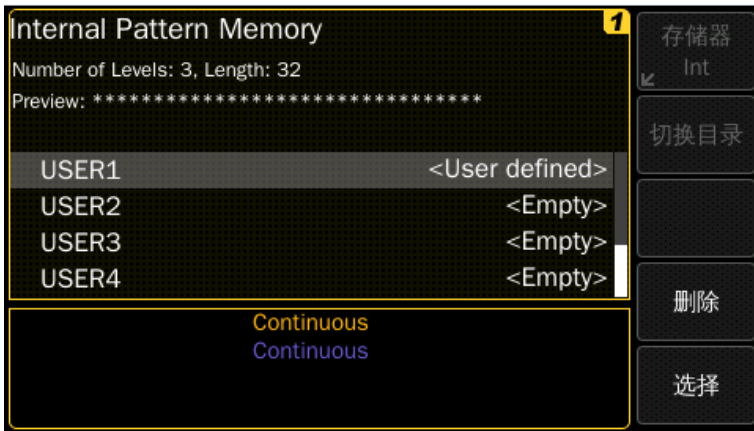

**码型编辑:** 在码型编辑界面,可插入或删除位,可编辑码型,可修改循环偏移量, 可将码型存储到非易失性存储器中。

位**#**:选择码型中的某一位,当改变一个位的值时,位#会自动递增。

位值:按位值软键选择所选位的值。根据码型的电平值,位值可设置为 0/1、0/1/空 闲、0/1/2/3。为了便于编辑,可以使用数字键盘输入不同的位值,按 0、1、2、3 取相应 的位值。在码型为3电平时,数字按键2代表"\*"(空闲)位。

循环偏移:循环偏移量定义当到达码型末端时码型将继续的位位置。循环偏移量默 认设置为 0, 循环偏移量设置大于 0 的值, 将在码型生成期间循环的测试码型之前定义 一个前导码。

**自动更新:**当自动更新开启时,码型的更改将立即应用于输出,编辑器反应较慢; 关闭时, 在编辑完成后, 该码型才应用于输出, 编辑器速度较快。

存储到 **NON\_VOL**:按存储到 NON\_VOL 软键可退出编辑界面,将编辑完的数据输 出,将数据存储到非易失性存储器中。仪器提供 4 个非易失性存储器位置。此外,还可 将码型存储到外部 U 盘中。

结束编辑: 按结束编辑软键可退出编辑界面, 并将编辑完的码型数据输出。当退出 编辑时,码型将保存在 VOLATILE 中。

## **3.5.5.3** 存储一个码型到非易失性存储器

前面板操作: 在码型编辑界面按下存储到 NON VOL 软键后, 将打开内部码型存储 浏览界面。可将码型存储到仪器提供的 4 个内置码型存储位置之一中,或也可存储到外 部 U 盘内。

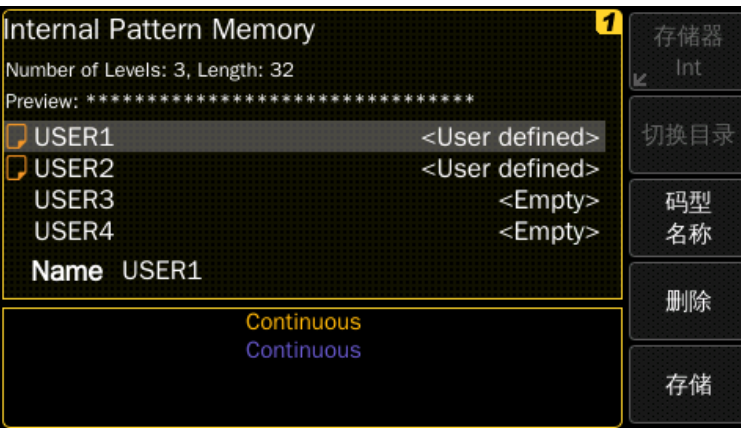

码型名称命名规则:可为非易失性存储器位置分配自定义名称。自定义名称最多可 包含 12 个字符。第一个字符必须是字母,其余字符可以是字母、数字或下划线 ("\_")。若要添加其他字符,可按右光标键,直到光标位于现有名称的右侧,然后转动 旋钮。

对于本例,将名称"RAMP\_AGT"分配到内存位置 1,然后按存储软键来存储波 形,如下所示:

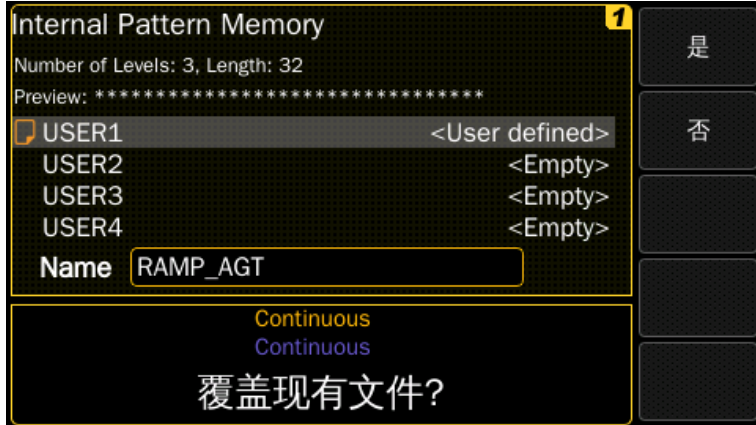

按是将现有的旧名称上覆盖新的码型名称。

用来存储码型的名称在存储码型列表的下方(按码型名称软键,可见界面中高亮显 示)。

#### 相关的程控命令:

:DIGital[1|2]:COPY <name>[,VOLATILE]

#### **3.5.5.4** 删除一个已存储码型

前面板操作:在选择码型编辑后,按删除已存储软键可删除码型。按删除软键可删 除存储的用户定义码型,如下所示:

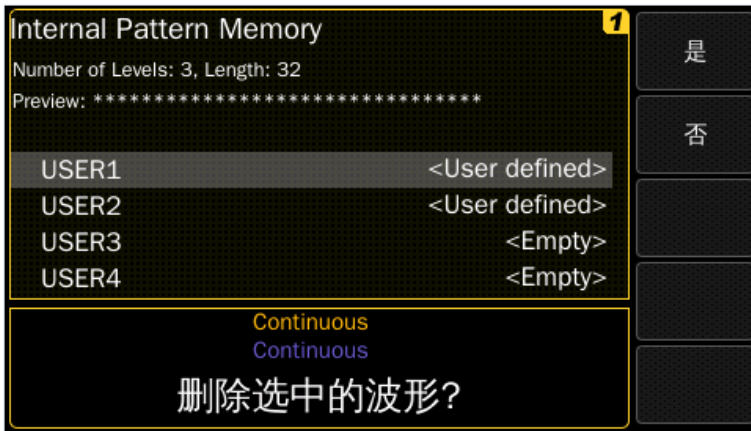

# 相关的程控命令:

:DIGital[1|2]:DELete <name>

# **3.5.6** 任意位形选择

如果码型设置界面上的位形参数设置为任意,则可以选择预定义的或使用用户定义 的波形来定义位形。界面操作类似于标准的 Arb 模式。

前面板操作: 按【Pulse】键进入脉冲参数界面,选择码型设置后,按页 1/2 软键, 然后按位形状软键来选择 Arb 或 NRZ。

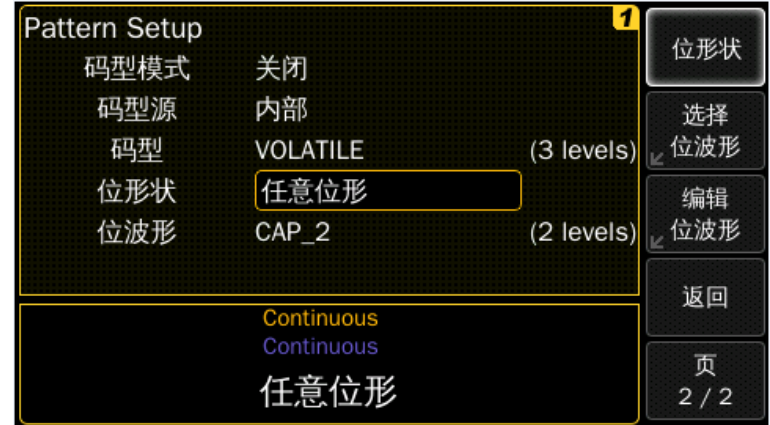

# 相关的程控命令:

:DIGital[1|2]:SIGNal:FORMat {NRZ|USER}

选择位形:在选择位形状软键后,按选择位波形软键,将切换到如下界面
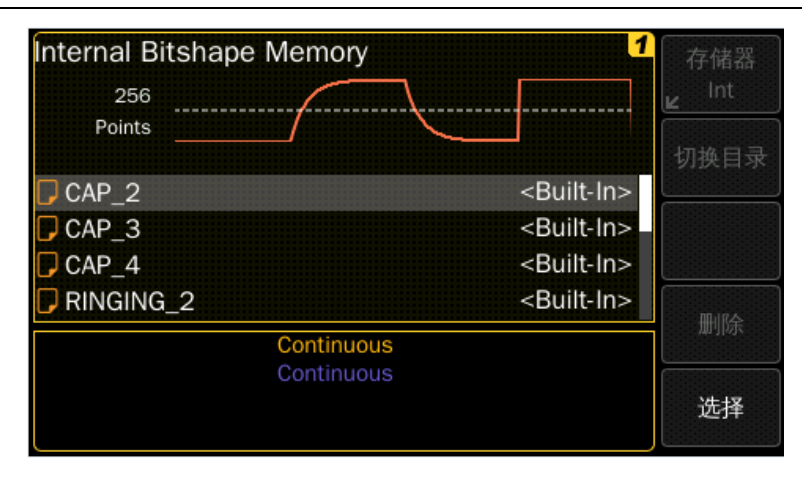

编辑位形:按编辑位形软键可切到创建位形、编辑已存储、删除已存储菜单,详情 可参见下一小节。

## 相关的程控命令:

:DIGital[1|2]:SIGNal:FORMat {NRZ|USER}

:DIGital[1|2]:TRANsition:SELect <name>

:MMEMoey:LOAD:TRANsition VOLATILE, "<filename>"

# **3.5.7** 创建、编辑、存储任意位形

本节给出一个示例,如何从前面板创建、编辑和存储任意位波形。

前面板操作: 按【Pulse】键进入脉冲参数界面, 在选择码型设置后, 按页 1/2 软 键,按位形状软键,选择任意位形。

#### 创建位形

前面板操作:按编辑位波形软键后,可选择创建位形软键,界面如下所示。

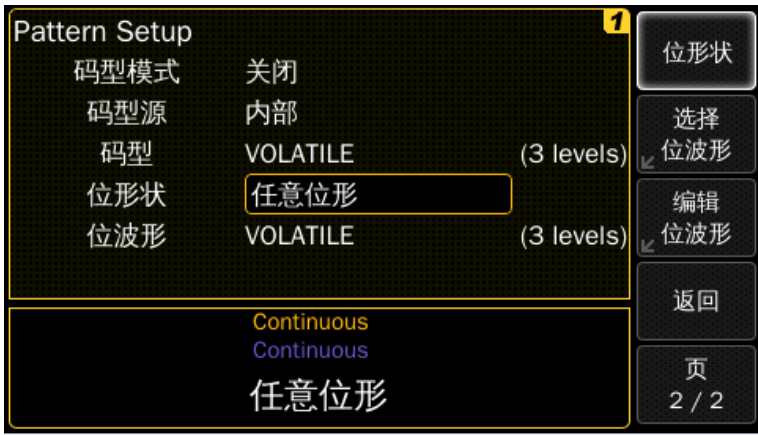

对于编辑已存储、编辑 VOLATILE和删除已存储位形操作,可参考创建、编辑和存 储码型章节。

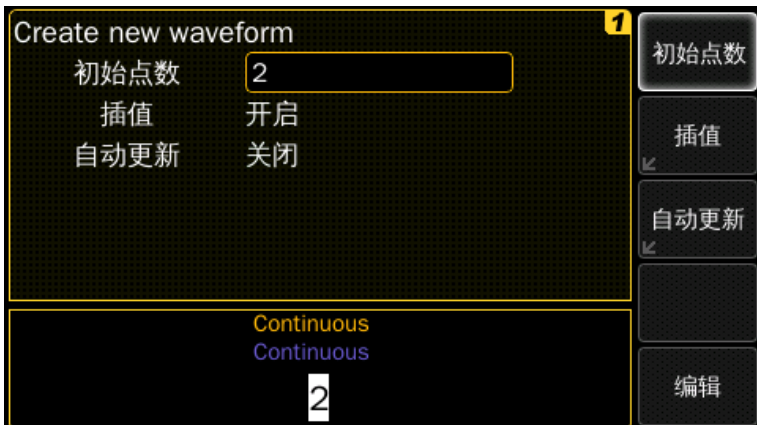

配置新波形: 通过提供以下界面中显示的所有信息来配置新的波形。

## 初始点数:可创建任意位形状,每位最多 **64** 点。

根据所使用码型的电平数,在一个位形波形中可以定义 4、9 或 16 个不同的位形。 请注意,波形不是按顺序输出的,因为位数据是无序的,而使用的位定义取决于码型中 的当前值和前一个位值。

波形编辑器最初构建一个带有两个点的波形。为了便于编辑,当创建位波形时,这 个值应该设置为每个位所需的点数。按初始点数软键指定波形点的初始数量(如有需要, 可在稍后添加或删除点)。例如此示例,就是将初始点数设置为 2。

插值:按插值软键可以开启或关闭波形点之间的线性插补。在开启插值(默认)的情 况下,波形编辑器在点之间建立直线连接。在关闭插值的情况下,波形编辑器保持点之 间的恒定电压水平,并创建一个"步进式"波形。例如此示例,插值为开启状态。

## 相关的程控命令:

:DIG:TRAN:INT {ON|OFF|0|1}

自动更新:当自动更新开启时,波形的改变立即应用于输出,编辑器反应较慢;关 闭时, 当编辑完成后, 波形才应用于输出, 编辑器反应速度较快。

#### 编辑

逐点编辑: 按编辑软键后将根据初始波形设置并开始逐点编辑。

编辑器将波形分割成几部分,每部分由垂直虚线分隔,对应于必须定义的一个位 形。在左上角,编辑器显示码型中的当前位值转换以及当前正在编辑的子波形。根据电 平数,波形中样本的最大数量是不同的,每位最多使用 64 个样本。

定义第一个波形点:按 Y 软键可设置当前点 1 的电压值(该点固定在地址 0 处),默 认情况下,所有点均为 0。

本例,将当前点 1 的值设置为-8191。

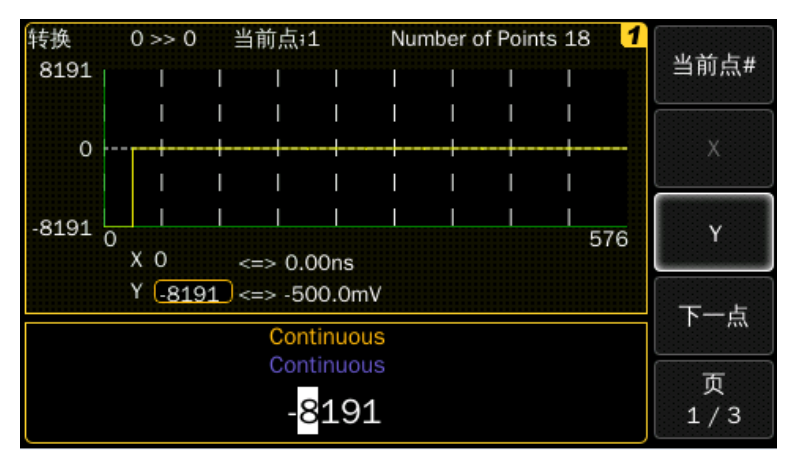

定义波形下一点:按当前点#软键,可通过旋钮或按下一点按键移动到点 2。

按 X 软键设置当前点的地址(当当前点为 1 时不可用), 按 Y 软键可设置当前点的 DAC 值。

本例, 将 Y 设置为-8191, 然后按下下一点软键继续编辑波形的下一个点。

定义余下的波形点: 使用 X 和 Y 软键, 使用下表中显示的值定义余下的波形点。

·每个位转换中可定义的最后一个点的 X 值必须小于(64\*bit#-1)。bit#是包含当前点 的转换从零开始的索引

· 不能更改每个转换定义的第一个点的 X 值, 这些点由垂直白色虚线标出

·按插入点软键可在当前波形点之后插入其他点。插入的新点具有与当前点相同的 DAC 值

·按删除点软键可删除当前波形点。其余的点使用当前选择的插值方式连接

• 如果点 1 被删除, 那么点 2 将被放置到地址 0 处。如果波形有 2 个点, 则删除点 操作不可用,因为 2 是最小波形长度

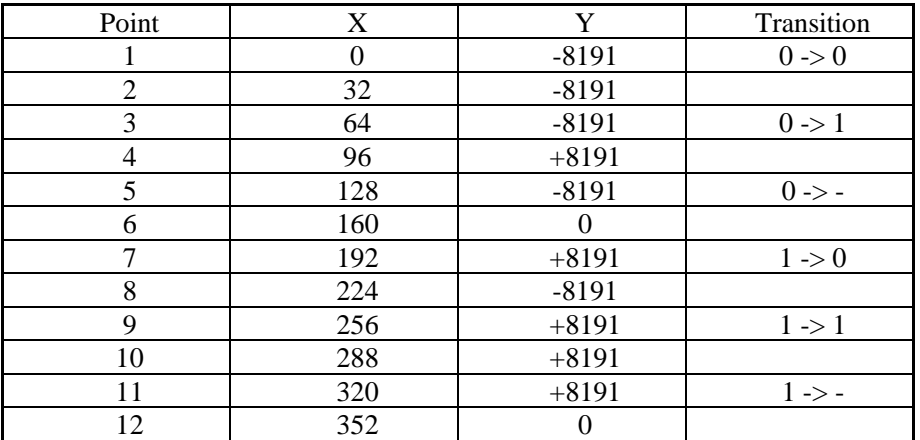

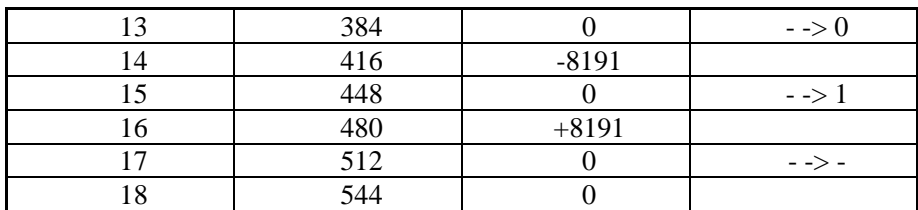

这些 X 位置不能改变, 因为这个点是转换中的第一个点。

插值开启**/**关闭:按插值软键可以开启或关闭波形点之间的线性插补。在开启插值 (默认)的情况下,波形编辑器在点之间建立直线连接。在插值关闭的情况下,波形编辑 器保持点之间的恒定电压水平,并创建一个"步进式"波形。

## 相关的程控命令:

:DIG:TRAN:INT {ON|OFF|0|1}

完成编辑: 编辑完成后,产生的波形将类似于下图

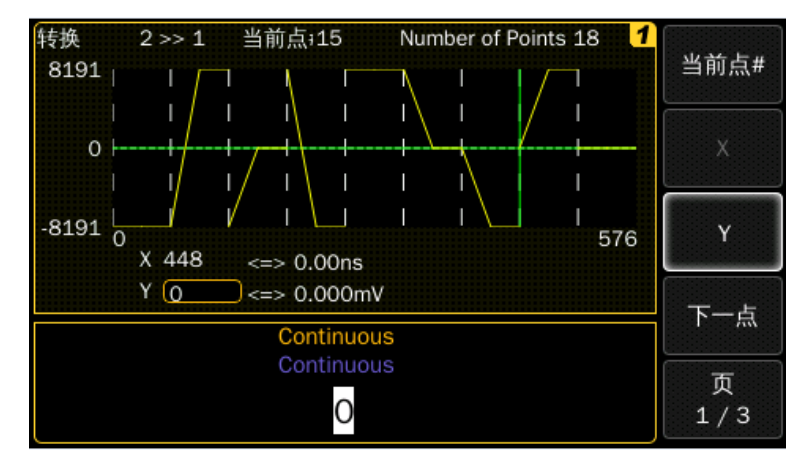

存储:结束编辑将波形输出并退出编辑器。在这种情况下,更改只在波形的易失性 存储器上进行。

按存储到 NON VOL 软键,打开内部码型存储浏览界面。可将码型存储到仪器提供

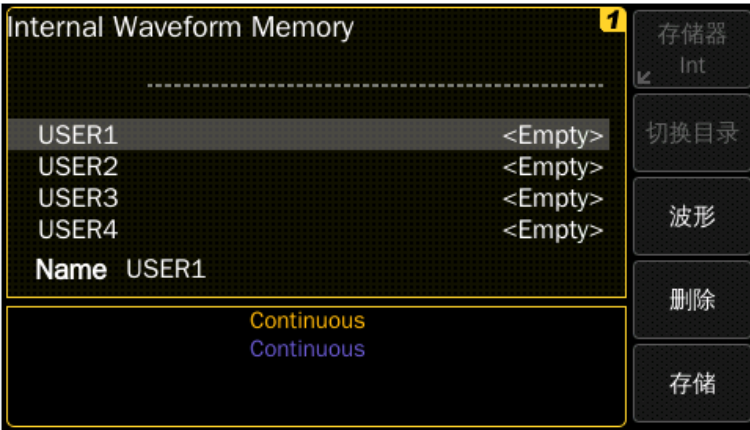

的 4 个内置码型存储位置之一中,或也可存储到外部 U 盘内。

## **3.5.8** 触发**/**选通码型

触发或选通的码型与其他波形(如脉冲波、正弦波或方波)相比,并不完全相同,猝 发也是类似。

在码型模式中,可以选择触发一个码型块或一个码型位。

选通模式下的方式类似,因为需要生成完整的码型周期,或者只要选通信号激活, 就可以生成"块",并完成启动的块。在每个位基础上的选通模式,当选通信号变为无 效时,该位完成。

·码型触发模式只能在码型功能启用时使用

·对于位和块的触发模式,猝发长度的含义是不同的。如果码型触发模式为位,则 猝发长度定义了猝发应生成的位数。在块模式下,猝发长度定义了构建猝发的完整码型 重复的数量

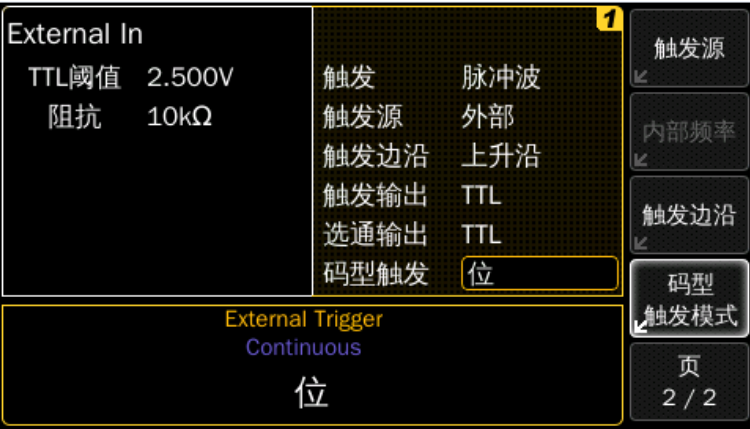

#### 前面板操作:

·按前面板上的【Trig】或【Gated】键可开启触发模式或选通模式,并可切换到触 发模式界面

·在触发模式界面下,按码型触发软键,可选择位或块模式

#### 相关的程控命令:

:DIGital[1|2]:TRIGger {BIT|BLOCk}

## **3.6** 噪声

噪声由以下参数指定:

- ·幅度/偏移或高电平/低电平
- ·概率密度函数(PDF)

可选的幅度分布有 5 种:

- ·波峰因数为 3.1 的高斯分布
- ·波峰因数为 4.8 的高斯分布
- ·波峰因数为 6.0 的高斯分布
- ·波峰因数为 7.0 的高斯分布
- ·用户定义的分布

限制:噪声没有频率/周期参数,因此,有如下限制:

- ·无调制
- ·无频率扫描
- ·无猝发

前面板操作: 按【Noise】键可启用噪声功能, 切换到如下界面:

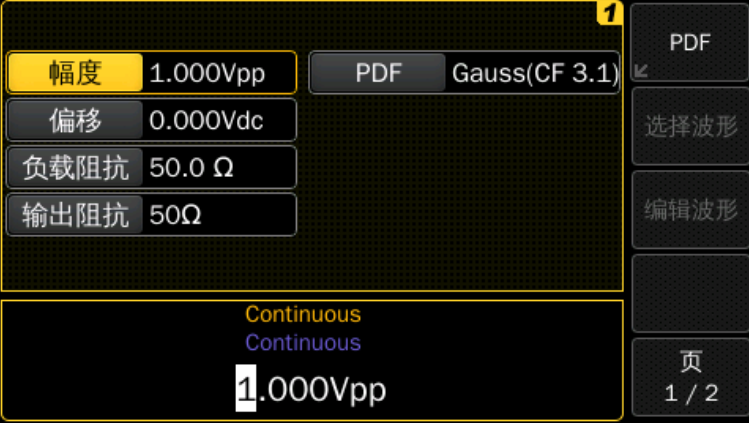

按 PDF 软键,选择幅度分布参数,如下图所示:

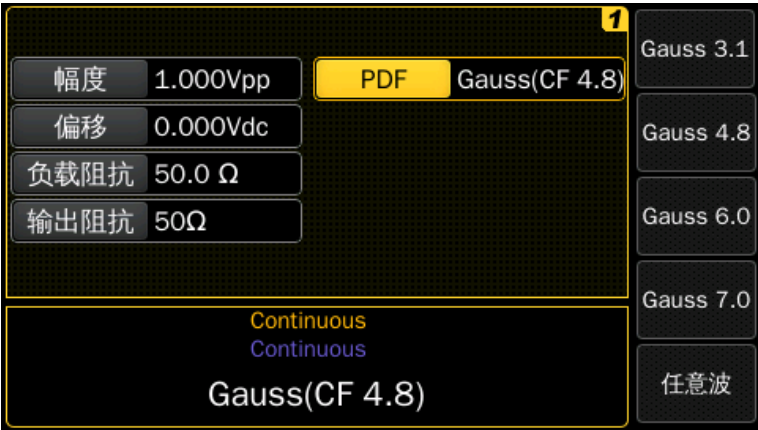

## 相关的程控命令:

:FUNCtion[1|2]:NOISe:PDFunction {PDF1|PDF2|PDF3|PDF4|USER}

# **3.7** 幅度调制**(AM)**

一个幅度调制信号包含:

- ·载波信号
- ·调制信号

在幅度调制中,载波信号的幅度随调制信号的瞬时电压而变化,仪器可以接受内部 或外部调制源。

仪器一次只允许启用一种调制模式。当 AM 被启用时,之前的调制模式将被关闭。 仪器不允许在启用扫描或猝发时同时启用 AM。当 AM 被启用时,扫描或猝发模式将关 闭。

前面板操作: 在设置调制参数之前, 需先启用 AM。按【Mod】键, 通过调制类型 软键选择 AM。可使用载波频率、调制频率、输出幅度和偏移电压的当前参数来输出 AM 信号。

#### 相关的程控命令:

:AM[1|2]:STATe {ON|OFF}

## **3.7.1** 选择 **AM** 调制

仪器一次只允许启用一种调制类型,AM 是默认启用的。

#### 相关的程控命令:

在设置了其他调制参数后可启用 AM:

:AM[1|2]:STATe {ON|OFF}

## **3.7.2** 载波波形

AM 的载波波形可为: 正弦波、方波、斜波或任意波形。默认为正弦波,载波波形 不能为脉冲波、噪声或 DC。

前面板操作:按除【Pulse】、【Noise】之外的其他波形按键选择载波波形,对任 意波形,可在任意波界面,按选择波形软键来选择波形。

#### 相关的程控命令:

:FUNCtion[1|2] {SINusoid|SQUare|RAMP|USER}

## **3.7.3** 载波频率

最大载波频率取决于所选的波形,如下所示。所有波形的默认值均是 1 MHz。

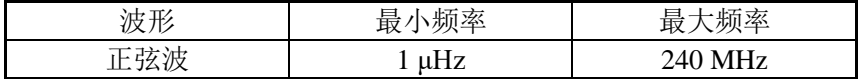

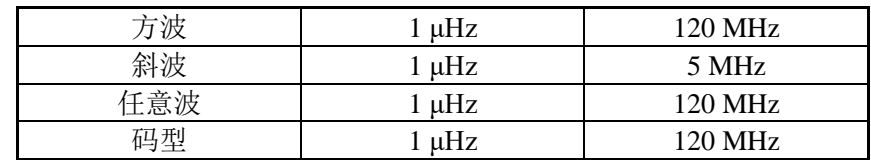

前面板操作: 按所选波形对应的频率软键可设置载波频率。

## 相关的程控命令:

:FREQuency[1|2] {<frequency>|MINimum|MAXimum}

## **3.7.4** 调制波形

·调制波形(内部源):正弦波、方波、斜波、负斜波、三角波、噪声或任意波形, 默认为正弦波。

- 方波为 50 %的占空比
- 斜波为 100 %对称度 ——
- 三角波为 50 %对称度
- •负斜波为 0 %对称度
- ·可使用噪声作为调制波形,但不能使用噪声、脉冲波或 DC 作为载波波形
- ·如果选择任意波作为调制波形,则该波形自动限制在 16K 点

前面板操作: 在启用 AM 后, 按下调制波形软键来选择。

## 相关的程控命令:

:AM[1|2]:INTernal:FUNCtion {SINusoid|SQUare|RAMP|NRAMP|TRIangle|USER}

## **3.7.5** 调制频率

调制频率(内部调制源)范围为:1 mHz 到 10 MHz。默认为 100 Hz。

前面板操作: 在启用 AM 后, 按调制频率软键设置。

## 相关的程控命令:

:AM[1|2]:INTernal:FREQuency {<frequency>|MINimum|MAXimum}

## **3.7.6** 调制深度

调制深度用百分比表示,表示幅度变化的程度。在深度为 0%时,输出幅度是载波 信号幅度的一半。在深度为100%时,输出幅度等于载波信号幅度。

下面两图中的调制深度为 50%和 100%。

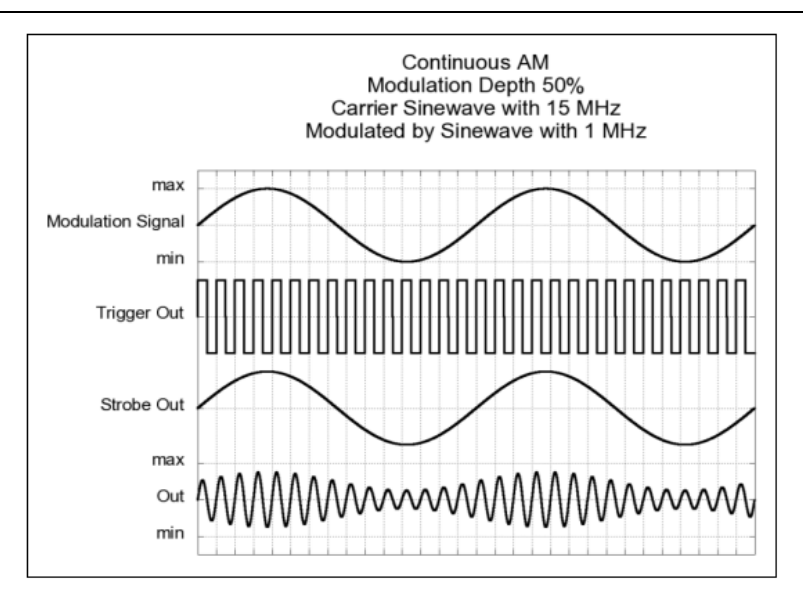

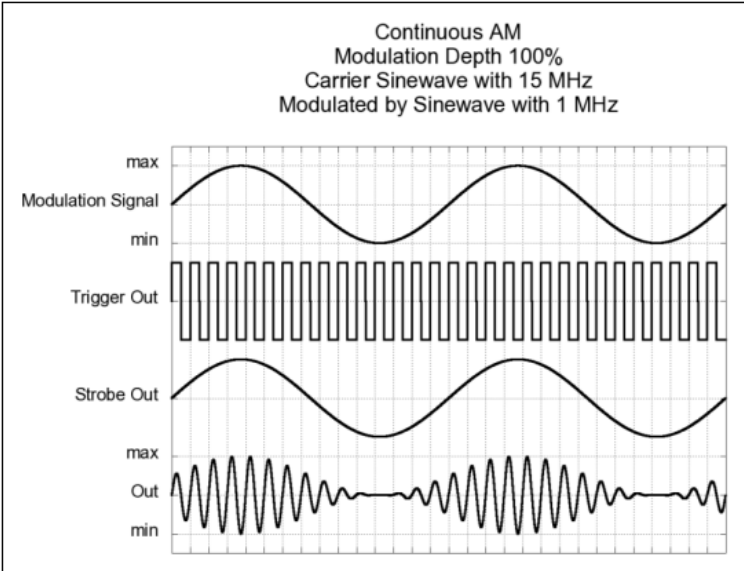

• 调制深度范围为 0 %到 120 %, 默认值为 100 %

• 即使深度大于 100 %, 仪器也不会超出放大器的输出电压或输出幅度

·调制深度设置仅在 DSSC 被禁用时使用

前面板操作: 启用 AM 后, 按调制深度软件设置。

## 相关的程控命令:

:AM[1|2]:DEPTh {<depth in percent>|MINimum|MAXimum}

## **3.7.7 DSSC(**双边带抑制载波**)**

若 DSSC 被启用, 那么载波将不再出现在幅度调制信号中。

DSSC 只有在调制模式开启时才可用,调制类型为 AM。调幅可以在抑制载波或不

抑制载波的情况下进行。下图为 DSSC 启用后的 AM 信号。

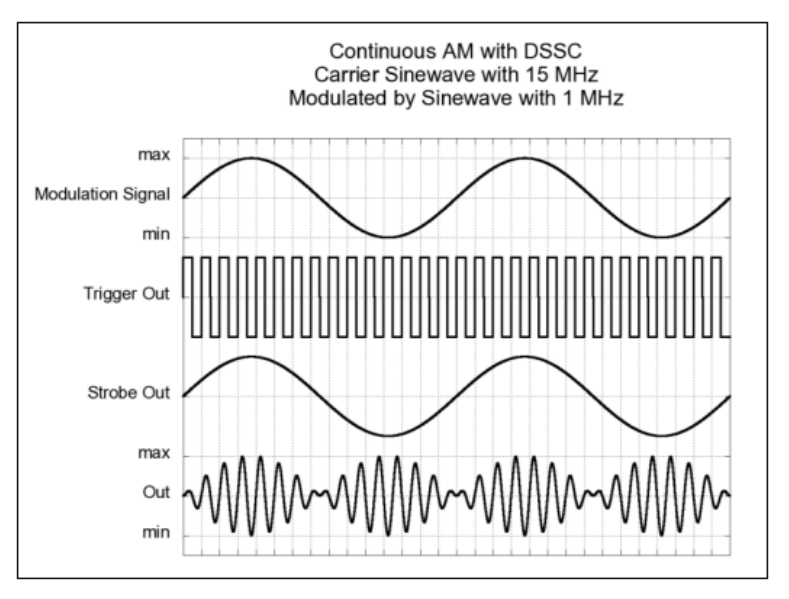

·DSSC 关闭时,

 $u(t)=1/2*(1+iH)$ 制深度/100%\* $u_{mod}(t)$ \* $u_{carrier}(t)$ 

·DSSC 开启时,

 $u(t)=u_{mod}(t)*u_{carrier}(t)$ 

前面板操作: 启用 AM 后, 按下 DSSC 软键可开启或关闭 DSSC。

#### 相关的程控命令:

:AM[1|2]:DSSC {<Boolean>|ON|OFF}

#### **3.7.8** 调制源

仪器可接受来自内部或外部调制源的调制。在内部调制的情况下,调制信号可以是 当前通道的内部调制源,也可以是另一通道的信号。

若选择外部源,载波信号受外部信号调制。调制深度受后面板 Modulation In 端口上 信号电平的控制。例如,若已设置调制深度为 100 %, 那么当调制信号为+2.5 V/+5 V 时,输出信号幅度将处于最大幅度。当调制信号在-2.5 V/-5 V 时,那么输出信号幅度将 处于最小幅值。

仪器提供可选输入范围为±2.5 V 或±5 V。

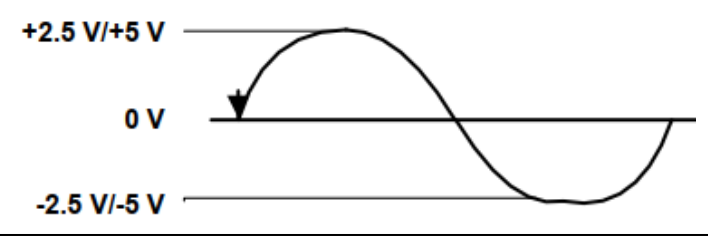

前面板操作: 在启用 AM 后, 按下调制源软键。

#### 相关的程控命令:

:AM[1|2]:SOURce {INTernal[1]|INTernal2|External}

## **3.8** 频率调制**(FM)**

一个频率调制信号包含:

- ·载波信号
- ·调制信号

在频率调制中,载波信号的频率随着调制信号的瞬时电压而变化。

仪器一次只允许启用一种调制模式。当启用 FM 时,之前的调制模式将关闭。仪器 不允许在启用扫描或猝发时同时启用 FM。当 FM 被启用时,扫描或猝发模式将关闭。

## **3.8.1** 选择 **FM** 调制

前面板操作:在设置其他调制参数前,先启用 FM。按【Mod】键,在调制类型中 选择"FM"。可使用载波频率、调制频率、输出幅度和偏移电压的当前参数来输出 FM 信号。

## 相关的程控命令:

在设置了其他调制参数后可启用 FM:

:FM[1|2]:STATe {ON|OFF}

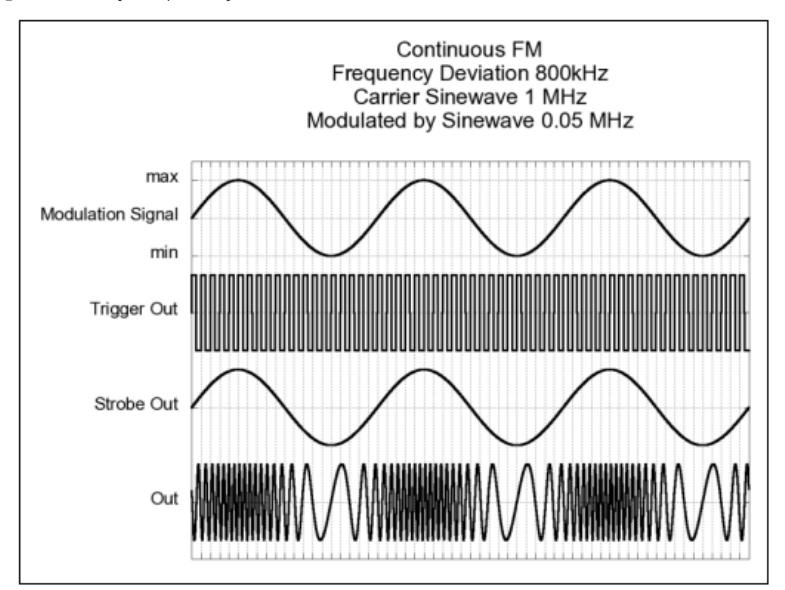

## **3.8.2** 载波波形

FM 的载波波形可为: 正弦波、方波、斜波或任意波形。默认为正弦波,载波波形

不能为脉冲波、噪声或 DC。

前面板操作:按除【Pulse】、【Noise】之外的其他波形按键选择载波波形,对任 意波形,可按【Arb】键,然后按选择波形软键来选择波形。

#### 相关的程控命令:

:FUNCtion[1|2] {SINusoid|SQUare|RAMP|USER}

#### **3.8.3** 载波频率

最大载波频率取决于所选的波形,如下所示。所有波形的默认值均是 1 MHz。

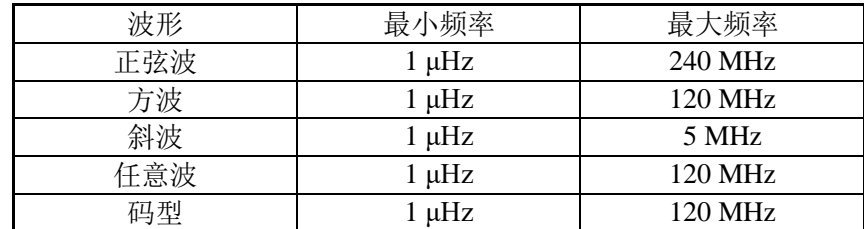

·载波频率必须始终大于或等于频率偏差。若将频率偏差设置为大于载波频率的值 (FM 开启时), 仪器将会自动调整频率偏差到当前载波频率所允许的最大值

·载波频率和频率偏差之和必须小于或等于所选波形的最大频率加上 100 kHz。若 频率偏差设置的值无效,仪器将自动调整为所允许的最大频率

前面板操作: 按所选波形对应的频率软键可设置载波频率。

## 相关的程控命令:

:FREQuency[1|2] {<frequency>|MINimum|MAXimum}

#### **3.8.4** 调制波形

·调制波形(内部源):正弦波、方波、斜波、负斜波、三角波、噪声或任意波形, 默认为正弦波

- 方波为 50 %的占空比
- 斜波为 100 %对称度 ——
- ·三角波为 50 %对称度
- •负斜波为 0 %对称度
- ·可使用噪声作为调制波形,但不能使用噪声、脉冲波或 DC 作为载波波形
- ·如果选择任意波作为调制波形,则该波形自动限制在 16K 点

前面板操作: 在启用 FM 后, 按调制波形软键来选择。

#### 相关的程控命令:

:FM[1|2]:INTernal:FUNCtion

#### {SINusoid|SQUare|RAMP|NRAMP|TRIangle|NOISe|USER}

## **3.8.5** 调制频率

调制频率(内部调制源)范围为:1 mHz 到 10 MHz。默认为 10 Hz。

前面板操作:在启用 FM 后,按调制频率软键设置。

相关的程控命令:

:FM[1|2]:INTernal:FREQuency {<frequency>|MINimum|MAXimum}

#### **3.8.6** 频率偏差

频率偏差表示在频率调制过程中,调制信号达到满幅度时载波频率的变化量。

频率偏差的范围为:1 μHz 到 120 MHz,默认为 100 Hz。

·载波频率必须大于或等于频率偏差。若将频率偏差设置为大于载波频率的值(FM 启用时),仪器会将频率偏差限制为当前载波频率所允许的最大值

·载波频率和频率偏差之和必须小于或等于所选波形的最大频率加上 100 kHz。若 频率偏差设置的值无效,仪器将自动调整为所允许的最大值

前面板操作: 启用 FM 后, 按下频率偏差软键设置。

#### 相关的程控命令:

:FM[1|2]:DEViation {<peak devation in Hz>|MINimum|MAXimum}

#### **3.8.7** 调制源

仪器可接受来自内部或外部调制源的调制。在内部调制的情况下,调制信号可以是 当前通道的内部调制源,也可以是另一通道的信号。

若选择外部源,载波信号受外部信号调制。频率偏差受后面板 Modulation In 端口上 信号电平的控制。例如,若已设置载波频率为 10 MHz, 频率偏差为 1 MHz, 那么当调 制信号为+2.5 V/+5 V 时,输出信号频率为 11 MHz;当调制信号在-2.5 V/-5 V 时,输出 信号频率为 9 MHz。

仪器提供可选输入范围为±2.5 V 或±5 V。

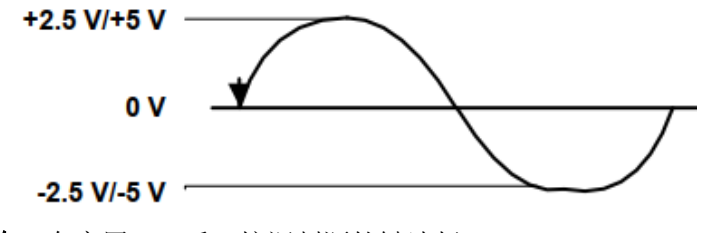

前面板操作: 在启用 FM 后, 按调制源软键选择。

#### 相关的程控命令:

:FM[1|2]:SOURce {INTernal[1]|INTernal2|External}

# **3.9** 相位调制**(PM)**

一个相位调制信号包含载波信号和调制信号。PM 与 FM 类似,但在 PM 中,载波信 号的相位随着调制信号的瞬时电压而变化。

#### **3.9.1** 选择 **PM** 调制

仪器一次只允许启用一种调制类型。当启用 PM 时,之前的调制模式将关闭。

仪器不允许在启用扫描或猝发时同时启用 PM。当 PM被启用时,扫描或猝发模式将 关闭。

前面板操作:在设置其他调制参数前,先启用 PM。按【Mod】键,在调制类型中 选择"PM"。可使用载波频率、调制频率、输出幅度和偏移电压的当前参数来输出 PM 信号。

#### 相关的程控命令:

在设置了其他调制参数后可启用 PM:

:PM[1|2]:STATe {ON|OFF}

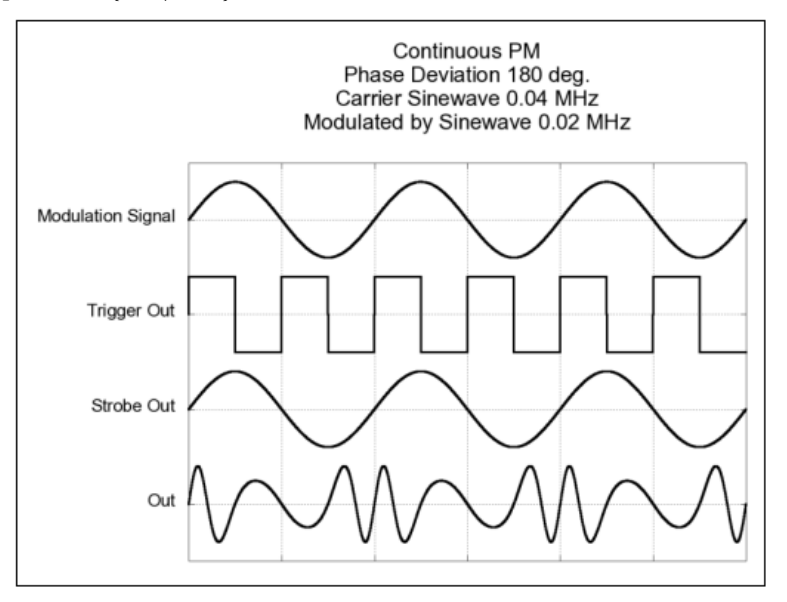

## **3.9.2** 载波波形

PM 的载波波形可为: 正弦波、方波、斜波或任意波形。默认为正弦波,载波波形 不能为脉冲波、噪声或 DC。

前面板操作:按除【Pulse】、【Noise】之外的其他波形按键选择载波波形,对任 意波形, 按【Arb】键, 然后按选择波形软键来选择波形。

## 相关的程控命令:

:FUNCtion[1|2] {SINusoid|SQUare|RAMP|USER}

## **3.9.3** 载波频率

最大载波频率取决于所选的波形,如下所示。所有波形的默认值均是 1 MHz。

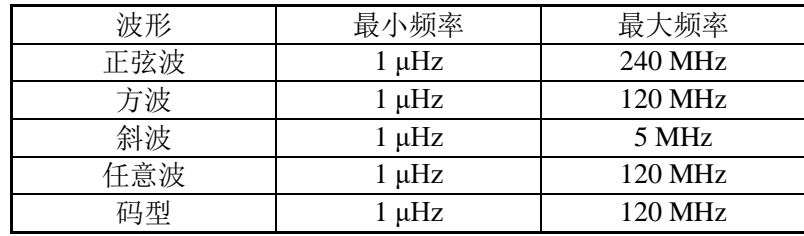

前面板操作: 按所选波形对应的频率软键可设置载波频率。

## 相关的程控命令:

:FREQuency[1|2] {<frequency>|MINimum|MAXimum}

## **3.9.4** 调制波形

·调制波形(内部源):正弦波、方波、斜波、负斜波、三角波、噪声或任意波形, 默认为正弦波

- 方波为 50 %的占空比
- 斜波为 100 %对称度 ————
- 三角波为 50 %对称度
- •负斜波为 0 %对称度
- ·可使用噪声作为调制波形,但不能使用噪声、脉冲波或 DC 作为载波波形
- ·如果选择任意波作为调制波形,则该波形自动限制在 16K 点

前面板操作: 在启用 PM 后, 按调制波形软键来选择。

## 相关的程控命令:

:PM[1|2]:INTernal:FUNCtion

{SINusoid|SQUare|RAMP|NRAMP|TRIangle|NOISe|USER}

#### **3.9.5** 调制频率

调制频率(内部调制源)范围为:1 mHz 到 10 MHz。默认为 10 Hz。

前面板操作: 在启用 PM 后, 按调制频率软键设置。

## 相关的程控命令:

:PM[1|2]:INTernal:FREQuency {<frequency>|MINimum|MAXimum}

## **3.9.6** 相位偏差

相位偏差表示在相位调制过程中,调制信号达到满幅度时载波信号相位的变化量。 相位偏差设置范围为 0°到 360°,默认为 180°。

由于 360°相位偏差相当于 0°,所以最大有效偏差设置为 180°。

前面板操作:启用 PM 后,按相位偏差软键设置。

### 相关的程控命令:

:PM[1|2]:DEViation {<deviation in degrees>|MINimum|MAXimum}

#### **3.9.7** 调制源

仪器可接受来自内部或外部调制源的调制。在内部调制的情况下,调制信号可以是 当前通道的内部调制源,也可以是另一通道的信号。

若选择外部源,载波信号受外部信号调制。相位偏差受后面板 Modulation In 端口上 的±2.5 V/±5 V 信号电平控制。例如,若已设置相位偏差 45°, 当调制信号为+2.5 V/+5 V 时, 调制后的输出信号相位相对于载波相位偏移+45°; 当调制信号在-2.5 V /-5 V 时, 调制后的输出信号相位相对于载波相位偏移-45°。

仪器提供可选输入范围为±2.5 V 或±5 V。

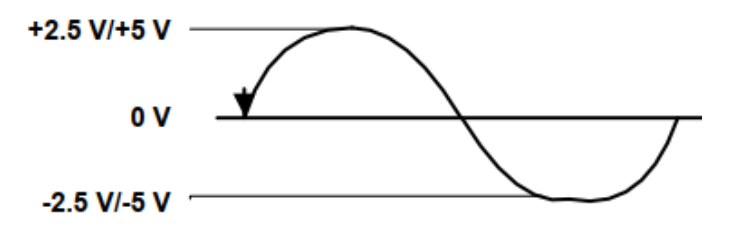

前面板操作: 在启用 PM 后, 按下调制源软键。可选择内部、通道或外部。 相关的程控命令:

:PM[1|2]:SOURce {INTernal[1]|INTernal2|External}

# **3.10** 频移键控**(FSK)**调制

在频移键控调制中,输出信号的频率在"载波频率"和"跳变频率"间交替跳变, 跳变速率由内部速率发生器或后面板上 Modulation In端口上的信号决定,或由通道(另一 通道)上产生的信号决定。

FSK 在码型模式下不可用。

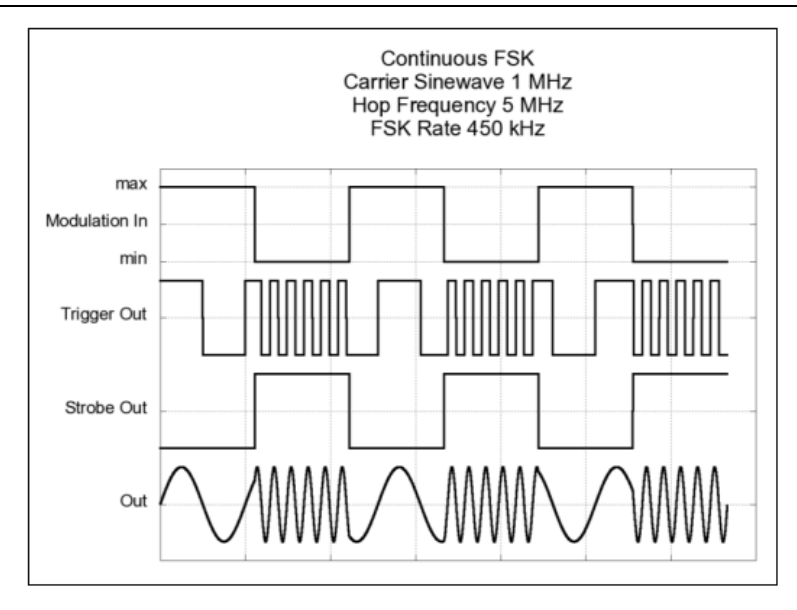

## **3.10.1** 选择 **FSK** 调制

仪器一次只允许启用一种调制类型。当启用 FSK 时,之前的调制模式将关闭。

仪器不允许在启用扫描或猝发时同时启用 FSK。当 FSK 被启用时,扫描或猝发模式 将关闭。

前面板操作:在设置其他调制参数前,先启用 FSK。按【Mod】键,在调制类型中 选择"FSK"。可使用载波频率、调制频率、输出幅度和偏移电压的当前参数来输出 FSK 信号。

## 相关的程控命令:

在设置了其他调制参数后可启用 FSK:

:FSKey[1|2]:STATe {ON|OFF}

## **3.10.2** 载波波形

FSK 的载波波形可为:正弦波、方波、斜波或任意波形。默认为正弦波,载波波形 不能为脉冲波、噪声或 DC。

前面板操作:按除【Pulse】、【Noise】之外的其他波形按键选择载波波形,对任 意波形,可按【Arb】键,然后按选择波形软键来选择波形。

#### 相关的程控命令:

:FUNCtion[1|2] {SINusoid|SQUare|RAMP|USER}

#### **3.10.3** 载波频率

最大载波频率取决于所选的波形,如下所示。所有波形的默认值均是 1 MHz。

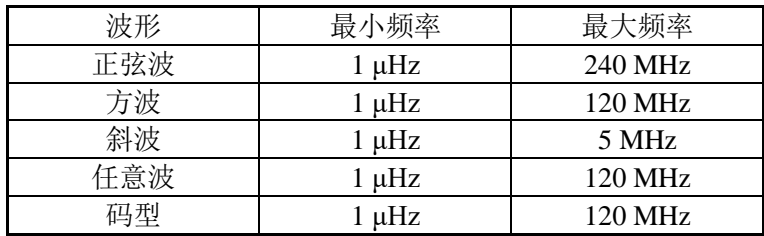

前面板操作: 按所选波形对应的频率软键可设置载波频率。

#### 相关的程控命令:

:FREQuency[1|2] {<frequency>|MINimum|MAXimum}

## **3.10.4 FSK**"跳变"频率

最大跳变频率取决于所选波形,如下所示。默认值是 100 Hz。

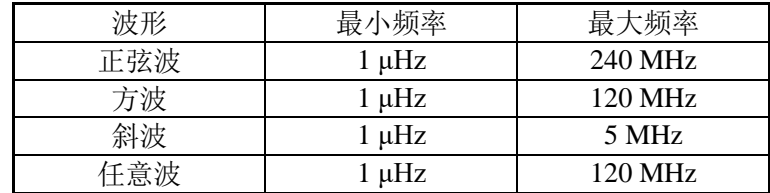

内部调制信号为占空比为 50 %的方波。

前面板操作: 按【Mod】键进入调制, 在调制类型下选择 FSK。按跳变频率软键设 置跳变频率。

#### 相关的程控命令:

:FSKey[1|2]:FREQuency {<frequency>|MINimum|MAXimum}

#### **3.10.5 FSK** 速率

FSK 速率是指当选择内部 FSK 源时,输出频率在载波频率和跳变频率之间变化的速 率。

- 在内部源时, FSK 速率范围为 1 mHz 到 50 MHz, 默认为 10 Hz
- ·当选择外部源或另一通道源时,忽略 FSK 速率

前面板操作: 按【Mod】键进入调制模式, 通过调制类型选择 FSK。按 FSK 速率设 置 FSK 速率

#### 相关的程控命令:

:FSKey[1|2]:INTernal:RATE {<rate in Hz>|MINimum|MAXimum}

#### **3.10.6** 调制源

·FSK 调制源可以为内部、外部或通道,默认为内部

• 当选择内部源时,输出频率在载波频率和跳变频率之间"跳变"的速率由指定的

FSK 速率决定

·当选择外部源时,输出频率由 Modulation In 端口上的信号电平决定。当逻辑低电 平存在时,输出载波频率;当逻辑高电平存在时,输出跳变频率

·最大外部 FSK 速率为 10 MHz

• 当选择通道源时, 当另一通道输出到 DAC 的值小于 0 时输出载波频率, 输出到 DAC 的值大于等于 0 时输出跳变频率

前面板操作: 启用 FSK 后, 按调制源软键可选择内部、通道或外部源。

#### 相关的程控命令:

:FSKey[1|2]:SOURce {INTernal[1]|INTernal2|EXTernal}

# **3.11** 脉宽调制**(PWM)**

脉宽调制(PWM)中,PWM 信号的脉冲宽度随着调制信号的瞬时电压而变化。脉冲 宽度可以表示为脉冲宽度(以时间单位表示,如周期)或占空比(以周期的百分比表示)。

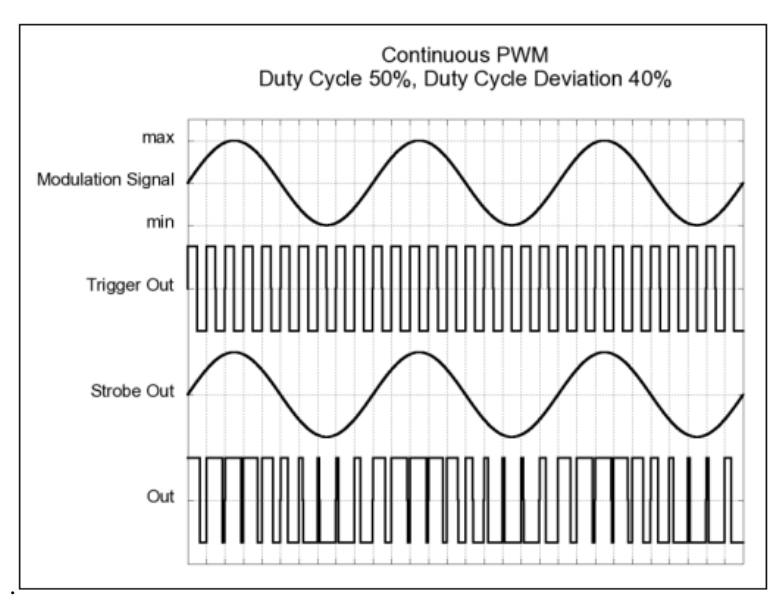

## PWM 在码型模式下不可用。

## **3.11.1** 选择 **PWM** 调制

仪器只允许脉冲波形选择脉宽调制,脉宽调制的载波信号也只能使用脉冲波。

仪器不允许在启用扫描或猝发时同时启用 PWM。当 PWM 被启用时,扫描或猝发模 式将关闭。

前面板操作:在设置其他调制参数前,先启用 PWM。按【Pulse】键来选择脉冲 波,按【Mod】键开启调制模式,脉宽调制被选为唯一支持的调制类型。PWM 输出使 用当前设置的脉冲频率、调制频率、输出幅度、偏移电压、脉冲宽度和边沿时间等参

数。

相关的程控命令:

在设置了其他调制参数后可启用 PWM:

:PWM[1|2]:STATe {ON|OFF}

## **3.11.2** 脉冲波形

脉冲波是 PWM 唯一支持的波形。

前面板操作:按【Pulse】键选择脉冲波。

相关的程控命令:

:FUNCtion {PULSe}

## **3.11.3** 脉冲周期

脉冲周期的范围为 8.33 ns 到 1000000 s。默认为 1 μs。脉冲波频率限制为 1 μHz 到 120 MHz。

前面板操作: 选择脉冲波后, 再次按频率软键可切换到周期设置。

相关的程控命令:

:PULSe:PERiod {<seconds>|MINimum|MAXimum}

## **3.11.4** 调制波形

•调制波形(内部源):正弦波、方波、斜波、负斜波、三角波、噪声或任意波形, 默认为正弦波

- 方波为 50 %的占空比
- 斜波为 100 %对称度 ——
- 三角波为 50 %对称度
- •负斜波为 0 %对称度
- ·可使用噪声作为调制波形,但不能使用噪声、脉冲波或 DC 作为载波波形
- ·如果选择任意波作为调制波形,则该波形自动限制在 16K 点。

前面板操作: 在启用 PWM 后, 按调制波形软键来选择。

相关的程控命令:

:PWM[1|2]:INTernal:FUNCtion

{SINusoid|SQUare|RAMP|NRAMP|TRIangle|NOISe|USER}

## **3.11.5** 调制频率

调制频率(内部调制源)范围为:1 mHz 到 10 MHz。默认为 10 Hz。

前面板操作: 在启用 PWM 后, 按调制频率软键设置。

相关的程控命令:

:PWM[1|2]:INTernal:FREQuency {<frequency>|MINimum|MAXimum}

#### **3.11.6** 脉宽偏差

脉宽偏差表示 PWM 信号的脉冲宽度(以秒为单位)相对原脉冲波宽度的变化。

- 脉宽偏差的范围为 0 s 到 1000 s, 默认为 500 ps
- ·脉宽偏差不能超出脉冲宽度
- ·脉宽偏差受最小脉冲宽度(Wmin)的限制

脉宽偏差≤脉冲宽度-Wmin

脉宽偏差≤周期-脉冲宽度-Wmin

Wmin 的值为  $4.1$  ns

·脉宽偏差也受当前边沿时间的限制

脉宽偏差≤脉冲宽度-(0.8\*前沿+0.8\*后沿)

脉宽偏差≤周期–脉冲宽度-(0.8\*前沿+0.8\*后沿)

前面板操作: 启用 PWM 后, 按脉宽偏差键设置。

相关的程控命令:

:PWM[1|2]:DEViation {<deviation in seconds>|MINimum|MAXimum}

## **3.11.7** 占空比偏差

占空比偏差表示 PWM 信号占空比相对脉冲波占空比的变化。占空比偏差用周期的 百分比表示。

- 占空比偏差的范围为 0 %到 100 %, 默认为 50 m%
- ·占空比偏差不能超出当前脉冲波占空比
- ·占空比偏差受最小脉冲宽度的限制

占空比偏差≤占空比-100\*Wmin/周期

占空比偏差≤100-占空比-100\*Wmin/周期

Wmin 的值为  $4.1$  ns

·占空比偏差也受当前边沿时间的限制

占空比偏差≤占空比-(80\*(前沿+后沿))/周期

占空比偏差≤100-占空比-(80\*(前沿+后沿))/周期

前面板操作: 启用 PWM 后, 按占空比偏差软键设置。

相关的程控命令:

:PWM[1|2]:DEViation:DCYCle {<deviation in percent>|MINimum|MAXimum}

## **3.11.8** 调制源

仪器可接受来自内部或外部调制源的调制。在内部调制的情况下,调制信号可以是 当前通道的内部调制源,也可以是另一通道的信号。

若选择外部源,载波信号受外部信号调制。调制偏差受后面板 Modulation In 端口上 信号电平的控制。例如,若已设置脉冲宽度为 50 ns,脉宽偏差为 20 ns,当调制信号为 +2.5 V/+5 V 时, PWM 信号脉冲宽度为 70 ns; 当调制信号在-2.5 V/-5 V 时, PWM 信号 脉冲宽度为 30 ns。

仪器提供可选输入范围为±2.5 V 或±5 V。

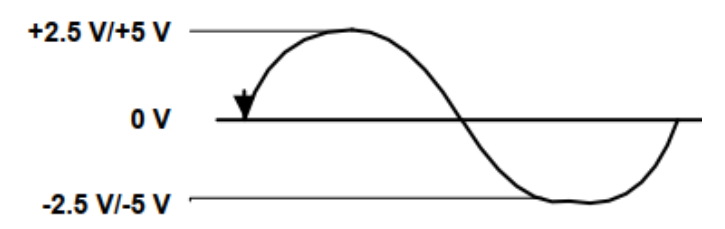

前面板操作: 在启用 PWM 后, 按调制源软键, 可选择内部、通道或外部。

相关的程控命令:

:PWM[1|2]:SOURce {INTernal[1]|INTernal2|External}

# **3.12** 频率扫描

在频率扫描模式下,输出信号以指定的扫描速率从起始频率"步进"到终止频率, 扫描方向可以向上或向下,间隔可以线性或对数。也可通过外部或手动触发来输出单个 扫描(一个从起始频率到终止频率过程)。扫描时可选择正弦波、脉冲波、方波、斜波或 任意波形(除噪声和直流外)。

选择脉冲波时,只能设置脉冲波的占空比和前沿参数,延时、脉冲宽度和后沿等参 数不可以设置。下图是一个连续线性扫描信号。

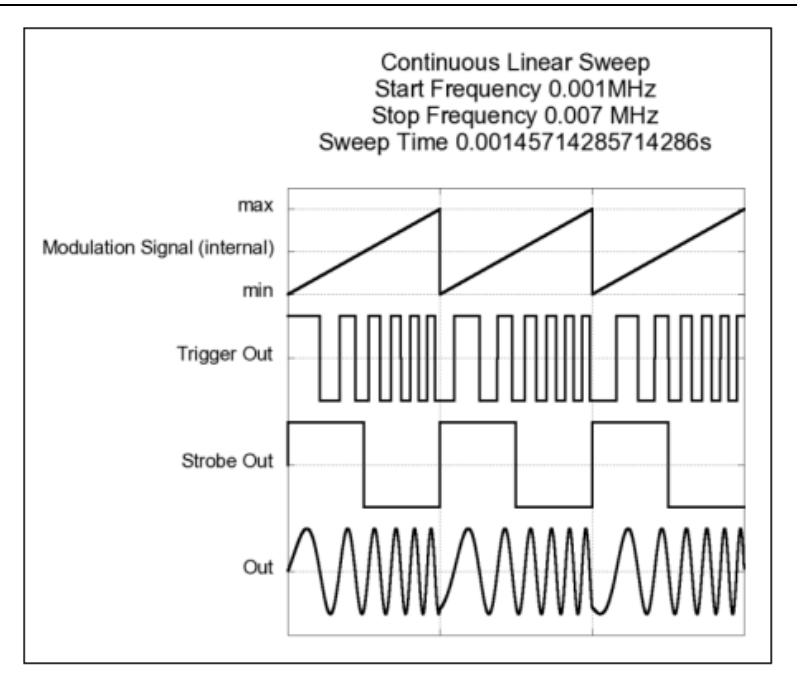

下图是一个外部触发的线性扫描信号。

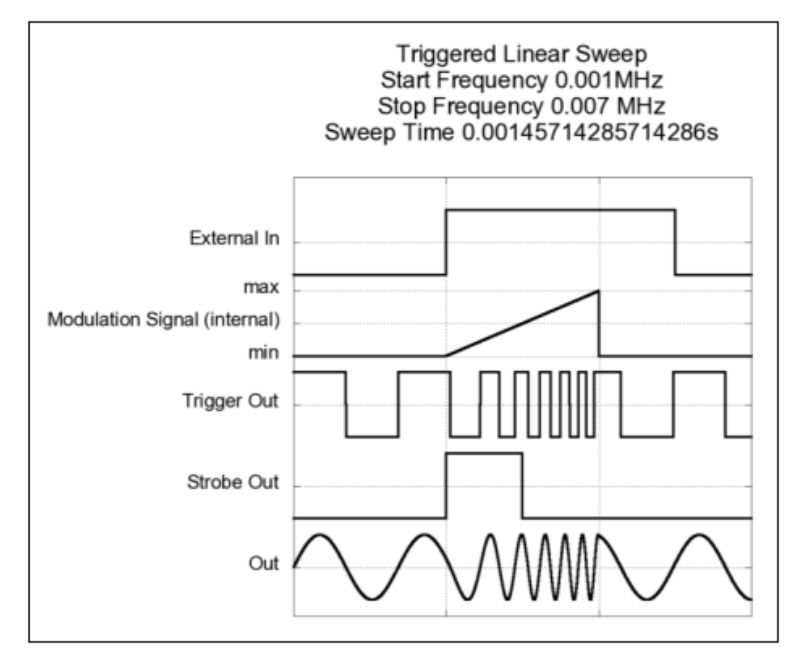

下图是一个外部门控的线性扫描信号。

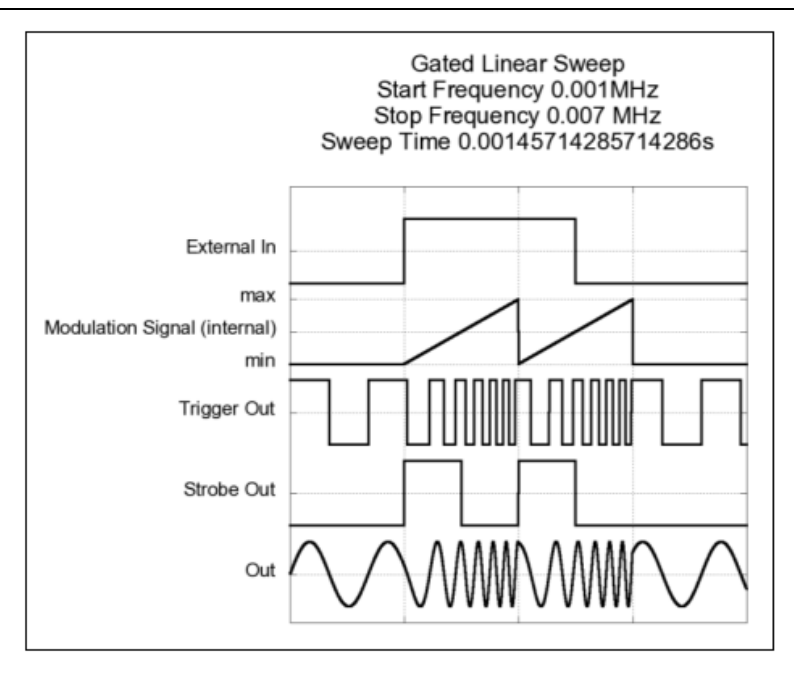

## **3.12.1** 选择扫描

仪器不允许在猝发或任何调制模式启用的同时启用扫描模式,当启用扫描时,猝发 或调制模式将被关闭。

前面板操作: 设置扫描参数前, 先启用扫描模式。按【Sweep】键后仪器将在当前 输出幅度和偏移的基础上输出扫描。

相关的程控命令:

:SWEep[1|2]:STATe {ON|OFF}

## **3.12.2** 起始频率和终止频率

起始频率和终止频率设置扫描的上下限频率界限。仪器从起始频率开始,扫描到终 止频率。

·起始频率和终止频率的范围为 1 μHz 到 240 MHz。扫描在整个频率范围内是连续 的, 默认起始扫描频率为 100 Hz, 终止频率为 1 kHz

·若要向上扫描,则设置起始频率<终止频率

•若要向下扫描, 则设置起始频率>终止频率

·对于频率标志关闭的扫描,选通信号是一个占空比为 50 %的方波。选通信号在扫 描开始为高电平,在扫描中点变为低电平。选通信号波形的频率等于指定的扫描时间, 此信号在选通输出端口处输出

·对于频率标志开启的扫描,选通信号在扫描开始时为高电平,在扫描频率达到标

志频率时变为低电平,此信号在选通输出端口处输出

- ·选通信号电压可设置为 TTL、ECL 或±2 V
- ·起始频率和终止频率受输出波形限制

前面板操作:在启用扫描后,按起始频率和终止频率软键设置相应频率值。

相关的程控命令:

:FREQuency[1|2]:STARt {<frequency>|MINimum|MAXimum}

:FREQuency[1|2]:STOP {<frequency>|MINimum|MAXimum}

#### **3.12.3** 中心频率和频率跨度

也可用中心频率和频率跨度设置扫描的频率边界,类似于起始频率和终止频率。

- 中心频率范围为 1 μHz 到 240 MHz, 默认为 550 Hz
- 频率跨度范围为 0Hz 到 240 MHz, 默认为 900 Hz
- ·若要向上扫描,则设置正的频率跨度
- ·若要向下扫描,则设置负的频率跨度

前面板操作: 按【Sweep】键启用扫描后,可通过再次按起始频率或终止频率软键 来切换到中心频率或频率跨度软键设置相应频率值。

相关的程控命令:

:FREQuency[1|2]:CENTer {<frequency>|MINimum|MAXimum}

:FREQuency[1|2]:SPAN {<frequency>|MINimum|MAXimum}

## **3.12.4** 闲频

当仪器在等待一个有效的触发边沿或一个有效的选通信号时输出空闲频率。空闲频 率可设置为起始频率、终止频率或 0 Hz(DC)。

前面板操作: 按【Trig】或【Gated】键启用触发或选通模式, 然后启用扫描模式, 可按闲频软键从起始频率、终止频率或 0 Hz(DC)中选择。

相关的程控命令:

:SWEep[1|2]:IDLE {SFRequency|EFRquency|DC}

## **3.12.5** 扫描类型

可选择扫描类型为线性或对数,默认为线性。

对于线性扫描,仪器在扫描过程中以线性方式改变输出频率。

对于对数扫描,仪器在扫描过程中以对数方式改变输出频率。

前面板操作: 按【Sweep】键启用扫描模式, 重复按扫描模式软键可设置线性或对 数扫描。

相关的程控命令:

## :SWEep[1|2]:SPACing {LINear|LOGarithmic}

下图是一个连续线性扫描信号。

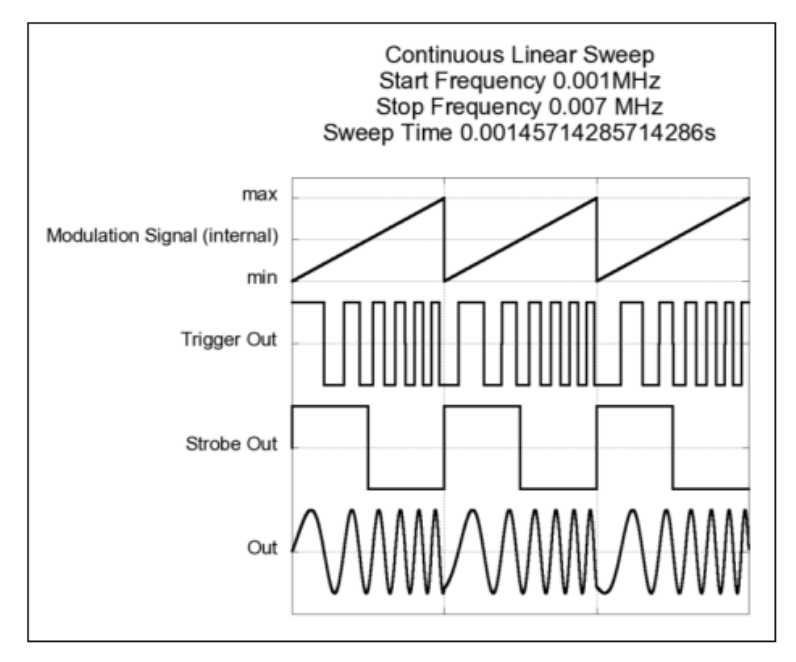

下图是一个连续对数扫描信号。

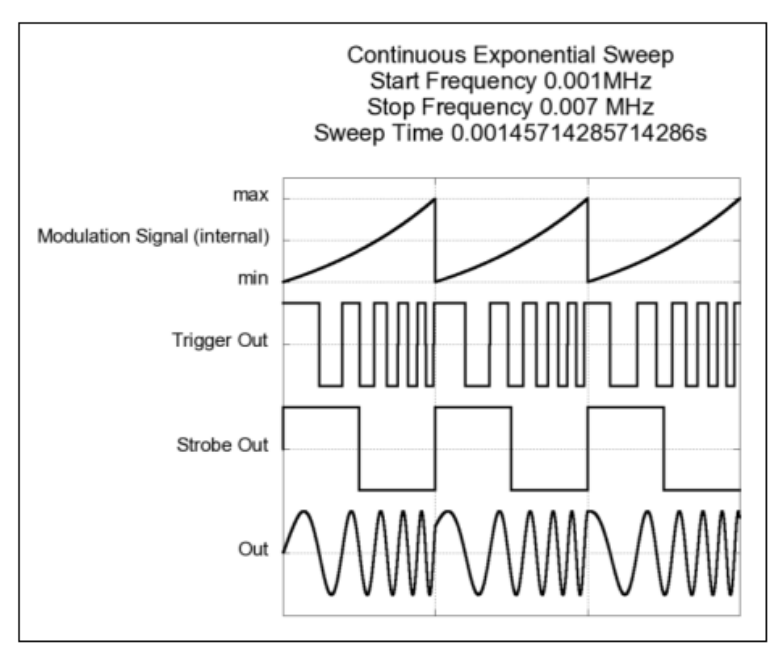

# **3.12.6** 扫描时间

扫描时间指从起始频率到终止频率扫描所需的时间。扫描中离散频率点的数量由仪 器基于所设置的扫描时间自动计算。

扫描时间的范围为 100 μs 到 500 s。

前面板操作: 按【Sweep】键启用扫描后, 按扫描时间软键设置。

相关的程控命令:

:SWEep[1|2]:TIME {<sconds>|MINimum|MAXimum}

#### **3.12.7** 标志频率

对于频率标志开启的扫描,选通信号在扫描开始时输出高电平,在扫描频率达到标 志频率时变为低电平。选通信号的正脉宽和负脉宽最小为 8 ns。

标志频率的范围为 1 μHz 到 240 MHz, 默认为 500 Hz。

扫描模式启用后,标志频率必须在指定的起始频率和终止频率之间。若标志频率值 超出此范围,仪器将自动将标志频率设置为起始频率或终止频率(以更接近起始或终止频 率为准)。

前面板操作: 按【Sweep】键启用扫描后, 按频率标志软键, 可开启或关闭频率标 志。按标志频率软键设置频率值。

相关的程控命令:

设置标志频率:

:MARKer[1|2]:FREQuency {<frequency>|MINimum|MAXimum}

设置频率标志:

:MARKer[1|2][:STATe] {OFF|ON}

## **3.12.8** 触发**/**选通扫描

在触发模式下,当接收到有效的触发信号时,仪器输出单次扫描。从起始频率扫描 到终止频率后,仪器等待下一次触发,在等待过程中输出空闲频率。

在选通扫描模式下,只要选通信号有效,仪器就输出扫描。若选通信号变为无效, 则扫频结束。在等待有效的选通信号时,仪器输出空闲频率。

·触发源:内部、外部、手动

·选通源:外部、手动

- ·选择内部源时,仪器将以设置的扫描时间以及速率输出连续扫描
- ·选择外部源时,仪器将受控于 External In 端口上的信号
- 当 External In 接收到一个有效极性的信号时, 仪器就会启动一次扫描
- ·触发周期必须大于或等于指定的扫描时间加 1 ms
- ·选择手动源时,每次按下前面板【Man】键,仪器将会输出一次扫描

前面板操作: 按【Trig】、【Gated】或【Cont】启动触发、选通或连续,可在触发 界面设置触发源、内部信号频率、有效边沿和电平。

相关的程控命令:

:ARM:SOURce {IMMediate|INTernal[1]|INTernal[2]|EXTernal|MANual}

:ARM:FREQuency[1|2] {<Frequency>|MINimum|MAXimum}

:ARM:SENSe[1|2] {EDGE|LEVel}

:ARM:PERiod[1|2] {<seconds>|MINimum|MAXimum}

:ARM:SLOPe {POSitive|NEGative|EITHer}

# **3.13** 猝发模式

仪器输出具有指定循环数的波形为猝发模式。仪器可以使用正弦波、方波、斜波、 脉冲波或任意波(除噪声和直流)产生猝发信号。

# **3.13.1** 选择猝发

仪器不能在启用扫描或调制模式的同时启用猝发模式,当猝发模式开启后,扫描或 调制模式将被关闭。

前面板操作: 设置猝发参数前,先启用猝发模式。按【Burst】键仪器在当前频率、 输出幅度和偏移的基础上输出猝发信号。

相关的程控命令:

:BURSt[1|2]:STATe {ON|OFF}

:TRIGger[1|2]:COUNt {<#cycles>}

猝发模式下,猝发循环个数大于等于 2。

# **3.13.2** 连续猝发模式

下图是一个循环数为 4 的连续猝发信号,

·猝发信号连续重复输出

·选通信号在第一个周期的开始上升,在最后一个周期的开始下降 循环数可设置范围为 2 到 2147483647(2<sup>31</sup>-1)。

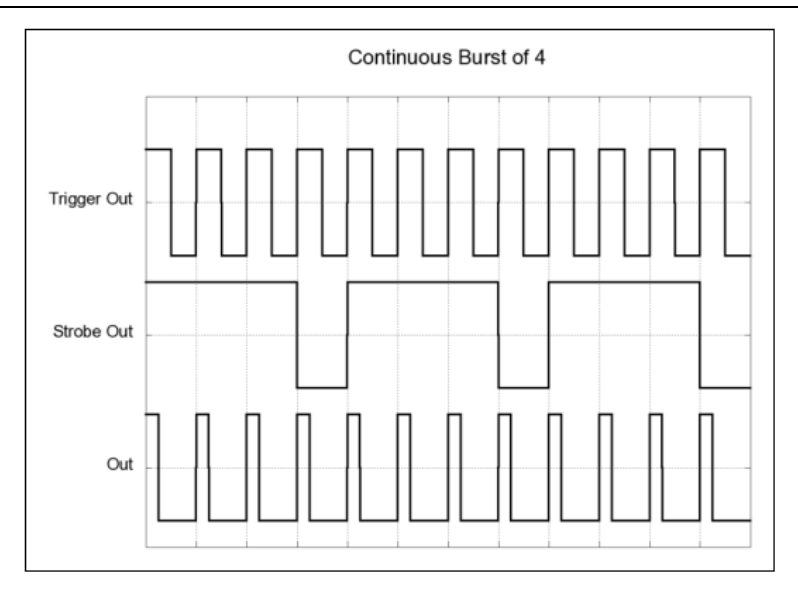

# **3.13.3** 触发猝发模式

下图是一个典型的由外部输入触发的猝发信号,循环数为 4,外部触发,

- ·猝发由所选源的有效边沿来触发
- ·外部输入(外部信号),可通过上升、下降或上升下降沿触发
- ·内部(内部触发猝发),使用内部周期
- ·【Man】键,可通过按下、释放或按下释放来触发
- ·选通信号在第一个周期的开始上升,在最后一个周期的开始下降

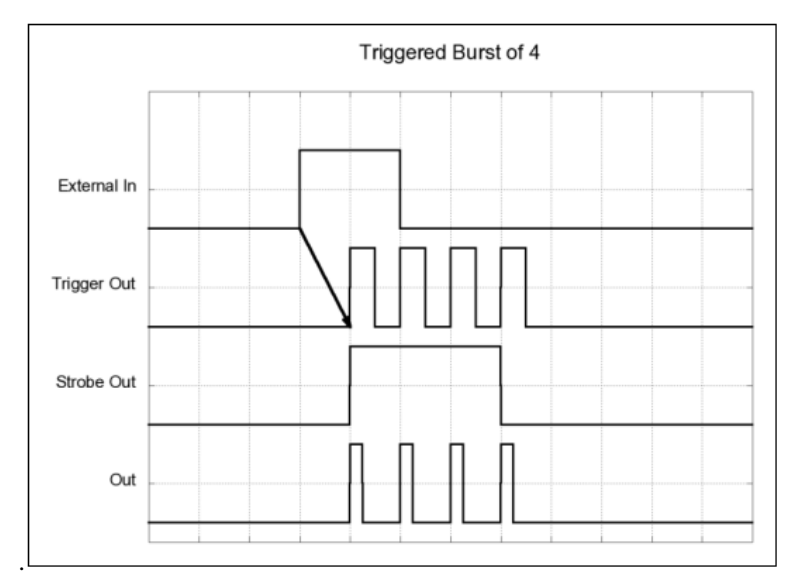

# **3.13.4** 选通猝发模式

下图是一个由外部输入选通的猝发信号,循环数为 4,外部选通,猝发由所选源的

#### 有效电平来触发

- ·外部输入(外部信号),可通过高电平、低电平或高低电平触发
- ·【Man】键,可通过按下、释放或按下释放来触发
- ·选通信号在第一个周期的开始上升,在最后一个周期的开始下降
- ·当选通信号无效后,仍输出一个完整周期的猝发信号

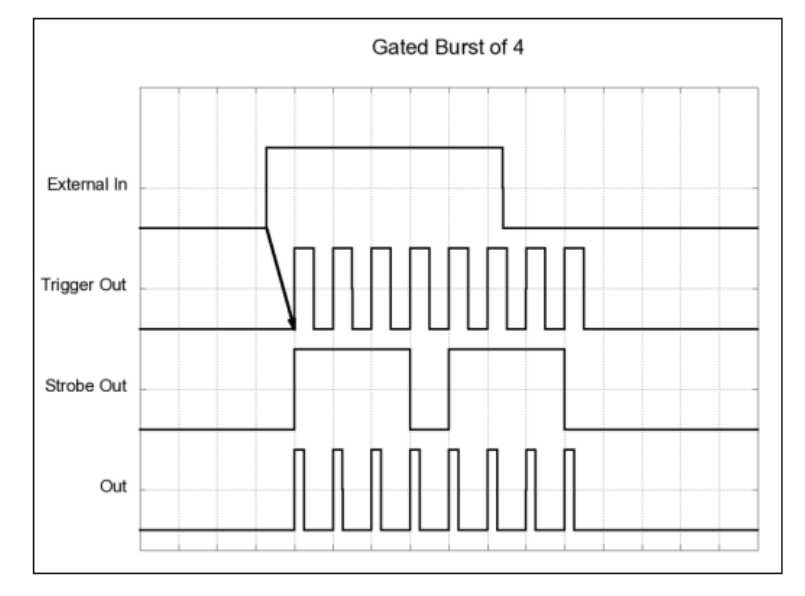

# **3.13.5** 猝发循环数

猝发循环数定义了每次猝发输出信号的周期个数。

•猝发循环数的设置范围为 2 到 2147483647(231-1), 默认值为 2

·选择内部触发源时,仪器会按照内部周期(频率)设置的间隔时间输出连续的波 形,波形个数为循环数,当一组连续输波形输出完后,等待内部周期结束开始下一组猝 发波形输出。也就是说内部周期定义了猝发之间的间隔

·选择内部触发源时,循环数必须小于内部周期与波形频率的乘积

循环数(猝发个数)≤内部触发周期\*波形频率

前面板操作: 按【Burst】键启用猝发模式, 按循环数软键设置循环数。

相关的程控命令:

:BURSt[1|2]:NCYCles {<#cycles>|MINimum|MAXimum}

:TRIGger[1|2]:COUNt {<#cycles>|MINimum|MAXimum}

## **3.13.6** 猝发相位

猝发相位定义了猝发的起始相位。

•猝发相位可设置范围为-360°到360°,默认为 0°

·从程控接口,可使用:UNIT:ANGL 命令来以角度或弧度设置起始相位

•在仪器上,起始相位以角度(不可用弧度)显示;若通过程控命令以弧度设置起始 相位,返回到前面板后,仪器将设置的相位转换为角度显示

·对于正弦波,0°是在正方向上波形穿过 0 V(或直流偏移值)的点。对于任意波 形,0°是下载到内存的第一个波形点。猝发相位对脉冲波、斜波、方波或噪声没有影 响

·选通模式下猝发也可使用猝发相位,当选通信号无效后,仪器会输出完整的猝发 周期,并且输出波形会停留在起始相位

前面板操作: 按【Burst】键启用猝发模式, 按起始相位软键设置起始相位。

相关的程控命令:

:BURSt[1|2]:PHASe {<angle>|MINimum|MAXimum}

# **3.14** 任意波

在仪器的非易失性存储器中有七个内置任意波形,这七个波形不可以编辑。

除从前面板创建一个新的任意波形外,还可编辑任何现有的用户定义波形,也可以 编辑从前面板或远程接口创建的波形,可编辑波形点数最大为 16384。

除在易失性存储器中存储一个波形外,还可在非易失性存储器中存储最多四个用户 定义波形。每个波形可包含 2 到 524288 个数据点。

可在仪器的前面板创建任意波形,也可以使用任意波编辑软件。使用任意波编辑软 件在电脑上创建任意波形,然后将它们下载到仪器。

## **3.14.1** 创建和存储任意波

本节给出一个示例,如何在前面板创建和存储任意波形,将使用四个波形点创建并 存储一个斜波波形。

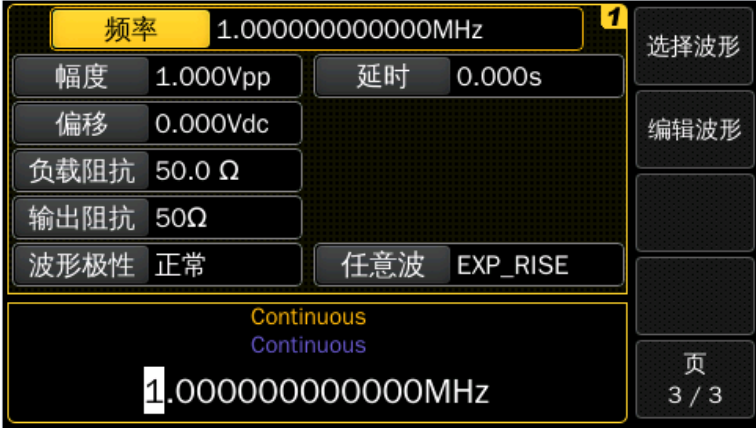

按【Arb】键选择任意波形功能。

按编辑波形软键,然后选择创建波形软键来创建一个新的波形(VOLATILE 内存中 的前一个波形将被覆盖)。

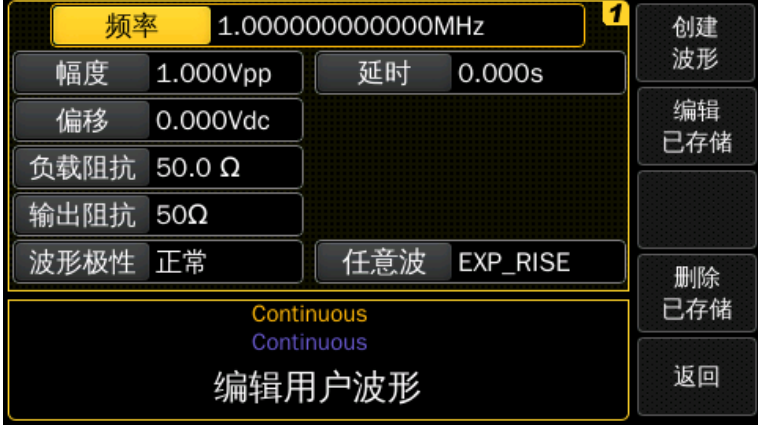

通过设置界面中显示的参数来配置新的波形。

设置波形初始点数:可创建一个多达 16384(16K)点的任意波形。波形编辑器最初构 建一个带有两个点的波形,并自动将波形的最后一个点连接到第一个点的电平,以创建 一个连续的波形。按初始点数软键设置波形点的初始数量(如有需要,可稍后增加或删除 点)。

本例中,设置初始点数为 4。

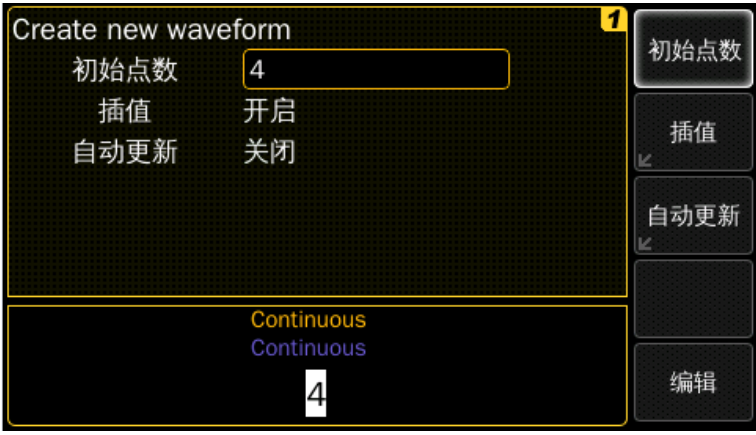

选择插值:按插值软键启用或禁用波形点之间线性插值(此功能仅从前面板可用)。 在启用插值(默认)时,波形编辑器在点之间建立直线连接。在禁用插值时,波形编辑器 保持点之间的恒定电平,并创建一个"步进式"波形。

本例中,开启线性插值。

自动更新: 当自动更新开启时, 波形的改变立即应用于输出, 编辑器反应较慢; 关

闭时,在编辑完成后,波形才应用于输出,编辑速度较快。

按下编辑软键接受初始波形设置,并开始逐点编辑。

按 Y 软键可设置点 1 的电压(该点固定在地址 0 处), 默认情况下, 所有点的值都为  $0<sub>o</sub>$ 

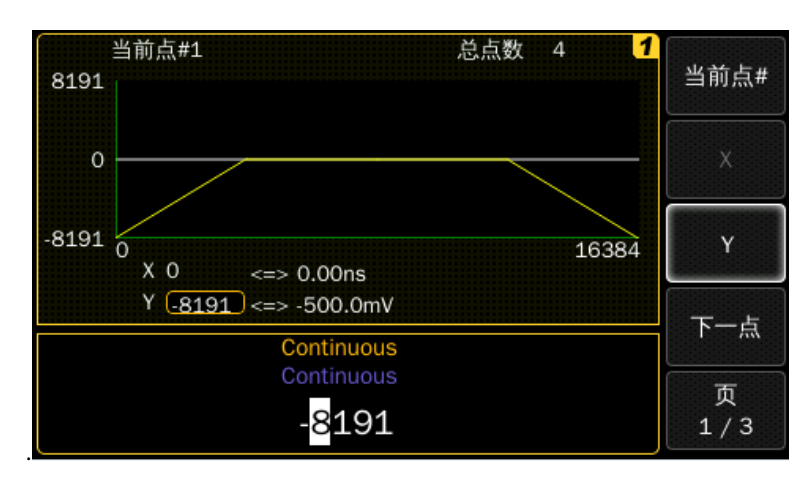

本例中,将点 1 的值设置为-8191。

按当前点#软键,可通过旋钮移动到点#2,或按下一点软键。

按 X 软键设置当前点的地址(此软键不能在点#1 处使用),按 Y 软键可设置当前点的 DAC 值。

本例中, 设置 X 的值为 3279, Y 为 8191。

定义余下波形点: 使用 X 和 Y 软键, 用下表中显示的值定义剩下的波形点。

·波形中可定义的最后一个点的 X 值必须小于 16384(16K)

• 波形编辑器自动连接最后一个波形点到第一个点的电压值, 以创建一个连续波形

·按插入点软键可在当前波形之后插入其他点,插入的新点具有与当前点相同的 DAC 值

·要删除当前波形点,按删除点软键,其余的点使用当前选择的插值方法连接

•如果点 1 被删除,那么点 2 将被放置到地址 0。如果波形有 2 个点,则删除点是不 可操作的,因为最小波形长度是 2。

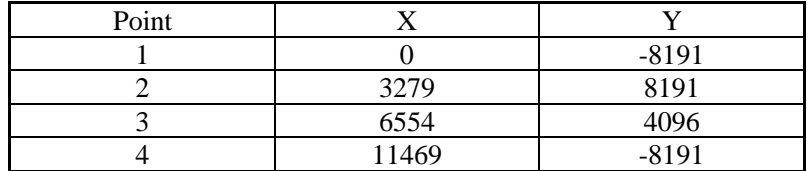

等距间隔:按下等距间隔软键可等距调整波形编辑器中所有点。

结束编辑:编辑完成后,产生的波形将类似于下图所示。

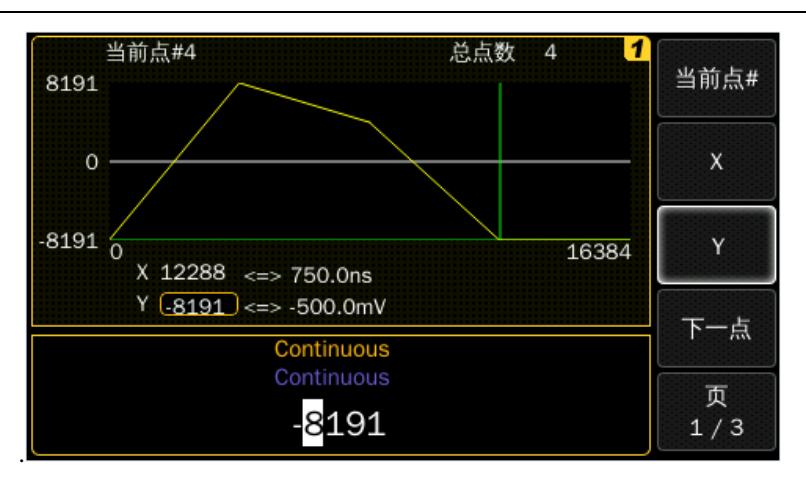

结束编辑软键会将波形输出并退出编辑器。在这种情况下,更改只在波形的易失性 存储器上进行。

按存储到 NON\_VOL 软键打开波形存储界面,将波形存储在非易失性存储器中。

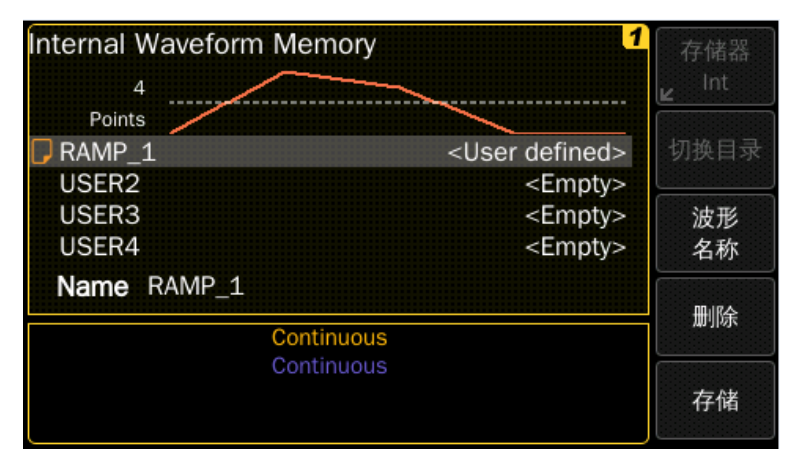

波形名称:可为四个非易失性存储器分配一个自定义名称,自定义名称最多可包含 12 个字符, 首字符必须是字母, 其余字符可以是字母、数字或下划线("")。若要添加 其他字符,可按右光标键,直到光标位于现有名称的右侧,然后可转动旋钮选择字符。

本例中, 为内存位置 1 定义 "RAMP\_1"名称, 然后可按存储软键来存储波形。

波形已经存储在非易失性存储器中,并从仪器输出。按选择波形软键,可看到,已 存储波形名称出现在可选波形列表中。

# **3.14.2** 管理已存于非易失性存储器的任意波

- ·对于任意波形,有四个内置存储位置
- ·可在 U 盘上存储任意波形
- ·可从 U 盘中加载任意波形到易失性存储器内

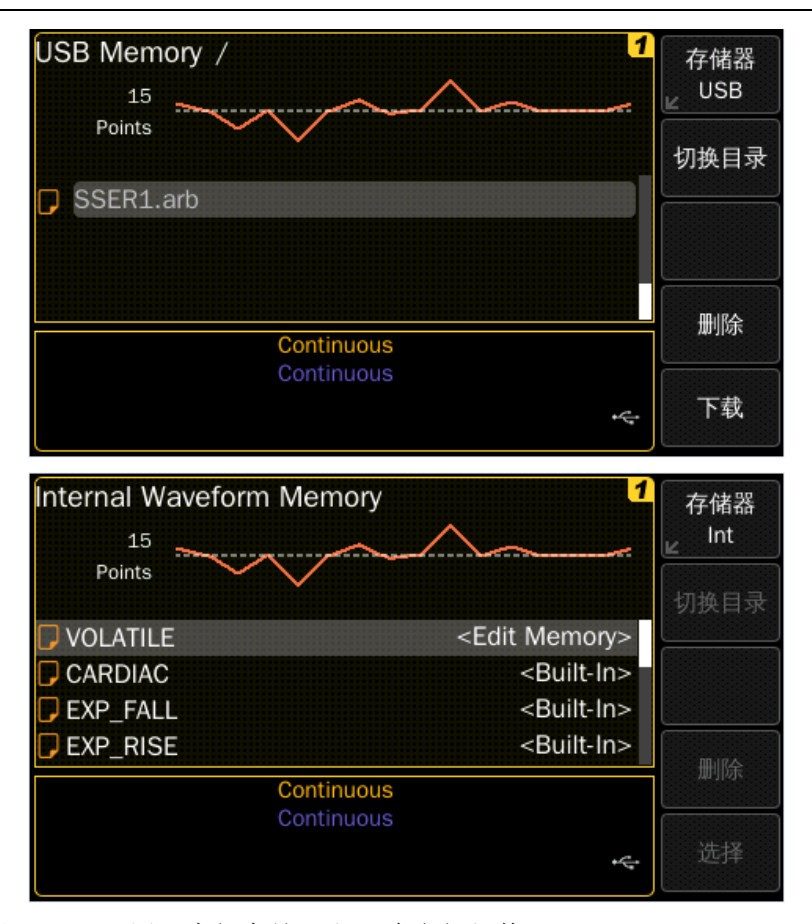

存储器 **USB**:可用于内部存储器和 U 盘之间切换。

切换目录: 此软键仅在使用 U 盘时可用, 用于切换到所选目录。

波形名称: 在存储任意波形时使用,可为四个非易失性存储器位置分配一个自定义 名称。

删除:此软键可删除当前高亮显示的波形,但不能删除内置波形和 Volatile 内存中 的波形。

编辑:在选择要编辑的已存储的任意波形时可使用,将所选波形加载到易失性存储 器中,并打开波形编辑器来编辑易失性存储器内的波形。只有 16K 点的波形可使用前面 板上编辑界面进行波形创建/编辑,并输出。

下载: 按此软键可从 U 盘中加载当前突出显示的波形到易失性存储器内, 仅从 U 盘 下载任意波形时可用。

选择: 此软键可选择当前高亮显示的波形。

存储:此软键将易失性存储器的波形存储到四个用户定义的波形存储位置之一或到 U 盘。

# **3.15** 系统相关操作

本节提供关于仪器状态存储、开机状态等信息,这部分与波形生成无直接关系,但 是是操作仪器的重要部分。

仪器开机状态为默认时,在仪器开机后自动恢复默认状态;当仪器开机状态设置为 关机前时,在仪器开机后自动恢复为关机前状态。

按开机状态软键,可选默认或关机前状态。

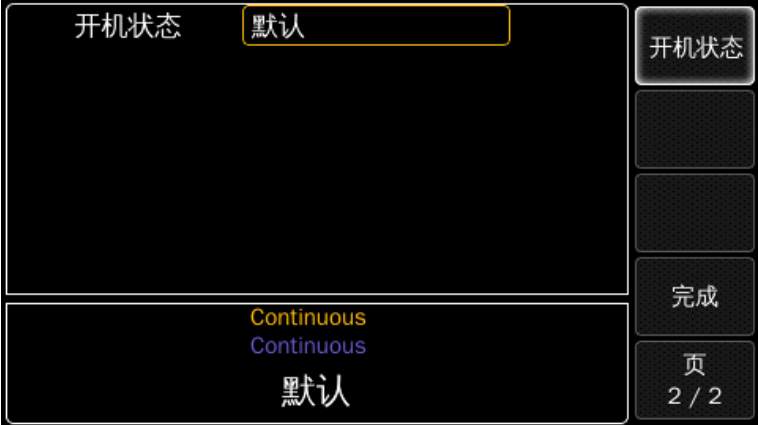

可使用程控命令\*RST 远程调出默认状态(位置 0 存储仪器的默认状态)

## **3.15.2** 状态存储与调出

仪器在非易失性存储器中有四个存储位置来存储仪器状态,可为四个存储位置(1 到 4)分配用户定义的名称,便于从使用。

·初次开机时,存储位置 1 到 4 为空

• 可将仪器状态存储到位置 1 到 4 中, 或从包含存储状态的位置调出仪器状态

·可存储当前波形、频率、幅度、直流偏移、占空比、对称度等,也可存储所使用 的高级模式参数以及相关触发模式参数,不能存储在任意波功能下创建的临时波形、码 型功能下新创建的码型等临时数据

·可以为存储位置(1 到 4)分配自定义名称。可从前面板或通过远程接口命名一个位 置,但只能从前面板按名称调出一个仪器状态。从远程接口,只能使用数字(1 到 4)来调 出存储的状态

·名称长度不超过 12个字符。首字符必须是字母,其余字符可以是字母、数字(0-9) 或下划线(\_),不允许使用空格

·仪器可将相同的自定义名称分配给不同的存储位置。例如,可以为位置 1 和 2 分配 相同的名称
·若非易失性存储器中有波形,在存储仪器状态时,将被删除,波形数据将丢失。 当调出此状态时,仪器将不会输出该波形,将输出内置指数上升波形

·仪器复位不会影响存储在仪器中的配置信息。存储一个仪器状态后,只能覆盖或 删除此状态,并不会受复位影响

前面板操作: 按【Utility】键, 按存储调出软键, 仪器默认设置可选择, 若选择默 认设置, 则仪器将会恢复到出厂默认设置。

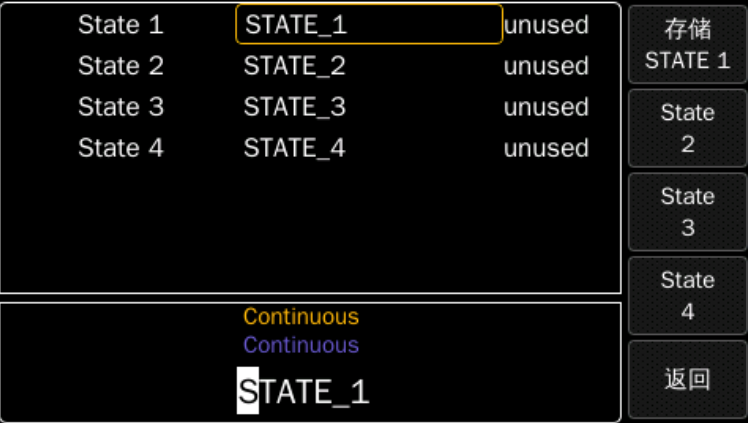

按状态存储软键,可将仪器状态存储到选择的位置。

若状态未存储,则状态调出软键不可用。若要删除一个已存储的状态,可使用状态 删除软键。

## **3.15.3** 系统升级

仪器可以对控制软件和底层固件进行升级,来解决发现的 bug 或者对仪器进行一些 改进,因为是直接更改控制软件和底层固件,如果在升级过程中出现问题,会造成仪器 不能正常使用,只能返厂维修,因此需要谨慎选择系统升级,并保证在升级过程中仪器 不会出现断电的情况。

软件升级文件需保存在 FAT32 格式的 U 盘中。

### **3.15.3.1** 控制软件升级

控制软件升级的文件后缀为 lum, 假设文件名为 software.lum, 将保存有升级文件的 U 盘插入前面板 USB 接口, 仪器能自动识别, 并且在显示屏上有 usb 图标提示;

按【Utility】键,按系统、系统升级软键,显示出系统升级界面以及 U 盘目录下的 文件和文件夹,转动旋钮选中 software.lum 文件;

按系统升级软键, 仪器显示提示信息"是否继续升级?";

按是软键,仪器开始升级控制程序,升级完成后提示"升级成功,请重启",如果

升级失败则提示"系统升级失败";

按否软键,仪器退出当前升级。

如果没有正确选择后缀为 lum 的文件,则系统升级软键为灰色,不可选。

#### **3.15.3.2** 底层固件升级

底层固件升级的文件后缀为 bin, 假设文件名为 update.bin, 将保存有升级文件的 U 盘插入前面板 USB 接口, 仪器能自动识别, 并且在显示屏上有 usb 图标提示;

按【Utility】键,按系统、系统升级软键,显示出系统升级界面以及 U 盘目录下的 文件和文件夹,转动旋钮选中 update.bin 文件;

按系统升级软键, 仪器提示"请选择升级通道":

按通道\*软键选择要升级的通道, 仪器提示"升级通道\*?";

按确认软键,仪器开始升级控制程序,升级完成后提示"升级成功,请重启",如 果升级失败则提示"系统升级失败";

按取消软键,仪器退出当前升级。

如果没有正确选择后缀为 bin 的文件,则系统升级软键为灰色,不可选。

注:固件升级时需区分通道 **1** 和通道 **2**,不能混用,否则升级失败,仪器只能返厂 维修。

### **3.15.4** 程控接口

仪器支持使用的程控接口有三种:GPIB、USB 和 LAN。

选择程控接口: 按【Utility】键, 按程控接口软键, 进入程控接口界面,

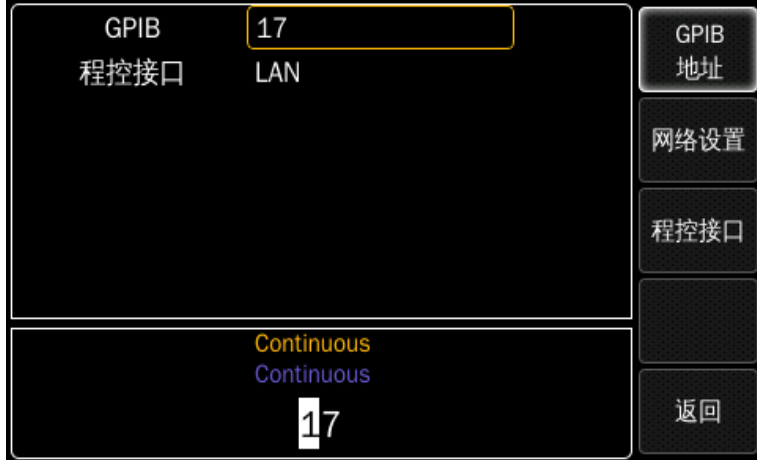

按程控接口软键进入程控接口选择界面,可以选择程控接口。

仪器会自动保存程控接口设置,复位不会修改程控接口的设置。每次上电都会恢复

关机前的程控接口设置,与开机状态的设置无关。

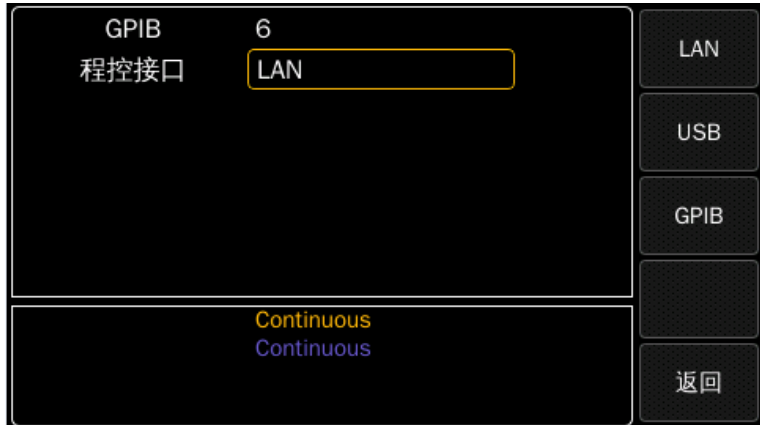

## **3.15.4.1** 网络设置

按网络设置软键,可以设置网络连接的各项参数。

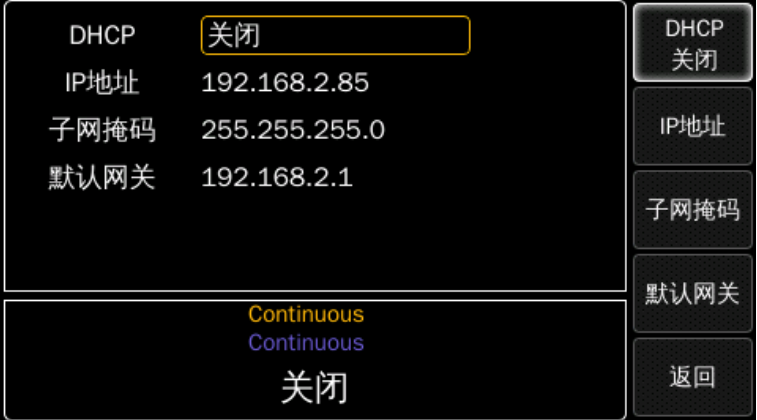

按 DHCP 软键,可以循环选择 DHCP 的开启或关闭,如果选择 DHCP 打开,那么 IP 地址、子网掩码和默认网关都不能进行设置。

按 IP 地址软键,可以使用数字键对 IP 地址进行设置。

按子网掩码软键,可以使用数字键对子网掩码进行设置。

按默认网关软键,可以使用数字键对默认网关进行设置。

## **3.15.4.2 GPIB** 地址

按 GPIB 地址软键,可以设置 GPIB 的程控地址,默认为 6,范围为  $0 \sim 31$ 。 可按数字键或旋钮等修改程控地址。

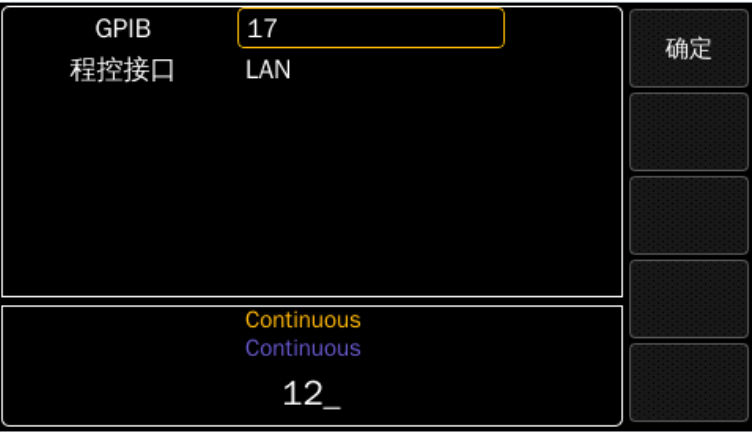

# **3.16** 出厂默认设置

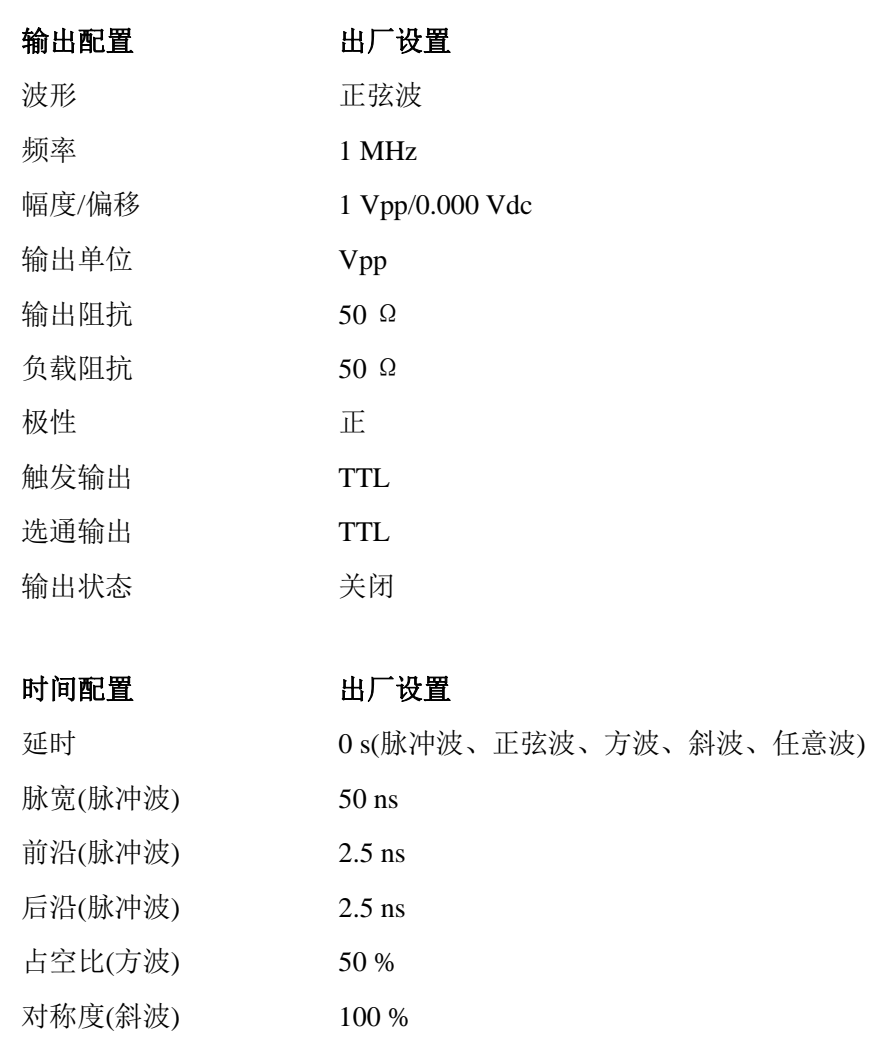

## 噪声配置 出厂设置

PDF 波峰因子 3.1 的高斯分布

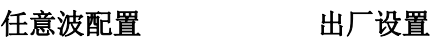

波形 指数上升

## 码型配置 出厂设置

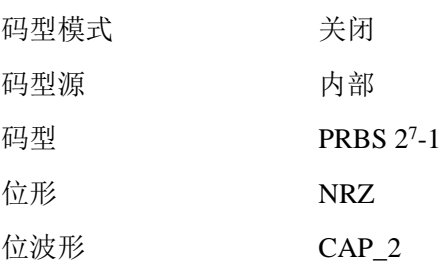

## 外部码型

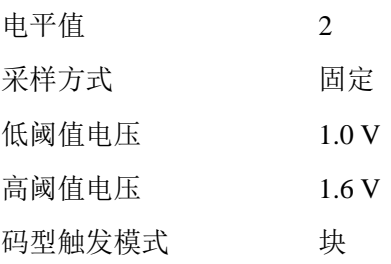

输入配置 出厂设置

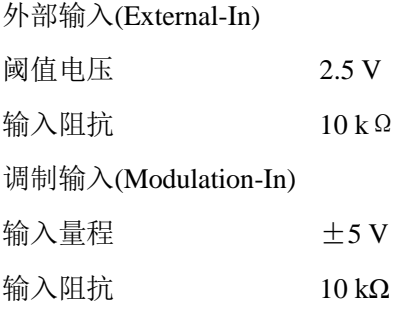

调制 初期 医二十二指数 计广设置

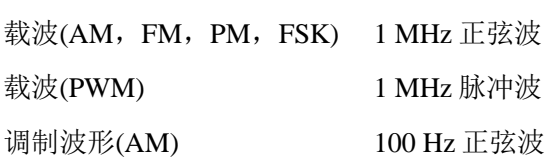

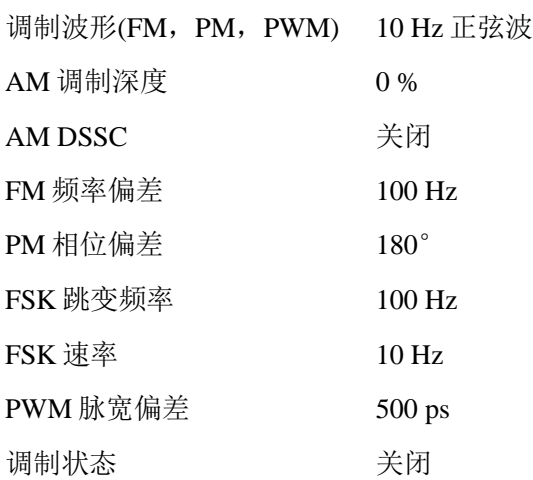

扫描 出厂设置

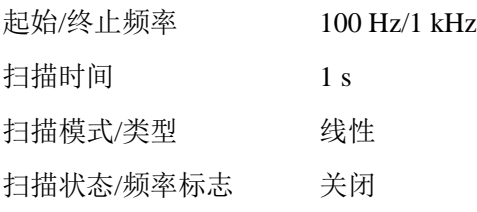

猝发 2000 1000 出厂设置

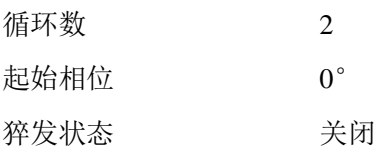

## 触发操作 出厂设置

触发模式 连续 触发源 外部输入 内部触发频率 100 kHz

触发/选通 上升沿/高电平

# 系统相关操作 出厂设置

开机状态 默认

远程接口配置 出厂设置

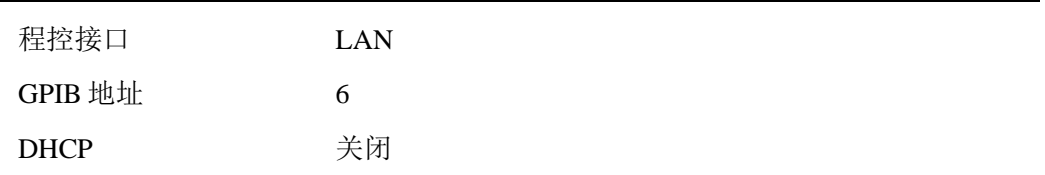

## 第四章 程控编程

本章介绍为仪器编写 SCPI 程序的信息。

## **4.1** 远程控制

仪器有两种操作模式:

·本地——仪器通过前面板按键进行操作

·远程——通过 GPIB、USB 或 LAN 接收到第一个命令或查询后,仪器进入远程状 态,前面板锁定。按前面板上的【Utility】键返回本地模式。

## 编程介绍

·从默认设置开始编程,设置默认设置的命令为:

#### \*RST

·命令分为长形式和短形式。为了提高编程速度,建议使用短形式,命令的简短形 式由大写字母表示。例如, 设置 100 ns 脉冲延时命令的简写形式为:

## :PULS:DEL 100NS

·为了提高编程速度,还可以跳过可选的子系统命令部分。可选的子系统命令部分 用方括号表示。例如:将边沿时间设置为 4 ns

### [:SOURce]:PULSe:TRANsition[1|2][:LEADING]

可写为:

:PULS:TRAN

·仪器具有 2 通道,须指定输出 1 和输出 2;若没有指定输出(通道),则该命令将设 置默认输出 1(默认操作在通道 1 上进行)。例如,为输出 1 和输出 2 设置高电平为 3 V 的 命令为:

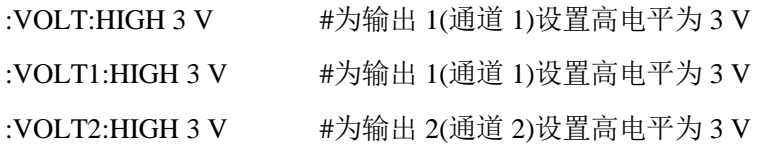

# **4.2** 命令集

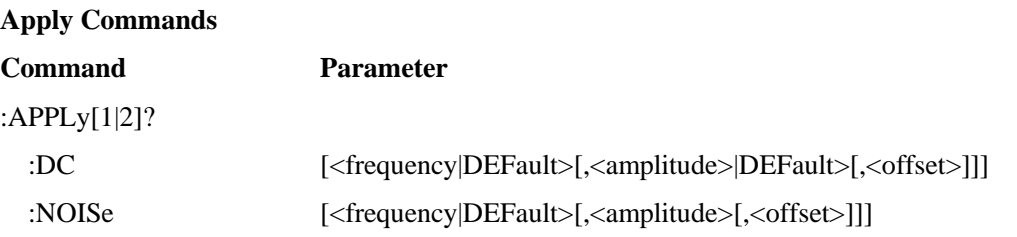

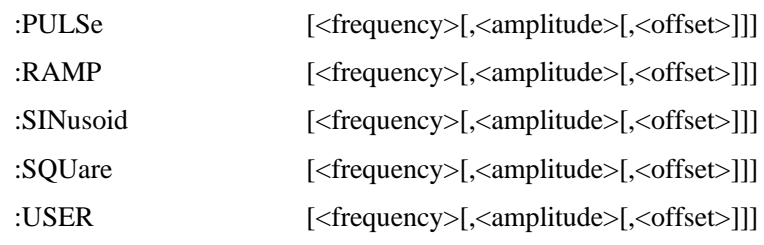

## **Arbitrary Commands**

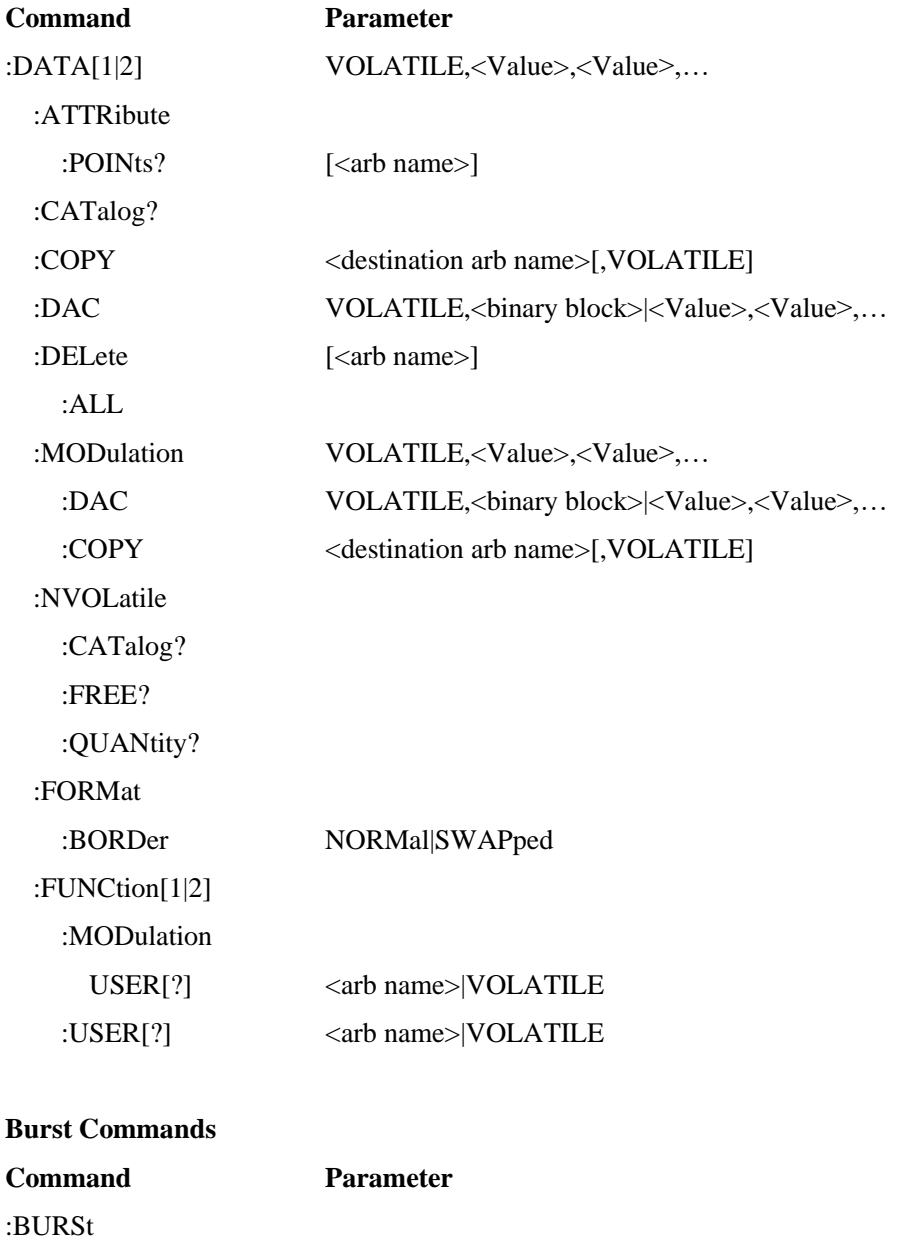

:GATE

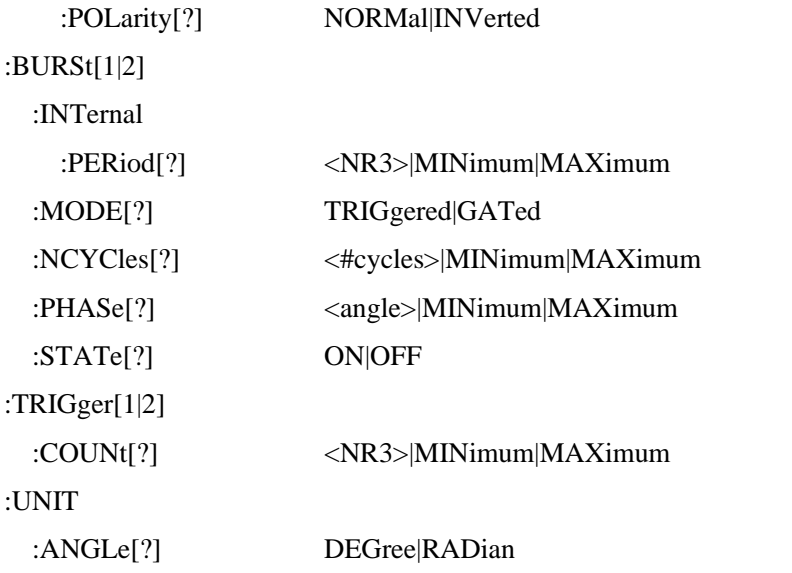

## **Level Commands**

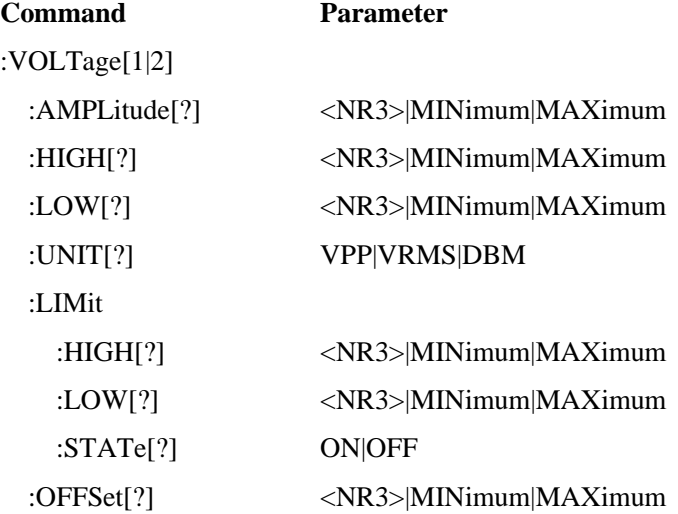

## **Amplitude Modulation Commands**

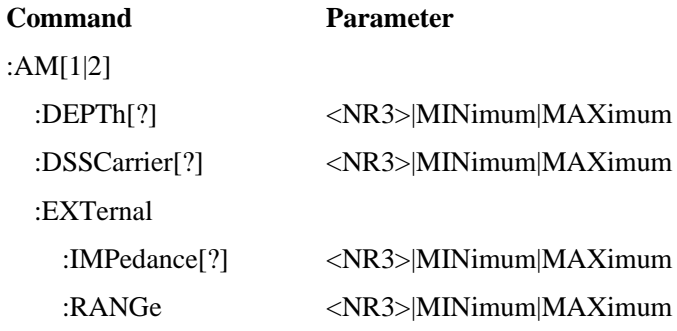

# :INTernal

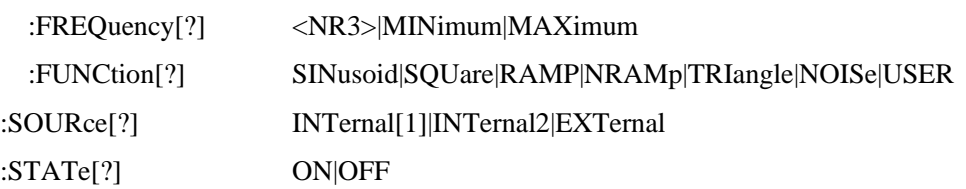

## **Frequency Modulation Commands**

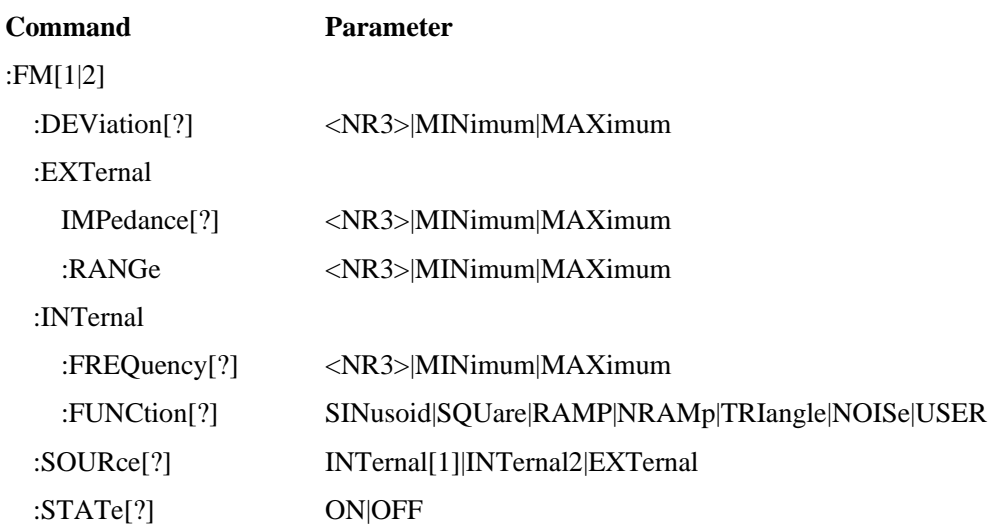

## **Frequency Shift-Keying Modulation Commands**

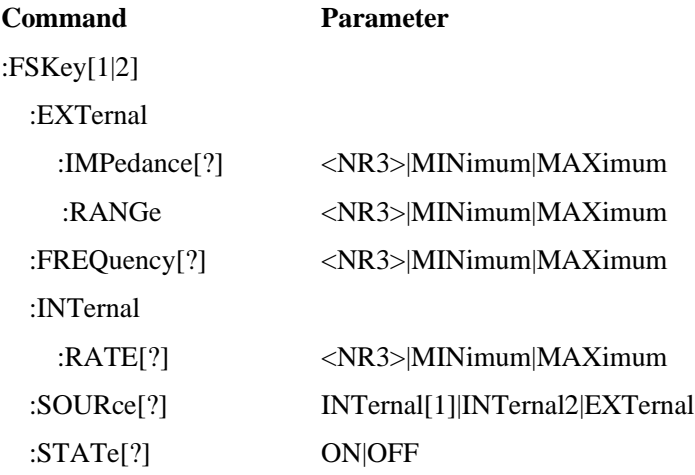

## **Phase Modulation Commands**

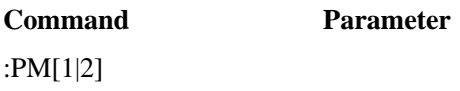

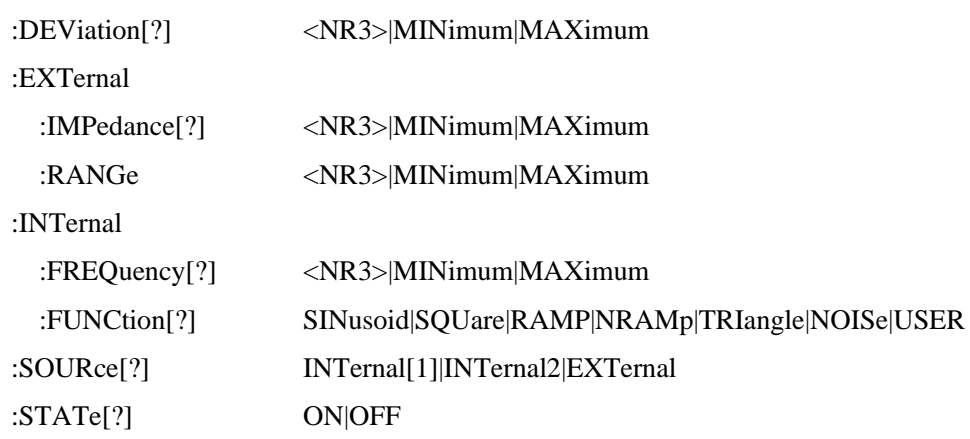

## **Pulse Width Modulation Commands**

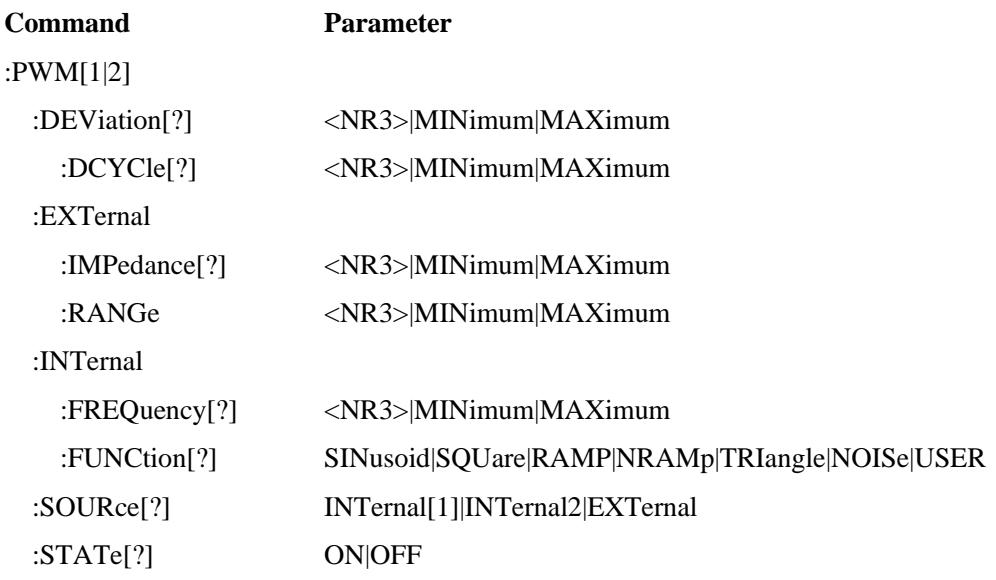

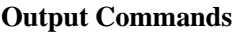

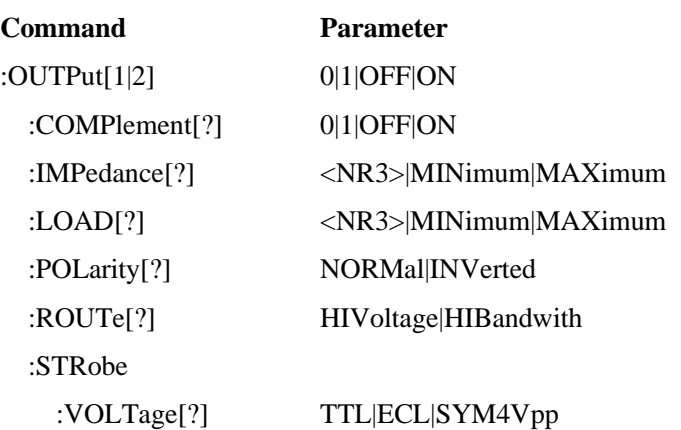

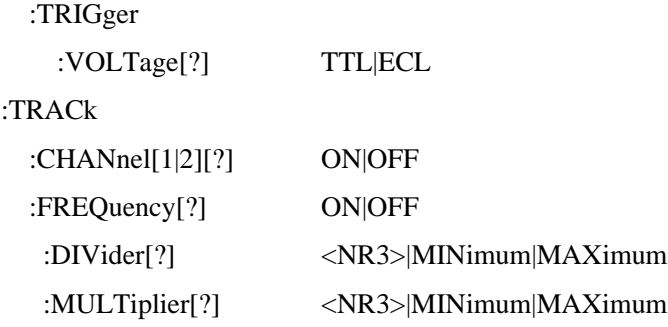

## **Output Function Commands**

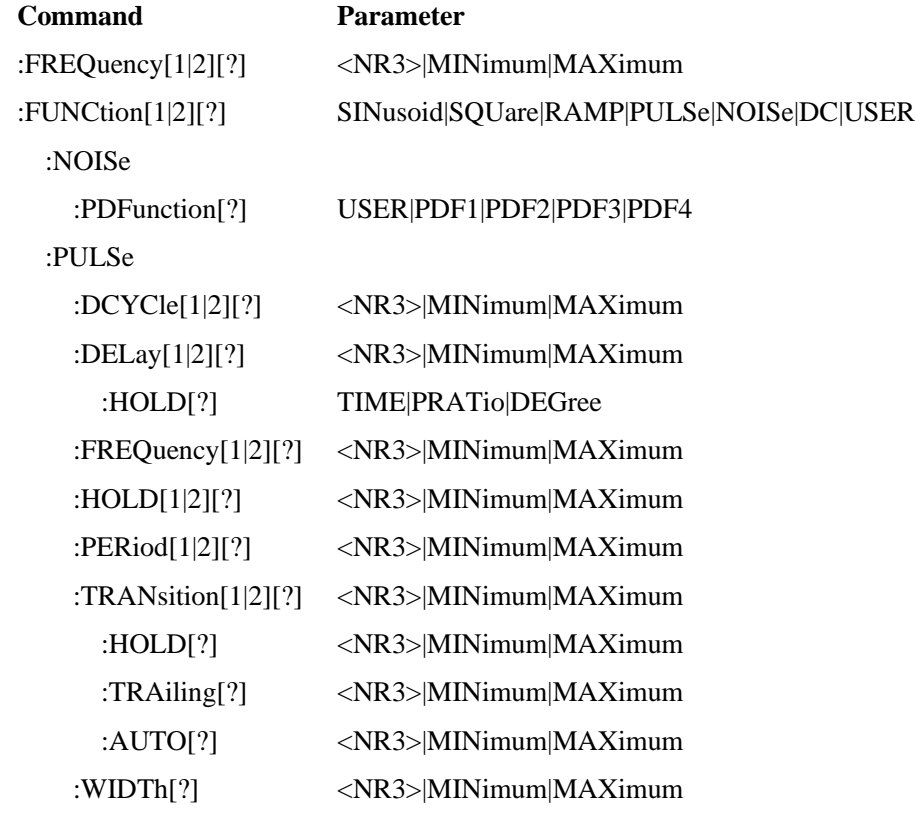

## **Reference Clock Commands**

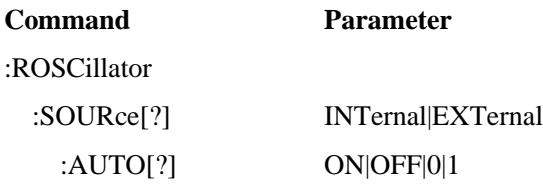

## **Non Volatile Storage Commands**

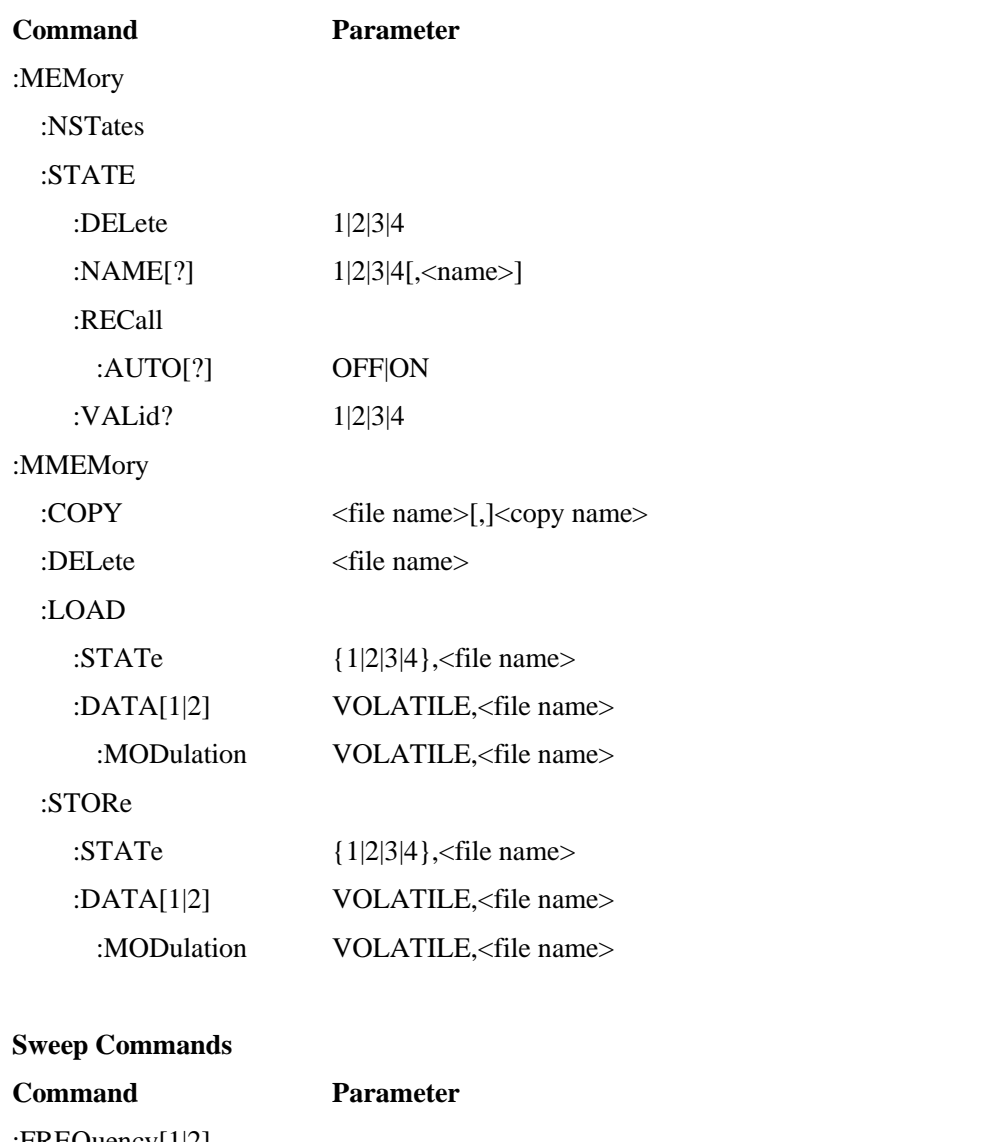

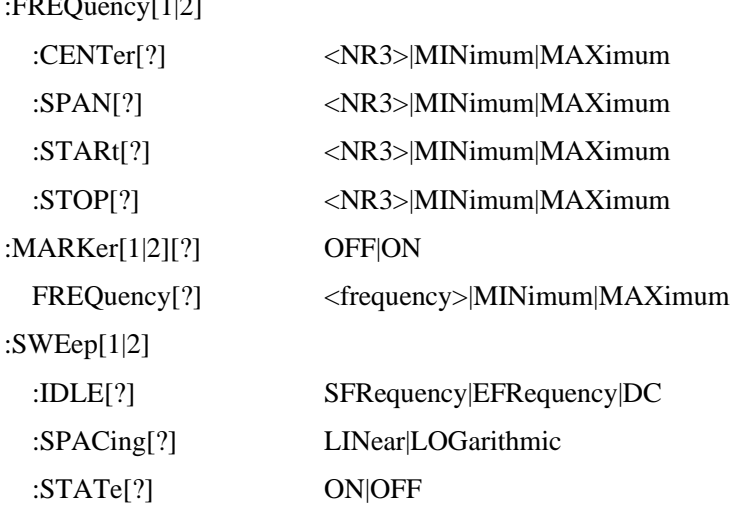

## :TIME[?] <NR3>|MINimum|MAXimum

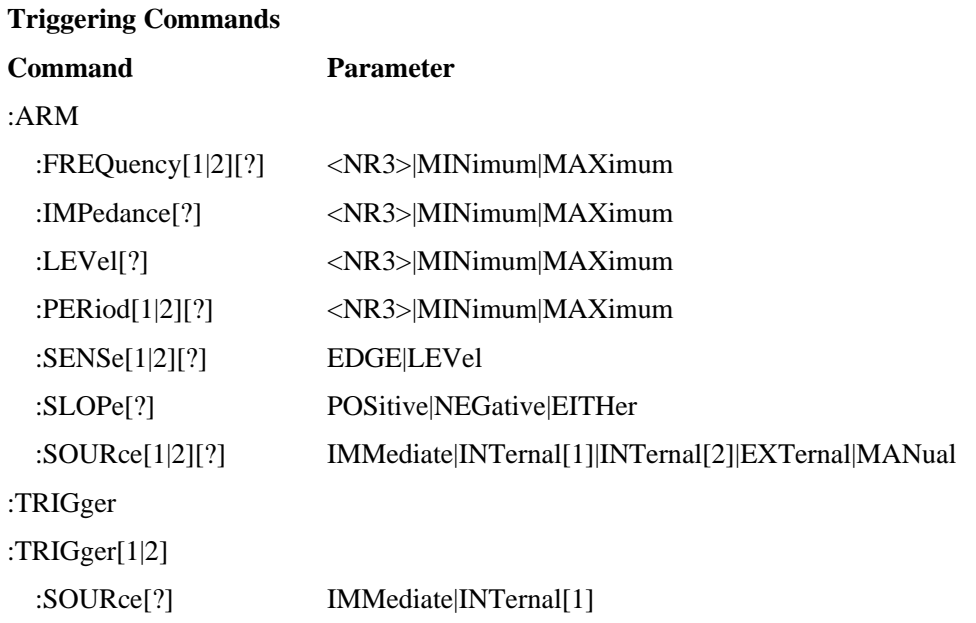

## **Pattern Related Commands**

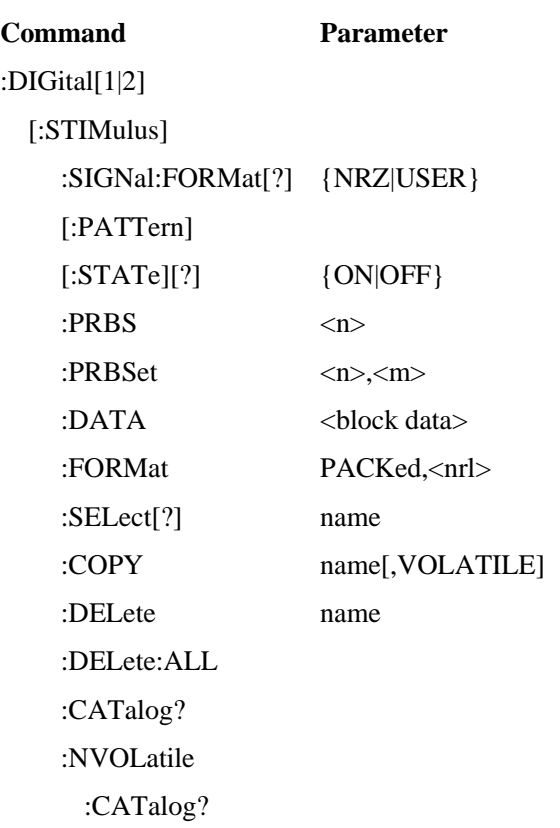

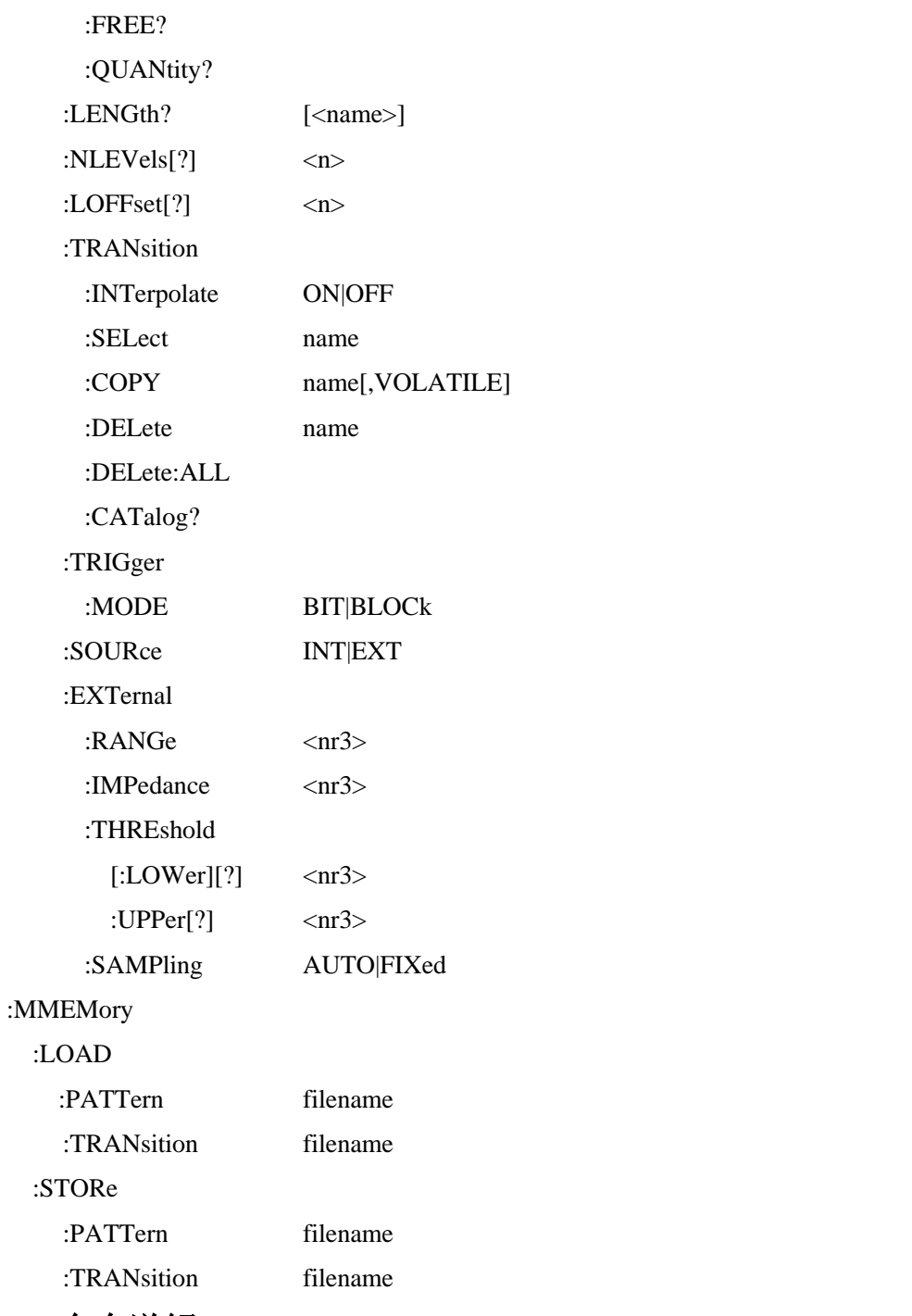

# **4.3** 命令详解

下表列出了一些常用用于指代仪器某些单位的后缀,简称以及扩展名。

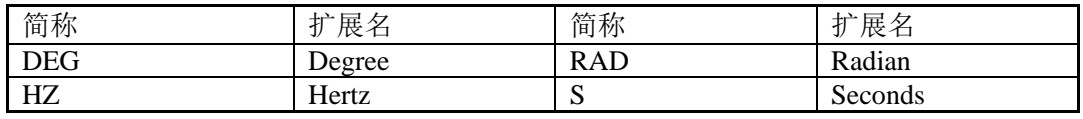

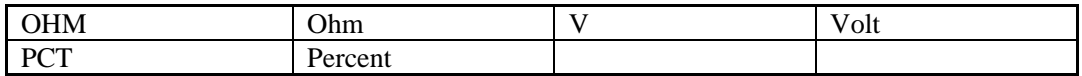

## **4.3.1 APPLy** 命令

APPLy 命令可直接配置仪器的四个参数: 波形、频率、幅度和偏移, 如下面的语法 所示:

APPLy:<function>[<frequency>[,<amplitude>[,<offset>]]]

例如,若要输出一个频率 5 kHz、幅度 3 V、偏移-2.5 V 的正弦波,可发送

APPL:SIN 5KHZ,3.0V,-2.5V。

输出频率:对于 APPLy命令中的频率参数,输出频率范围取决于指定的波形。可使 用"MINimum"、"MAXimum"或"DEFault"来代替频率参数的特定值,默认频率为 1 MHz。

输出幅度:对于 APPLy命令中的幅度参数,输出幅度范围取决于指定的波形、和输 出阻抗,可使用"MINimum"、"MAXimum"或"DEFault",对于所有波形,默认幅 度为 1 Vpp(50 Ω下)。

```
偏移: 也可使用"MINimum"、"MAXimum"或"DEFault", 默认为 0 V。
命令语法应用(示例):
```
APPL:SIN 5.0e3,3.0,0.0

APPL:NOIS def,5.0,2.0

APPL:PULS def,def,def

APPL:DC def,def,-2.5

命令: :APPL[1|2]?

全拼: :APPLy[1|2]?

参数: -

参数后缀: -

详解:查询仪器的当前配置并返回一个字符串。此命令用来将此查询响应 APPL:命 令,并使用结果将仪器置于指定的状态。波形、频率、幅度和偏移量返回如下示例字符 串中所示(引号作为字符串的一部分返回)。

示例: :APPL1?

返回: SIN 5.000000E+03 3.000000E+00 0.000000E+00

命令::APPL[1|2]:DC

#### 全拼::APPLy[1|2]:DC

参数: [<frequency|DEFault>[,<amplitude>|DEFault> [,<offset>]]]

参数后缀: -

详解:输出一个由 offset 参数指定的直流电压。直流电压设置范围为±10 Vdc(50 Ω)、±20 Vdc(开路)。命令一旦执行,直流电压即输出。

频率和幅度参数对该命令没有影响,但必须指定一个值或"DEFault"。

若指定一个频率和幅值,它们对直流输出没有影响,但当改变到一个不同的波形 时,这些值将保留。

示例::APPL:DC DEF.DEF,-2.5

命令::APPL[1|2]:NOIS

全拼: $APPLy[1|2]:NOISe$ 

参数: [<frequency|DEFault>[,<amplitude> [,<offset>]]]

详解:输出指定幅度和直流偏移的高斯噪声。命令一旦执行,波形就立即输出。 frequency 参数对该命令无效, 但必须指定一个值或"DEFault"。若指定一个频率, 对 噪声输出没有影响。

示例::APPL:NOIS DEF.5.0,-2.5

命令:: $APPL[1|2]:PULS$ 

全拼: $APPLy[1|2]$ :PULSe

参数: [<frequency>[,<amplitude> [,<offset>]]]

参数后缀: -

详解:输出具有指定频率、幅度和直流偏移的脉冲波。命令一旦执行,波形就立即 输出。

示例::APPL:PULS DEF, 1.0, 0.1

命令::APPL[1|2]:RAMP

全拼: $APPLy[1|2]:RAMP$ 

参数: [<frequency >[,<amplitude> [,<offset>]]]

参数后缀: -

详解:输出一个具有指定频率、幅度和直流偏移的斜波。命令一旦执行,波形就立

即输出。

示例::APPL:PULS 4MHz, 3.42, 0.1

命令::APPL[1|2]:SIN

全拼::APPLy[1|2]:SINusoid

参数: [<frequency >[,<amplitude> [,<offset>]]]

详解:输出一个具有指定频率、幅度和直流偏移的正弦波。命令一执行,波形就立 即输出。

示例::APPL:SIN 120MHz, 4.2, 1.7

命令::APPL[1|2]:SQU

全拼::APPLy[1|2]:SQUare

参数: [<frequency >[,<amplitude> [,<offset>]]]

参数后缀: -

详解:输出一个具有指定频率、幅度和直流偏移的方波。命令一旦执行,波形就立 即输出。

示例::APPL:SQU 11e6,2.4,-1.25

命令::APPL[1|2]:USER

全拼: $APPLy[1|2]:USER$ 

参数: [<frequency >[,<amplitude> [,<offset>]]]

参数后缀: -

详解:使用指定的频率、幅度和直流偏移输出之前所选的任意波形。命令一执行, 波形就立即输出。

示例::APPL:USER 3MHz, 1.2, -0.1

#### **4.3.2** 任意波形命令

将波形下载到易失性存储器中,可从每个波形的第 1 样点下载到样本最大样点, 仪 器所能提供的样本最大点数为 524288(512 K)。

可使用 DATA:DAC 命令下载从-8191 到+8191 的二进制整数或十进制整数值。为确 保二进制数据下载正确,须使用 FORM:BORD 命令选择字节下载顺序。

内置任意波形名称为: EXP\_RISE , EXP\_FALL , HAVERSINE , SINC ,

#### GAUSSIAN, CARDIAC, NEG RAMP。

命令::DATA[1|2]:ATTR:POIN?

全拼::DATA[1|2]:ATTRibute:POINts?

参数: [<arb name>]

参数后缀: -

详解:查询指定任意波形中的点数,返回一个 1 到样本最大点数的值。仪器样本最 大点数为 524288(512 K)。

示例: :DATA:ATTR:POIN? EXP\_RISE

返回:16384

命令::DATA[1|2]:CAT?

全拼::DATA[1|2]:CATalog**?**

参数: -

参数后缀: -

详解:列出当前可供选择的所有波形的名称。返回七个内置波形(非易失性存储器) 的名称,如果波形当前下载到易失性存储器,则返回"VOLATILE",以及所有下载到 非易失性存储器的用户定义波形。

使用 DATA:DEL 命令可删除易失性存储器中的波形或任何用户定义的非易失性存储 器中的波形。

示例::DATA:CAT?

返回: "CARDIAC", "EXP\_FALL", "EXP\_RISE", "GAUSSIAN", "HAVERSINE", "NEG\_RAMP","SINC","VOLATILE","RAMP\_1"

命令::DATA[1|2]:COPY

全拼::DATA[1|2]:COPY

参数: {<destination arb name> [,VOLATILE]}

详解:将波形从易失性存储器复制到非易失性存储器中并指定名称。拷贝源只能为 VOLATILE,不能复制到 VOLATILE 中。任意波名称最多可包含 12 个字符,首字符必 须为字母,其余字符可为数字(0-9)或下划线(""),不允许空格。

参数 VOLATILE 是可选的,可省略,但关键字 VOLATILE 没有缩写形式。仪器不

区分大写字母和小写字母;因此, ARB 1 与 arb 1 是相同的名称, 所有字符都转换为大 写。

如果复制到已经存在的波形名称,则会覆盖之前的波形(并且不会生成错误)。但是 不能覆盖七个内置波形中的任何一个。多达四种用户定义的波形可以存储在非易失性存 储器中。如果内存已满,并且要将一个新的波形复制到非易失性存储器,则会存储失 败。使用 DATA:DEL命令删除易失性存储器中的波形或非易失性存储器中的任意四个用 户定义波形。

示例::DATA:COPY ARB\_1,VOLATILE

命令::DATA[1|2]:DAC

全拼: $DATA[1|2]:DAC$ 

参数: {VOLATILE,<br/>binary block>|<Value>,<Value>,<Value>,...}

参数后缀: -

详解:下载从-8191 到+8191 的二进制数值到易失性存储器中,最大的波形长度为 524288(512 K)。值的范围对应于内部 14 位 DAC(数模转换器)的使用值范围。仪器取指 定数量的点,并将数据扩展到波形存储器中。若下载的波形点数小于 16384(16 K), 则会 自动生成 16384 点的波形;若下载的波形点数超过 16384,则会生成 524288(512 K)点的 波形。数值-8191 和+8191 对应波形的峰值(若偏移量为 0 V)。例如, 设置输出幅度为 10 Vpp, 则"+8191"对应的是+5 V, "-8191"对应的是-5 V。

如果数据点并未覆盖输出 DAC 的全部范围,则最大幅度将受到限制。

DATA:DAC 命令将覆盖 VOLATILE 内存中的前一个波形(并不会生成错误),使用 DATA:COPY 命令可将波形复制到非易失性存储器中。

最多可有四个用户定义的波形可存储在非易失性存储器中,使用 DATA:DEL 命令可 删除易失性存储器中的波形或非易失性存储器中四个用户定义波形中的任何一个。使用 DATA:CAT 命令可列出当前存储在易失性和非易失性存储器中的所有波形(包含七个内 置波形)。

将波形数据下载到内存后,可使用 FUNC:USER 命令来选择任意波形并可用于输 出。

因为二进制下载比使用逗号分隔格式下载速度要快,所以推荐使用二进制波形数据 下载,而不是使用逗号分隔的波形格式。

### 示例::DATA:DAC VOLATILE,#1801020304

命令::DATA[1|2]:DEL

全拼::DATA[1|2]:DELete

参数: {<arb name>}

参数后缀: -

详解:从内存中删除指定的任意波形,可删除易失性存储器中的波形,也可删除非 易失性存储器中四个用户定义波形中的任何一个。

不能删除当前正在输出的任意波形,不能删除七个内置任意波形中的任何一个。使 用 DATA:DEL:ALL 命令一次性删除易失性存储器中的波形和所有用户定义的非易失性 波形。

示例::DATA:DEL ARB\_1

命令::DATA[1|2]:DEL:ALL

全拼::DATA[1|2]:DELete:ALL

参数: -

参数后缀: -

详解:从内存中删除所有用户定义的任意波形。该命令删除易失性存储器中的波形 和所有非易失性存储器中的用户自定义波形。非易失性存储器中的七个内置波形不会被 删除。

ALL 参数前的冒号是必需的(DATA:DELete:ALL)。如果插入一个空格而不是冒号, 仪器将会删除一个名为"ALL"的任意波形。

使用 DATA:DEL <arb name>命令一次删除一个已存储的波形,不能删除当前正在输 出的任意波形,也不能删除七个内置任意波形中的任何一个。

示例::DATA2:DEL:ALL

命令::DATA[1|2]:MOD:DAC

全拼: $DATA[1|2]:MOD:DAC$ 

参数: {VOLATILE,<br/>binary block>|<Value>,<Value>,<Value>,...}

参数后缀: -

详解:可用于下载任意波形到调制存储器中,作为仪器的调制信号,该命令加载到

仪器的易失性存储器中。

示例::DATA:MOD:DAC VOLATILE, #1801020304

命令::DATA[1|2]:MOD:COPY

全拼::DATA[1|2]:MODulation:COPY

参数: {<destination arb name> [,VOLATILE]}

参数后缀: -

详解:将波形从易失性存储器复制到非易失性存储器中并指定名称。拷贝源只能为 VOLATILE, 也不能复制到 VOLATILE 中。任意波名称最多可包含 12 个字符, 首字符 必须为字母,其余字符可为数字(0-9)或下划线(""),不允许空格。

示例::DATA:MOD:COPY ARB\_1,VOLATILE

命令::DATA[1|2]:NVOL:CAT?

全拼::DATA[1|2]:NVOLatile:CATalog?

参数: -

参数后缀: -

详解:列出下载到非易失性存储器的所有用户定义任意波形的名称,最多返回四个 波形的名称。返回一系列用逗号分隔的字符串,如下例所示。如果当前没有下载用户定 义的波形,该命令返回一个空字符串("")。

使用 DATA:DEL 命令删除非易失性存储器中的任何用户定义波形。

示例::DATA2:NVOL:CAT?

返回:"TEST1","TEST2","TEST3","TEST4"

命令::DATA[1|2]:NVOL:FREE?

全拼::DATA[1|2]:NVOLatile:FREE?

参数: -

参数后缀: -

详解:查询可用于存储用户自定义波形的空闲非易失性存储器个数。返回可用于存 储用户定义波形的非易失性存储器个数。返回"0"(内存已满)、"1"、"2"、"3" 或"4"。

示例::DATA2:NVOL:FREE?

返回:2

命令::DATA[1|2]:NVOL:QUAN?

全拼::DATA[1|2]:NVOLatile:QUANtity?

参数: -

参数后缀: -

详解:查询可用于存储用户定义波形的非易失性存储器个数。返回"4"。

示例::DATA2:NVOL:QUAN?

返回:4

命令::FORM:BORD[?]

全拼::FORMat:BORDer[?]

参数: {NORMal|SWAPped}

参数后缀: -

详解:仅用于二进制块传输。使用 DATA:DAC 命令在块模式中选择二进制传输的 字节顺序。默认为 NORM。:FORM:BORD?可查询返回"NORM"或"SWAP"。在 NORM 字节顺序(默认)中,假设每个数据点的最高有效字节(MSB)在前面。在 SWAP 字 节顺序中,假设每个数据点的最低有效字节(LSB)优先。大多数计算机使用"SWAP"字 节顺序。

仪器将二进制数据表示为带符号的 16 位整数,以两个字节的形式发送。因此,每个 波形数据点需要16位,必须在仪器的接口上以两个字节的形式传输。

示例::FORM:BORD NORM

命令::FUNC[1|2]:MOD:USER[?]

全拼::FUNCtion[1|2]:MODualtion:USER[?]

参数: {<arb name>|VOLATILE}

参数后缀: -

详解:从七个内置任意波形中选择一个,或者从四个用户定义波形中选择一个,或 者从当前下载到易失性存储器中的波形中选择一个。使用:FUNC:USER?查询可返回 EXP\_RISE , EXP\_FALL , HAVERSINE , SINC , CARDIAC , VOLATILE , GAUSSIAN,NEG\_RAMP 或非易失性存储器中任何用户定义波形的名称。

#### 示例: :FUNC2:MOD:USER exp\_rise

命令::FUNC[1|2]:USER[?]

全拼::FUNCtion[1|2]:USER[?]

参数: {<arb name>|VOLATILE}

参数后缀: -

详解: 从七个内置任意波形中选择一个, 或者从四个用户定义波形中选择一个, 或 者从当前下载到易失性存储器中的波形中选择一个。使用:FUNC:USER?查询可返回 EXP\_RISE , EXP\_FALL , HAVERSINE , SINC , CARDIAC , VOLATILE , GAUSSIAN, NEG RAMP 或非易失性存储器中任何用户定义波形的名称。

示例::FUNC1:USER VOLATILE

## **4.3.3** 猝发命令

猝发是仪器在单个事件上产生一定数量的循环。猝发可由内部或外部的触发信号触 发产生。当选择选通触发模式时,猝发信号的最后一个波形也会输出完整的周期。

命令::BURS:GATE:POL[?]

全拼::BURSt:GATE:POLarity[?]

参数: {NORMal|INVerted}

参数后缀: -

详解:在外部选通触发模式下选择仪器触发电平为高电平还是低电平。

示例::BURS:GATE:POL NEG

命令::BURS[1|2]:INT:PER[?]

全拼::BURSt[1|2]:INTernal:PERiod[?]

参数:{<NR3>|MINimum|MAXimum}

参数后缀: -

详解:设置内部触发猝发模式下的猝发周期。猝发周期定义了从一个猝发开始到下 一个猝发开始的时间。

示例::BURS:INT:PER 10us

命令::BURS[1|2]:MODE[?]

#### 全拼: :BURSt[1|2]:MODE[?]

- 参数:{TRIGgered|GATed}
- 参数后缀: -
- 详解:设置为以边沿触发的触发模式或以电平触发的选通模式。
- 示例::BURS1:MODE TRIG
- 命令::BURS[1|2]:NCYC[?]
- 全拼::BURSt[1|2]:NCYCles[?]
- 参数: {<#cycles>|MINimum|MAXimum}
- 参数后缀: -

详解: 设置在一个猝发周期中所包含的猝发信号的循环数。

示例::BURS2:NCYC 200

### 命令:: BURS[1|2]:PHAS[?]

全拼: :BURSt[1|2]:PHASe[?]

参数: {<angle>|MINimum|MAXimum}

参数后缀: -

详解:猝发相位定义了猝发的起始相位。

猝发相位的范围为-360°到+360°,默认为 0°。

从远程接口,可使用 UNIT:ANGL 命令来设置以角度或弧度来设置起始相位。在前 面板上,起始相位一直以角度(弧度不可用)显示。若从程控接口设置起始相位的弧度, 返回到前面板操作后,可看到仪器将相位转换为角度显示。

对于正弦波,0°是波形在正方向上穿过 0 V(或直流偏移值)的点;对于任意波形, 0°是下载到内存的第一个波形点。

猝发相位对脉冲波、噪声、方波和斜波没有影响。

当处于选通猝发模式中时,也可使用猝发相位。当选通信号无效后,仪器会输出完 整的猝发周期,并且输出波形会停留在起始相位上。

示例:: BURS: PHAS 211.2

命令::BURS[1|2]:STAT[?]

全拼: :BURSt[1|2]:STATe[?]

参数: {ON|OFF}

参数后缀: -

详解:可用来打开或关闭猝发模式,若启用,则之前的高级模式将关闭。

示例::BURS2:STAT ON

命令: :TRIG[1|2]:COUN[?]

全拼: :TRIGger[1|2]:COUNt[?]

参数:{<NR3>|MINimum|MAXimum}

参数后缀: -

详解::TRIGger[1|2]:COUNt 和:BURSt[1|2]:NCYCles 都是设置每个触发事件生成的 猝发信号循环数的数量。

示例::TRIG:COUN 17

命令:: UNIT[1|2]:ANGL[?]

全拼: $: UNIT[1|2]: ANGLE[?]$ 

参数: {DEGree|RADian}

参数后缀: -

详解:选择角度或弧度来设置相位偏移值(仅对远程接口)。默认值是 DEG。查询返 回"DEG"或"RAD"。

在前面板上,相位偏移总是以度数显示(弧度不可用)。如果从远程接口设置相位偏 移弧度,返回到前面板操作后,将看到仪器将相位偏移转换为角度显示。

示例:: UNIT:ANGL RAD

### **4.3.4** 电平命令

以下 SPCI 命令为更改输出信号幅度、偏移值、高电平和低电平的所有命令。 幅度可指定为 VPP、VRMS、DBM 表示。

命令:: VOLTage[1|2]

全拼:[:SOURce]:VOLTage[1|2][:LEVel][:IMMediate][:AMPLitude]

参数:{<NR3>|MINimum|MAXimum}

参数后缀:VPP,VRMS,DBM

详解:设置输出幅度,MIN 将选择最小幅度,MAX 将选择所选波形的最大幅

度。:VOLT[1|2]:UNIT 命令指定幅度单位(VPP、VRMS 或 DBM)。

示例::VOLT2 4.12

命令::VOLT[1|2]:HIGH[?]

全拼: [:SOURce]:VOLTage[1|2][:LEVel][:IMMediate]:HIGH[?]

参数:{<NR3>|MINimum|MAXimum}

参数后缀:V

详解:设置高电平,MIN 将选择最小电平值,MAX 将选择所选波形的最大电平 值。

示例::VOLT2:HIGH 1.33

命令::VOLT[1|2]:LOW[?]

全拼: [:SOURce]:VOLTage[1|2][:LEVel][:IMMediate]:LOW[?]

参数:{<NR3>|MINimum|MAXimum}

参数后缀:V

详解:设置低电平,MIN 将选择最小电平值,MAX 将选择所选波形的最大电平 值。

示例::VOLT1:LOW -1.2

命令:: $VOLT[1|2]:UNIT[?]$ 

全拼:[:SOURce]:VOLTage[1|2][:LEVel][:IMMediate]:UNIT[?]

参数: {VPP|VRMS|DBM}

参数后缀: -

详解:选择输出幅度的单位(不影响偏移或高/低电平),默认为 VPP。:VOLT:UNIT? 查询返回"VPP"、"VRMS"或"DBM"。

示例::VOLT2:UNIT VPP

命令:: VOLT[1|2]:LIM[?]

全拼: [:SOURce]:VOLTage[1|2]:LIMit[:HIGH][?]

参数:{<NR3>|MINimum|MAXimum}

参数后缀:V

详解:用于设置/读取高电压限制。若打开电压限制开关,则高电压不能超出所设定 的上限。

电压不受输出硬件的限制,而是受软件的限制。

这些限制与仪器的高、低参数相关。

示例::VOLT:LIM 2.00

命令::VOLT[1|2]:LIM:LOW[?]

全拼:[:SOURce]:VOLTage[1|2]:LIMit:LOW[?]

参数:{<NR3>|MINimum|MAXimum}

参数后缀:V

详解:用于设置/读取低电压限制。若打开电压限制开关,则低电压不能超出所设定 的下限。

电压不受输出硬件的限制,而是受软件的限制。

这些限制与仪器的高、低参数相关。

示例::VOLT2:LIM:LOW -2.4

命令::VOLT[1|2]:LIM:STAT[?]

全拼: [:SOURce]:VOLTage[1|2]:LIMit:STATe[?]

参数:  ${OPT|ON}$ 

参数后缀: -

详解:此命令打开或关闭输出限制。当打开输出电平限制时,不能设置超过电压限 制的值,除关闭电压限制外。无论设置的是高电平/低电平还是幅度/偏移电平,电压限 制都适用。

示例::VOLT2:LIMit:STAT ON

命令::VOLT[1|2]:OFFS[?]

全拼: [:SOURce]:VOLTage[1|2]:[:LEVel][:IMMediate]:OFFSet[?]

参数:{<NR3>|MINimum|MAXimum}

参数后缀:V

详解:此命令设置输出偏移值。MIN 选择最小偏移值,MAX 选择可选最大偏移

值。

### 示例::VOLT2:OFFS 0.0

### **4.3.5** 调制命令

AM 信号由载波信号和调制信号组成。在调幅中,载波信号的幅度随调制信号的瞬 时电压而变化。仪器可接受内部或外部调制源。

命令::AM[1|2]:DEPT[?]

全拼: [:SOURce]:AM[1|2]:DEPTh[?]

参数:{<NR3>|MINimum|MAXimum}

参数后缀:PCT

详解: 设置内部调制深度, 单位为百分比。可设置范围为 0 %到 120 %, 默认值为 100 %,MIN=0 %,MAX=120 %。若选择外部调制源后,则使用外部信号调制载波信 号, 调制深度受后面板 Modulation In 端口上信号电平的控制。例如, 如果使用 AM:DEPT 命令将调制深度设置为 100 %, 那么当调制信号为+5 V 时, 输出将处于最大 幅度。当调制信号为-5 V 时, 则输出将处于最小幅度。

示例::AM1:DEPT 10PCT

命令:: $AM[1|2]$ :DSSC $[?]$ 

全拼: [:SOURce]:AM[1|2]:DSSCarrier[?]

参数: ${ON|OFF}$ 

参数后缀: -

详解:双边带抑制载波(DSSC),调幅可在有载波抑制或没有载波抑制的情况下进 行。

·DSSC=OFF

 $u(t)=1/2*(1+iH)$ 制深度/100%\*umod(t))\*ucarrier(t)

·DSSC =ON

 $u(t)=$ umod $(t)$ \*ucarrier $(t)$ 

示例::AM1:DSSC OFF

命令:: $AM[1|2]$ :EXT:IMP[?]

全拼: [:SOURce]:AM[1|2]:EXTernal:IMPedance[?]

参数:{<NR3>|MINimum|MAXimum}

参数后缀:OHM

详解:设置调制输入阻抗,有效的值为 50 Ω或 10 kΩ,其他值将按设置为 50 Ω或  $10 \text{ k } \Omega$ 

示例::AM1:EXT:IMP 50

命令:: $AM[1|2]:EXT:RANG[?)$ 

全拼:[:SOURce]:AM[1|2]:EXTernal:RANGe[?]

参数:{<NR3>|MINimum|MAXimum}

参数后缀:

详解:设置调制输入的电压范围。有效值为±2.5 V 或±5 V,其他值将被设置为±  $2.5 V$ 或+5  $V_0$ 

示例::AM1:EXT:RANG 5

命令::AM[1|2]:INT:FREQ[?]

全拼:[:SOURce]:AM[1|2]:INTernal:FREQuency[?]

- 参数:{<NR3>|MINimum|MAXimum}
- 参数后缀:Hz

详解: 设置调制频率,: AM[1|2]:FREO?查询将返回内部调制频率值。

示例::AM1:INT:FREQ 8MHz

命令:: $AM[1|2]:INT:FUNCTIONC[?)$ 

全拼: [:SOURce]:AM[1|2]:INTernal:FUNCtion{:SHAPe}[?]

参数: {SINusoid|SQUare|RAMP|NRAMp|TRIangle|NOISe|USER}

参数后缀: -

详解:选择调制波形,仅在调制源为内部时使用。:AM[1|2]:INT:FUNC?查询返回 "SIN"、 "SOU"、 "RAMP"、 "NRAM"、 "TRI"、 "NOIS" 或 "USER"。

- ·SQU 是方波为占空比 50 %
- ·RAMP 是斜波为 100 %对称度
- ·TRI 是斜波为 50 %对称度
- ·NRAM(负斜波)是斜波为 0 %对称度

若选择任意波形为调制信号(USER),则波形自动限制在 16K(16384)点。

#### 示例::AM1:INT:FUNC USER

命令:: $AM[1|2]:SOUR[?]$ 

全拼: [:SOURce]:AM[1|2]:SOURce[?]

参数: {INTernal[1]|INTernal2|EXTernal}

参数后缀: -

详解:选择调制源。仪器 可 接 受 内 部 或 外 部 调 制 源 。 默 认 值 是 INT[1]。:AM[1|2]:SOUR?查询返回"INT"或"INT2"或"EXT"。INT 选择内部调制 信号,INT2 选择仪器的另一个通道(若可用)。如果选择外部源,则用外部信号调制载波 信号。调制深度受后面板 Modulation In 端口上信号电平的控制。例如,如果使 用:AM[1|2]:DEPT 命令将调制深度设置为 100 %, 那么当调制信号为+2.5 V 或+5 V 时, 输出将处于最大幅度: 当调制信号为-2.5 V 或-5 V 时, 输出将处于最小幅度。

当选择另一个通道作为调制源(INT2)时,命令:AM[1|2]:INT:FREQ 将不适用。

示例::AM1:SOUR EXT

命令:: $AM[1|2]$ :STAT[?]

全拼: [:SOURce]:AM[1|2]:STATe[?]

参数: {ON|OFF}

参数后缀: -

详解:关闭或打开 AM。为了避免多个波形的变化,可以在设置了其他调制参数后 启用 AM, 默认为 OFF。AM[1|2]:STAT?查询返回"0"(OFF)或"1"(ON)。

示例: · AM1·STAT ON

#### **Frequency Modulation(FM) Commands**

FM 信号由载波信号和调制信号组成。在调频中,载波信号的频率随调制信号的瞬 时电压而变化。

命令::FM[1|2]:DEV[?]

全拼: [:SOURce]:FM[1|2]:DEViation[?]

参数:{<NR3>|MINimum|MAXimum}

参数后缀:Hz

详解:设置频率偏差,单位为 Hz。这个值表示频率调制时载波信号频率变化的峰

值。:FM:[1|2]:DEV?查询返回以 Hz 为单位的频率偏差。载波频率必须始终大于或等于频 率偏差。

如果将偏差设置为大于载频的值(启用调频),仪器将自动调整偏差到当前载频允许 的最大值。

如果选择外部调制源(FM[1|2]:SOUR EXT 命令), 则偏差受后面板 Modulation In 端口 上信号电平的控制。

例如,如果将频率偏差设置为100kHz,那么+2.5 V或+5 V信号水平对应于频率增加 100kHz。较低的外部信号电平产生的偏差较小,负信号电平使频率降低到载频以下。

示例::FM2:DEV 1111Hz

命令::FM[1|2]:EXT:IMP[?]

全拼:[:SOURce]:FM[1|2]:EXTernal:IMPedance[?]

参数:{<NR3>|MINimum|MAXimum}

参数后缀:OHM

详解:设置调制输入阻抗。有效值为 50 Ω或 10 kΩ,其他值将被设置为 50 Ω或 10  $k \Omega$ 。

示例::FM2:EXT:IMP 50OHM

- 命令::FM[1|2]:EXT:RANG[?]
- 全拼: [:SOURce]:FM[1|2]:EXTernal:RANGe[?]
- 参数:{<NR3>|MINimum|MAXimum}

参数后缀:V

详解:设置调制输入的电压范围。有效值为±2.5 V 或±5 V,其他值将被设置为±  $2.5 V$ 或 $+5 V$ 。

示例::FM2:EXT:RANG 5.0

#### 命令::FM[1|2]:INT:FREQ[?]

全拼:[:SOURce]:FM[1|2]:INTernal:FREQuency[?]

参数:{<NR3>|MINimum|MAXimum}

参数后缀:Hz

详解: 设置调制频率。:FM[1|2]:FREQ?查询将返回内部调制频率值。

#### 示例::FM2:INT:FREO 20KHz

#### 命令::FM[1|2]:INT:FUNC[?]

全拼: [:SOURce]:FM[1|2]:INTernal:FUNCtion{:SHAPe}[?]

参数: {SINusoid|SQUare|RAMP|NRAMp|TRIangle|NOISe|USER}

参数后缀: -

详解:选择调制波形,仅在调制源为内部时使用。:FM[1|2]:INT:FUNC?查询返回 "SIN"、 "SOU"、 "RAMP"、 "NRAM"、 "TRI"、 "NOIS" 或 "USER"。

• SOU 是方波为占空比 50 %

·RAMP 是斜波为 100 %对称度

·TRI 是斜波为 50 %对称度

·NRAM(负斜波)是斜波为 0 %对称度

若选择任意波形为调制波形(USER),则波形自动限制在 16K(16384)点。

示例::FM2:INT:FUNC TRI

命令::FM[1|2]:SOUR[?]

全拼: [:SOURce]:FM[1|2]:SOURce[?]

参数: {INTernal[1]|INTernal2|EXTernal}

参数后缀: -

详解:选择调制源。仪器 可 接 受 内 部 或 外 部 调 制 源 。 默 认 值 是 INT[1]。:FM[1|2]:SOUR?查询返回"INT"或"INT2"或"EXT"。INT 选择内部调制 信号, INT2 选择仪器的另一个通道(若可用)。如果选择外部源, 则用外部信号调制载波 信号。频率偏差受后面板 Modulation In 端口上信号电平的控制。例如,如果使 用:FM[1|2]:DEV 命令将偏差设置为 100 kHz, 那么+2.5 V 或+5 V 信号水平对应于频率增 加 100kHz。较低的外部信号电平产生的偏差较小,负信号电平使频率降低到载频以下。

如果选择另一个通道作为调制信号(INT2), SCPI 命令:FM[1|2]:INT:FREO 不适用。

示例::FM2:SOUR EXT

命令::FM[1|2]:STAT[?]

全拼:[:SOURce]:FM[1|2]:STATe[?]

参数:  $\{ON|OFF\}$ 

参数后缀: -

详解:关闭或打开 FM。为了避免多个波形的变化,可以在设置了其他调制参数后 启用 FM, 默认为 OFF。:FM[1|2]:STAT?查询返回"0"(OFF)或"1"(ON)。

示例::FM2:STAT ON

#### **Frequency-Shift Keying Modulation(FSK) Commands**

在 FSK 调制中,输出信号的频率在"载波频率"和"跳变频率"间交替跳变,输出 信号频率在两个频率(称为"载波频率"和"跳变频率")之间移动的速率是由内部速率 发生器或后面板调制入端口上的信号电平决定的。

命令::FSK[1|2]:EXT:IMP[?]

全拼: [:SOURce]:FSK[1|2]:EXTernal:IMPedance[?]

参数:{<NR3>|MINimum|MAXimum}

参数后缀:OHM

详解:设置调制输入阻抗。有效值为 50 Ω或 10 kΩ,其他值将被设置为 50 Ω或 10  $k\Omega$ 

示例::FSK1:EXT:IMP 50

命令: $FSK[1|2]:EXT:RANG[?)$ 

全拼: [:SOURce]:FSKey[1|2]:EXTernal:RANGe[?]

参数:{<NR3>|MINimum|MAXimum}

参数后缀:V

详解: 指定调制输入的电压范围。有效值为+2.5 V 或+5 V, 其他值将被设置为+  $2.5$  V 或 $\pm$ 5 V。

示例::FSK1:EXT:RANG 5.0

命令::FSK[1|2]:FREQ[?]

全拼:[:SOURce]:FSKey[1|2]:FREQuency[?]

参数: {<NR3>|MINimum|MAXimum}

参数后缀:Hz

详解:设置 FSK 跳变频率。:FSK[1|2]:FREQ?查询将返回跳变频率值。

### 示例::FSK1:FREQ 5MHz

命令::FSK[1|2]:INT:RATE[?]

全拼: [:SOURce]:FSKey[1|2]:INTernal:RATE[?]

参数:{<NR3>|MINimum|MAXimum}

参数后缀:Hz

详解: 设置输出频率在载波频率和跳频之间的"移动"速率。:FSK[1|2]:RATE?查询 返回以 Hz 为单位的 FSK 速率。FSK 速率只在选择内部源时使用(FSK[1|2]:SOUR INT 命 令),当选择外部源时忽略(FSK:SOUR[1|2] EXT 命令)。

示例::FSK1:INT:RATE 10Hz

命令::FSK[1|2]:SOUR[?]

```
全拼: [:SOURce]:FSKey[1|2]:SOURce[?]
```
参数后缀: -

详 解 : 选 择 调 制 信 号 的 来 源 。 仪 器 可 接受内部或外部调制源。默认值是 INT[1]。:FSK[1|2]:SOUR?查询返回"INT"或"INT2"或"EXT"。INT 选择内部调制 信号, INT2 选择仪器的另一个通道(若可用)。当选择 INTernal1 源时,输出频率在载频 和跳变频率之间"移位"的速率由指定的 FSK速率决定(:FSK:INT:RATE命令)。INT2 选 择仪器的另一个通道(如果可用)。当选择外部源时,输出频率受后面板 Modulation In 端 口上信号电平的控制。当逻辑低电平存在时,输出载频。当逻辑高电平存在时,输出跳 变频率。

如果选择另一个通道作为调制信号(INT2), SCPI 命令 FSK[1|2]:INT:RATE 不适用。 示例::FSK1:SOUR EXT

命令::FSK[1|2]:STAT[?]

全拼:[:SOURce]:FSKey[1|2]:STATe[?]

参数: {ON|OFF}

参数后缀: -

详解:关闭或打开 FSK。为了避免多个波形的变化,可以在设置了其他调制参数后 启用 FSK,默认为 OFF。:FSK[1|2]:STAT?查询返回"0"(OFF)或"1"(ON)。

参数: {INTernal[1]|INTernal2|EXTernal}
示例::FSK1:STAT ON

#### **Phase Modulation(PM) Commands**

PM 信号由载波信号和调制信号组成。PM 与 FM 非常相似,但在 PM 中,载波信号 的相位随调制信号的瞬时电压而变化。

命令::PM[1|2]:DEV[?]

全拼:[:SOURce]:PM[1|2]:DEViation[?]

参数:{<NR3>|MINimum|MAXimum}

参数后缀:DEG

详解:设置相位偏差的值。这个值表示在相位调制过程中,调制信号达到满幅度时 载波相位的变化量。可选择值范围为  $0^{\circ}$  ~ 360 $^{\circ}$ , 默认是 180 $^{\circ}$  。MIN=0 $^{\circ}$ , MAX=360°。:PM[1|2]:DEV?查询返回以度为单位的相位偏差。如果选择外部调制源 (:PM[1|2]:SOUR EXT 命令),则相位偏差受后面板 Modulation In 端口上信号电平的控 制。

例如, 如果将相位偏差设置为 180°, 那么+2.5 V/+5 V 信号电平对应 180°相位偏 差。较低的外部信号水平产生较少的偏差,而负信号水平产生负相移。

示例::PM:DEV 110

命令::PM[1|2]:EXT:IMP[?]

全拼: [:SOURce]:PM[1|2]:EXTernal:IMPedance[?]

参数:{<NR3>|MINimum|MAXimum}

参数后缀:OHM

详解:设置调制输入阻抗。有效值为 50 Ω或 10 kΩ,其他值将被设置为 50 Ω或 10  $k\Omega$ 

示例::PM:EXT:IMP 50

命令::PM[1|2]:EXT:RANG[?]

全拼:[:SOURce]:PM[1|2]:EXTernal:RANGe[?]

参数:{<NR3>|MINimum|MAXimum}

参数后缀:V

详解:指定调制信号输入的电压范围。有效值为±2.5 V 或±5 V,其他值将被设置  $H + 2.5 V$  或 $+ 5 V$ 。

示例::PM:EXT:RANG 5.0

命令::PM[1|2]:INT:FREQ[?]

全拼: [:SOURce]:PM[1|2]:INTernal:FREQuency[?]

参数:{<NR3>|MINimum|MAXimum}

参数后缀:Hz

详解: 设置调制频率。:PM[1|2]:FREQ?查询将返回内部调制频率值。

示例::PM:INT:FREO 1.2MHz

命令::PM[1|2]:INT:FUNC[?]

全拼: [:SOURce]:PM[1|2]:INTernal:FUNCtion{:SHAPe}[?]

参数: {SINusoid|SQUare|RAMP|NRAMp|TRIangle|NOISe|USER} 参数后缀: -

详解:选择调制波形,仅在调制源为内部时使用。:PM[1|2]:INT:FUNC?查询返回 "SIN"、 "SQU"、 "RAMP"、 "NRAM"、 "TRI"、 "NOIS" 或 "USER"。

·SQU 是方波为占空比 50 %

·RAMP 是斜波为 100 %对称度

·TRI 是斜波为 50 %对称度

·NRAM(负斜波)是斜波为 0 %对称度

若选择任意波形为调制波形(USER),则波形自动限制在 16K(16384)点。

示例::PM:INT:FUNC RAMP

命令:: PM[1|2]:SOUR[?]

全拼: [:SOURce]:PM[1|2]:SOURce[?]

参数: {INTernal[1]|INTernal2|EXTernal}

参数后缀: -

详 解: 选 择 调 制 信 号 源 。 仪 器 可 接 受 内 部 或 外 部 调 制 源 。 默 认 值 是 INT[1]。:PM[1|2]:SOUR?查询返回"INT"或"INT2"或"EXT"。INT[1]选择内部调 制信号,INT2 选择仪器的另一通道(如果可用)。如果选择外部源,则用外部信号调制载 波信号, 相位偏差受后面板 Modulation In 端口上信号电平的控制。

如果选择另一个通道作为调制波形(INT2),SCPI 命令:PM[1|2]:INT:FREQ 不适用。 示例::PM:SOUR EXT

命令::PM[1|2]:STAT[?]

全拼: [:SOURce]:PM[1|2]:STATe[?]

参数: {ON|OFF}

参数后缀: -

详解:关闭或打开 PM。为了避免多个波形的变化,可以在设置了其他调制参数后 启用 PM, 默认为 OFF。:PM[1|2]:STAT?查询返回"0"(OFF)或"1"(ON)。

示例::PM:STAT ON

#### **Pulse Width Modulation(PWM) Commands**

在脉宽调制(PWM)中,载波信号的脉冲宽度随调制信号的瞬时电压而变化。脉冲宽 度可以表示为脉冲宽度(以时间单位表示,如周期)或占空比(以周期的百分比表示)。该仪 器可接受内部或外部调制源。

命令::PWM[1|2]:DEV[?]

全拼: [:SOURce]:PWM[1|2]:DEViation[?]

参数:{<NR3>|MINimum|MAXimum}

参数后缀: s

详解:设置以秒为单位的脉冲宽度偏差。该值表示载波信号脉冲宽度的变化(以秒为 单位)。:PWM[1|2]:DEV?查询返回以秒为单位的脉冲宽度偏差。

·脉冲宽度偏差不能超过当前脉冲宽度

·脉冲宽度偏差也受最小脉冲宽度的限制

如果选择外部调制源(:PWM[1|2]:SOUR EXT 命令),则偏差受后面板 Modulation In 端口上信号电平的控制。例如,如果将脉宽偏差设置为 10 μs, 那么+2.5 V 或+5 V 信号 电平对应的是 10 μs 偏差;那么-2.5 V 或-5 V 信号电平对应的是-10 μs 偏差。

:PWM[1|2]:DEV 命令的操作受 FUNC[1|2]:PULS:HOLD FUNC:PULS:HOLD 命令决定 脉冲宽度(默认值)或脉冲占空比值在周期变化时是否保持恒定。如果宽度保持不变,那 么宽度偏差也保持不变。如果占空比保持不变,则占空比偏差也保持不变。如果占空比 和占空比偏差保持不变,则用 PWM[1|2]:DEV 命令指定的宽度偏差值将自动转换为以百 分比为单位的等效占空比偏差。

示例::PWM:DEV 100ns

命令::PWM[1|2]:DEV:DCYC[?]

全拼: [:SOURce]:PWM[1|2]:DEViation:DCYCle[?]

参数:{<NR3>|MINimum|MAXimum}

参数后缀:PCT

详解:设置占空比偏差百分比(周期百分比)。这个值表示占空比的峰值变化来自于 底层脉冲波形的占空比。例如,如果占空比为 10 %,占空比偏差为 5 %,则 PWM 信号 的占空比将在 5 %到 15 %之间变化。默认为 1 %。MIN 近似为 0 %,MAX 大约为 100 %(受周期、最小脉冲宽度和边缘时间的限制)。:PWM [1|2]:DEV:DCYC?查询返回占 空比偏差(以百分比表示)。

- ·占空比偏差不能超过当前脉冲占空比
- ·占空比偏差也受最小脉冲宽度的限制

如果选择外部调制源(:PWM[1|2]:SOUR EXT 命令),则偏差受后面板 Modulation In 端口上信号电平的控制。例如,如果将占空比偏差设置为 5 %,则+2.5 V 或+5 V 信号电 平对应 5 %的偏差, 即在脉冲占空比上增加额外 5 %的周期; 则-2.5 V 或-5 V 信号电平对 应-5 %的偏差,即在脉冲占空比上减少额外 5 %的周期。

:PWM[1|2]:DEV:DCYC 命 令 的 操 作 受 :FUNC[1|2]:PULS:HOLD 命 令 的 影 响 。 FUNC:PULS:HOLD 命令决定脉冲宽度(默认值)或脉冲占空比值在周期变化时是否保持恒 定。如果宽度保持不变,那么脉宽偏差也保持不变。如果占空比保持不变,则占空比偏 差也保持不变。如果脉冲宽度和宽度偏差被保持,用 PWM[1|2]:DEV:DCYC 命令指定的 占空比偏差值将自动转换为以秒为单位的等效脉宽偏差值。

示例::PWM:DEV:DCYC 10.1PCT

命令:: PWM[1|2]:EXT:IMP[?]

全拼: [:SOURce]:PWM[1|2]:EXTernal:IMPedance[?]

参数:{<NR3>|MINimum|MAXimum}

参数后缀:OHM

详解:设置调制输入阻抗。有效值为 50 Ω或 10 kΩ,其他值将被设置为 50 Ω或 10

## $k\Omega$

示例::PWM:EXT:IMP 50OHM

- 命令::PWM[1|2]:EXT:RANG[?]
- 全拼: [:SOURce]:PWM[1|2]:EXTernal:RANGe[?]
- 参数:{<NR3>|MINimum|MAXimum}
- 参数后缀:V
- 详解:指定调制输入的电压范围。有效值为±2.5 V 或±5 V,其他值将被设置为±  $2.5 V$ 或+5 $V_{\circ}$ 
	- 示例::PWM:EXT:RANG 10.0
	- 命令::PWM[1|2]:INT:FREQ[?]
	- 全拼:[:SOURce]:PWM[1|2]:INTernal:FREQuency[?]
	- 参数:{<NR3>|MINimum|MAXimum}
	- 参数后缀:Hz
	- 详解: 设置调制频率。:PWM[1|2]:FREQ?查询将返回内部调制频率值。
	- 示例::PWM:INT:FREQ 5.5MHz
	- 命令::PWM[1|2]:INT:FUNC[?]
	- 全拼: [:SOURce]:PWM[1|2]:INTernal:FUNCtion{:SHAPe}[?]
	- 参数: {SINusoid|SQUare|RAMP|NRAMp|TRIangle|NOISe|USER}
	- 参数后缀: -

详解:选择调制波形,仅在调制源为内部时使用。可使用噪声作为调制波形,但不 能使用噪声、脉冲波或直流来作为载波波形,默认为正弦波。:PWM[1|2]:INT:FUNC?查 询返回"SIN"、"SQU"、"RAMP"、"NRAM"、"TRI"、"NOIS"或 "USER"。

- ·SQU 是方波为占空比 50 %
- ·RAMP 是斜波为 100 %对称度
- ·TRI 是斜波为 50 %对称度
- ·NRAM(负斜波)是斜波为 0 %对称度
- 若选择任意波形为调制波形(USER),则波形自动限制在 16K(16384)点。

## 示例::PWM:INT:FUNC NOIS

命令:: PWM[1|2]:SOUR[?]

全拼:[:SOURce]:PWM[1|2]:SOURce[?]

参数: {INTernal[1]|INTernal2|EXTernal}

参数后缀: -

详解: 选择调制信号源。仪器可接受内部或外部调制源。默认值是 INT[1]。:PWM[1|2]:SOUR?查询返回"INT"或"INT2"或"EXT"。INT[1]选择内部 调制信号,INT2 选择仪器的另一通道(如果可用)。如果选择外部源,则用外部信号调制 载波信号,脉冲宽度或脉冲占空比偏差受后面板 Modulation In 端口上信号电平的控制。 例如,如果使用:PWM:DEV 命令将脉冲宽度偏差设置为 50 μs,那么+2.5 V 或+5 V 的信 号电平对应于 50 μs 的宽度增加;-2.5 V 或-5 V 的信号电平对应于 50 μs 的宽度减少。

如果选择另一个通道作为调制信号(INT2),SCPI 命令:PWM[1|2]:INT:FREQ 不适 用。

示例::PM:SOUR EXT

命令:: PWM[1|2]:STAT[?]

全拼: [:SOURce]:PWM[1|2]:STATe[?]

参数: ${ON|OFF}$ 

参数后缀: -

详解:关闭或打开 PWM。为了避免多个波形的变化,可以在设置了其他调制参数 后启用 PWM, 默认为 OFF。:PWM[1|2]:STAT?查询返回 "0" (OFF)或 "1" (ON)。

示例::PWM:STAT OFF

# **4.3.6** 输出命令

命令::OUTP[1|2][?]

全拼:: $OUTPut[1|2][:NORMal][:STATE][?)$ 

参数: {0|1|OFF|ON}

参数后缀: -

详解: 禁用或启用相应的前面板输出端口。默认为"OFF"。当输出被启用时, 相 应的键在仪器的前面板上被点亮。:OUTP[1|2]?查询返回"0"(OFF)或"1"(ON)。

APPLy 命令覆盖当前 OUTP 命令设置并自动启用输出端口(ON)。

示例::OUTP2 ON

命令:: OUTP[1|2]:COMP[?]

全拼::OUTPut[1|2]:COMPlement[:STATe][?]

参数: {0|1|OFF|ON}

参数后缀: -

详解: 禁用或启用相应的前面板输出(补充)端口。默认为 OFF。

详细信息请参见:OUTPut[1|2]。

示例:: OUTP2 ON

命令:: OUTP[1|2]:IMP[?]

全拼::OUTPut[1|2]:IMPedance[:INTernal][?]

参数:{<NR3>|MAXimum|MINimum}

参数后缀:OHM

详解: 设置输出阻抗。

只有两种设置可用。有效值为 50 Ω或 5 Ω,其他值将被设置为 50 Ω或 5 Ω。

示例::OUTP2:IMP MAX

命令:: OUTP[1|2]:LOAD[?]

全拼::OUTPut[1|2]:LOAD[?]

参数:{<NR3>|MAXimum|MINimum}

参数后缀:OHM

详解:设置负载阻抗 (即加到仪器输出端口负载的阻抗)。设置值影响幅度、偏移和 高低电平的设置,可将负载阻抗设置为 0.3 Ω到 1 MΩ之间的任何值。MIN=0.3 Ω,MAX=1 MΩ。

默认值是 50。

示例:: OUTP1:LOAD 50

命令:: OUTP[1|2]:POL[?]

全拼::OUTPut[1|2][:NORMal]:POLarity[?]

## 参数: {NORMal|INVerted}

参数后缀: -

详解:设置波形极性,在正常模式下(默认),波形在周期的第一部分变为正的。在 反向模式中,波形在周期的第一部分变为负值。

:OUTP[1|2]:POL?查询返回"NORM"或"INV"。波形相对于偏移电压是反向的。 当波形反向时,存在的任何偏移电压都将保持不变。

示例::OUTP2:POL?

返回:INV

命令:: OUTP[1|2]:STR:VOLT[?]

全拼::OUTPut[1|2]:STRobe:VOLTage[?]

参数: {TTL|ECL|SYM4Vpp}

参数后缀: -

详解: 设置所洗通道洗通输出信号的输出电压。

示例:: OUTP2:STR:VOLT TTL

命令:: OUTP[1|2]:TRIG:VOLT[?]

全拼:: OUTPut[1|2]:TRIGger:VOLTage[?]

参数: {TTL|ECL}

参数后缀: -

详解: 设置所选通道触发输出信号的输出电压。

示例:: OUTP2:TRIG:VOLT ECL

命令::TRAC:CHAN $[1|2][?]$ 

全拼: [:SOURce]:TRACk:CHANnel[1|2][?]

参数: {ON|OFF}

参数后缀: -

详解::TRAC:CHAN1 ON 打开通道耦合;从通道 1 复制所有值到通道 2。 :TRAC:CHAN2 ON 打开通道耦合;从通道 2 复制所有值到通道 1。 :TRAN:CHAN[1|2] OFF 关闭通道耦合。

示例::TRAC:CHAN1 ON

- 命令::TRAC:FREQ[?]
- 全拼: [:SOURce]:TRACk:FREQuency[:STATe][?]
- 参数: {ON|OFF}
- 参数后缀: -

详解:打开频率耦合开关,在通道 2 生成通道 1 频率的子速率。

- 示例::TRAC:FREQ ON
- 命令::TRAC:FREQ:DIV[?]
- 全拼: [:SOURce]:TRACk:FREQuency:DIVider[?]
- 参数:{<NR3>|MINimum|MAXimum}

参数后缀: -

- 详解: 设置两通道频率的分频因子,范围为 1~255。
- 示例::TRAC:FREO:DIV 4

## 命令::TRAC:FREQ:MULT[?]

- 全拼: [:SOURce]:TRACk:FREQuency:MULTiplier[?]
- 参数:{<NR3>|MINimum|MAXimum}
- 参数后缀: -
- 详解: 设置两通道频率的倍频因子,范围为 1~255。
- 示例::TRAC:FREQ:MULT 8

# **4.3.7** 输出波形命令

本节介绍用于仪器编程的低级命令。虽然 APPLy命令提供了对仪器进行编程的最直 接的方法,但"低级"命令为更改单个参数提供了更大灵活性。根据仪器的特点,可以 用两种不同的方式改变一些参数。一个命令集基于函数发生器的概念,另一个命令集基 于脉冲发生器的概念来改变信号的电参数。为了尽量减少测试程序设计人员的工作量, 仪器在适用的情况下接受相同参数的两种命令类型。

## 命令::FREQ[1|2][?]

- 全拼: [:SOURce]:FREQuency[1|2][?]
- 参数:{<NR3>|MINimum|MAXimum}

参数后缀:Hz

详解:设置输出频率。:FREQ[1|2]?查询返回当前所选波形的频率值(以 Hz为单位)。 MIN 为所选波形允许的最低实际可能频率, MAX 为波形允许的最高实际可能频率。

示例::FREO 1.234MHz

命令::FUNC[1|2][?]

全拼: [:SOURce]:FUNCtion[1|2][:SHAPe][?]

参数: {SINusoid|SQUare|RAMP|PULSe|NOISe|DC|USER}

参数后缀: -

详解:选择输出波形。所选波形输出使用先前选择的频率、幅度和偏移设 置。:FUNC[1|2]?查询返回"SIN"、"SQU"、"RAMP"、"PULS"、"DC"、 "NOIS"或"USER"。

如果选择"USER", 仪器通过:FUNC[1|2]:USER 命令输出当前选择的任意波形。

- ·SINusoid 输出一个正弦波
- ·SQUare 输出一个方波
- ·RAMP 输出一个斜波
- ·PULSe 输出一个脉冲波
- ·NOISe 输出一个噪声
- ·DC 输出一个直流
- ·USER 输出任意波形

示例::FUNC1 SIN

命令::FUNC[1|2]:NOIS:PDF[?]

全拼: [:SOURce]:FUNCtion[1|2]:NOISe:PDFunction[?]

参数: {USER|PDF1|PDF2|PDF3|PDF4}

参数后缀: -

详解:选择高斯分布的一个概率密度函数(PDF)。

下表显示了上述参数与预先定义的噪声波峰因数的匹配情况。

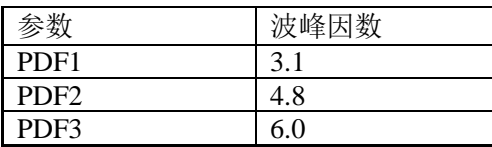

# PDF4 7.0

示例::FUNC2:NOIS PDF4

命令::FUNC[1|2]:PULS:DCYC[?]

全拼:[:SOURce]:FUNCtion[1|2]:PULSe:DCYCle[?]

参数:{<NR3>|MINimum|MAXimum}

参数后缀:PCT

详解:设置脉冲占空比百分比。脉冲占空比定义为:占空比=100\*脉冲宽度÷周期, 其中脉冲宽度表示从脉冲上升沿开始到下一个下降沿开始的时间。脉冲占空比范围为  $0~100~\%$ .

脉冲占空比受到最小脉冲宽度和边缘时间限制的限制,无法精确地设置 0 %或 100 %。

该命令受:PULS:HOLD[1|2]命令的影响,该命令决定了在周期调整时保持恒定的值: 指定的脉冲宽度值,或指定的脉冲占空比值,或指定的后延迟。更多信息请参 见:PULS:HOLD[1|2]命令。

示例::FUNC2:PULS:DCYC 10PCT

命令::FUNC[1|2]:PULS:DEL:HOLD[?]

全拼: [:SOURce]:FUNCtion[1|2]:PULSe:DELay:HOLD[?]

参数:{TIME|PRATio|DEGree}

参数后缀: -

详解:

TIME 当脉冲周期变化时,绝对脉冲延时保持固定。

PRATio 当脉冲周期变化时,脉冲延迟(作为周期的比率的延迟)保持固定。

DEGree 固定延迟的度数。

示例::FUNC1:PULS:DEL:HOLD TIME

命令::FUNC[1|2]:PULS:DEL:UNIT[?]

全拼: [:SOURce]:FUNCtion[1|2]:PULSe:DELay:UNIT[?]

参数: {S|SEC|PCT|DEG|RAD}

参数后缀: -

详解:它用于设置脉冲延迟参数的默认单位。参数的默认单位是将参数编程为不带 单位后缀的值时使用的单位。

示例::FUNC2:PULS:DEL:UNIT PCT

命令::FUNC[1|2]:PULS:HOLD[?]

全拼: [:SOURce]:FUNCtion[1|2]:PULSe:HOLD[?]

参数: {WIDTh|DCYCle}

参数后缀: -

详解:仪器在脉冲周期改变时,选择哪个参数(脉冲宽度、脉冲占空比)保持恒定。

WIDTh:当周期改变时,仪器保持脉冲宽度设置(秒)恒定。(适用最小宽度和边缘时 间限制。)如果收到设置占空比的命令,则占空比转换为以秒为单位的等效脉宽。如果脉 冲宽度调制(PWM)打开,脉冲宽度保持,脉宽偏差也保持,因为周期是变化的。占空比 偏差命令转换为脉宽偏差值。

DCYCle:当周期改变时,仪器保持脉冲占空比设置(百分比)恒定。(适用最小宽度 和边缘时间限制。)如果接收到设置脉冲宽度值的命令,该宽度将转换为以百分比为单位 的等效占空比。如果脉宽调制(PWM)被打开,脉冲占空比被保持,占空比偏差也被保 持,因为周期是变化的。脉宽偏差命令被转换为占空比偏差值。

示例::FUNC2:PULS:HOLD DCYC

命令::FUNC[1|2]:PULS:TRAN[?]

全拼: [:SOURce]:FUNCtion[1|2]:PULSe:TRANsition[:Leading][?]

参数: {<NR3>|MINimum|MAXimum}

参数后缀: S

详解:为上升沿设置以秒为单位的边沿时间。边沿时间表示边沿从10 %阈值到90 % 阈值的时间。:FUNC[1|2]:PULS:TRAN?查询返回以秒为单位的边沿时间。

设定的边沿时间必须适用于相应的脉冲宽度。

示例::FUNC:PULS:TRAN 6.7NS

命令::FUNC[1|2]:PULS:TRAN:HOLD[?]

全拼: [:SOURce]:FUNCtion[1|2]:PULSe:TRANsition:HOLD[?]

参数: {TIME|WRATio}

参数后缀: -

详解:用于切换边沿的表示方式,时间或百分比。

TIME: 当脉冲宽度变化时,绝对边沿时间保持不变;

WRATio:当脉冲宽度变化时,边沿时间与脉冲宽度的比值保持不变。

示例::FUNC:PULS:TRAN:HOLD TIME

命令::FUNC[1|2]:PULS:TRAN:TRA[?]

全拼: [:SOURce]:FUNCtion[1|2]:PULSe:TRANsition:TRAiling[?]

参数:{<NR3>|MINimum|MAXimum}

参数后缀: S

详解:为后沿设置以秒为单位的边沿时间。边沿时间表示边沿从 90 %阈值到 10 % 阈值的时间。:FUNC[1|2]:PULS:TRAN:TRA?查询返回以秒为单位的边沿时间。

示例::FUNC:PULS:TRAN:TRA 12.4NS

命令::FUNC[1|2]:PULS:TRAN:TRAN:AUTO[?]

全拼: [:SOURce]:FUNCtion[1|2]:PULSe:TRANsition:TRAiling:AUTO[?]

参数: {OFF|ON|ONCE}

参数后缀: -

详解:

·ON:后沿时间自动设置为与前沿相同的值,并在每次前沿时间发生变化时自动 更新

·OFF:后沿/前沿时间可独立设置

·ONCE:后延时间自动设置为与前沿相同的值,在前沿时间发生改变时不会自动 更新

示例::FUNC1:PULS:TRAN:TRA:AUTO OFF

命令::FUNC[1|2]:PULS:TRAN:UNIT[?]

全拼: [:SOURce]:FUNCtion[1|2]:PULSe:TRANsition:UNIT[?]

参数: {S|SEC|PCT}

参数后缀: -

详解:使用此命令设置脉冲转换时间的默认单位。如果在编程时没有带单位后缀,

使用默认单位。

示例::FUNC:PULS:TRAN:UNIT PCT

命令::FUNC[1|2]:PULS:WIDT[?]

全拼: [:SOURce]:FUNCtion[1|2]:PULSe:WIDTh[?]

参数:{<NR3>|MINimum|MAXimum}

参数后缀: S

详解:设置脉冲宽度(以时间为单位)。脉冲宽度表示从脉冲上升沿开始到下一个下 降沿开始的时间。:FUNC[1|2]:PULS:WIDT?查询返回以秒为单位的脉冲宽度。该命令 受:FUNC[1|2]:PULS:HOLD 命令的影响。

示例::FUNC2:PULS:WIDT 21.5NS

命令::FUNC[1|2]:RAMP:SYMM[?]

全拼: [:SOURce]:FUNCtion[1|2]:RAMP:SYMMetry[?]

参数:{<NR3>|MINimum|MAXimum}

参数后缀:PCT

详解:设置斜波的对称度。对称度表示每个周期斜波上升的时间(波形极性正常 时),可以将对称度设置为从 0 %到 100 %的任何值,默认为 100 %。MIN=0 %, MAX=100 %。:FUNC:RAMP:SYMM?查询返回以百分比表示的当前对称度值。

当从斜波变换到另一个波形时,对称度设置将被保留;当再次变换到斜波时,将使 用之前的对称度。如果选择斜波作为调幅或调频的调制信号,则对称度设置不适用。

示例: · FUNC2:RAMP·SYMM 23.8PCT

命令::FUNC[1|2]:SQU:DCYC[?]

全拼: [:SOURce]:FUNCtion[1|2]:SQUare:DCYCle[?]

参数:{<NR3>|MINimum|MAXimum}

参数后缀:PCT

详解:设置方波的占空比。占空比表示每个周期方波处于高电平的时间(波形极性正 常时)。默认为 50 %, MIN 为所选频率的最小占空比, MAX 为所选频率的最大占空 比。:FUNC[1|2]:SQU:DCYC?查询返回当前占空比设置(以百分比表示)。

对于方波, APPLy 命令覆盖当前占空比设置并自动选择 50 %。当从方波变换到另一

个波形时,占空比设置将被保留;当切回到方波波形时,将使用之前的占空比。

如果选择方波作为调幅或调频的调制信号,则占空比设置不适用。仪器将使用占空 比为 50 %的方波。

示例::FUNC2:SQU:DCYC 23.3PCT

命令::PER[1|2][?]

全拼: $[:SOURec]:Period[1|2][?]$ 

参数:{<NR3>|MINimum|MAXimum}

参数后缀:S

详解: 设置周期。:PER[1|2]?查询返回以秒为单位的波形周期。若是脉冲波, 则设 定的周期必须大于脉冲宽度和边沿时间的和。

这个命令适用于所有波形(不仅仅是脉冲)的周期(和频率)。例如,使用:PER[1|2]命令 设置了一个周期,然后将波形改为正弦波,则新波形将使用设定的周期。MIN 为所选波 形允许的最小实际可能周期,MAX 为允许的最高实际可能周期。

示例::PER2 555.5NS

命令::PULS:DCYC[1|2][?]

全拼: [:SOURce]:PULSe:DCYCle[1|2][?]

参数:{<NR3>|MINimum|MAXimum}

参数后缀:PCT

详解:设置脉冲占空比。脉冲占空比定义为:占空比=100\*脉冲宽度÷周期,其中脉 冲宽度表示从脉冲上升沿开始到下降沿开始的时间。脉冲占空比范围为 0~100 %。但 是,脉冲占空比受到最小脉冲宽度和边沿时间限制的限制,导致无法精确地设置 0 %或 100 %。该命令受:PULS:HOLD[1|2]命令的影响。

示例::PULS:DCYC2 12.25

命令:: PULS:DEL[1|2]:HOLD[?]

全拼: [:SOURce]:PULSe:DELay[1|2]:HOLD[?]

参数: {TIME|PRATio|DEGree}

参数后缀: -

详解:仪器在脉冲周期改变时,选择哪个参数(TIME、PRATio、DEGree)保持恒

定。设置延时表示方式。

TIME:当脉冲周期改变时,绝对脉冲延时保持恒定。

PRATio:当脉冲周期改变时,脉冲延时(作为周期的比率的延时)保持恒定。

DEGree:当脉冲周期改变时,延时的度数保持恒定。

示例::PULS:DEL2:HOLD PRAT

命令::PULS:DEL[1|2]:UNIT[?]

全拼:[:SOURce]:PULSe:DELay[1|2]:UNIT[?]

参数: {S|SEC|PCT|DEG|RAD}

参数后缀: -

详解:它用于设置脉冲延迟参数的默认单位。如果在编程时没有带单位后缀,使用 默认单位。

示例::PULS:DEL2:DEL PCT

命令::PULS:FREQ[1|2][?]

全拼:[:SOURce]:PULSe:FREQuency[1|2][?]

参数:{<NR3>|MINimum|MAXimum}

参数后缀:Hz

详解:设置输出频率。:PULS:FREQ[1|2]?查询返回当前所选波形的频率值(以 Hz 为 单位)。MIN 为所选波形允许的最低实际可能频率, MAX 为所允许的最高实际可能频 率。

示例:: PULS:FREQ2 222.22KHz

命令::PULS:HOLD[1|2][?]

全拼: [:SOURce]:PULSe:HOLD[1|2][?]

参数: {WIDTh|DCYCle}

参数后缀: -

详解:设置仪器保持脉冲宽度或脉冲占空比恒定。

WIDTh:当周期改变时,仪器保持脉冲宽度设置(秒)恒定(适用最小宽度和边沿时间 限制)。

如果收到设置占空比的命令,则占空比转换为以秒为单位的等效脉宽。

如果脉冲宽度调制(PWM)打开,脉冲宽度保持,宽度偏差也保持,因为周期是变化 的。占空比偏差命令转换为宽度偏差值。

DCYCle:当周期改变时,仪器保持脉冲占空比设置(百分比)恒定。(适用最小宽度 和边沿时间限制。)

如果接收到设置脉冲宽度值的命令,该宽度将转换为以百分比为单位的等效占空 比。

如果脉宽调制(PWM)被打开,脉冲占空比被保持,占空比偏差也被保持,因为周期 是变化的。宽度偏差命令被转换为占空比偏差值。

示例::PULS:HOLD WIDT

命令::PULS:PER[1|2][?]

全拼: [:SOURce]:PULSe:PERiod[1|2][?]

参数:{<NR3>|MINimum|MAXimum}

参数后缀: S

详解: 设置输出周期。:PULS:PER[1|2]?查询返回当前所选波形的周期值(以 s 秒单 位)。设定的周期必须大于脉冲宽度和边沿时间的和。

此命令作用于所有波形(不仅仅是脉冲)的周期(和频率)。例如, 使用命 令:PULS:PER[1|2]选择了一个周期,然后改为正弦波,则新波形将使用设定的周期。 MIN 为所选波形允许的最小实际可能周期,MAX 为允许的最高实际可能周期。

示例::PULS:PER2 89NS

命令::PULS:TRAN[1|2][?]

全拼: [:SOURce]:PULSe:TRANsition[1|2][:Leading][?]

参数:{<NR3>|MINimum|MAXimum}

参数后缀: S

详解:为前沿设置以秒为单位的边沿时间。边沿时间表示边沿从 10 %阈值到 90 % 阈值的时间。:PULS:TRAN[1|2]?查询返回以秒为单位的边沿时间。

设定的边沿时间必须适用于当前的脉冲宽度。

示例::PULS:TRAN2 34.5NS

命令::PULS:TRAN[1|2]:HOLD[?]

全拼: [:SOURce]:PULSe:TRANsition[1|2]:HOLD[?]

参数: {TIME|WRATio}

参数后缀: -

详解:切换上升沿的表示方式。

·TIME:当脉冲宽度变化时,绝对边沿时间保持不变

·WRATio:当脉冲宽度变化时,边沿时间与脉冲宽度的比值保持不变

示例::PULS:TRAN2:HOLD TIME

命令::PULS:TRAN[1|2]:TRA[?]

全拼: [:SOURce]:PULSe:TRANsition[1|2]:TRAiling[?]

参数:{<NR3>|MINimum|MAXimum}

参数后缀: S

详解:为后沿设置以秒为单位的边沿时间。边沿时间表示边沿从 90 %阈值到 10 % 阈值的时间。:PULS:TRAN[1|2]:TRA?查询返回以秒为单位的边沿时间。

示例:: PULS:TRAN1:TRA 89.9NS

命令::PULS:TRAN[1|2]:TRA:AUTO[?]

全拼: [:SOURce]:PULSe:TRANsition[1|2]:TRAiling:AUTO[?]

参数: {OFF|ON|ONCE}

参数后缀: -

详解:

·ON:后沿时间自动设置为与前沿相同的值,并在每次前沿时间发生变化时自动 更新

·OFF:后沿/前沿时间可独立设置

·ONCE:后延时间自动设置为与前沿相同的值,在前沿时间发生改变时不会自动 更新

示例::PULS:TRAN1:TRA:AUTO OFF

命令::PULS:TRAN[1|2]:UNIT[?]

全拼: [:SOURce]:PULSe:TRANsition[1|2]:UNIT[?]

参数: {S|SEC|PCT}

参数后缀: -

详解:使用此命令设置脉冲转换时间的默认单位。当将参数编程为不带单位后缀的 值时,使用默认单位。

示例::PULS:TRAN1:UNIT PCT

命令::PULS:WIDT[1|2][?]

全拼: [:SOURce]:PULSe:WIDTh[1|2][?]

参数:{<NR3>|MINimum|MAXimum}

参数后缀:S

详解:以秒为单位设置脉冲宽度。脉冲宽度表示从脉冲上升沿开始到下降沿开始的 时间。:PULS:WIDT[1|2]?查询返回以秒为单位的脉冲宽度。该命令受:PULS:HOLD[1|2] 命令的影响。

示例::PULS:WIDT2 98.7NS

## **4.3.8** 参考时钟命令

命令::ROSC:SOUR[?]

全拼: [:SOURce]:ROSCillator:SOURce[?]

参数: {INTernal|EXTernal}

参数后缀: -

详解:选择内部或外部参考时钟。当设置为内部,仪器将使用它的内置 10 MHz 参 考。当设置为外部,它将使用 10 MHz Ref In 端口输入的时钟信号,当外部时钟未接入或 者外部时钟接入但是不再锁定范围,将自动切回内部。

示例::ROSC:SOUR EXT

命令::ROSC:SOUR:AUTO[?]

全拼: [:SOURce]:ROSCillator:SOURce:AUTO[?]

参数: {ON|OFF|0|1}

参数后缀: -

详解:启用/禁用自动参考时钟选择。当设置为 ON 时,一旦检测到 10 MHz Ref In 端口上输入的时钟有效,仪器将切换到外部时钟参考。若在 10 MHz Ref In 端口没有检查 到有效的时钟信号,将会切换到内部。

示例::ROSC:SOUR:AUTO ON

# **4.3.9** 非易失性存储命令

仪器在非易失性存储器中有五个存储位置来存储仪器状态。位置从 0 号到 4 号。仪 器自动使用位置"0"来保持仪器在电源关闭时的状态。可以为每个位置(1 到 4)分配用 户定义的名称,以便从前面板使用。此外,还可以将仪器状态和任意波形存储到与仪器 连接的 U 盘中。USB 端口位于前面板, 要解决关于 U 盘操作, 可以使用大容量内存命令 子系统。

命令: $MEM:NST?$ 

全拼::MEMory:NSTates?

参数: -

参数后缀: -

详解:查询可用状态存储的位置总数。永远返回"4"。

示例: · MEM·NST?

返回:4

命令::MEM:STAT:DEL

全拼::MEMory:STATe:DELete

参数: {1|2|3|4}

参数后缀: -

详解:删除指定存储位置的内容。如果用户已经为某个位置分配了一个用户定义的 名称(:MEM:STAT:nam 命令),该命令还删除用户所分配的名称并恢复默认名称  $(STATE_1, STATE_2,$  等等)。

如果存储位置为空,则无法恢复仪器状态。

示例:: MEM:STAT:DEL 3

命令::MEM:STAT:NAME<sup>[?]</sup>

全拼: :MEMory:STATe:NAME[?]

参数:{1|2|3|4}[,<name>]

参数后缀: -

详解:为指定的存储位置指定自定义名称。可以从前面板或通过远程接口命名一个

位置, 但只能从前面板按名称调出一个状态(\*RCL 命令需要一个数字参数)。

:MEM:STAT:NAME? 1 查询返回一个字符串,其中包含当前分配给指定存储位置的 名称。如果没有为指定的位置分配用户定义的名称,则返回默认名称(STATE 1 或 STATE\_2 或 STATE\_3 或 STATE\_4)。

名称长度不超过 12个字符。首字符必须是字母,其余字符可以是字母、数字(0-9)或 下划线(), 不允许有空格。例如::MEM:STAT:1,TEST\_WFORM\_1。

如果不指定名称(注意 name 参数是可选的), 则将默认名称分配给该状态。这提供了 一种清除名称的方法(但是,存储的状态不会被删除)。

仪器允许将相同的名称分配到不同的存储位置。例如,可以将相同的名称分配给位 置"1"和"2"。

示例: 重命名 state 1 为 TEST\_WFORM1:

:MEM:STAT:NAME 1,TEST\_WFORM1

将 state 1 设为默认名称: STATE 1

:MEM:STAT:NAME 1

返回 state 0 的名称

:MEM:STAT:NAME? 1

命令::MEM:STAT:REC:AUTO[?]

全拼::MEMory:STATe:RECall:AUTO[?]

参数: {OFF|ON}

参数后缀: -

详解:开启或关闭上电时自动调出关机前状态。若选择开启,则在上电后会调出关 机前状态;若选择关闭,则上电后会调出初始状态(默认)。

:MEM:STAT:REC:AUTO?查询返回"0"(OFF)或"1"(ON)。

示例:: MEM:STAT:REC:AUTO ON

命令:: MEM:STAT:VAL?

全拼::MEMory:STATe:VALid?

参数: {1|2|3|4}

参数后缀: -

详解:查询指定的存储位置以确定当前是否在该位置存储有效状态。可以在发送

\*RCL 命令之前使用此命令来确定某个状态之前是否存储在此位置。

- ·如果没有存储状态或已删除状态,则返回"0"
- ·如果有效状态存储在指定位置,则返回"1"
- 示例::MEM:STAT: VAL?2

返回:0

- 命令::MMEM:DEL
- 全拼: :MMEMory:DELete <file name>

参数:<file name>

参数后缀: -

- 详解:用于删除当前所选目录特定名称的文件。
- 示例:: MMEM:DEL STATE\_1

# 命令::MMEM:LOAD:STAT

# 全拼::MMEMory:LOAD:STATe

参数: {1|2|3|4},<file name>

参数后缀: -

详解:将一个仪器状态(设置)从 U 盘当前选定目录中的文件加载到仪器的非易失性 存储器中(四个存储状态位置)。

下载"FREQ SWEEP"到状态存储位置 2:

:MMEM:LOAD:STAT 2,FREQ\_SWEEP

调出存储状态 2 的仪器状态作为当前设置:

\*RCL 2

示例::MMEM:LOAD:STAT 1,TEST\_0012

命令::MMEM:LOAD:DATA[1|2]

全拼::MMEMory:LOAD:DATA[1|2]

参数:VOLATILE,<file name>

参数后缀: -

详解:用于加载一个波形数据文件到 VOLATILE 内存中。

示例:: MMEM:LOAD:DATA VOLATILE, SIGNAL.arb

# 命令::MMEM:LOAD:DATA[1|2]:MOD

### 全拼::MMEMory:LOAD:DATA[1|2]:MODulation

参数: VOLATILE, < file name>

参数后缀: -

详解:用于加载一个波形数据文件到 VOLATILE 内存中。

示例::MMEM:LOAD:DATA:MOD VOLATILE,EN VELOPE.arb

#### 命令::MMEM:STOR:STAT

全拼::MMEMory:STORe:STATe

参数:  $\{1|2|3|4\}$ , < file name >

参数后缀: -

详解:使用此命令将一个完整的仪器状态(设置)从非易失性存储器{1|2|3|4}位置存储 到 U 盘当前所选目录中的文件(指定文件名)。

保存当前状态到位置 1:

\*SAV 1

将位置 1 的状态存储到 U 盘文件 FREQ\_SWEEP:

:MMEM:STOR:STAT 1,FREQ\_SWEEP

示例::MMEM:STOR:STAT 4,TEST\_0012

## **4.3.10** 状态报告命令

仪器有一个错误消息存储器,以先进先出(FIFO)的方式构成一个错误队列。每当产 生一个错误,就在队列中存储一条错误。队列最多存储 20 条错误,如果错误超过 20 条,则最后一条错误被定义为"Oueue overflow",表示队列溢出,不再存储新的错 误。

命令::STAT:QUES?

全拼::STATus:QUEStionable[:EVENt]?

参数: -

参数后缀: -

详解:可以读取一条错误,读取的第一条错误,也就是最先存储的错误。读取一条 错误的同时,这条错误也就被清除。

# 示例::STAT:OUES?

- 命令::STAT:QUES:QUAN?
- 全拼::STATus:QUEStionable:QUANtity?
- 参数:-
- 参数后缀: -
- 详解:返回消息队列所能存储消息的最大值。
- 示例::STAT:QUES?
- 返回:20
- 命令::STAT:QUES:ENAB?
- 全拼::STATus:QUEStionable:ENABle?
- 参数: -
- 参数后缀: -
- 详解:返回当前消息队列中的消息总数。若无消息,则返回 0,"No error"。
- 示例::STAT:QUES?
- 返回:0,"No error"

# **4.3.11** 扫描命令

在频率扫描模式下, 仪器以指定的扫描速率从起始频率"步进"到终止频率, 扫描 方向可以向上或向下,间隔可以线性或对数。也可通过外部或手动触发来输出单个扫描 (一个从起始频率到终止频率过程)。扫描时波形可选则正弦波、方波、斜波或任意波形 (除脉冲波、噪声和直流外)。

命令::FREQ[1|2]:CENT[?]

- 全拼:[:SOURce]:FREQuency[1|2]:CENTer[?]
- 参数:{<NR3>|MINimum|MAXimum}
- 参数后缀:Hz

详解: 设置中心频率(与频率跨度一起使用)。MIN 为 1 Hz, MAX 为基于所选波形的 频率跨度和最大频率。:FREQ[1|2]:CENT?查询返回以 Hz 为单位的中心频率。

示例::FREQ2:CENT 5MHz

# 命令::FREQ[1|2]:SPAN[?]

全拼:[:SOURce]:FREQuency[1|2]:SPAN[?]

参数:{<NR3>|MINimum|MAXimum}

参数后缀:Hz

详解: 设置频率跨度(与中心频率一起使用)。MIN 为 0 Hz, MAX 为基于所选波形 的中心频率和最大频率。:FREQ[1|2]:SPAN?查询返回以 Hz 为单位的跨度(可以是正数或 负数)。频率跨度(最大)=2\*(频率最大值-中心频率)。

- ·若要实现向上扫描,需设置正的频率跨度
- ·若要实现向下扫描,需设置负的频率跨度

示例::FREQ1:SPAN 2.5MHz

命令::FREQ[1|2]:STAR[?]

全拼:[:SOURce]:FREQuency[1|2]:STARt[?]

参数:{<NR3>|MINimum|MAXimum}

参数后缀:Hz

详解:设置起始频率(与终止频率一起使用)。:FREQ[1|2]:STAR?查询返回以 Hz 为单 位的起始频率。若要向上扫描,需设置起始频率<终止频率;若要向下扫描,需设置起 始频率>终止频率。

示例::FREQ1:STAR 10.1MHz

命令::FREQ[1|2]:STOP[?]

全拼: [:SOURce]:FREQuency[1|2]:STOP[?]

参数:{<NR3>|MINimum|MAXimum}

参数后缀:Hz

详解:设置终止频率(与起始频率一起使用)。:FREQ[1|2]:STOP?查询返回以 Hz 为单 位的终止频率。

示例: :FREQ1:STOP 15.1MHz

命令:: MARK[1|2][?]

全拼: $:MARKer[1|2][:STATE][?]$ 

参数:  ${OPT|ON}$ 

参数后缀: -

详解:禁用或启用频率标志。默认为 OFF。:MARK?查询返回"0"(OFF)或"1"  $(ON)$ .

示例:: MARK ON

命令:: MARK[1|2]:FREQ[?]

全拼::MARKer[1|2]:FREQuency[?]

参数:{<frequency>|MINimum|MAXimum}

参数后缀:Hz

详解:设置标志频率。这是在扫描过程中,选通端口上的信号到达逻辑低的频率。 选通信号总是在扫描开始时从低到高。

选择从 1 µHz 到 240 MHz(斜波限制为 5 MHz 和任意波形限制为 80 MHz)。默认为 500 Hz, MIN 为启动或停止频率(取较低者), MAX 为启动频率或停止频率(取较高的 值)。:MARK[1|2]:FREQ?查询返回以 Hz 为单位的标志频率。

当启用扫描时,标志频率必须在指定的起始频率和终止频率之间。如果将标志频率 设置为一个不在此范围内的频率,仪器自动将标志频率设置为起始频率或终止频率(以更 接近的频率为准)。

示例::MARK2:FREO 12.4MHz

命令::SWE[1|2]:IDLE[?]

全拼: [:SOURce]:SWEep[1|2]:IDLE[?]

参数: {SFRequency|EFRequency|DC}

参数后缀: -

详解: 设置等待新的触发事件时的扫描"空闲"频率。如果:SWE:IDLE EFR 被发送 到仪器,输出信号的频率将保持在扫描的终止(结束)频率上,直到一个新的触发事件发 生。

SFRequency: 空闲频率为起始频率。

EFRequency:空闲频率为终止频率。

DC: 空闲频率为直流电平。

示例::SWE2:IDLE EFR

### 命令: :SWE[1|2]:SPAC[?]

全拼:[:SOURce]:SWEep[1|2]:SPACing[?]

参数: {LINear|LOGarithmic }

参数后缀: -

详解:选择扫描类型为线性或对数,默认为线性。:SWE[1|2]:SPAC?查询返回 "LIN"或"LOG"。

·对于线性扫描,仪器在扫描过程中以线性方式改变输出频率

·对于对数扫描,仪器在扫描过程中以对数方式改变输出频率

示例::SWE2:SPAC LOG

命令::SWE[1|2]:STAT[?]

全拼: [:SOURce]:SWEep[1|2]:STATe[?]

参数: {ON|OFF}

参数后缀: -

详解:禁用或启用扫描模式。为了避免多个波形变化,可以在设置了其他扫描参数 后启用扫描模式。默认为 OFF。:SWE[1|2]:STAT?查询返回"0"(OFF)或"1"(ON)。

示例: · SWE2·STAT OFF

命令: :SWE[1|2]:TIME[?]

全拼: [:SOURce]:SWEep[1|2]:TIME[?]

参数:{<NR3>|MINimum|MAXimum}

参数后缀: S

详解:设置从起始频率到终止频率扫描所需的时间,默认为 1 秒。:SWE[1|2]:TIME? 查询返回以秒为单位的扫描时间。

示例::SWE2:TIME 3

## **4.3.12** 触发命令

可使用:ARM 和:TRIGger 子系统命令对仪器触发,两种命令类似。使用:ARM 子系 统可更精确的来选择仪器的整体触发模式,如连续、外部触发、选通等,触发子系统可 选择例如脉冲周期个数。仪器触发器模型如下所示。

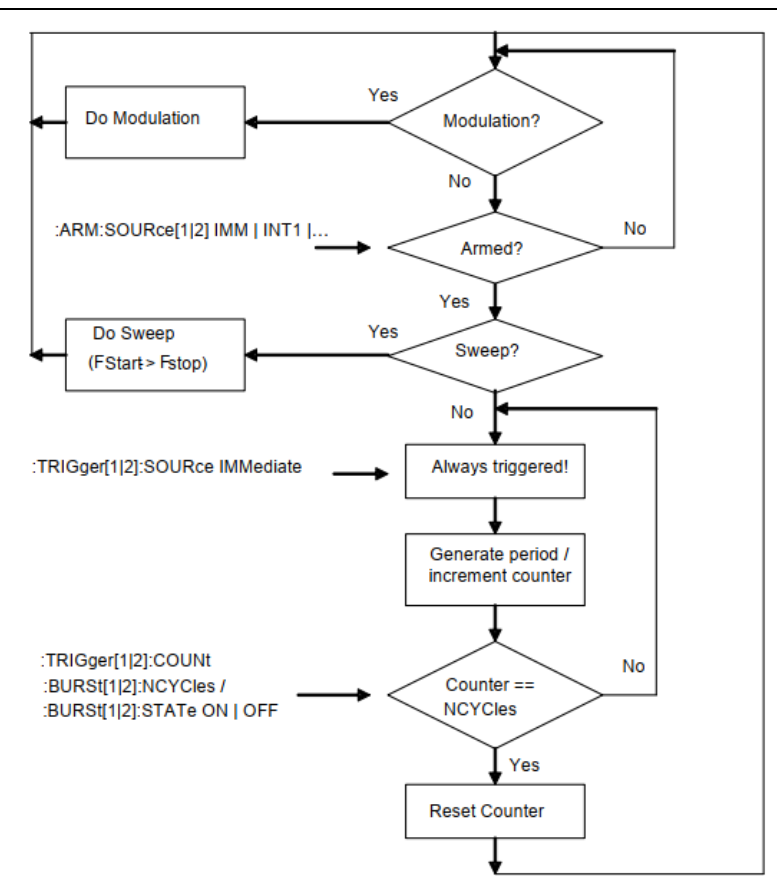

# 命令::ARM:FREQ[1|2][?]

全拼::ARM[:SEQuence][:STARt][:LAYer]

:FREQuency[1|2][:CW][:FIXed][?]

```
参数:{<NR3>|MINimum|MAXimum}
```
参数后缀:Hz

详解:指定所选通道的内部触发频率。选择内部触发使用:ARM:SOUR[1|2] INT2 命

令。

示例::ARM:FREQ2 10MHz

命令::ARM:IMP[?]

全拼::ARM[:SEQuence][:STARt][:LAYer]:IMPedance[?]

参数:{<NR3>|MINimum|MAXimum}

参数后缀:OHM

详解:使用此命令对外部输入(EXT-IN)端口的输入阻抗进行选择。有两个可选值:50 Ω或 10 kΩ。选择外部输入作为触发源可使用:ARM:SOUR[1|2] EXT。

## 示例::ARM:IMP 50OHM

命令::ARM:LEV[?]

全拼::ARM[:SEQuence][:STARt][:LAYer]:LEVel[?]

参数:{<NR3>|MINimum|MAXimum}

参数后缀:V

详解:用于设置外部输入(EXT-In)端口的触发阈值电平。选择外部输入作为触发源 可使用:ARM:SOUR[1|2] EXT。

示例::ARM:LEV 1V

命令::ARM:PER[1|2][?]

全拼::ARM[:SEQuence][:STARt][:LAYer]:PERiod[1|2][?]

参数:{<NR3>|MINimum|MAXimum}

参数后缀: {S|SEC}

详解:指定所选通道的内部触发周期。选择内部触发使用:ARM:SOUR[1|2] INT2 命 令。

示例::ARM:PER 10us

命令::ARM:SENS[1|2][?]

全拼::ARM[:SEQuence][:STARt][:LAYer]:SENSe[1|2][?]

参数: {EDGE|LEVel}

参数后缀: -

详解:使用命令通过选择仪器触发的触发信号是边沿或高低电平来选择触发或选通 模式。选择外部输入作为触发源使用:ARM:SOUR[1|2] EXT。

示例::ARM:SENS2 LEV

命令::ARM:SLOP[1|2][?]

全拼::ARM[:SEQuence][:STARt][:LAYer]:SLOPe[1|2][?]

参数: {POSitive|NEGative|EITHer}

参数后缀: -

详解:在边沿触发时,使用此命令选择触发信号的触发沿。选择EITHer在触发信号

的正负边沿上同时触发。选择外部输入作为触发源使用:ARM:SOUR[1|2] EXT 或选通电 平。

示例::ARM:SLOP1 POS

命令::ARM:SOUR[1|2][?]

全拼::ARM[:SEQuence][:STARt][:LAYer]:SOURce[1|2][?]

参数: {IMMediate|INTernal[1]|INTernal[2]|EXTernal|BUS|MANual}

参数后缀: -

详解:使用此命令选择触发方式。

• IMMediatelINTernal1: 连续模式

·INTernal2:内部触发

·EXTernal:通过外部输入(EXT-IN)来触发或选通

·MANual:通过 MAN 键来触发或选通或者\*TRG|:TRIGger

若发送了 INT1 或 IMM,查询只返回 IMM。

示例::ARM:SOUR2 IMM

命令::TRIG

全拼::TRIGger

参数: -

参数后缀: -

详解: 启动触发器。对应于\*TRG。\*TRG 和:TRIG 都是独立于通道的, 换句话说, 如果两个通道都在等待触发事件,它会在两个通道上生成一个软件触发器。

示例::TRIG

# **4.3.13** 码型相关命令

命令::DIG:SIGN:FORM

全拼::DIGital[1|2][:STIMulus]:SIGNal:FORMat[?]

参数: NRZ|USER

参数后缀: -

详解:该命令用于在码型模式下设置位形。当位形设置为 NRZ 时, 输出信号"1" 为高电平, "0"为低电平, "-"等于偏移量。在 NRZ 模式下, 可以使用前沿参数

### (:PULS:TRAN)来调整边沿时间。

## 示例::DIG:SIGN:FORM NRZ

#### 命令::DIG

全拼::DIGital[1|2][:STIMulus][:PATTern][:STATe][?]

参数: ON|OFF|0|1

参数后缀: -

详解: 使用此命令启用/禁用码型模式。当码型模式被启用时, 功能切换到"脉 冲"。

示例::DIG ON

## 命令::DIG:PRBS

全拼::DIGital[1|2][:STIMulus][:PATTern]:PRBS

参数:<n>

参数后缀: -

详解:使用此命令生成 PRBS(伪随机比特序列)。参数<n>定义了 PRBS 的序列长

度,即:DIG:PRBS 7 生成一个 PRBS 2<sup>7</sup>-1。<n>的有效值为 7、9、11、15、23 和 31。

示例::DIG:PRBS 7

命令::DIG:PRES

全拼::DIGital[1|2][:STIMulus][:PATTern]:PRESet

参数: <n>[,<length>]

参数后缀: -

详解:使用此命令生成速率<仪器频率>/<n>的时钟模式。</n>参数<length>决定序 列的长度。

•  $\langle n \rangle = 2 \nleftrightarrow \nabla$  010101010101010101010101010101010…

• <n>=3 生成 001001001001001001000100…

·…

·特殊情况:当<n>=0 时,<长度>定义的序列被 0 填充。如果<n>=1,则序列被 1 填 充。

示例::DIG:PRES 4

命令::DIG:DATA

全拼: $DIG[1|2]$ :DATA

参数:  $\langle n \rangle$ [, $\langle$ length $\rangle$ ]

参数后缀: -

详解:使用此命令定义 VOLATILE 的码型数据。

根据数据格式的不同(参见:DIG:FORM), 每个字节包含 1 位、4 位或 8 位。

 $2$  电平码型的长度最大 16 Mbit,  $3$  电平和 4 电平码型的长度最大 8 Mbit。

示例::DIG:NLEV 2

:DIG:FORM PACKED,1

:DIG:DATA #2161001101001001001

命令::DIG:FORM

全拼::DIGital[1|2][:STIMulus][:PATTern]:FORMat[:DATA]

参数:PACKed,1|4|8

参数后缀: -

详解:该命令控制:DIG:DATA 命令的数据传输格式。在下面的描述中, MLbit 表示 多级位(有 2、3 或 4 电平的位值)。

参数 1、4 和 8 的释义如下:

· 1- 这是默认格式, 在多数情况下使用。数据以 ASCII 1 和 0 的字符串形式发送(或 ASCII "0"、 "1"和 "2"用于 3 电平模式, 或 ASCII "0"、 "1"、 "2"和 "3"用 于 4 电平模式)。只使用最低有效位(2 电平模式)或两个位(3 电平和 4 电平模式)来定义单 个 MLbit

• 4- 数据作为字符串 HEX 字符发送。使用这种格式, 要传输的数据量减少了, 但 二进制块数据仍然包含可打印字符(这对于某些编程环境是必需的)。对于 2 电平模式, 每个符号的第 3 到 0 位用于定义 4 MLbits。对于 3 电平和 4 电平模式, 位 3&2 和 1&0 用 于定义 2 MLbits

·8- 数据以 8 位 ASCII 字符的字符串形式发送。所有 8 位都被使用了。这种格式提 供了最大的封装密度,但二进制数据块可能包含不可打印的字符。对于 2 电平模式, 位 7 到 0 分别定义一个 MLbit;对于 3 电平和 4 电平模式,位 7&6、5&4、3&2 和 1&0 分别定 义一个 MLbit

数据从左到右, 从 MSB 到 LSB 的一个字节内使用。

示例::DIG:NLEV 2

:DIG:FORM PACKED,1

:DIG:DATA #2161001101001001001

命令::DIG:SEL

全拼::DIGital[1|2][:STIMulus][:PATTern]:SELect

参数: <name>

参数后缀: -

详解: 使用此命令选择指定的数据块。该名称可以是内置模式名称之一(PRBS 7、 PRBS\_15 等)、一个用户定义的码型名称或名称 VOLATILE 以选择当前在 VOLATILE 内 存中的码型。

示例::DIG:SEL MY\_PATTERN

命令::DIG:COPY

全拼::DIGital[1|2][:STIMulus][:PATTern]:COPY

参数: <name>[,VOLATILE]

参数后缀: -

详解:使用此命令将易失性码型存储到某个名称下的非易失性存储中。

示例::DIG:COPY MY\_PATTERN

命令::DIG:DEL

全拼::DIGital[1|2][:STIMulus][:PATTern]:DELete

参数:<name>

参数后缀: -

详解:使用此命令从非易失性存储中删除命名模式。

如果码型当前正在使用,则不能删除它。

示例:: DIG:DEL MY\_PATTERN

命令::DIG:DEL:ALL

全拼: :DIGital[1|2][:STIMulus][:PATTern]:DELete:ALL

参数: -

参数后缀: -

详解:使用此命令从非易失性存储中删除所有用户定义的模式。 如果码型当前正在使用,则不能删除它。

示例::DIG:DEL:ALL

命令::DIG:CAT?

全拼::DIGital[1|2][:STIMulus][:PATTern]:CATalog?

参数: -

参数后缀: -

详解:使用此查询命令可获得所有用户定义码型的列表。

示例::DIG:CAT?

### 命令::DIG:NVOL:CAT?

全拼::DIGital[1|2][:STIMulus][:PATTern]:NVOLatile:CATalog?

参数: -

参数后缀: -

详解:使用这个查询命令可以获得所有非易失性码型的列表。

示例::DIG:NVOL:CAT?

### 命令::DIG:NVOL:QUAN?

全拼::DIGital[1|2][:STIMulus][:PATTern]:NVOLatile:OUANtity?

参数: -

参数后缀: -

详解:使用此命令获取可用于存储码型的码型槽的总数。

- 示例::DIG:NVOL:QUAN?
- 命令::DIG:LENG?

全拼::DIGital[1|2][:STIMulus][:PATTern]:LENGth?

参数: [<name>]

参数后缀: -

详解:使用此命令查询当前所选码型的长度。如果指定<name>,则返回命名码型的 长度。

示例::DIG:LENG?

命令::DIG:NLEV[?]

全拼::DIGital[1|2][:STIMulus][:PATTern]:NLEVels[?]

参数:<n>

参数后缀: -

详解:使用此参数定义数据码型中的电平数。对于二进制模式使用 2,对于三电平 数据(二进制+空闲)使用 3。

该命令/查询的行为在内部码型模式和外部码型模式下略有不同。

在内部码型模式(:DIG:SOUR INT)中,此参数的命令形式用于设置随后将被编程的 码型的电平数或位形 (使用:DIG:DATA 或:DIG:TRAN resp.)。

查询表单总是返回当前所选码型的电平,不一定与以前使用:DIG:NLEV 命令设置的 电平相同。(例如,如果该参数设置为 3,则选择具有 2 个电平的模式, 查询将返回 2)。

在外部码型(:DIG:SOUR EXT)中,该参数的值用于区分 2 电平和 3 电平的外部输入 信号。查询返回先前编程的值。根据这个参数的值,必须相应地编写外部阈值(参 见:DIG:EXT:THRE)。

示例::DIG:NLEV 3

:DIG:DATA #2162222201010102222

命令::DIG:LOFF[?]

全拼::DIGital[1|2][:STIMulus][:PATTern]:LOFFset[?]

参数:<n>

参数后缀: -

详解:使用此命令定义发生循环的数据块中的偏移量。例:如果数据码型定义为 11101010,循环偏移量定义为 5,那么将生成以下输出:

11101010010010010010010……

查询表单总是返回当前选择码型的循环偏移量——它不一定与前面用:DIG:LOFF 命 令设置的循环偏移量相同。当从非易失性存储加载数据码型或使用本地用户界面定义新 码型时,此参数将自动更新。

示例::DIG:LOFF 5

命令::DIG:TRAN:INT[?]

全拼::DIGital[1|2][:STIMulus][:PATTern]:TRANsition :INTerpolate[?]

参数: ON|OFF|0|1

参数后缀: -

详解:使用此命令打开或关闭位形波形的插值。

·当关闭时,输出是从 DAC 值到 DAC 值的一系列步骤

·当打开时,输出信号被线性插值在相邻的 DAC 值之间

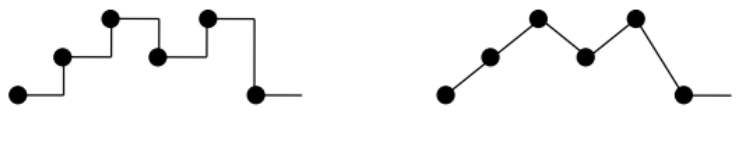

**Interpolation OFF** 

Interpolation ON

示例::DIG:TRAN:INT ON

命令::DIG:TRAN:SEL

全拼::DIGital[1|2][:STIMulus][:PATTern]:TRANsition:SELect

参数:<name>

参数后缀: -

详解:使用此命令可以选择指定位形。该名称可以是一个用户定义的码型名称,之 前与:DIG:TRAN:COPY 一起存储,也可以是名称 VOLATILE 来选择当前在 VOLATILE 内存中的位形。

示例::DIG:TRAN:SEL MY\_WAVEFORM

命令::DIG:TRAN:COPY

全拼::DIGital[1|2][:STIMulus][:PATTern]:TRANsition:COPY

参数: <name>[,VOLATILE]

参数后缀: -

详解:使用此命令将易失性位形以特定名称存储到非易失性存储器中。

示例::DIG:TRAN:COPY MY\_WAVEFORM
命令::DIG:TRAN:DEL

全拼::DIGital[1|2][:STIMulus][:PATTern]:TRANsition:DELete

参数:<name>

参数后缀: -

详解:使用此命令可以删除特定的位形。内置波形不能被删除。

示例::DIG:TRAN:DEL MY\_WAVEFORM

命令::DIG:TRAN:DEL:ALL

全拼::DIGital[1|2][:STIMulus][:PATTern]:TRANsition:DELete:ALL

参数: -

参数后缀: -

详解:使用此命令删除所有用户自定义的位转换波形。内置波形不会被此命令删 除。

示例::DIG:TRAN:DEL:ALL

命令::DIG:TRAN:CAT?

全拼::DIGital[1|2][:STIMulus][:PATTern]:TRANsition:CATalog?

参数: -

参数后缀: -

详解:使用此查询可获得所有用户定义的位形的列表。

示例::DIG:TRAN:CAT?

命令: $DIG:TRIG[?]$ 

全拼::DIGital[1|2][:STIMulus][:PATTern]:TRIGger[:MODE][?]

参数: BIT|BLOCk

参数后缀: -

详解:使用此命令选择码型的触发模式。如果将其设置为 BIT,则每个触发事件将 导致输出单个位。如果设置为 BLOCK,每个触发事件将导致输出一个完整的数据块。

示例::DIG:TRIG BLOCk

### 命令::DIG:SOUR[?]

- 全拼::DIGital[1|2][:STIMulus][:PATTern]:SOURce[?]
- 参数: INTernal|EXTernal
- 参数后缀: -

详解:使用此命令选择码型源。在内部模式中,可以选择一个内置码型或用户定义 码型或一个 PRBS。在外部模式下,码型数据由仪器后面板上的 Modulation In 端口提 供。

可参见

:DIG:EXT:IMP,:DIG:EXT:RANG,:DIG:EXT:THR,:DIG:EXT:SAMP。

示例::DIG:SOUR EXT

- 命令::DIG:EXT:RANG[?]
- 全拼::DIGital[1|2][:STIMulus][:PATTern]:EXTernal:RANGe[?]
- 参数:2.5 或 5
- 参数后缀: -

详解:指定外部码型输入(即后面板上的调制输入)的输入电压范围。有效值为±2.5

- $V$  或 + 5 V, 其他值将被设置为 2.5 V 或 5 V。
	- 示例::DIG:EXT:RANG 2.5
	- 命令::DIG:EXT:IMP[?]
	- 全拼::DIGital[1|2][:STIMulus][:PATTern]:EXTernal:IMPedance[?]
	- 参数:<NR3>
	- 参数后缀: -

详解:指定外部码型输入(即后面板上的调制输入)的输入阻抗。有效值为 50 Ω或 10 kΩ,其他值将被设置为 50 Ω或 10 kΩ。

- 示例::DIG:EXT:IMP 50
- 命令::DIG:EXT:THR:LOW[?]

:DIG:EXT:THR:UPP[?]

全拼::DIGital[1|2][:STIMulus][:PATTern]:EXTernal

:THReshold[:LOWer][?]

#### :DIGital[1|2][:STIMulus][:PATTern]:EXTernal

#### :THReshold:UPPer[?]

参数:<NR3>

参数后缀: -

详解:定义阈值以区分外部输入上的逻辑电平。根据电平值(参见:DIG:NLEV),实 际使用的是阈值的子集。

• 如果电平==2, 则使用 LOWer 阈值来区分 "0"和 "1"

·如果电平==3,则使用 LOWer 阈值来区分"0"和"-",而 UPPer 阈值用于区分 "-"和"1"

示例::DIG:NLEV 3

:DIG:EXT:THR:LOW -0.5

:DIG:EXT:THR:UPP 0.5

- 命令::DIG:EXT:SAMP[?]
- 全拼::DIGital[1|2][:STIMulus][:PATTern]:EXTernal:SAMPling[?]
- 参数:AUTomatic|FIXed
- 参数后缀: -
- 详解: 选择在 Modulation In 中提供的外部码型数据的采样是固定模式或自动模式。
- 示例::DIG:EXT:SAMP FIX
- 命令::MMEM:LOAD:PATT
- 全拼::MMEMory:LOAD:PATTern
- 参数:VOLATILE,<filename>

参数后缀: -

- 详解:从外部存储器中加载一个码型数据。
- 示例:: MMEM:LOAD:PATT VOLATILE, mypattern.pat

### 命令::MMEM:LOAD:TRAN

### 全拼::MMEMory:LOAD:TRANsition

参数: VOLATILE,<filename>

参数后缀: -

详解:从外部存储器中加载一个位形。

示例:: MMEM:LOAD:TRAN VOLATILE, mybitshape.bit

命令::MMEM:STOR:PATT

全拼::MMEMory:STORe:PATTern

参数: VOLATILE,<filename>

参数后缀: -

详解:存储一个码型数据到外部存储器。

示例::MMEM:STOR:PATT VOLATILE, mypattern.pat

命令::MMEM:STOR:TRAN

全拼::MMEMory:STORe:TRANsition

参数: VOLATILE,<filename>

参数后缀: -

详解:存储一个位形到外部存储器。

示例: : MMEM:STOR:TRAN VOLATILE, mybitshape.bit

## **4.4** 常用命令列表

\*IDN?:查询仪器相关信息。第一个字段表示制造商,第二个字段表示型号,第三 个字段表示序列号,第四个字段表示软件版本号,第五个字段表示硬件版本号。

\*CLS:可清空错误列表。

\*RST: 将仪表复位到出厂默认状态(参见 3.16 节中的"仪器出厂默认设置")。此命 令将中止正在进行的扫描或突发,并将重新启用前面板显示(如果之前禁用了它)(DISP OFF 命令)。

\*RCL:调出存储在指定的非易失性存储位置的仪器状态。无法从空的存储位置调 出仪器状态。1 到 4 恢复存储的仪器设置,0 恢复默认设置

\*SAV:将仪器当前状态保存在指定的非易失性存储位置。以前存储在同一位置的 任何状态都将被覆盖(并且不会产生错误)。有四个位置 1、2、3、4)可用。

\*TRG:根据所选仪器的功能,从远程接口触发扫描或猝发。它类似于:TRIG 命令。

## 第五章 教程

本章介绍基本信号生成概念,有助于更好地了解仪器的内部操作,可以使 SU5600 系列脉冲函数任意波形发生器获得最佳性能。

使用脉冲函数任意波形发生器可以在各种应用中输出复杂的波形,方便地模拟信号 的缺陷(如边沿时间、振铃、小故障、噪声和随机时序变化)。物理,化学,生物医学, 电子,机械和其他领域都可以从任意波形发生器的多功能性中受益。

## **5.1** 直接数字合成**(DDS)**

信号发生器使用直接数字合成(DDS)的信号生成技术,可用于产生除噪声以外的所 有波形。如下图所示,

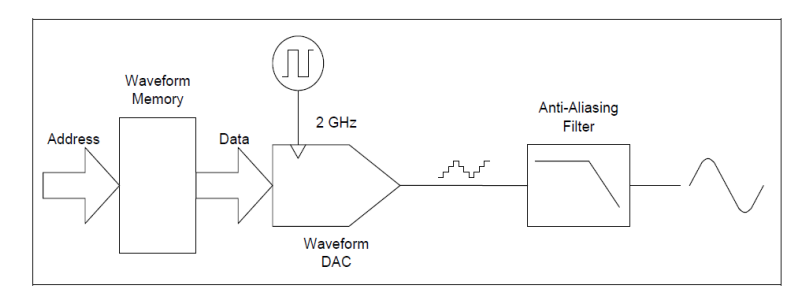

从波形存储器顺序读取波形的数字数据流,输出到数模转换器(DAC)的输入,DAC 以 2 GSa/s 的采样率采样,输出一系列近似所需波形的电压阶跃。然后通过一个低通(抗 混叠)滤波器平滑电压,以创建最终的波形。

#### 波形长度:

对于标准波形和定义点数少于 16384(16 K)的任意波形, 仪器使用 16 K 点的波形存 储器。对于 16K 点以上定义的任意波形,使用 524288(512 K)点的波形存储器。

#### 波形存储器

仪器在垂直方向上通过 16383 个离散电平(或 14 位垂直分辨率)表示振幅值。波形数 据按照这些离散电平被划分为 n(标准波形和短任意波形 16384、长任意波形 524288)个 样本,这样一个波形周期正好填满波形存储器(正弦波见下图)。如果创建的任意波形不 完全包含 16 K 或 512 K 点,则通过重复点或根据需要在现有点之间插值来填充波形存 储器,波形将自动"拉伸"。

由于所有波形存储器都用一个波形周期填充,因此每个存储器位置对应于 2π /16384 弧度或 2π/524288 弧度的相位角度。

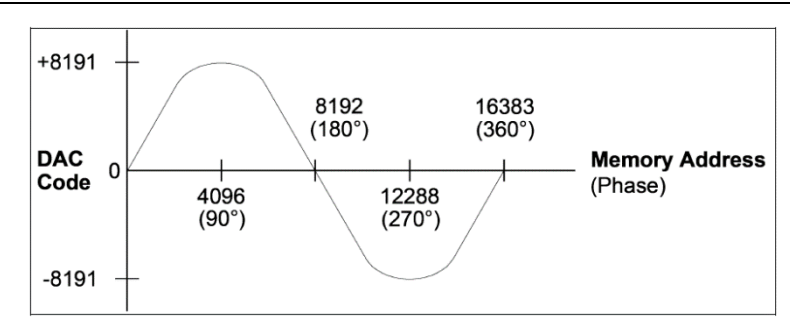

### 相位增量寄存器器**(**PIR**)**

直接数字合成(DDS)发生器使用相位累加技术来控制波形存储器寻址。使用"加法 器"生成顺序存储器地址。在每个时钟周期中,加载到相位增量寄存器(PIR)中的常数被 加到相位累加器中的当前结果中。相位累加器输出的最高有效位用于寻址波形存储器。 通过改变 PIR 常数, 在整个波形存储器中单步执行所需的时钟周期数改变, 从而改变输 出频率。

PIR 确定相位值随时间变化的速度,从而控制合成的频率。相位累加器中的位数越 多, 频率分辨率越高。由于 PIR 只影响相位值的变化率(而不是相位本身), 因此波形频 率的变化是相位连续的。

#### 相位累加器

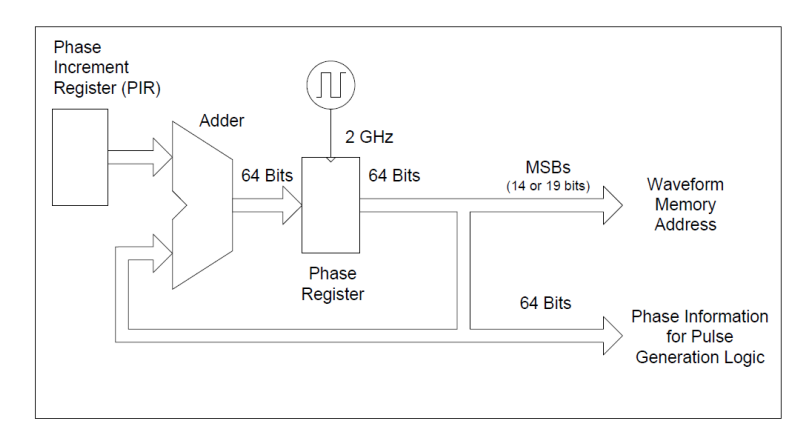

仪器使用 64 位相位累加器,其内部频率分辨率为 2<sup>-64</sup>×2 GHz 或 108.4 pHz。

只有相位寄存器的高 14(16K 点波形)或 19 位(512K 点波形)有效位用于寻址波形存 储器。因此,当合成低频(对于典型的 16 K 点波形, 小于 122.07 kHz)时, 地址不会在每 个时钟周期中改变。但是,在更高的频率(大于 122.07 kHz)下,地址将在每个时钟周期 内改变一个以上的位置,并且一些点将被跳过。如果跳过了太多的点,就会出现一种称 为"混叠"的现象, 波形输出会失真, 因此需要在 DAC 输出端添加"抗混叠"滤波 器。

## **5.2** 创建任意波形

仪器允许创建多达 512 K 点(524288 点)的任意波形,并提供了七个内置的任意波 形。可以从前面板创建任意波形,也可以使用该设备附带的光盘中的任意波编辑软件。 任意波编辑软件允许在 PC 上使用图形用户方式和公式编辑方式创建任意波形, 然后将 其下载到仪器中。

#### 创建波形

对于大多数应用,不必创建具有特定点数的任意波形,因为函数生成器将根据需要 重复点(或内插)以填充波形存储器。例如,如果指定 100 个点,则每个波形点将平均重 复 163.84(16384÷100)次。对于信号发生器,不必改变波形的长度来改变其输出频率, 需要做的就是创建一个任意长度的波形,然后调整发生器的输出频率。但是,为了获得 最佳结果(并最小化电压量化误差),建议使用全范围的波形 DAC。

从仪器的前面板输入波形点时,不需要按时间间隔均匀地输入这些点。可以根据需 要在波形更复杂的地方添加其他点。在前面板上,还可以使用线性插值来平滑波形点之 间的过渡。这些特性使得使用相对较少的点创建有用的任意波形成为可能。。

#### 创建波形举例:

考虑建立一个由 10 个周期正弦波形组成的任意波形。将信号发生器的频率设置为 24 MHz 时, 实际输出频率将为 240 MHz, 振幅将衰减约 11 dB。当频率增加到 24 MHz 以上时,会出现更多的衰减。在大约 60 MHz,波形失真由于混叠将变得明显。一些混 叠将出现在大多数任意波形中,但是否会造成麻烦取决于具体应用。

#### 泄漏误差

当创建任意波形时,发生器总是试图复制有限长度的时间记录,以便在波形存储器 中生成周期性的数据。然而,如下所示(泄漏误差部分),信号的形状和相位可能使得在 端点处引入不连续性。当波形一直重复时,需要许多谱线来描述这种不连续性,这种端 点不连续性将在频域中引入泄漏误差。

当波形记录不包括基频的整数个周期时,会产生泄漏误差。来自基频及其谐波的功 率被传递到矩形采样函数的频谱分量。您可以通过调整窗口长度以包含整数个周期,或 通过在窗口中包含更多周期以减小剩余端点不连续的大小来减少泄漏错误。有些信号是 由离散的、非谐波相关的频率组成的。在这些情况下,应以尽量减少端点不连续性和频 谱泄漏。下图为不连续的任意波和任意波在 100 kHz 时的频谱。

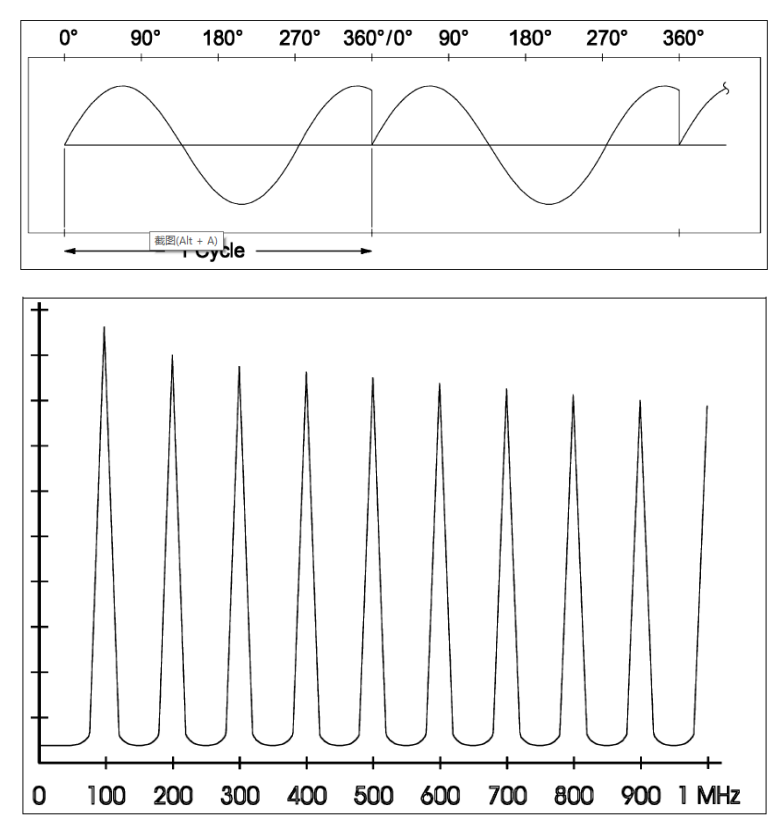

## **5.3** 脉冲波形合成

仪器使用改进的 DDS 方案生成脉冲、方波波形。不再将量化后脉冲波和方波数据 存入波形存储器中,发送到波形 DAC 的每个波形点数据都由算术逻辑单元实时计算出 来。

将脉冲波分为四个阶段,分别是上升阶段、高电平阶段、下降阶段和低电平阶段。 如下图所示:

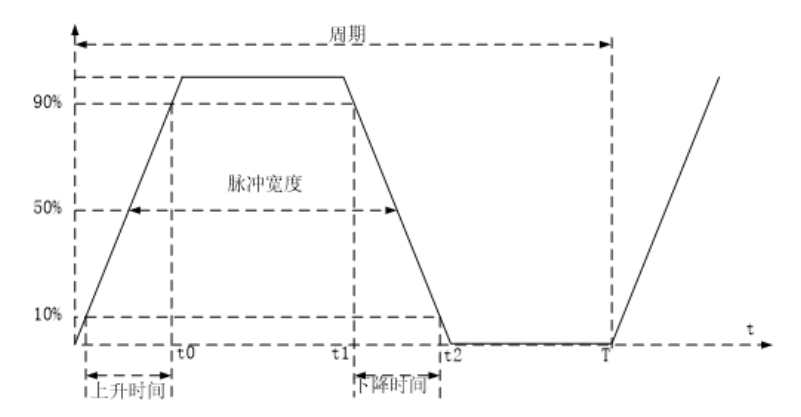

根据脉冲波阶段划分设计四个计算模块,电平选择模块根据脉冲波的阶段选择不同

的数据输出,产生完整的脉冲波。脉冲波生成原理框图如下图所示:

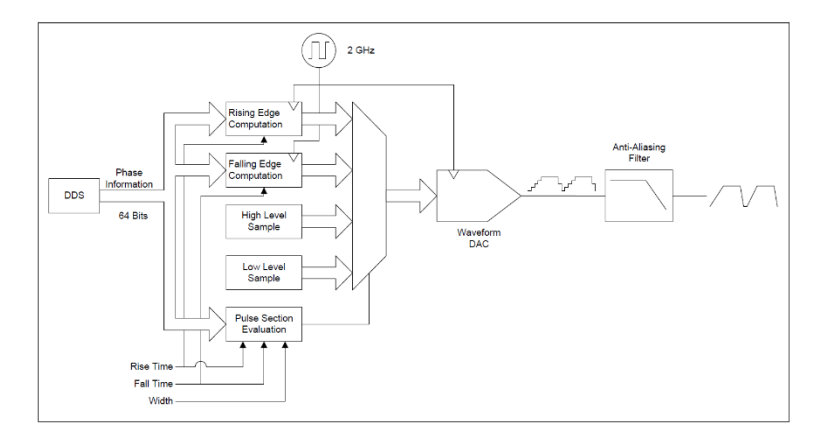

## **5.4** 生成码型

仪器的码型功能是作为脉冲模式的扩展而实现的。除了 RZ 脉冲外,它还允许生成 码型序列,这些序列使用 NRZ 格式和可调转换时间,以及被称为位形状的任意转换定 义。码型电平允许定义具有 2、3 或 4 个不同电平设置的码型序列, 这允许模拟 USB 1.1、Flexray 或 CAN 等多个串行数据协议中所需的电气空闲序列。

### **5.4.1** 多电平码型的定义

与市场上大多数其他码型发生器不同,仪器允许生成具有 2、3 或 4 个不同输出电 平的数字数据流。

在创建新码型时,首先定义码型生成过程中使用的电平数,确定后不能更改。一位 码型使用的输出电平定义如下表:

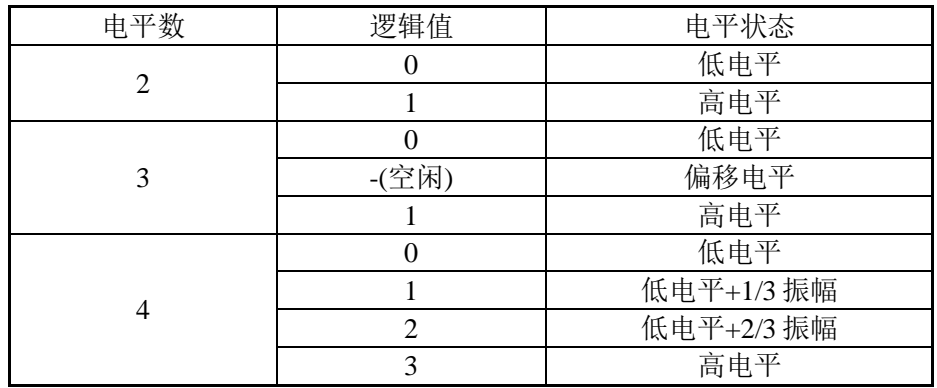

注:

·以上输出电平的定义仅对 NRZ 格式的码型有效

·当使用任意位形时,电平数基本上只定义可以有多少不同的电平转换。如何为任 意位形状定义输出电平取决于用户。在输出端配置的高电平和低电平仅定义最小和最大 DAC 设置(+/-8191)将达到的电平。特定的输出电平由任意位形中使用的 DAC 值定义, 可以根据应用的需要在高电平和低电平之间分配

### **5.4.2** 码型的类型和序列

仪器的内部可以生成两种类型的码型。

·基于内存的码型,2电平码型的长度最大16 Mbit,3和4电平码型的长度最大8 Mbit

·具有7、9、11、15、23和31等多阶算法生成的PRBS码型

仪器允许2种不同模式的码型重复。首先是所使用的码型中所有位的顺序重复。在 连续触发模式下,这将在输出端输出连续码型。除此之外,还可以将码型分成两部分, 重复只在码型的第二部分执行。这允许设置前导码和有效负载,其中前导码可以初始化 被测设备,而测试本身是和码型的循环有效负载部分一起进行的。

注:当使用预定义的PRBS码型时,前导码/有效负载码型不可用。

码型定义包含循环偏移的定义。这个循环偏移量控制当到达码型的末尾时,在码型 模式内的从哪个位开始继续生成码型。通过将该值设置为0,将循环模式中的所有位, 而对于非零循环偏移,在第二次和所有后续重复中仅生成从循环偏移开始的位。

注:一旦序列开始,就无法停止或重新启动序列,因为仅有码型的循环部分连续重 复。如果需要含有前导码和循环有效负载的重启,则需将码型触发模式设置为块 (BLOCK),并启用猝发模式。这样,码型的前导码部分将运行一次,而码型的有效负载 部分将重复运行n次(n是配置的猝发个数)。该序列将在猝发达到块重复次数之后停止, 并且等待下一个触发事件,新触发事件将从前导码开始,并开始前导码的另一次和有效 负载的n次重复。

### **5.4.3** 码型的触发模式

在连续触发模式下,码型数据一直输出。如果循环偏移设置为非零值,则码型的前 导部分仅生成一次。

当使用触发或选通模式时,发生器使用"最后一个周期完成"的概念,这意味着在 处理下一个触发或选通事件之前,脉冲、猝发或任意波形会最终完成。

当码型生成后,"cycle"的定义可在整个码型(一个块 block)和单个位(bit)之间选 择。在块(Block)时触发码型序列的一次完整运行,或者在位(bit)时单独触发/选通码型序 列中的每个位。

请注意,在猝发模式中,触发/选通的位猝发会生成由猝发长度定义的位,而"块" 猝发会生成由猝发长度定义的块的码型重复。

在选通模式下,当选通信号解除控制时,位或块总是完成的。停止后,输出电平将 保持在最后一位值不变。

码型的位触发和块触发的选择在触发模式界面上进行。

#### **5.4.4** 定义任意位形状

#### **NRZ** 信号介绍

在 NRZ 模式下,可以使用前沿参数调整过渡时间。过渡时间定义从一个信号电平 到下一个信号电平所需的时间。

NRZ 模式下的过渡时间使用前沿参数在脉冲波界面上配置。过渡时间规定为振幅的 10 %到 90 %。

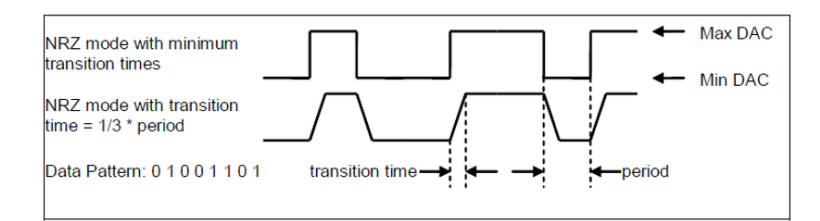

#### 任意位波形

与 NRZ 模式相反,在任意位形状模式下,逻辑位值(例如,对于 2 电平模式为 0 和 1)与输出处的电压电平之间没有固定的关联。代替简单的逻辑位值到输出电压的映射, 任意波形被用来定义从一个电压电平到下一个电压电平的转换。

对于2电平模式,有4种不同的转换(0→0、0→1、1→0和1→1),对于3电平模式,有 9种可能的转换,对于4电平模式,有16种需要定义的转换。

每种类型的过渡都是选择以下位的形状。位形状定义为最多 64 个点的任意波形。 位形状编辑器通过垂直线将多个位形状分开。可能的位形状以这样的方式排列:来自相 同逻辑位值(例如 1)的所有位保持在一起,并且在该组中,目标位的逻辑位值(或电平索 引)增加(例如, 对于 3 级模式, 0、1、"-")。

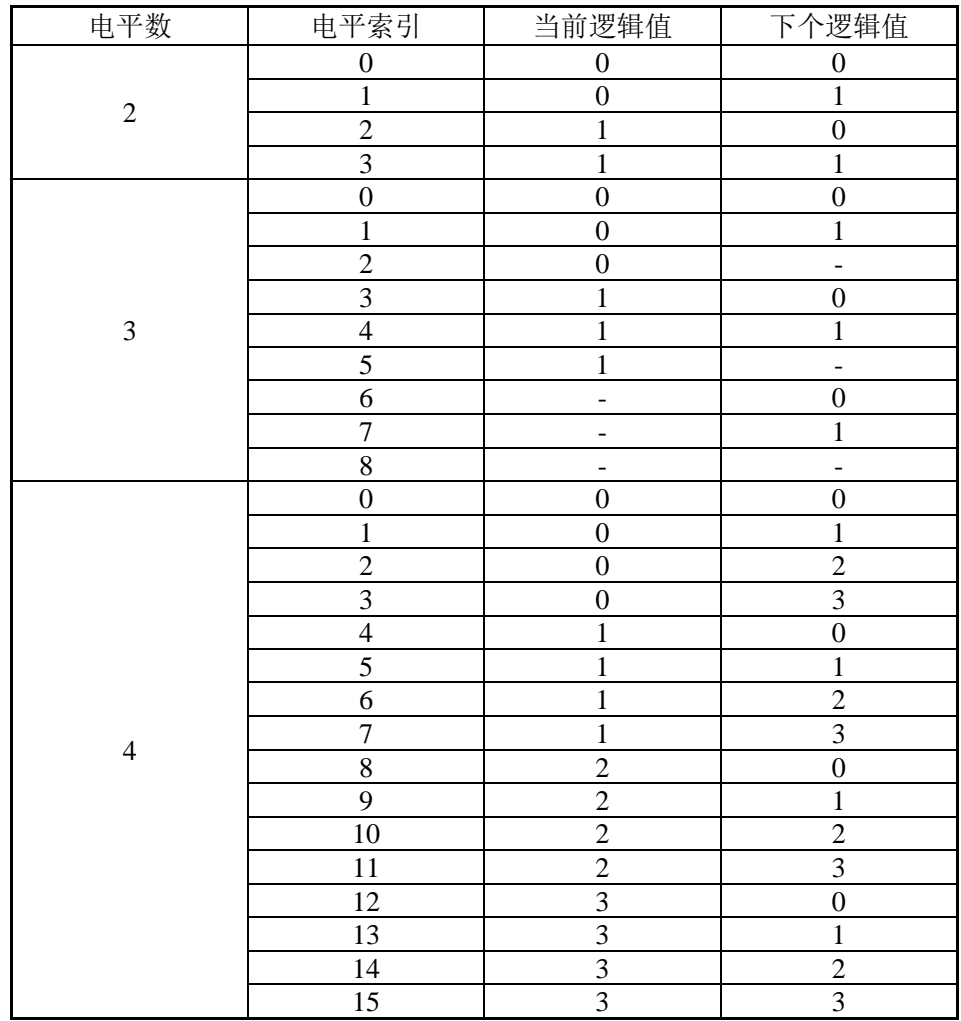

### 过渡时间

在任意位形模式下,前沿和后沿不可用作可调参数,因为它们是过渡定义的一部 分。但在这种情况下,过渡时间会随频率的改变而变化。

描述从一个位值到下一个位值的转换的好处是前一位的值确实影响当前位。可以模 拟各种真实世界的影响和失真,如电容负载、不对称延迟或交叉点偏差,以及占空比失 真或任意过渡时间。应用的情况几乎是无限的,只要所需的信号转换可以由任意波形表 示,并且不依赖于除前一位和当前位的值之外的任何其他值。

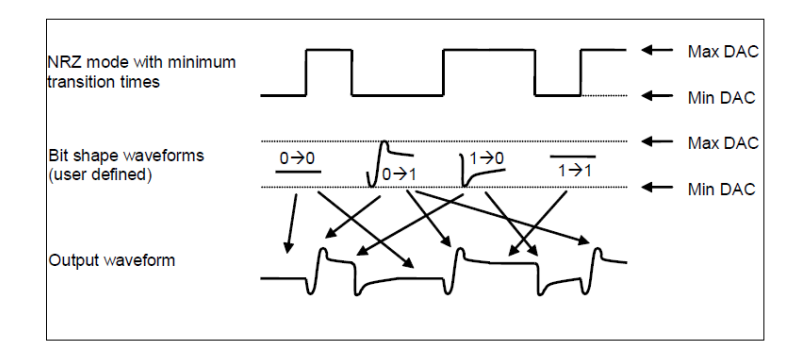

## **5.4.5** 外部码型

在某些应用中,可用于对外部提供的数据流重新计时和重新定型。

外部提供的码型由仪器后面板上 Modulation In 端口输入。在这种情况下,外部数据 速率限制为 10 Mbit/s。

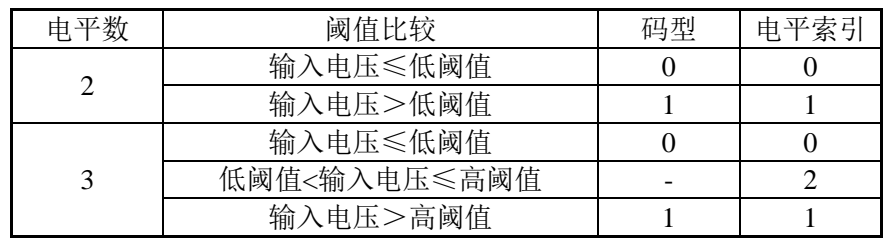

外部提供的信号根据 1 或 2 个可调阈值电压进行评估。

## **5.5** 噪声产生

仪器使用数字噪声源生成噪声波形。该数字噪声源由以下四个主要模块组成:

- ·地址生成
- ·样本存储器
- ·数字滤波器
- ·数模转换器

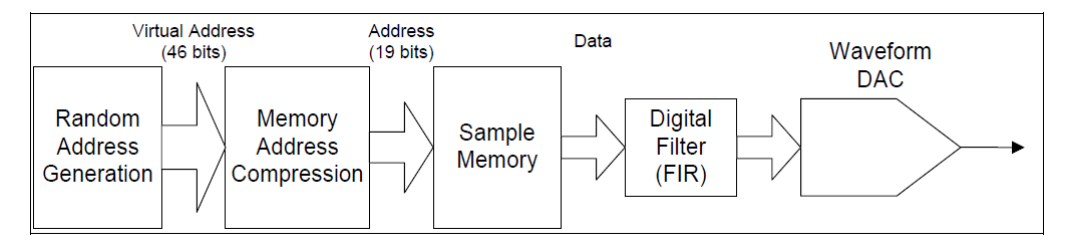

仪器噪声生成方式和传统的基于内存的噪声产生非常相似,但有一个区别是样本存 储器中的样本是可以设置的,波峰因数不同样本也不同。这种方法的优点是将电压域和 时间域分开。存储器内容决定输出信号的分布,而地址生成决定输出信号的重复率和随 机性。

#### 触发模式

在触发模式下,每当触发事件发生时,随机地址将复位到初始状态。这允许再次生 成相同的随机噪声序列,而不需要等待重复周期完成。

#### 选通噪声模式

在选通模式下,当选通信号处于无效状态时,没有噪声信号输出,在选通信号从无 效转换到有效时,噪声信号恢复。

#### 概率密度函数**(PDF)**

仪器具有四个内置概率密度函数(PDF),用于生成波峰因数为3.1、4.8、6.0和7.0的 噪声信号。

### 用户定义的噪声分布

当产生用户定义的分布噪声时,样本存储器中存储的用户定义的分布。

由于输出放大器的带宽限制,测量的直方图与用户定义的分布不完全匹配。

用自户定义分布的计算峰值因子和测量直方图之间的差异取决于所使用的放大器和 分布本身。

### **5.6** 调制

#### **5.6.1 AM**

仪器可生成两种形式的AM, 即"双边带传输载波"和"双边带抑制载波", 双边 带传输载波为通常的AM, 是大多数调幅广播使用的调制方式, 示意图如下:

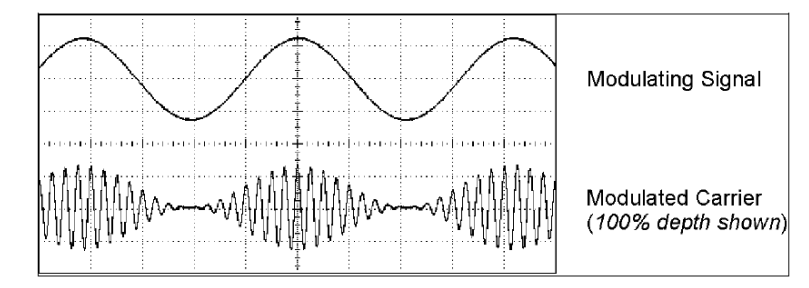

双边带抑制载波调制将载波电平降低到最低程度的调制,示意图如下:

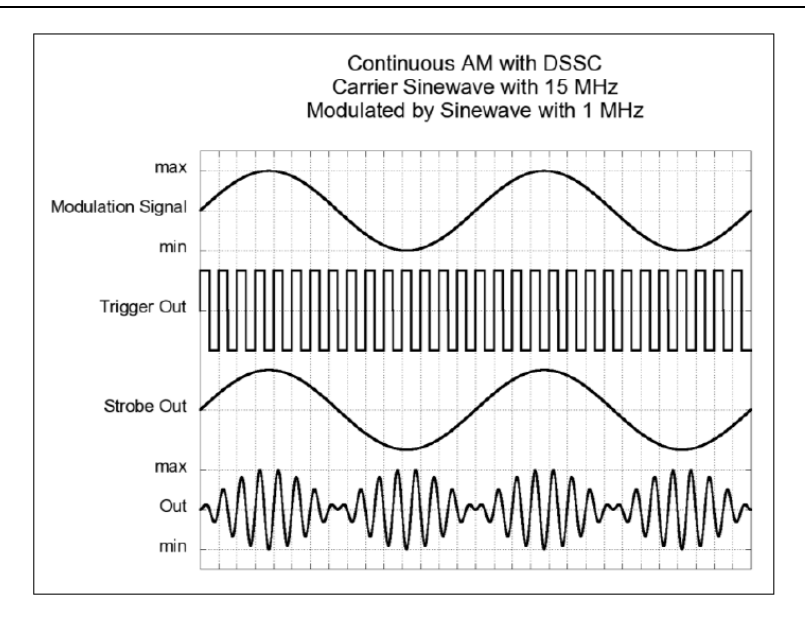

### **5.6.2 FM**

FM信号的频率与载波频率之间的变化称为频率偏差。FM的示意图如下:

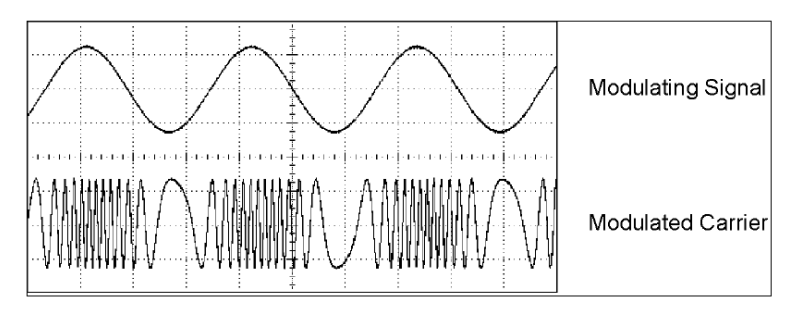

### **5.6.3 PM**

PM与FM非常相似,但是对于PM,载波信号的相位是变化的,而不是频率。PM信 号相位与载波信号相位的变化称为相位偏差,它可以从0°到360°不等。因为360°的 偏差等于0°,所以最大有效偏差是180°(默认值)。

### **5.6.4 FSK**

FSK类似于FM,FSK调制是输出信号频率在两个预设值之间交替。输出信号痞女在 两个频率之间交替的速率(载波频率和跳变频率)是由内部速率发生器或后面板调制连接 器上的信号电平决定的。频率变化时相位是连续的。FSK的示意图如下:

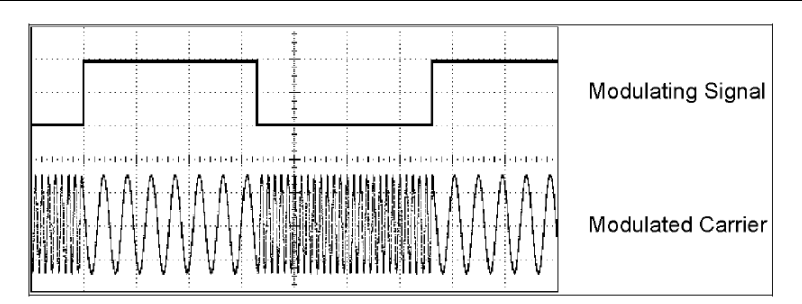

### **5.6.5 PWM**

PWM用于数字音频应用、电机控制电路、开关电源和其他控制应用中,载波信号 脉冲宽度随调制信号的瞬时电压而变化。PWM的示意图如下:

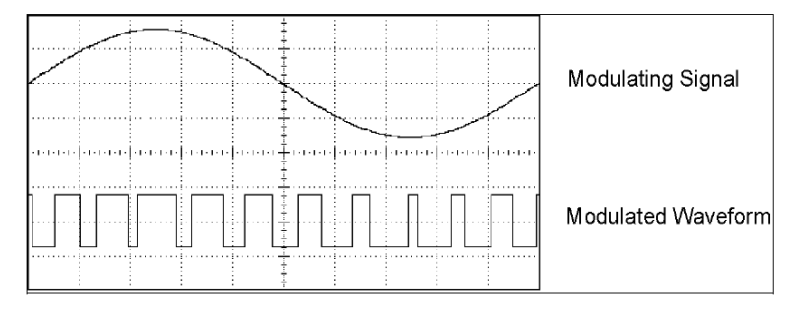

## **5.7** 频率扫描

频率扫描类似于调频,但不使用调制信号,而是按照线性或对数规律输出频率。对 数扫描对于覆盖较宽的频率范围非常有用。

扫频由有限个频率步长组成。由于每个步长改变需要相同的时间,因此更长的扫描 时间会导致更小的步长,从而提高分辨率。扫描中的离散频率点数由函数生成器基于所 选择的扫描时间自动计算的。扫描的示意图如下:

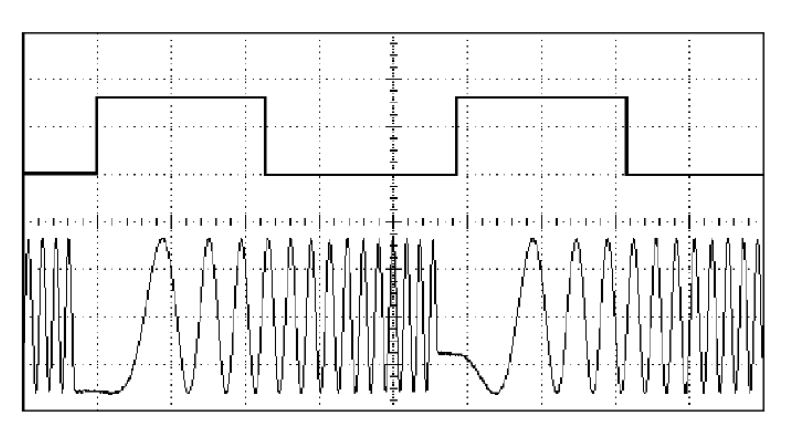

## **5.8** 猝发

仪器输出具有指定循环数的波形为猝发模式,下图输出3个循环数的猝发。

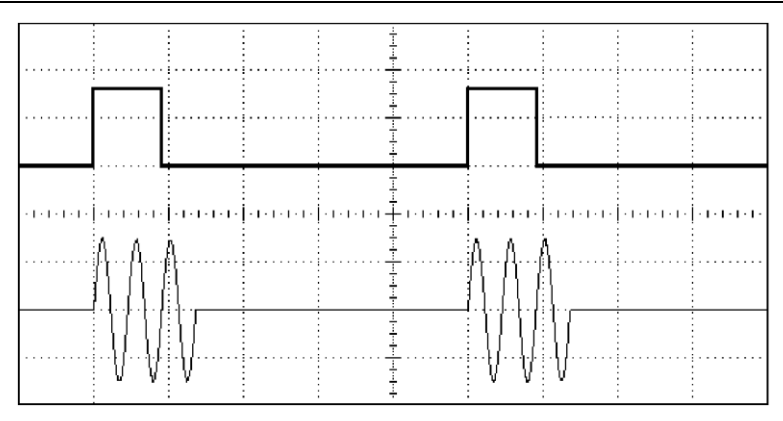

选通输出端口在猝发的第一个循环周期产生上升沿,在最后一个循环周期产生下降 沿。

## 第六章 服务与支持

## **6.1** 保修概要

石家庄数英仪器有限公司对生产及销售产品的工艺和材料缺陷,自发货之日起给予 一年的保修期。保修期内,对经证实有缺陷的产品,本公司将根据保修的详细规定进行 维修或更换。

除本概要和保修单所提供的保证以外,本公司对本产品没有其他任何形式的明示和 暗示的保证。在任何情况下,本公司对直接、间接的或其他继发的任何损失不承担任何 责任。

## 第七章 技术参数

技术参数的测试,应该在工作温度下,开机 30分钟后进行,并且仪器处于校准周期 内,需保证仪器单独放置,不能堆叠,并且通风散热良好,两侧和后部至少有 150 mm 以上通风空间。

## **7.1** 连续输出

### **7.1.1** 内建波形

脉冲波、正弦波、方波、斜波、噪声、指数上升、SINC、心波、直流电压和用户编 辑任意波

 $\mathcal{R}$ 样速率: 2 GSa/s

幅度分辨率:14 bits

### **7.1.2** 脉冲波

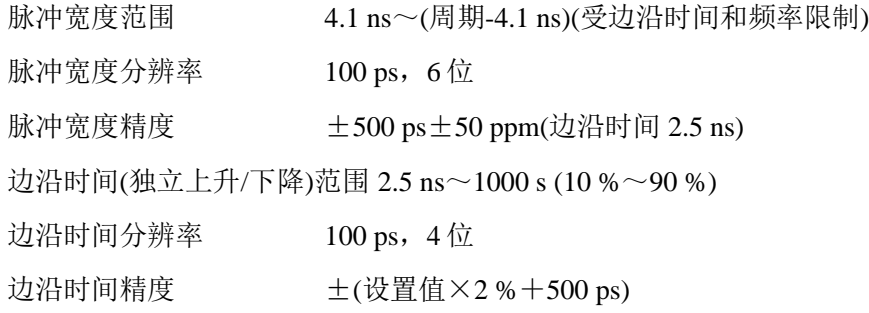

### **7.1.3** 正弦波

谐波失真(50 Ω~50 Ω)

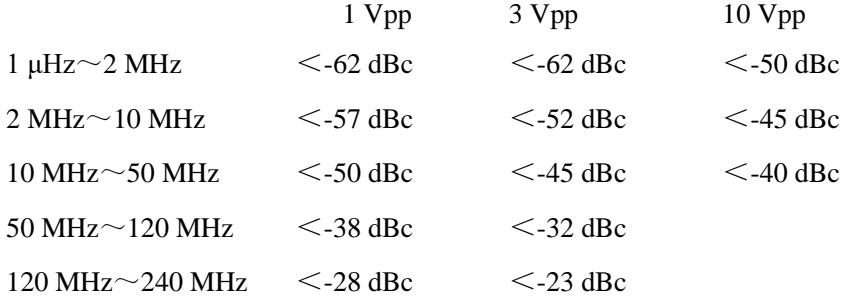

#### 准备调整谐波失真的指标,如下:2023.8.29

谐波失真(50 Ω~50 Ω)

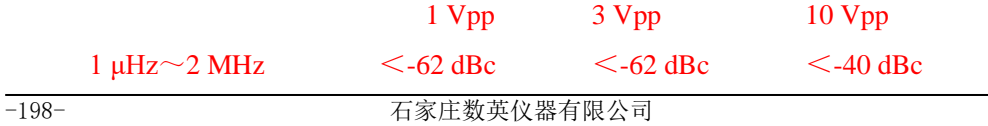

非谐波(杂散) 失真

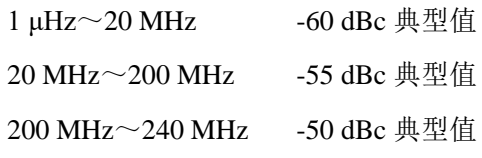

SSB 相位噪声(10 kHz 偏置)

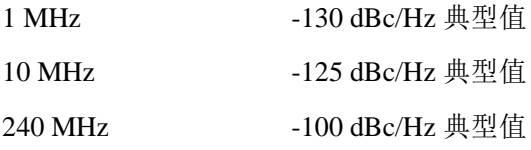

### **7.1.4** 方波

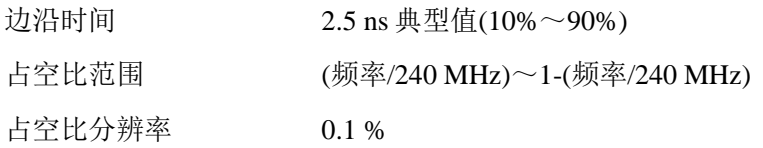

## **7.1.5** 斜波

对称性  $0.0 % \sim 100 %$ 

## **7.1.6** 噪声

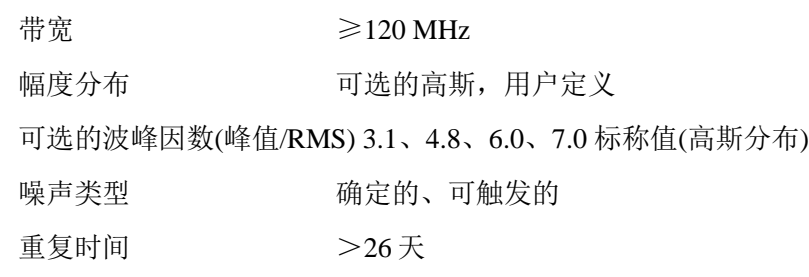

## **7.1.7** 任意波

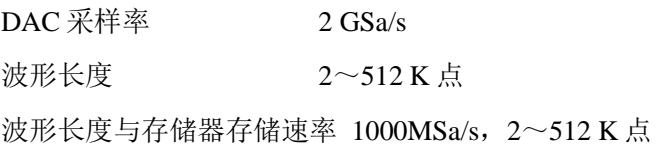

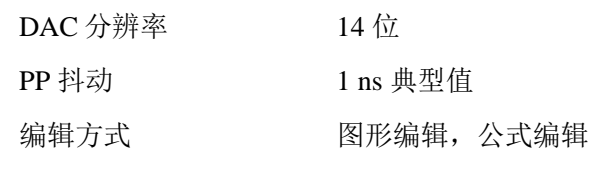

### **7.1.8** 频率

范围

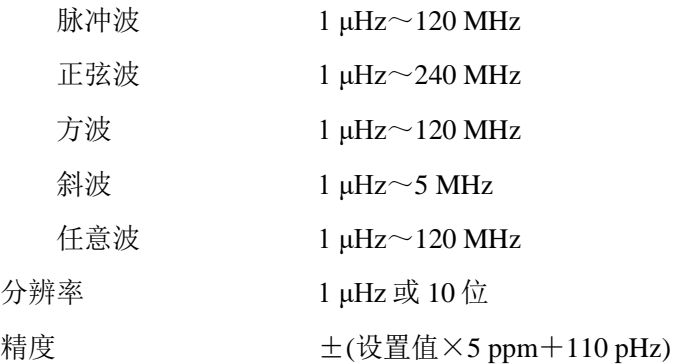

## **7.2** 主要输出

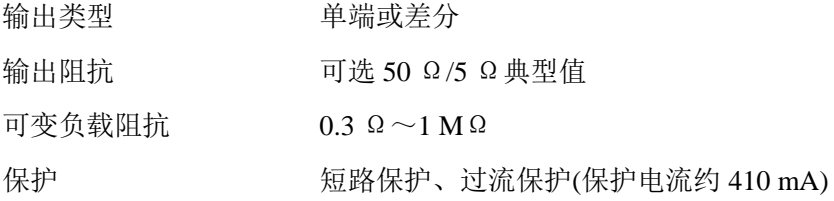

## **7.2.1** 幅度

范围(50 Ω  $\sim$ 50 Ω)

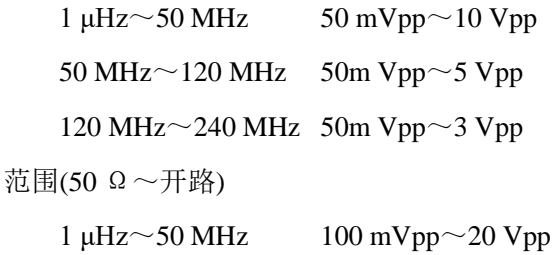

50 MHz~120 MHz 100 mVpp~10 Vpp 120 MHz~240 MHz 100 mVpp~6 Vpp 精度(正弦波,1 kHz) ±(设置值×1.5 %+5 mV) 平坦度(正弦波、相对 10 MHz)±1 dBm 分辨率 1 mV、4 位

## **7.2.2** 偏移

范围(50 Ω  $\sim$  50 Ω) -10 V  $\sim$  +10 V (50 Ω ~开路) -20 V ~ +20 V 精度

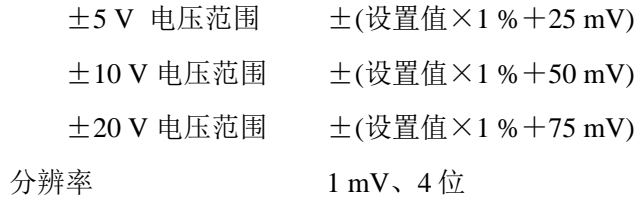

## **7.3** 调制

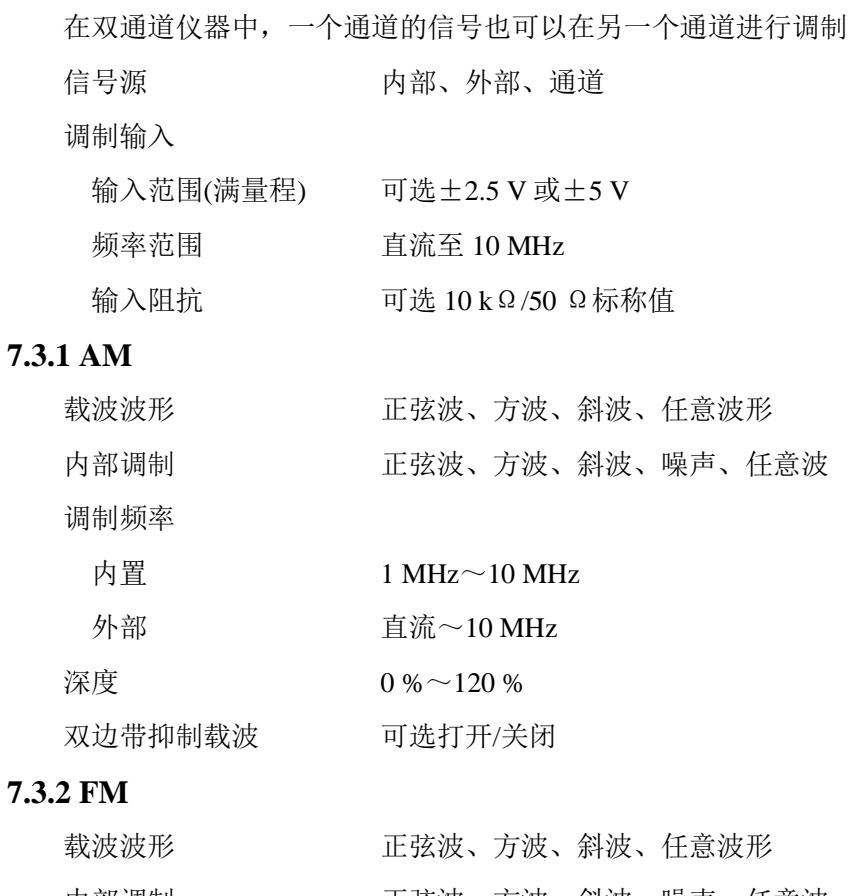

内部调制 正弦波、方波、斜波、噪声、任意波 调制频率 内置 1 MHz $\sim$ 10 MHz 外部 **直流**~10 MHz 偏差范围 0 Hz~频率上限/2

### **7.3.3 PM**

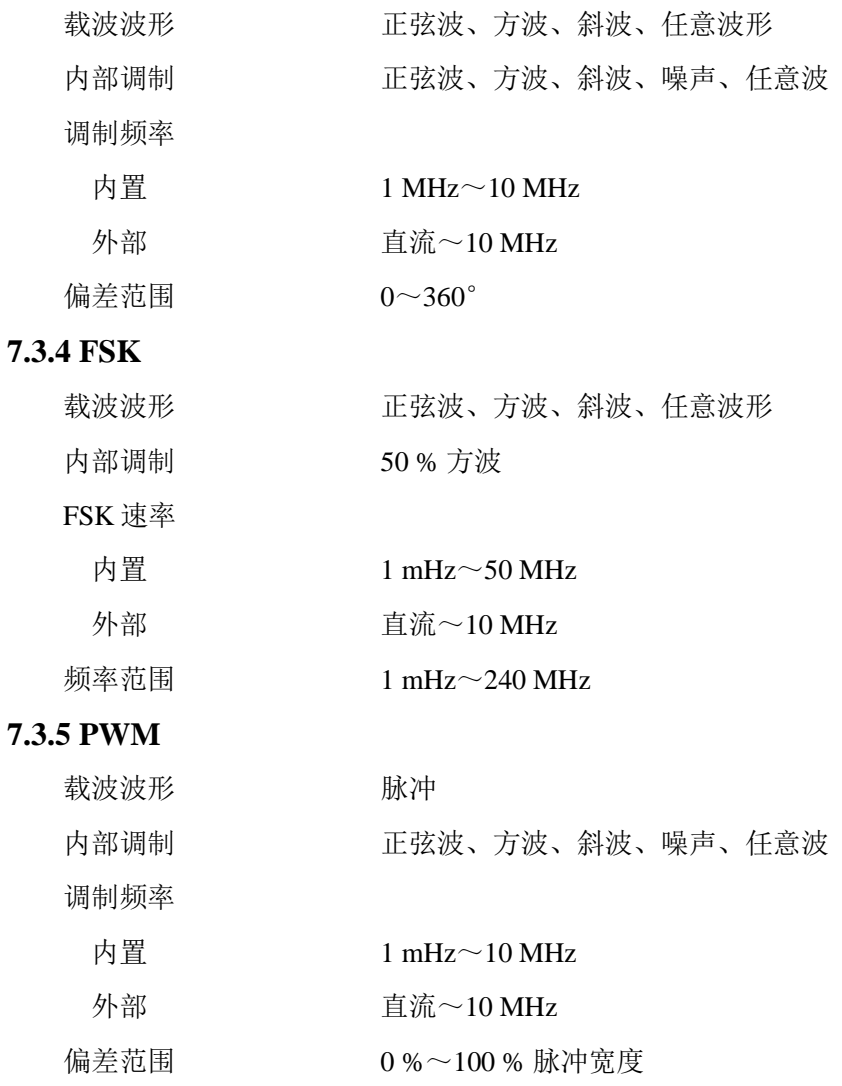

# **7.4** 扫描

每个通道都可进行独立的频率扫描 波形 脉冲、正弦波、方波、斜波、任意波形 类型 线性或对数 方向 向上或向下 扫描时间  $100 \mu s \sim 500 s$ 起始频率/终止频率 1 μHz~240 MHz(最大频率取决于所选择的波形) 触发源 外部、内部、手动 标志 あんちゃく からうち 频率标志

# **7.5** 猝发

每个通道都可进行独立的猝发

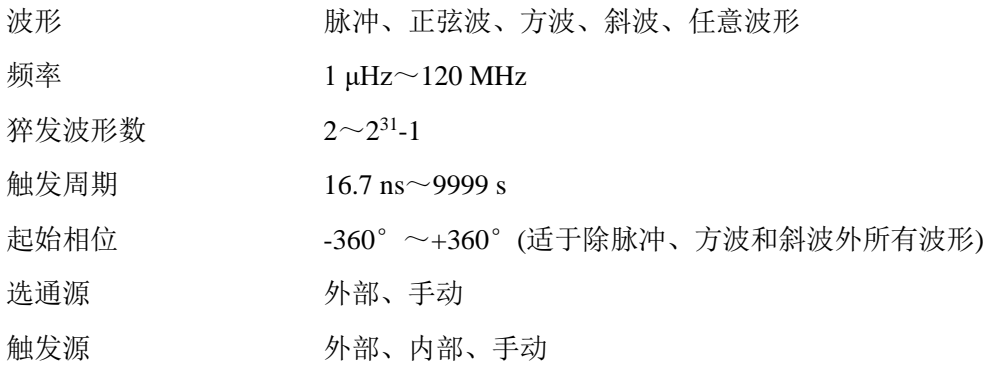

## **7.6** 时钟参考

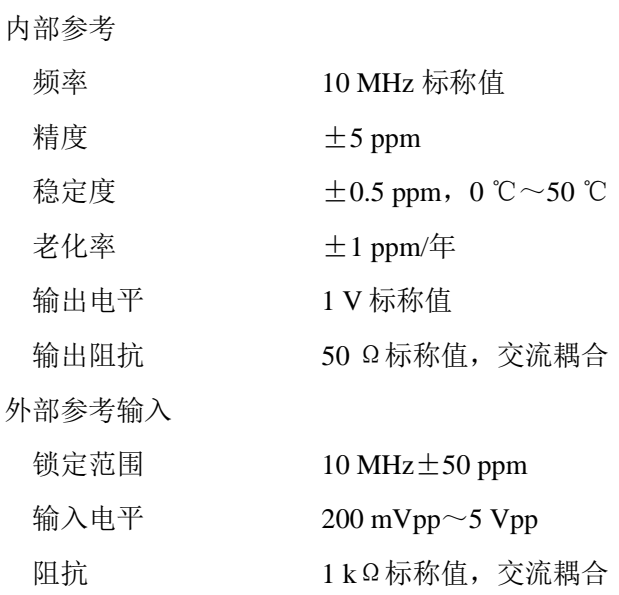

# **7.7** 外部输入

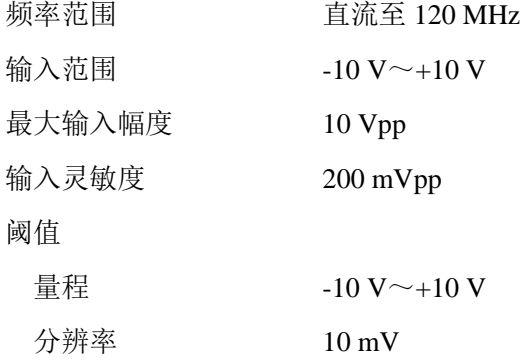

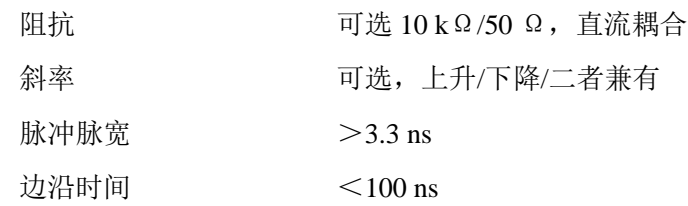

# **7.8** 触发输出

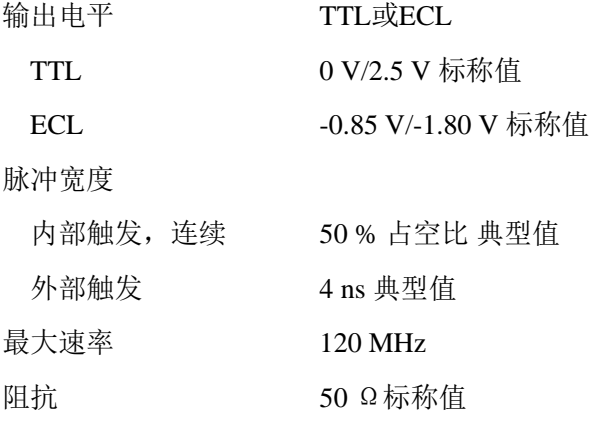

# **7.9** 选通输出

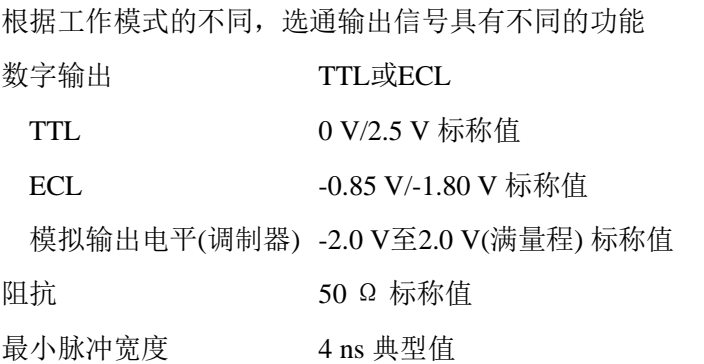

## **7.10** 码型发生器

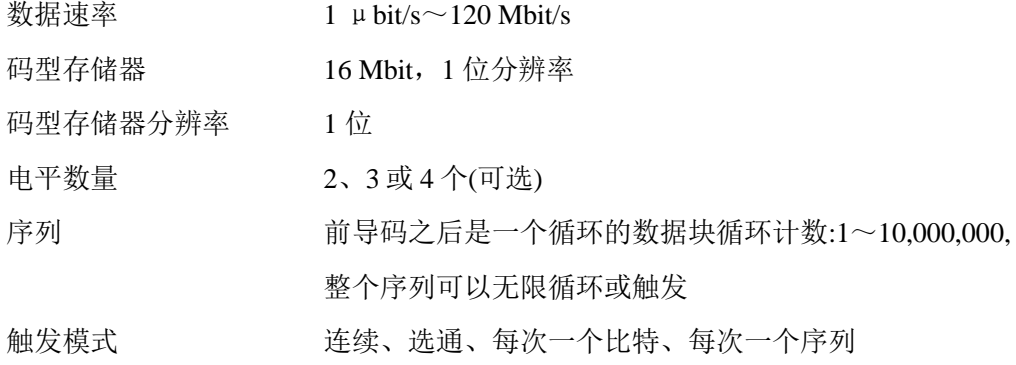

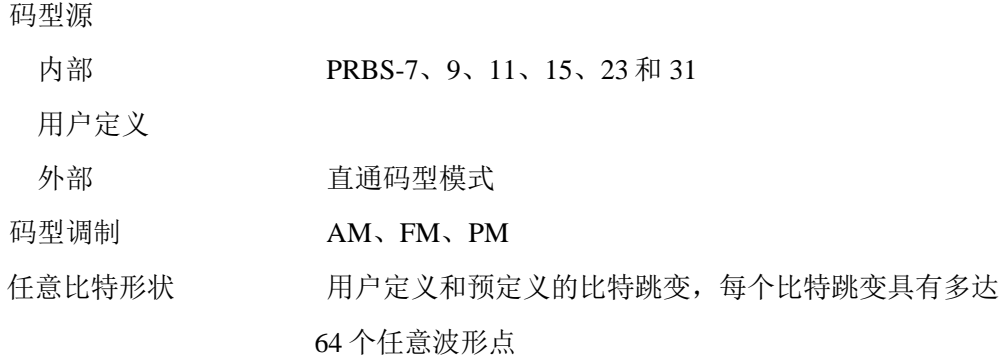

## **7.11** 接口类型

2个 USB 2.0 标准 A, 1个 USB 2.0 标准 B, GPIB 和 LAN

## **7.12** 通用特性

### **7.12.1** 电源条件

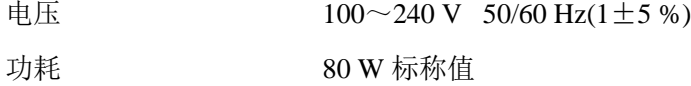

## **7.12.2** 环境条件

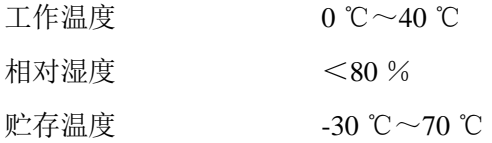

### **7.12.3** 校准周期

建议校准间隔为一年

### **7.12.4** 物理特性

尺寸(宽×高×深)

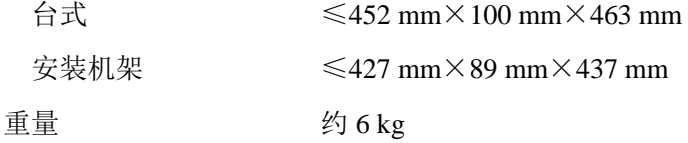

### **7.12.5** 运输、贮存方式和条件

可采用任何运输工具,运输过程中须防雨、防震 库房贮存,温度-30 ℃~70 ℃,贮存环境不应有腐蚀性气体、强磁场及强烈震动

## **7.13** 型号

SU5600 系列脉冲函数任意波形发生器有 4 个可选型号, SU5602 和 SU5604 具有双 通道, SU5603 和 SU5604 不具有码型功能, 见下表。

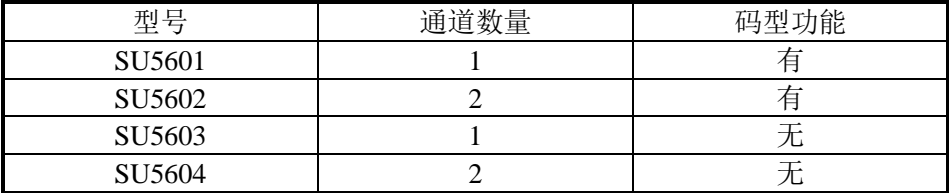

R ₩ 北京海洋兴业科技股份有限公司(证券代码: 839145)

北京市西三旗东黄平路19号龙旗广场4号楼(E座) 906室 电话: 010-62176775 62178811 62176785 邮编: 100096 传真: 010-62176619 企业官网: www.hyxyyq.com

邮箱: market@oitek.com.cn 购线网: www.gooxian.com

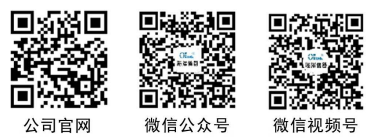